### **Oracle® Communications Convergent Charging Controller**

Advanced Control Services Technical Guide

Release 6.0.1

April 2017

# **Copyright**

Copyright © 2017, Oracle and/or its affiliates. All rights reserved.

This software and related documentation are provided under a license agreement containing restrictions on use and disclosure and are protected by intellectual property laws. Except as expressly permitted in your license agreement or allowed by law, you may not use, copy, reproduce, translate, broadcast, modify, license, transmit, distribute, exhibit, perform, publish, or display any part, in any form, or by any means. Reverse engineering, disassembly, or decompilation of this software, unless required by law for interoperability, is prohibited.

The information contained herein is subject to change without notice and is not warranted to be errorfree. If you find any errors, please report them to us in writing.

If this is software or related documentation that is delivered to the U.S. Government or anyone licensing it on behalf of the U.S. Government, then the following notice is applicable:

U.S. GOVERNMENT END USERS: Oracle programs, including any operating system, integrated software, any programs installed on the hardware, and/or documentation, delivered to U.S. Government end users are "commercial computer software" pursuant to the applicable Federal Acquisition Regulation and agency-specific supplemental regulations. As such, use, duplication, disclosure, modification, and adaptation of the programs, including any operating system, integrated software, any programs installed on the hardware, and/or documentation, shall be subject to license terms and license restrictions applicable to the programs. No other rights are granted to the U.S. Government.

This software or hardware is developed for general use in a variety of information management applications. It is not developed or intended for use in any inherently dangerous applications, including applications that may create a risk of personal injury. If you use this software or hardware in dangerous applications, then you shall be responsible to take all appropriate fail-safe, backup, redundancy, and other measures to ensure its safe use. Oracle Corporation and its affiliates disclaim any liability for any damages caused by use of this software or hardware in dangerous applications.

Oracle and Java are registered trademarks of Oracle and/or its affiliates. Other names may be trademarks of their respective owners.

Intel and Intel Xeon are trademarks or registered trademarks of Intel Corporation. All SPARC trademarks are used under license and are trademarks or registered trademarks of SPARC International, Inc. AMD, Opteron, the AMD logo, and the AMD Opteron logo are trademarks or registered trademarks of Advanced Micro Devices. UNIX is a registered trademark of The Open Group.

This software or hardware and documentation may provide access to or information about content, products, and services from third parties. Oracle Corporation and its affiliates are not responsible for and expressly disclaim all warranties of any kind with respect to third-party content, products, and services unless otherwise set forth in an applicable agreement between you and Oracle. Oracle Corporation and its affiliates will not be responsible for any loss, costs, or damages incurred due to your access to or use of third-party content, products, or services, except as set forth in an applicable agreement between you and Oracle.

### **Contents**

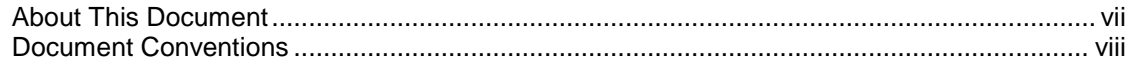

#### **Chapter 1**

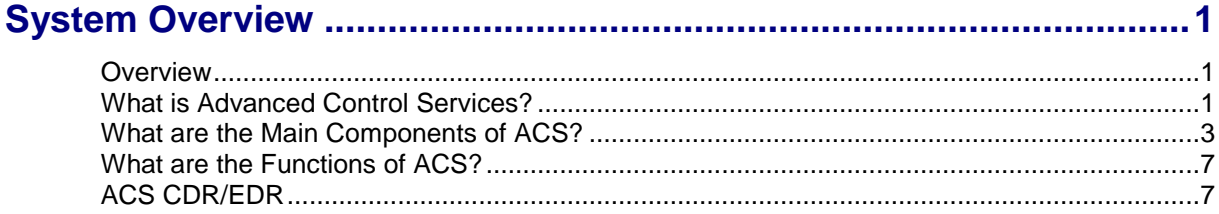

#### **Chapter 2**

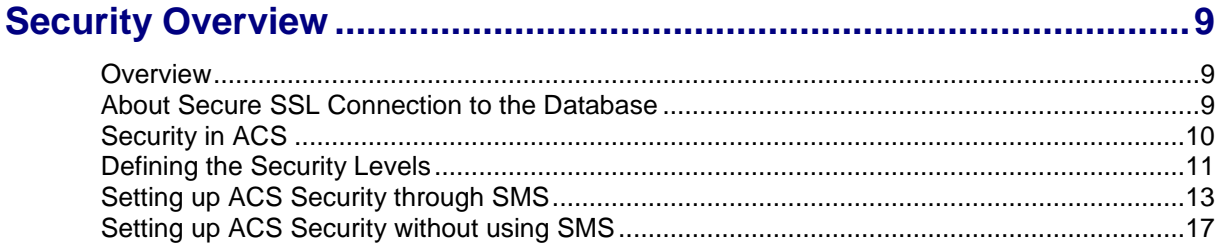

### **Chapter 3**

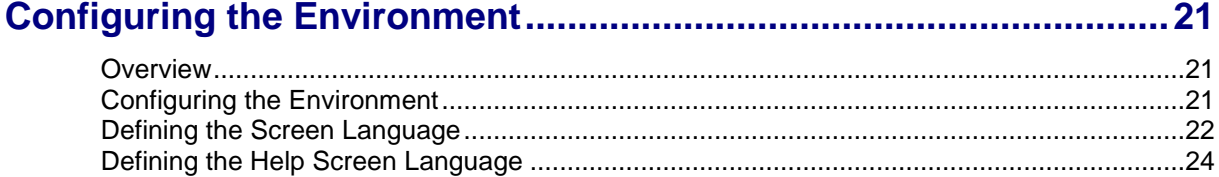

#### **Chapter 4**

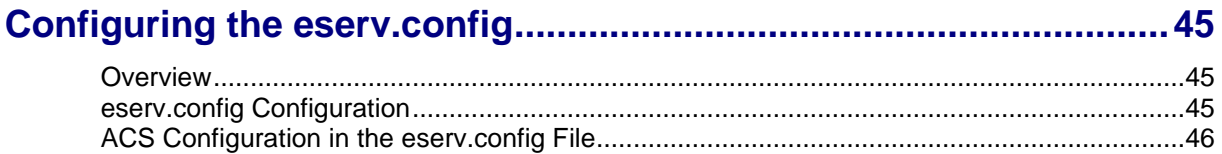

#### **Chapter 5**

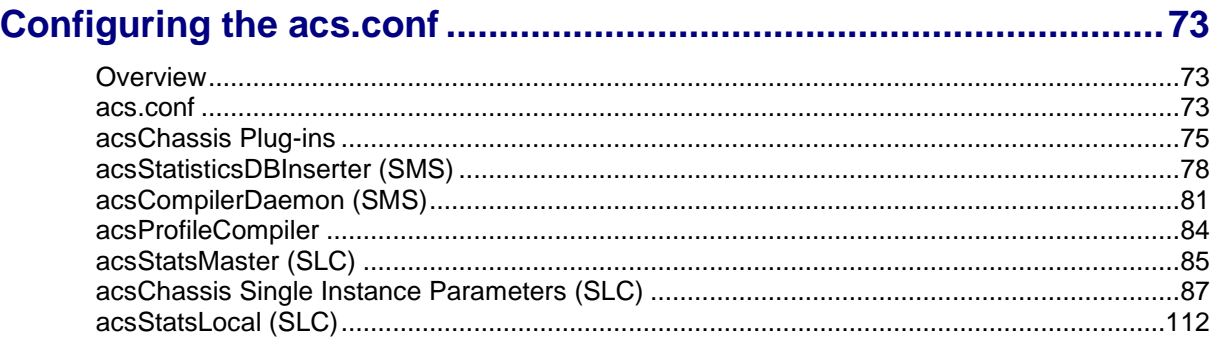

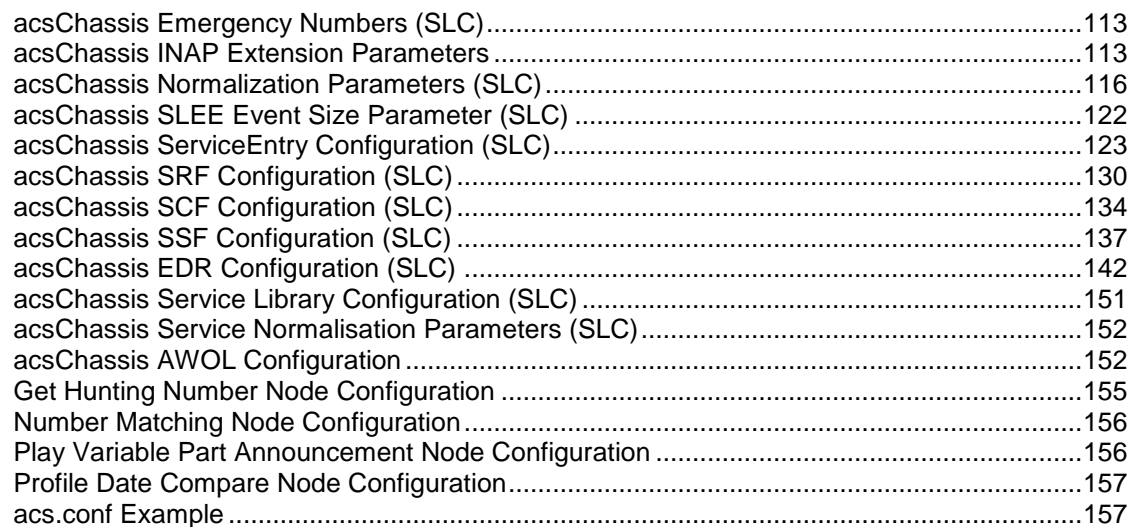

### **Chapter 6**

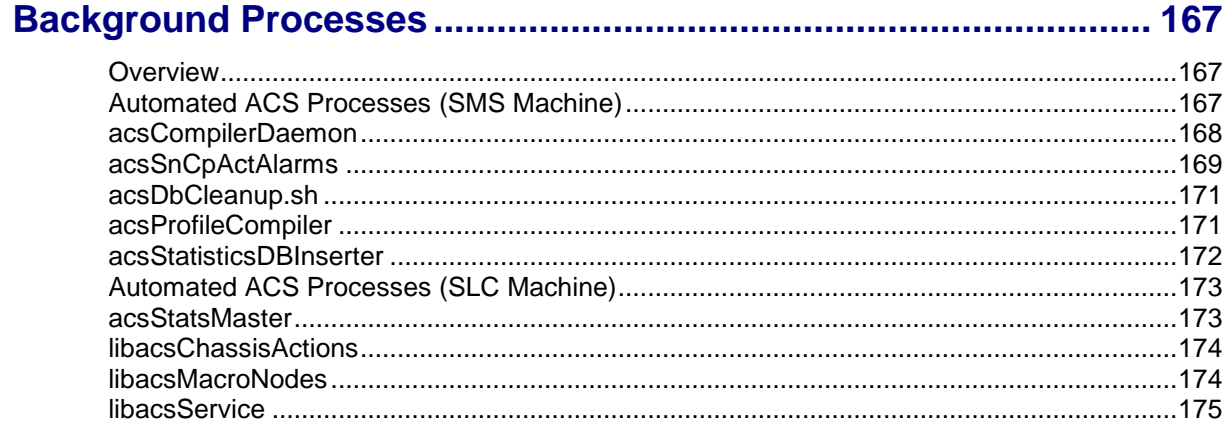

### **Chapter 7**

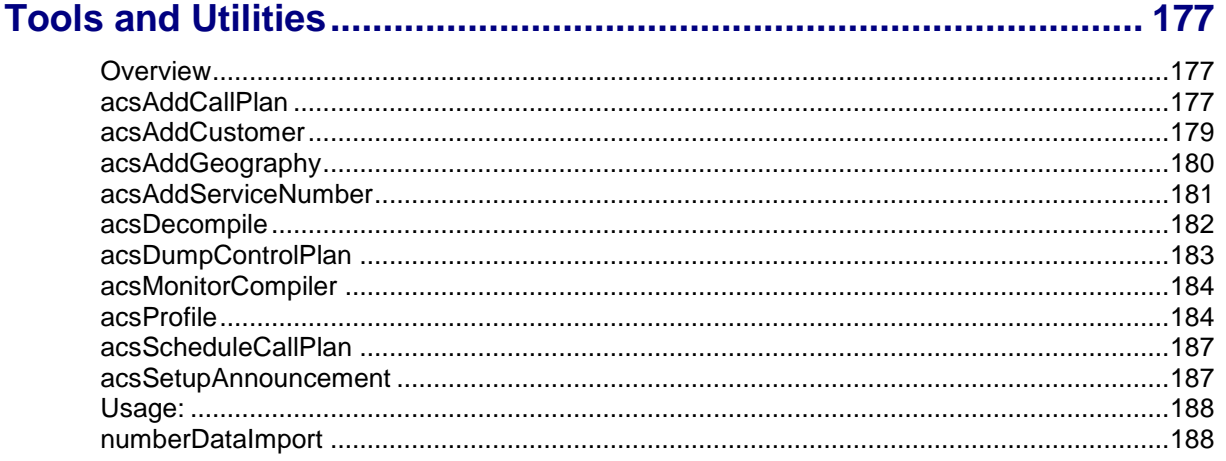

### **Chapter 8**

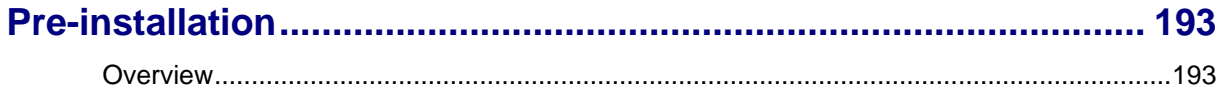

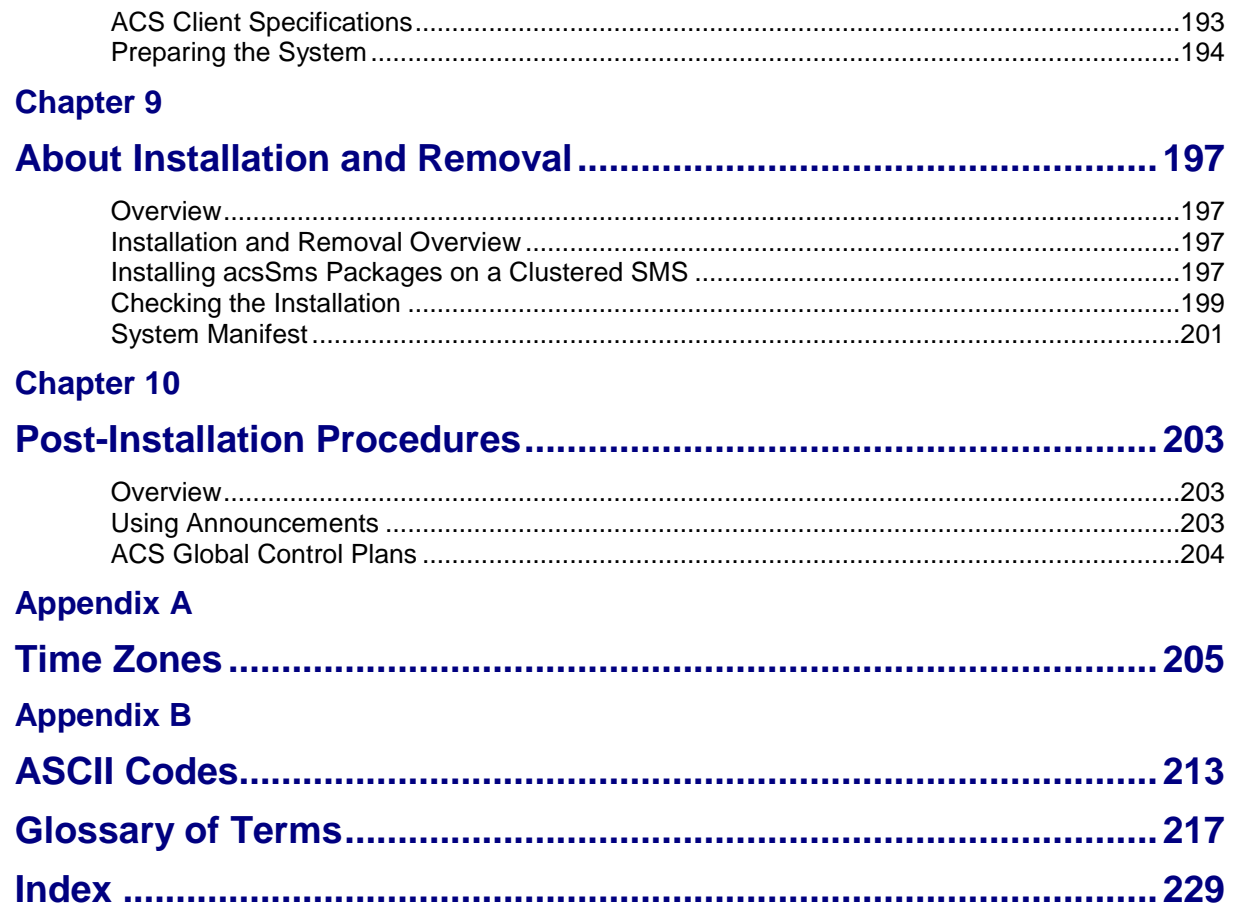

### <span id="page-6-0"></span>**About This Document**

#### **Scope**

The scope of this document includes all the information required to install, configure and administer the Advanced Control Services (ACS) application.

#### **Audience**

This guide was written primarily for system administrators and persons installing and administering the ACS application. The documentation assumes that the person using this guide has a good technical knowledge of the system.

#### **Prerequisites**

Although there are no prerequisites for using this guide, familiarity with the target platform would be an advantage.

A solid understanding of Unix and a familiarity with IN concepts are an essential prerequisite for safely using the information contained in this guide. Attempting to install, remove, configure or otherwise alter the described system without the appropriate background skills, could cause damage to the system; including temporary or permanent incorrect operation, loss of service, and may render your system beyond recovery.

This manual describes system tasks that should only be carried out by suitably trained operators.

#### **Related documents**

The following documents are related to this document:

- *Advanced Control Services User's Guide*  $\bullet$
- *Open Services Development User's and Technical Guide*
- *Service Logic Execution Environment Technical Guide*  $\bullet$
- *Service Management System Technical Guide*  $\bullet$
- *Service Management System User's Guide*
- *XML TCAP Interface Technical Guide*

# <span id="page-7-0"></span>**Document Conventions**

#### **Typographical Conventions**

The following terms and typographical conventions are used in the Oracle Communications Convergent Charging Controller documentation.

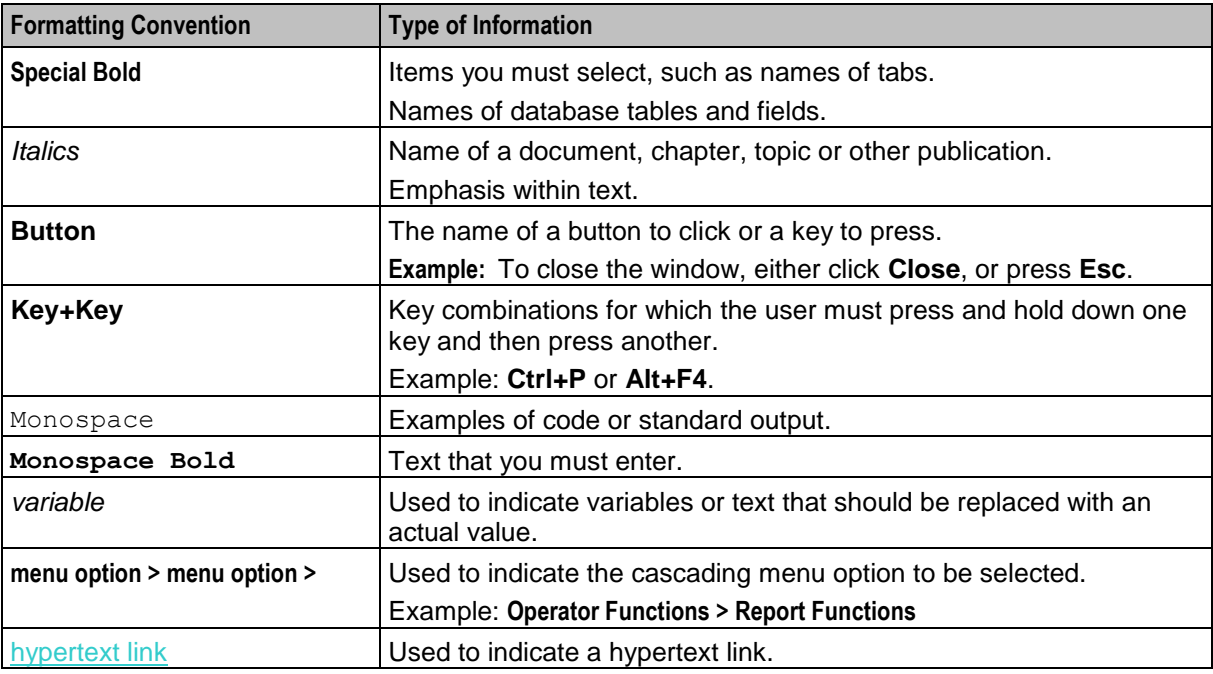

Specialized terms and acronyms are defined in the glossary at the end of this guide.

Chapter 1 **System Overview**

### <span id="page-8-4"></span><span id="page-8-2"></span><span id="page-8-1"></span><span id="page-8-0"></span>**Overview**

#### **Introduction**

This chapter provides a high-level overview of the application. It explains the basic functionality of the system and lists the main components.

It is not intended to advise on any specific Oracle Communications Convergent Charging Controller network or service implications of the product.

#### **In this Chapter**

This chapter contains the following topics.

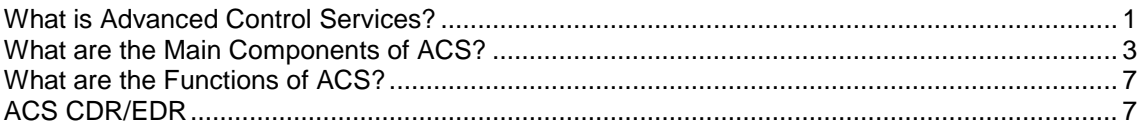

### <span id="page-8-3"></span>**What is Advanced Control Services?**

#### **Description**

Advanced Control Services (ACS) is an application that allows service providers to define enhanced call interaction to be triggered in the case of one or more of the following:

- Calls to specific dialed numbers (service numbers)  $\bullet$
- Calls from specific calling numbers (CLI numbers)
- All calls triggered to a specified INAP service key

#### **Call Processing and Features**

The call processing consists of an arbitrary call-processing diagram, which makes decisions and performs actions chosen from a rich set of feature nodes.

These nodes include basic features such as. time routing (day, week, year), proportional routing, calling and called prefixes, special numbers, failover routing, and VIP customers. They include telephony actions such as announcement playing, IVR prompting, number redirection, account code, and PIN entry.

#### **Other Features**

In addition, many ancillary functions are provided, such as detailed logging and analysis information, event counting and branching, customer self-administration, multi-lingual support for announcements and user interfaces, and many more features as described in *ACS User's Guide*.

#### **Call Routing Services**

These features make ACS an ideal application to provide a wide range of common and popular call routing services, for example:

- FreePhone  $\bullet$
- Premium Rate  $\bullet$
- **TeleVote**  $\bullet$
- Follow Me/Personal Numbering
- Call Screening (Incoming)  $\bullet$

Plus common residential/small business services, for example:

- $\bullet$ Account Code Validation
- Toll Barring (With PIN Override)  $\bullet$
- Hot Line  $\bullet$
- Call Screening (Outgoing)  $\bullet$
- Basic Friends & Family

# <span id="page-10-1"></span><span id="page-10-0"></span>**What are the Main Components of ACS?**

#### **Diagram of main components**

The schematic diagram below depicts the main components of ACS on the IN platform.

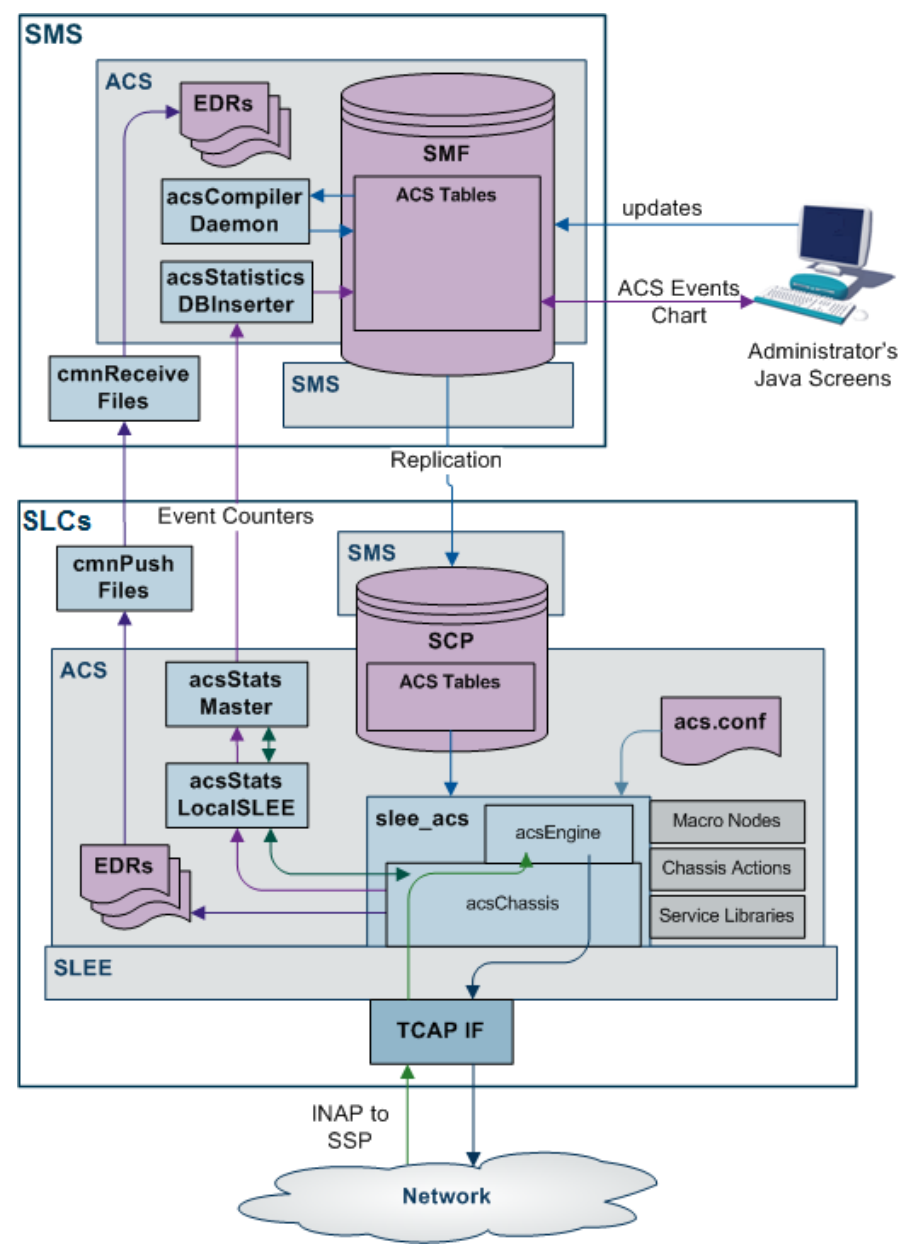

#### **Standard Profile Block List**

Here are the profile blocks available with a new installation of ACS.

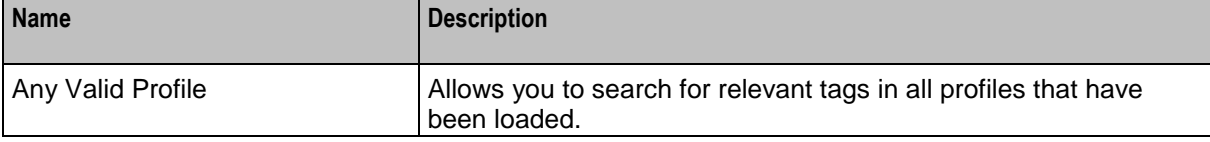

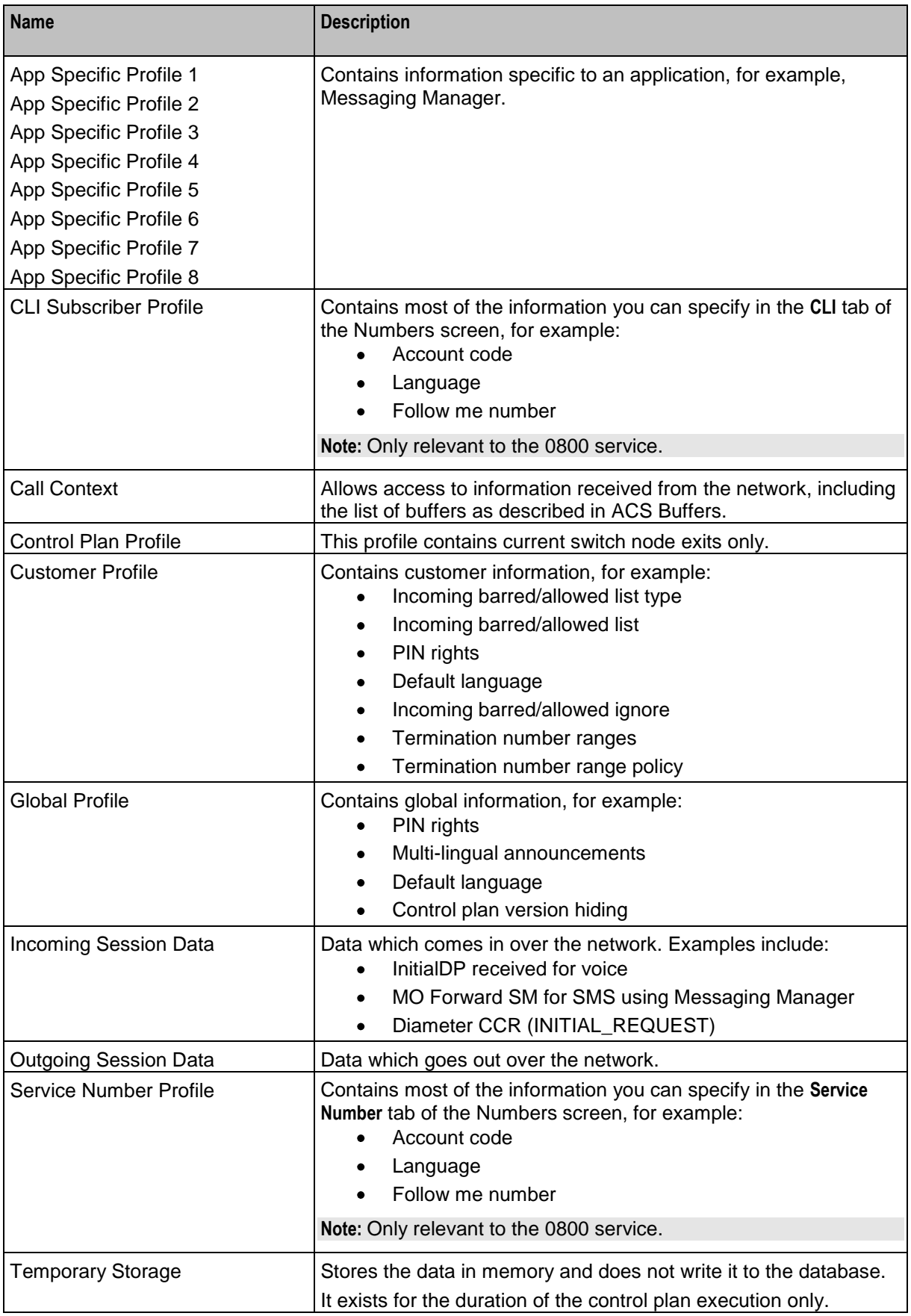

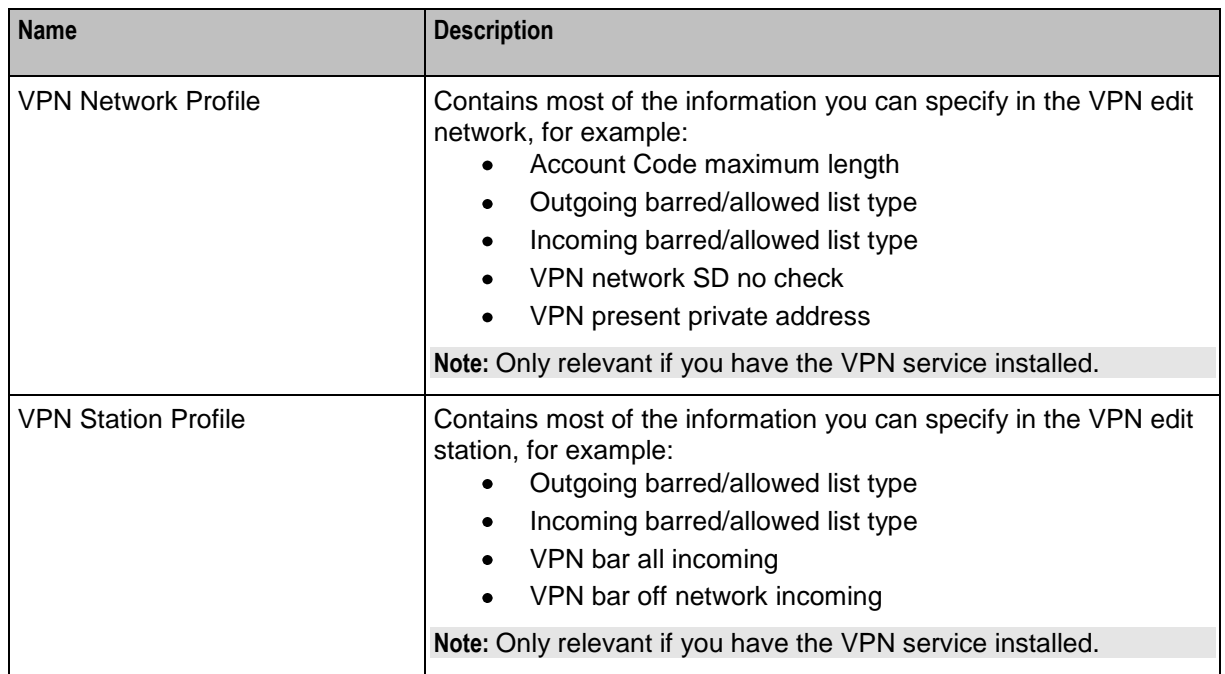

#### **ACS Primary Tags**

Here is a list of ACS primary tags.

**Note:** These tags are preloaded on installation of ACS and are displayed on the ACS Configuration screen, **Profile Tag Details** tab.

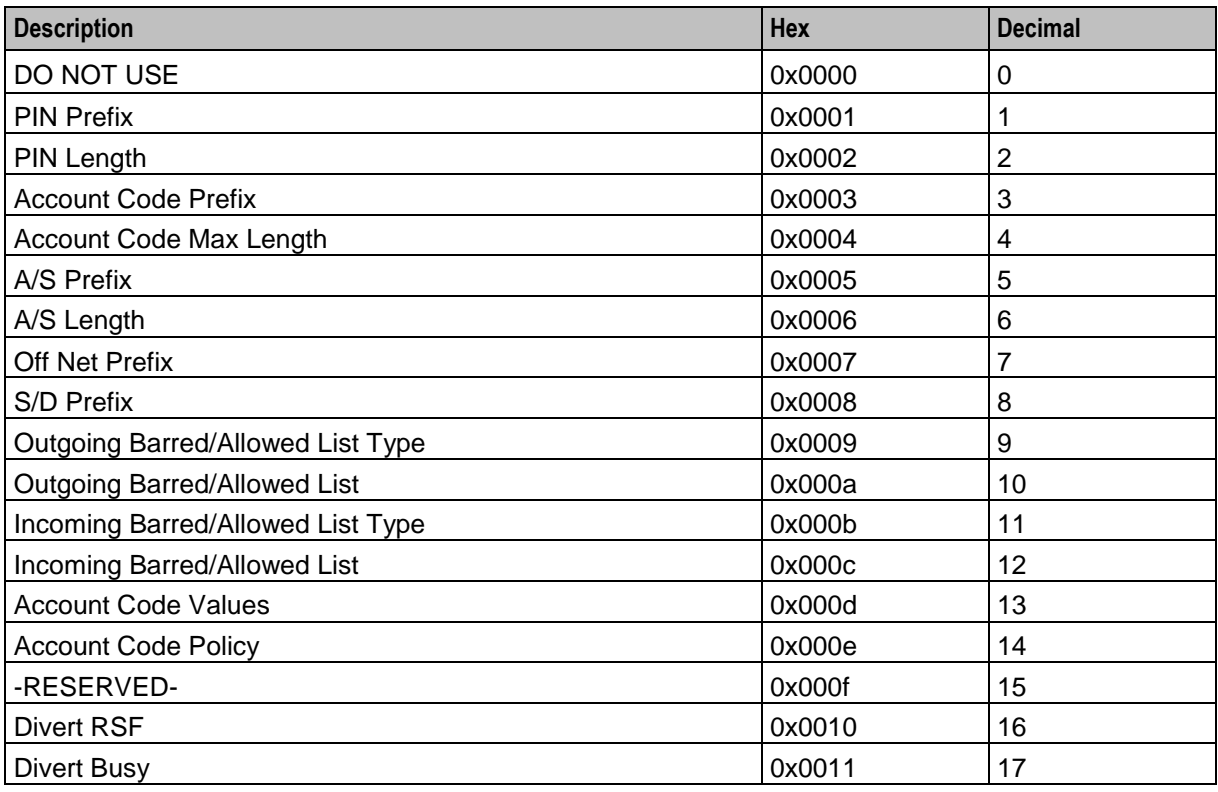

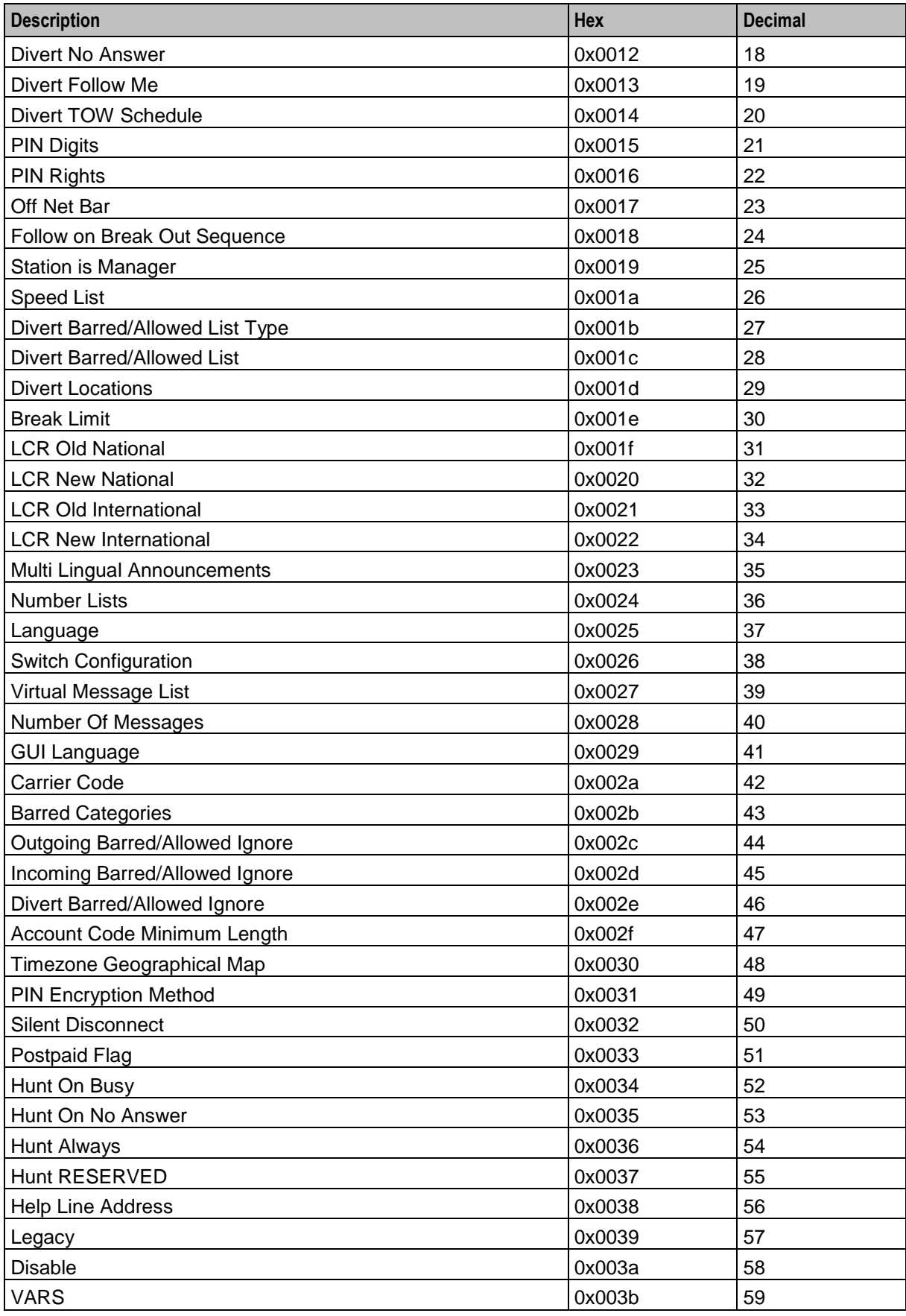

6 Advanced Control Services Technical Guide

<span id="page-14-2"></span>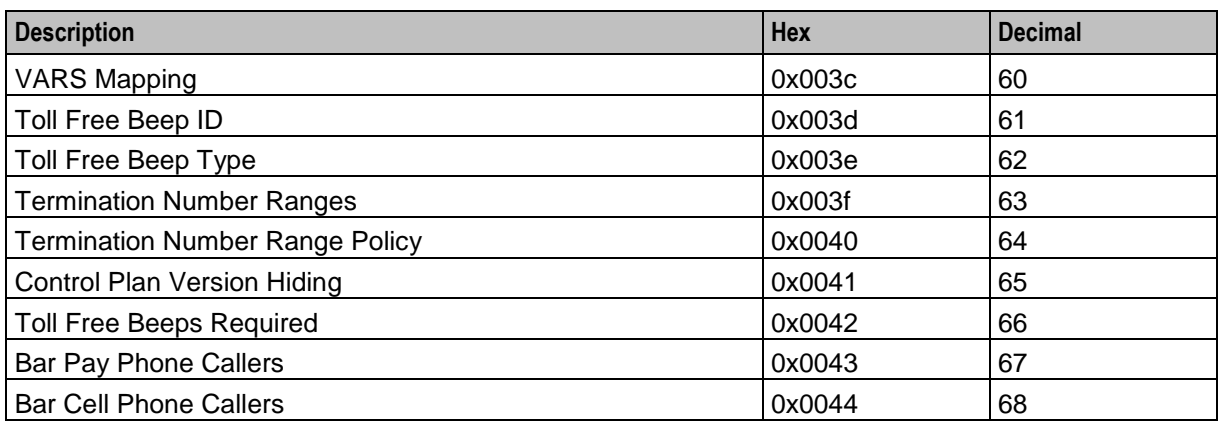

**Note:** Each service may have its own specific tags in a separate tag range.

# <span id="page-14-0"></span>**What are the Functions of ACS?**

#### **Introduction**

Calls using the ACS service will follow a control plan, and given varying circumstances will be directed to a terminating point. A control plan is effectively a flow chart defining the decisions and actions made to determine the routing of a call.

A control plan may consist of multiple different decision or action nodes called feature nodes. Each feature node has one input and a number of outputs determined by the type of feature node. The exceptions to this are the Start and End feature nodes that have only one output or one input respectively.

Each output from a feature node can lead to another feature node. The output used when exiting a feature node during call processing is determined by the functionality of that feature node. For example, a day of week feature node has multiple outputs, which are used depending on the current day of the week, and an internal customer defined mapping of the day of week to an output.

# <span id="page-14-1"></span>**ACS CDR/EDR**

#### **Introduction**

All ACS EDR information is located in the *Event Detail Record Reference Guide*.

# Chapter 2 **Security Overview**

### <span id="page-16-4"></span><span id="page-16-2"></span><span id="page-16-1"></span><span id="page-16-0"></span>**Overview**

#### **Purpose**

This chapter describes the security features of the Advanced Control Services application.

#### **In this chapter**

This chapter contains the following topics.

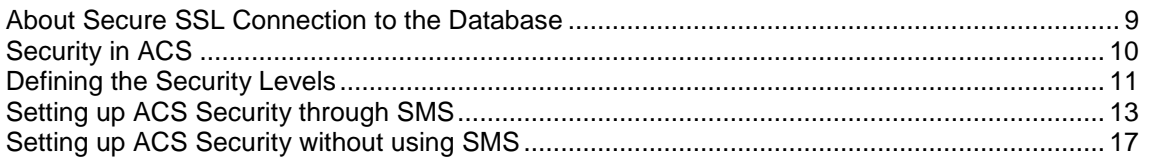

### <span id="page-16-3"></span>**About Secure SSL Connection to the Database**

#### **Enabling Secure SSL Connection to the Database**

Convergent Charging Controller supports secure network logins through Secure Socket Layer (SSL) connections from the Convergent Charging Controller UI to the database. SSL is the default method for connecting to the database when you install Convergent Charging Controller. You can also enable SSL after installing Convergent Charging Controller.

For information about enabling SSL connections to the database, see *SMS Technical Guide*.

#### **Enabling SSL for ACS**

You can access the ACS through the Services menu in the SMS UI, or you can access it directly from:

- Your Web browser by using the appropriate URL
- A Java WebStart URL
- The desktop or Start menu by using the CCP shortcut

If you access the ACS through the SMS UI and SSL is already enabled, no further action is required to enable SSL for the ACS. For information about enabling SSL on the SMS, see *SMS Technical Guide*.

If you access the ACS directly, enable SSL connections to the database by:

- Creating the Oracle wallet that identifies the database server on the SMS node. Its location must be specified in the **listener.ora** and **sqlnet.ora** files.
- Modifying the **listener.ora** file to also listen on port 2484. Use the TCPS protocol for secure SSL connections to the database.

**Note:** The standard Oracle listener TCP port is 1521. However, SSL connections use the standard port for the TCPS protocol, port 2484, instead. If there is a firewall between screen clients and the SMS, you must open port 2484 in the firewall.

<span id="page-17-1"></span>For more information about enabling SSL by configuring the Oracle wallet and updating the **listener.ora** and **sqlnet.ora** files, see *SMS Technical Guide*.

The following additional configuration must be set in the **acs.jnlp** file:

- The  $\text{inlp}$ .sms.secureConnectionDatabaseHost Java application property (on non-clustered systems) or the jnlp.sms.secureConnectionClusterDatabaseHost Java application property (on clustered systems) must specify the database connection in the CONNECT\_DATA part. In addition the PROTOCOL part must be set to TCPS and the PORT part must be set to 2484.
- Set the jnlp.sms.EncryptedSSLConnection Java application property to true. The Convergent  $\bullet$ Charging Controller UI connects to the database by using encrypted SSL connections by default.

**Note:** If you use non-SSL connections to the database, you must set jnlp.sms.EncryptedSSLConnection to false.

See *Java Application Properties* (on page [25\)](#page-32-1) for more information.

# <span id="page-17-0"></span>**Security in ACS**

#### **Introduction**

This chapter describes the ACS security system and gives instructions for its use. ACS will always be installed as a service that is available through Service Management System, but may also be accessed directly.

ACS maintains its own security system, distinct from that of SMS.

#### **Accessing ACS through SMS**

When ACS is accessed through the Service Management System, the SMS security settings take precedence over the ACS security settings. ACS is accessed through SMS as shown below:

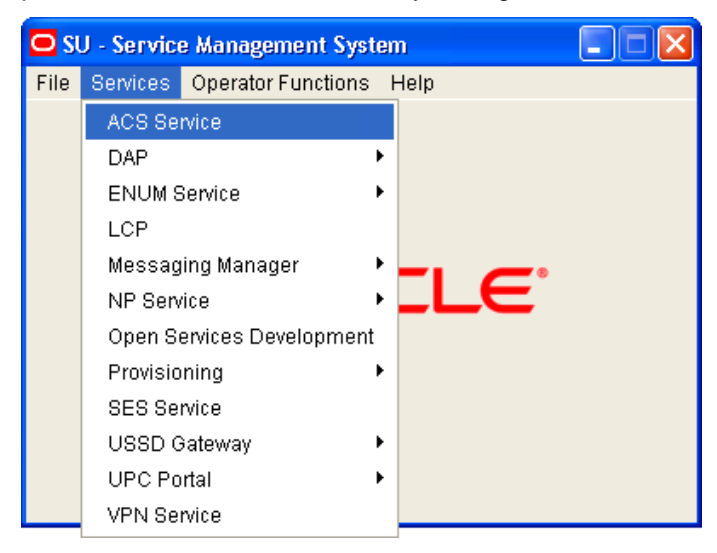

#### **Accessing ACS directly**

ACS security settings are only valid when ACS is accessed directly (that is, not through the SMS).

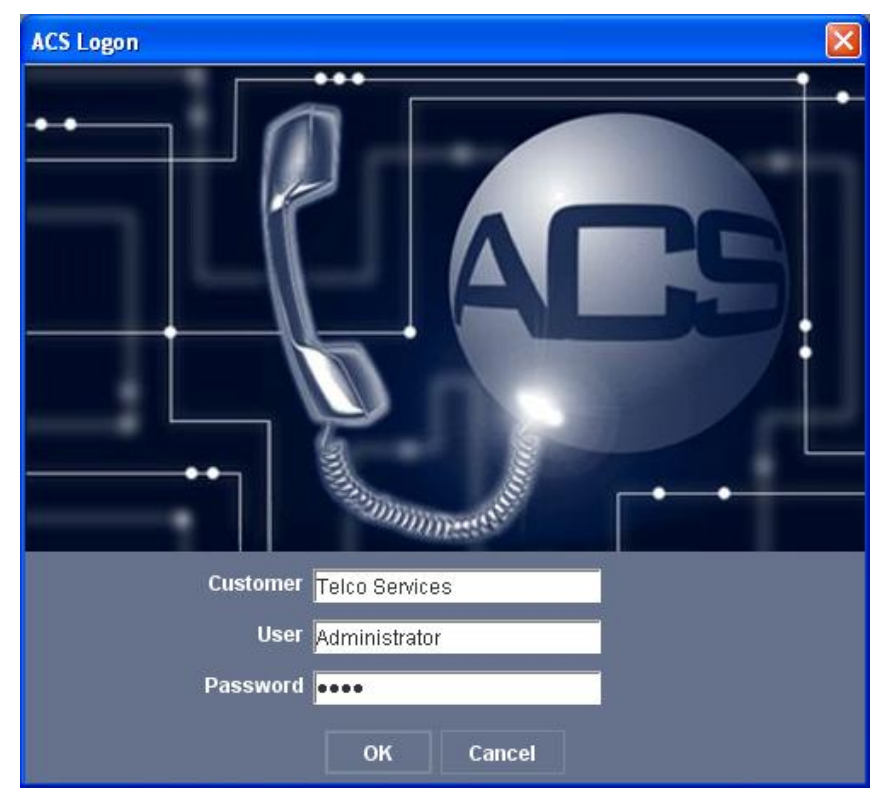

<span id="page-18-1"></span>Accessing ACS directly displays the ACS Logon screen.

## <span id="page-18-0"></span>**Defining the Security Levels**

#### **Introduction**

The ACS security system, that applies when ACS is accessed directly, operates by assigning tiered permission levels to ACS customers, to manage the degree of access that each customer has to the features of ACS.

These permissions range from a Level 7 super user to a Level 1 user with read-only access to the system. When ACS is installed, a super user is automatically created, with full access to the system. Only one super user is allowed and cannot be deleted. Other users are created as required, with permission levels appropriate to the desired degree of access.

**Note:** These ACS permissions apply only when the user has accessed ACS without accessing the Service Management System screens. Any user who logs on through the SMS takes the SMS permission level associated with the SMS login used.

#### **ACS User Privilege Levels**

The diagram below shows the various user privilege levels. See *Permission Levels* for a description of each level.

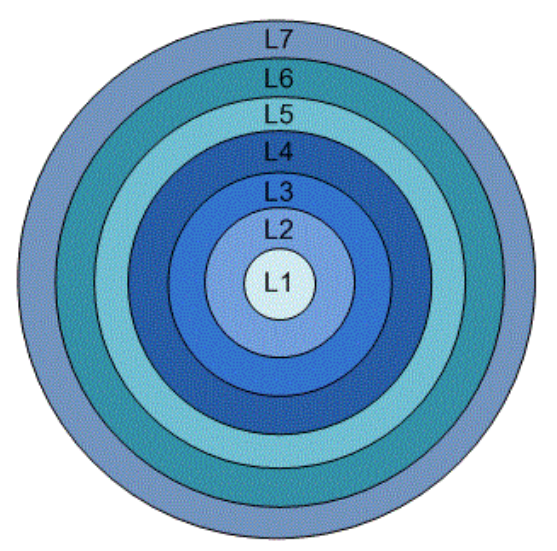

#### **Permission Levels**

There are seven levels of security within the ACS application.

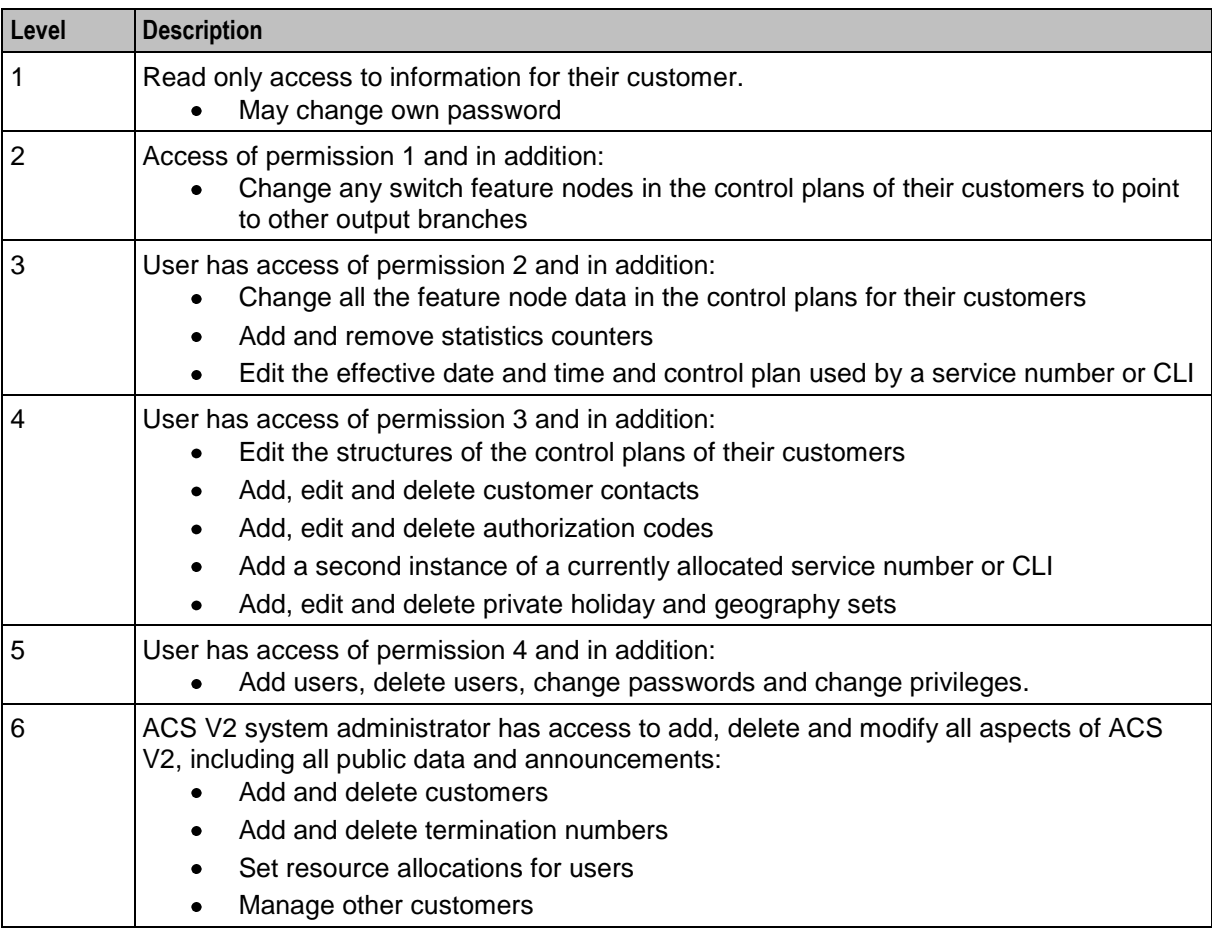

<span id="page-20-1"></span>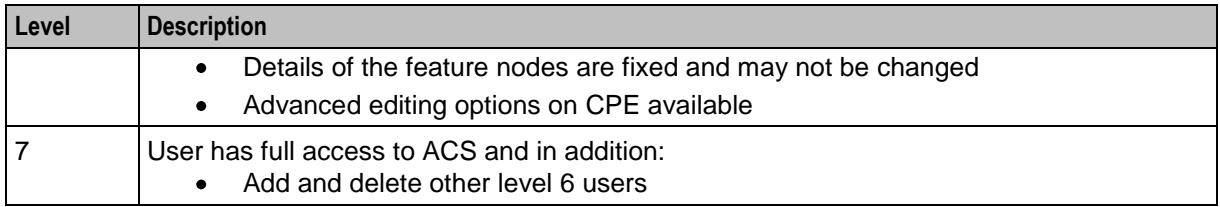

# <span id="page-20-0"></span>**Setting up ACS Security through SMS**

#### **Introduction**

A Telco must set up SMS users for all users accessing the Service Management System. These SMS users must have a SMS security template assigned to them. All users who access the SMS use the security settings that are set up in the template assigned to them. When accessed through the SMS screens, the SMS security system takes precedence and the following steps are required.

#### **Example:**

A Telco may set up an ACS system administrator template, for users who perform a system administrator role, perhaps as a Telco help desk operator. The following example shows setting up this ACS system administrator user to access ACS through the SMS, and then having this user create an ACS customer.

#### **Procedure**

Follow these steps to set the security for a user.

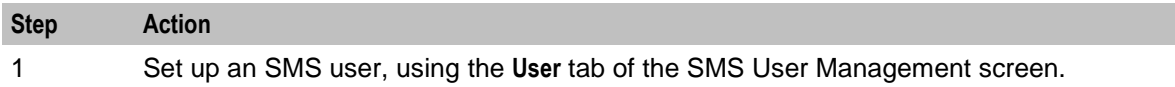

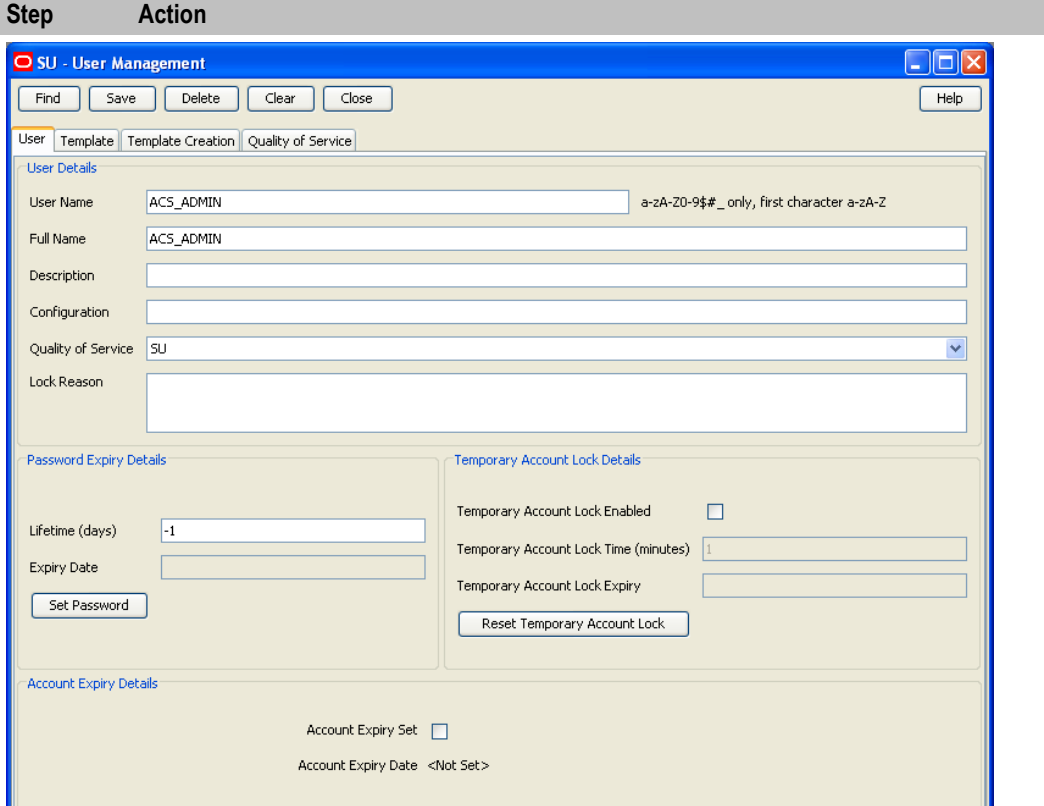

See *SMS User's Guide* for further details about the SMS screens.

2 Enter and confirm a password for the new SMS user.

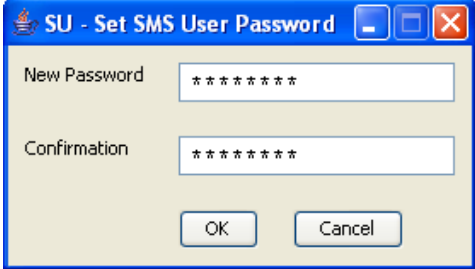

When this user logs onto the SMS, the user name and password are entered into the Login dialog.

3 **Important:** Follow this step *only if you are required to create a new template* for a user, which should rarely arise.

- a. Create a template for the permissions that are to be allocated to the new user. Do this on the **Template Creation** tab of the SMS User Management screen.
- b. Select the required permission for each ACS feature from the tree diagram in the **Available Permissions** list. Using the mouse, drag the selected permission to the **Allocated Permissions** list.
- c. The entries in the **Allocated Permissions** list indicate the level of access granted to any user allocated this template.
- d. Name the template and save the settings.

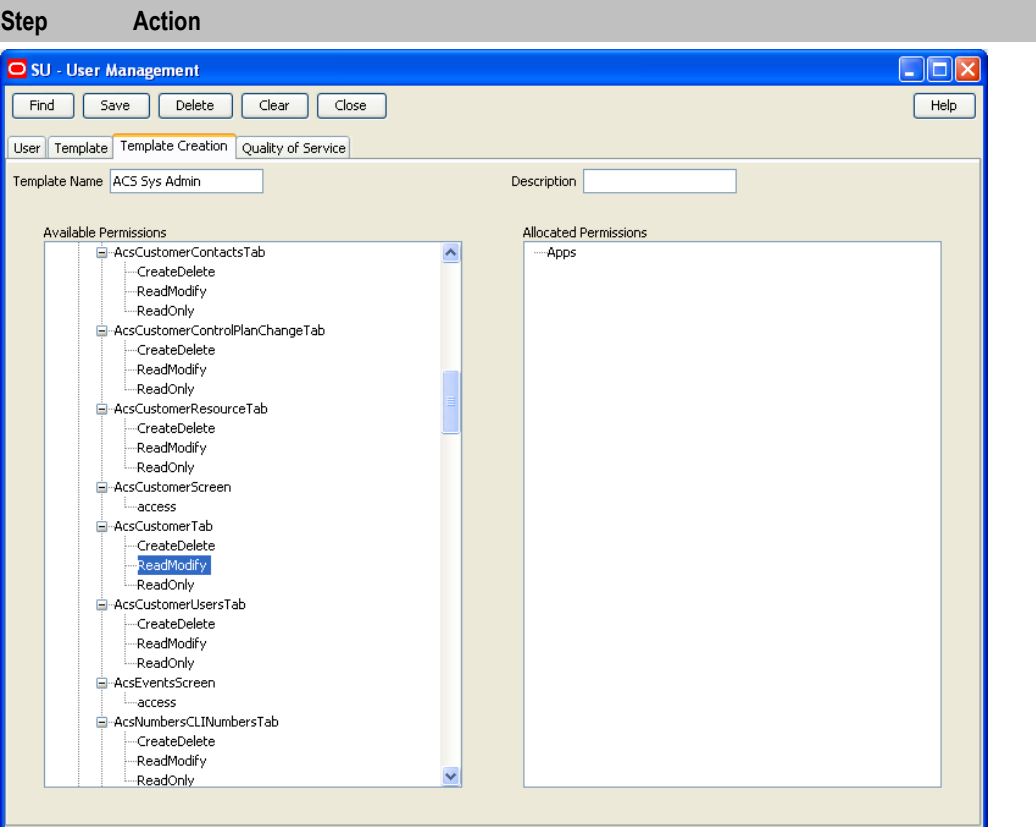

I

See *SMS User's Guide* for further details about SMS screens.

4 Assign a template to the user using the **Template** tab of the SMS User Management screen.

> Allocate the new template to the new user. The user is then granted the specific access to ACS that has been set in the **Template Creation** tab.

To allocate a template, select the required template in the **Available Templates** list and click **Add**. The template will appear in the **Allocated Templates** list.

**Note:** You are able to assign any number of users to a template.

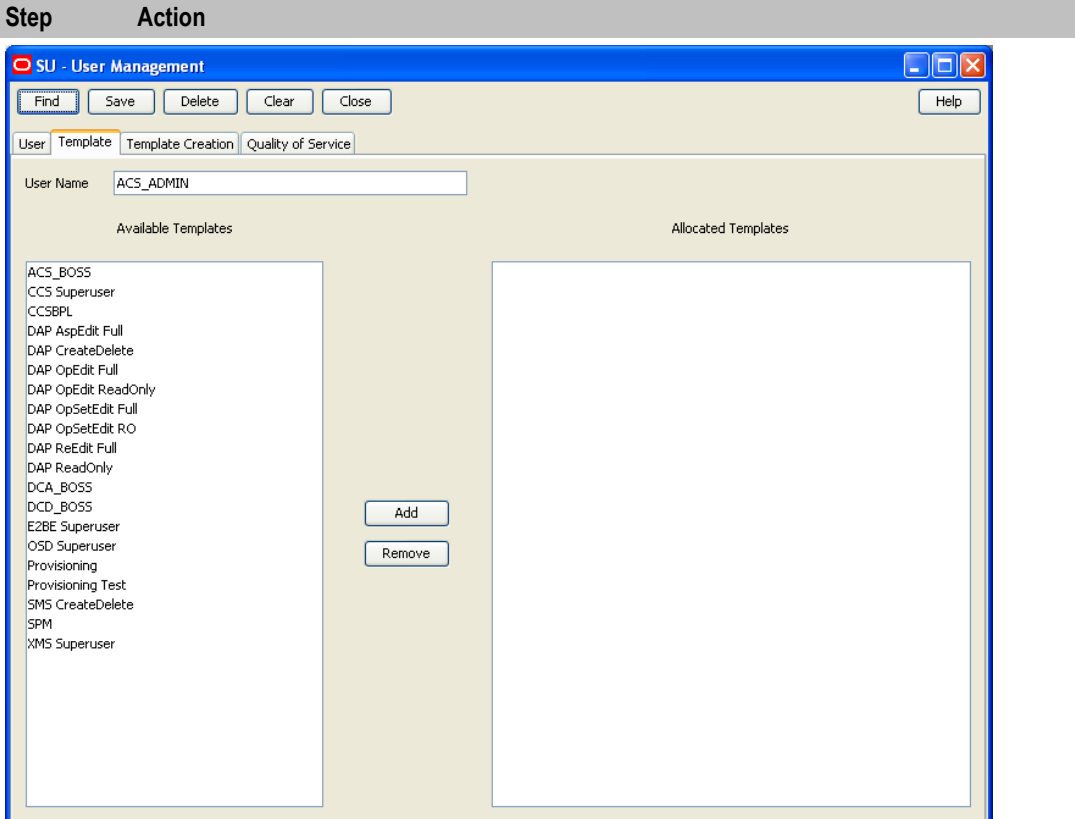

5 Close and restart the SMS UI.

6 Log in using the new user name and password.

7 Open the ACS Customer screen, accessed through the ACS main screen and set up an ACS customer for the SMS user.

> Where the allocated template gives the SMS user full access to ACS, an ACS customer may be created with ACS user permissions up to level 5.

Only the ACS Boss user may create and delete ACS level 6 users. On the New Customer screen, select the **Create User for Customer** option, to automatically create a user for that customer.

<span id="page-24-1"></span>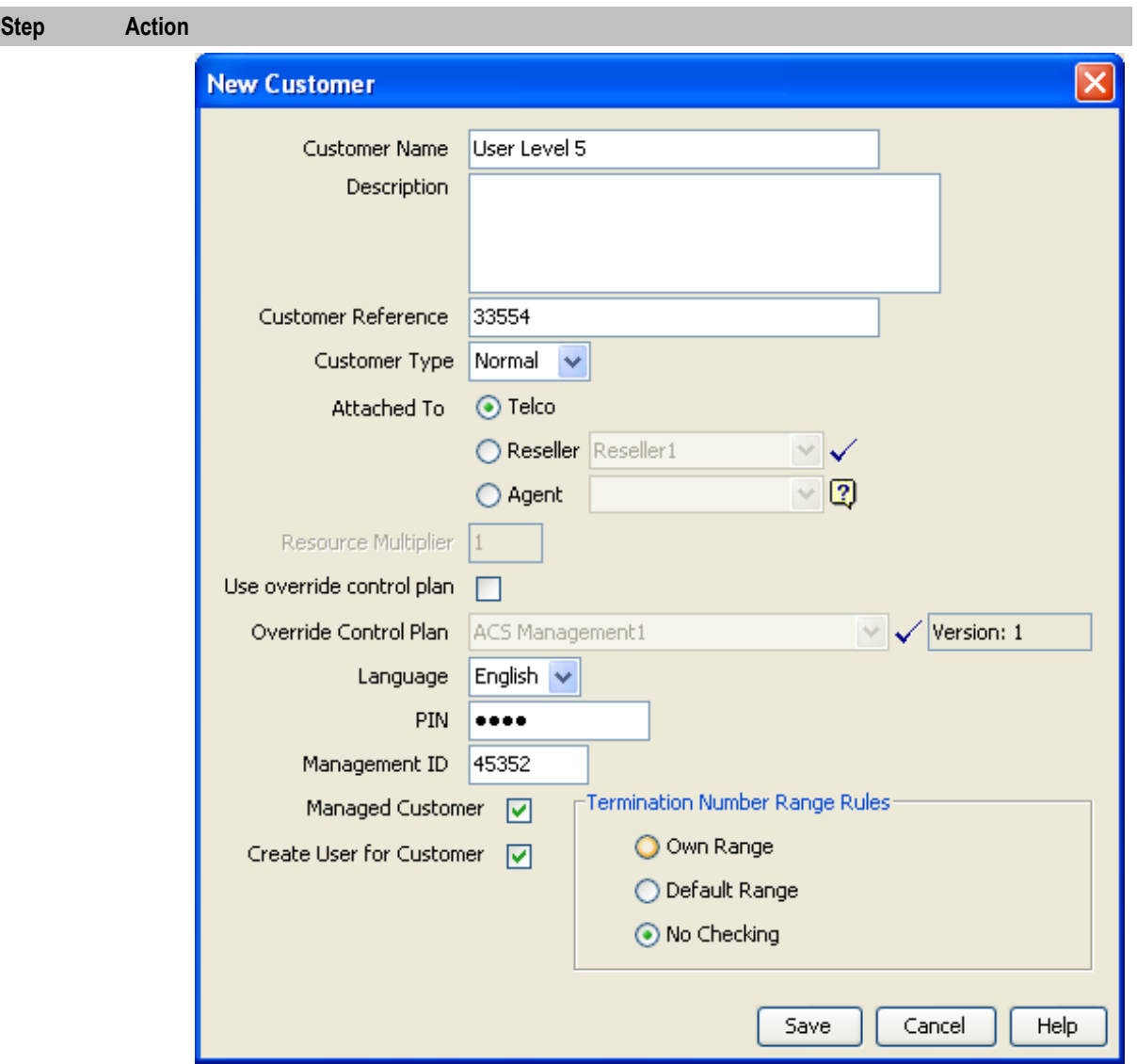

This same user may also need to have set up for them an ACS system administrator user. The Telco will set up a level 6 user, who has full access to the ACS system but cannot add or delete other level 6 users. This will be for direct access to ACS and may be achieved as shown in the example below.

# <span id="page-24-0"></span>**Setting up ACS Security without using SMS**

#### **Introduction**

When ACS is not accessed through the Service Management System UI, the SMS security system does not apply.

#### **Procedure**

Follow these steps to set the security for a level 6 user.

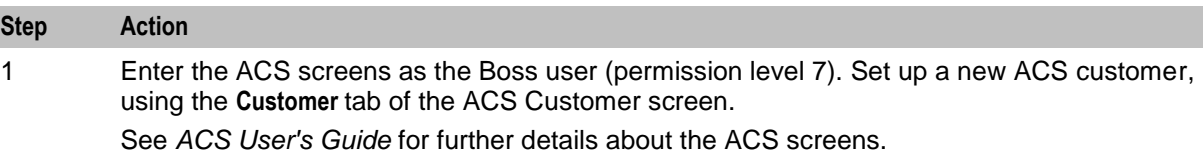

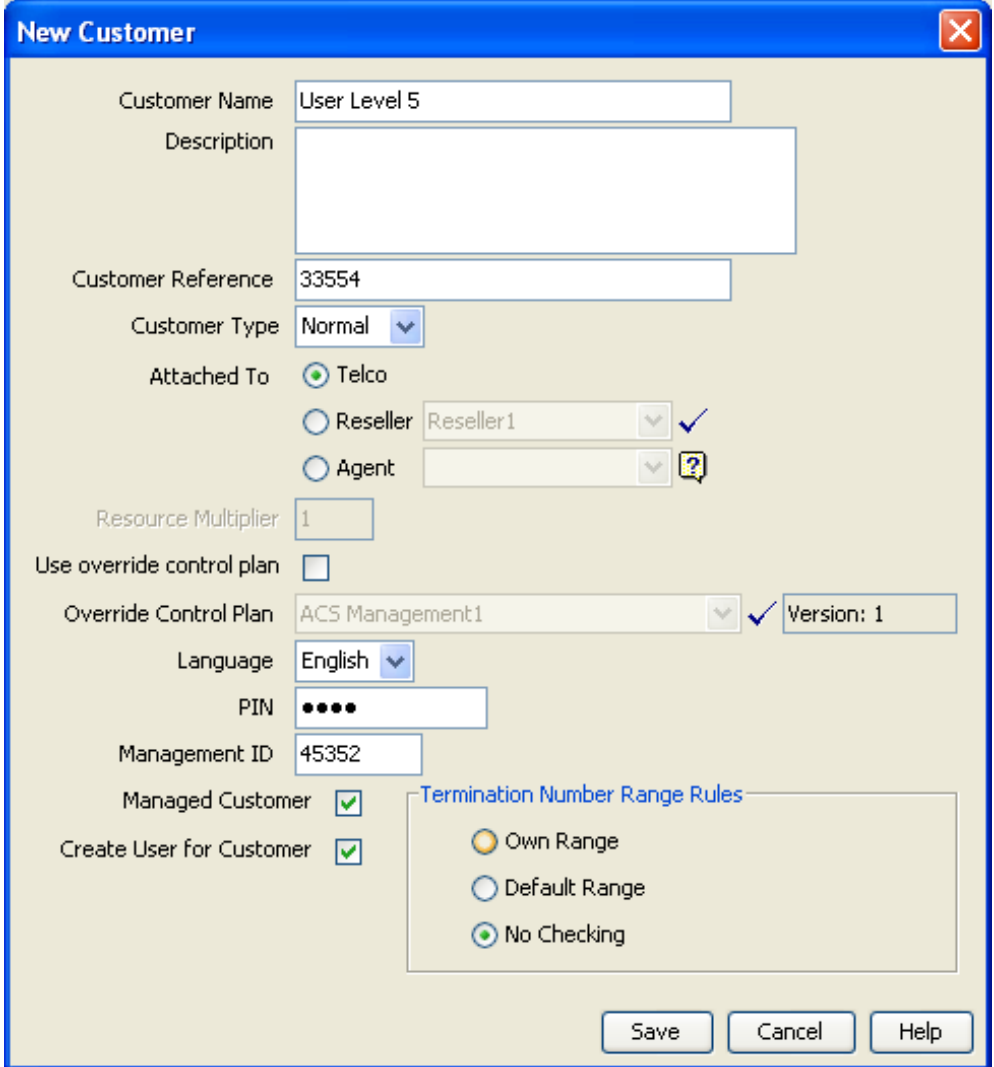

2 Select the new customer from the list at the top of the ACS Customer screen. Using the **User** tab, create a user for the new customer, with Permission Level 6.

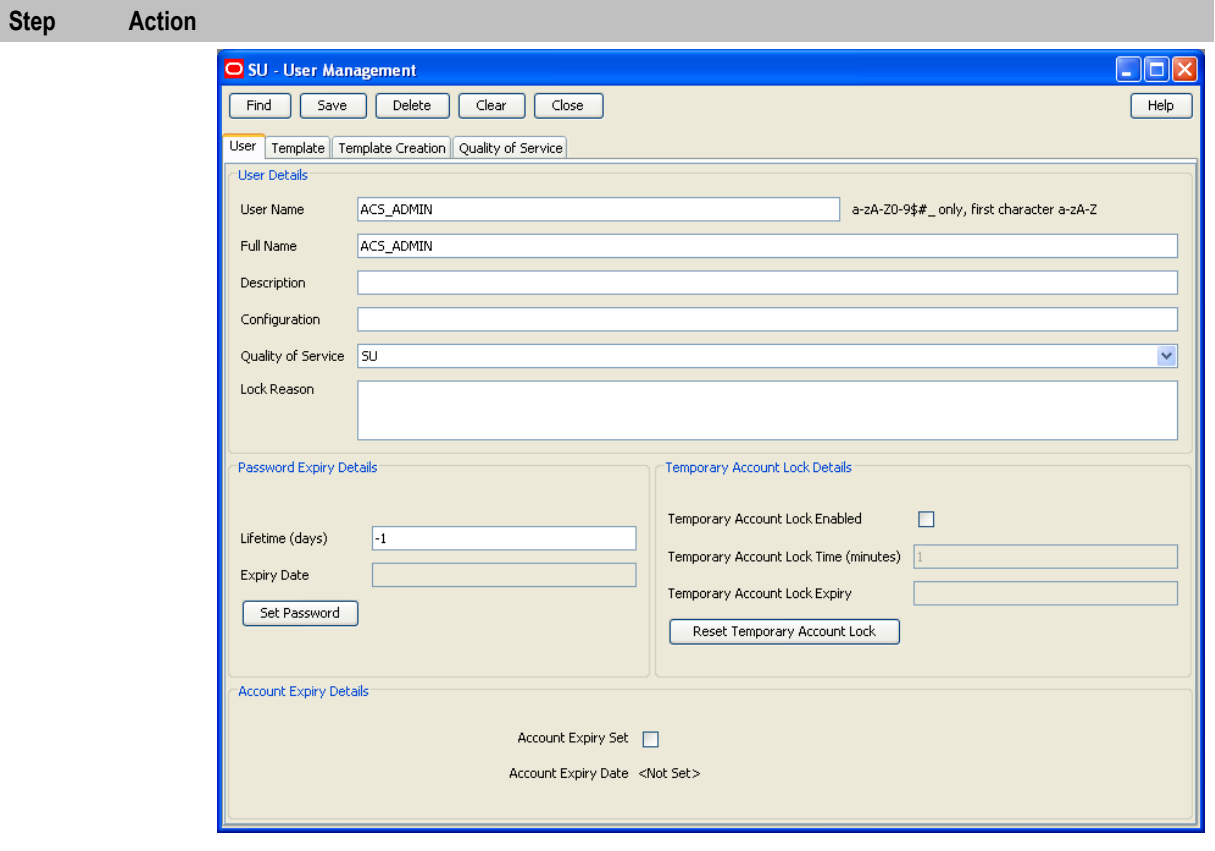

3 The customer may then log in directly, and with full access, to ACS (without having access to the SMS screens) using this user and password, in this example created using the **Users**  tab of the ACS Customer screen.

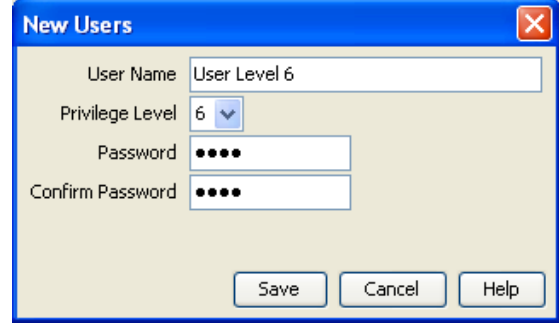

# **Configuring the Environment**

### <span id="page-28-4"></span><span id="page-28-2"></span><span id="page-28-1"></span><span id="page-28-0"></span>**Overview**

#### **Purpose**

This chapter describes the steps required to configure ACS.

#### **Configuration file**

Many ACS tools and processes depend on a shared configuration file. This file **acs.conf** is located in the \$ACS\_ROOT**/etc** directory. The configuration file consists of several sections named for the executable they control. Each section contains a name value pair representing a single configuration option.

If the operator changes the **acs.conf** file, the corresponding service needs to be restarted, so that the configuration file is reread and the changes take effect.

#### **Final configuration**

It is important to complete the final configuration of ACS after this chapter. See *ACS User's Guide* - *Setting up ACS for the First Time*.

#### **In this chapter**

This chapter contains the following topics.

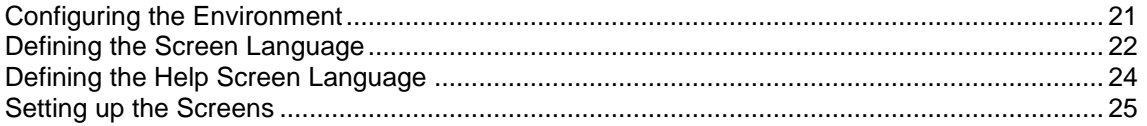

### <span id="page-28-3"></span>**Configuring the Environment**

#### **Setting the ACS Root Directory**

The ACS installation depends on a single environment variable to determine the location of the configuration and other support files.

If the software is not installed in the default location, the UNIX system accounts used to execute the service logic and ancillary tools must have this environment variable defined.

The ACS\_ROOT variable will only need to be modified if you intend to manually configure two ACS installations side-by-side on the same machine.

**Important:** This should only be done in consultation with a qualified Oracle engineer.

If you are not required to manually configure two ACS installations, side-by-side, on the same machine the ACS ROOT variable does not need to be set.

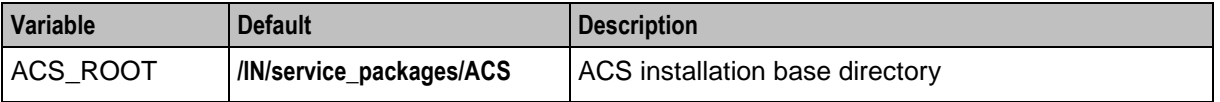

<span id="page-29-1"></span>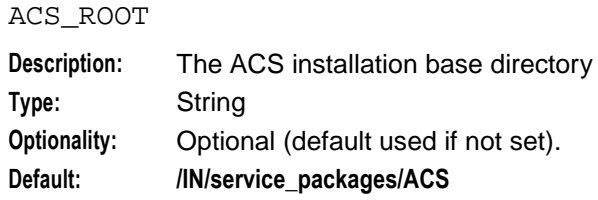

#### **Oracle Variables**

The ACS account (acs\_oper) requires the standard ORACLE environment variables to be present.

#### **Oracle usr/pwd String**

While it is possible to specify the usr/pwd string a process uses to connect to Oracle, it is recommended to use the defaults.

Most ACS processes are run by the UNIX user acs\_oper. The OPS\$ACS\_OPER Oracle operator account corresponds to acs\_oper. This allows acs\_oper to log on to oracle as OPS\$ACS\_OPER without specifying a user name or password (that is, the process uses the default of "/"). A separate Oracle password is not needed for OPS\$ACS\_OPER because it is, in Oracle terms, identified externally.

#### **Configuration Files**

ACS is configured by the following components:

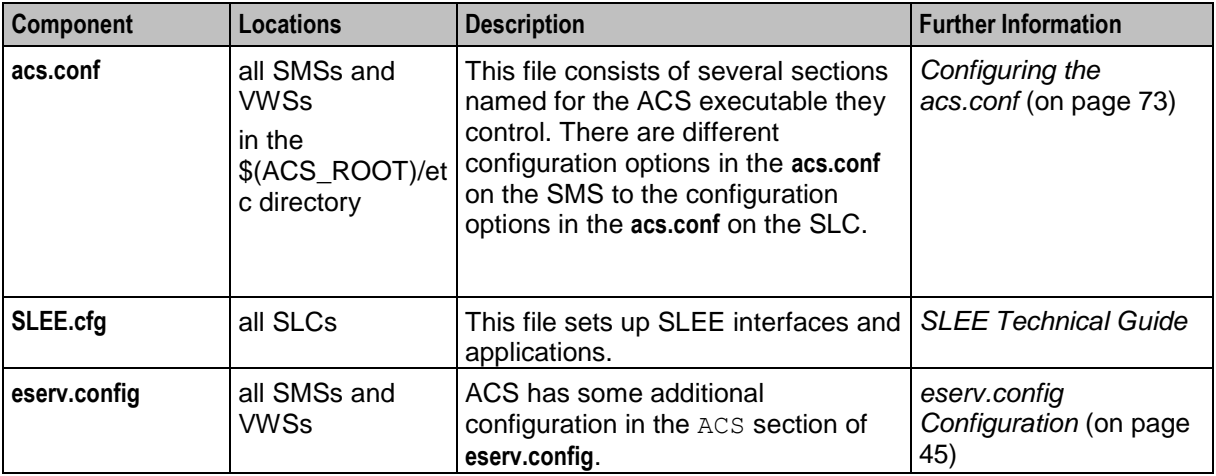

## <span id="page-29-0"></span>**Defining the Screen Language**

#### **Introduction**

The default language file sets the language that the Java administration screens start in. The user can change to another language after logging in.

The default language can be changed by the system administrator.

By default, the language is set to English. If English is your preferred language, you can skip this step and proceed to the next configuration task, *Defining the Help Screen Language* (on page [24\)](#page-31-1).

#### **Default.lang**

When ACS is installed, a file called **Default.lang** is created in the application's language directory in the screens module. This contains a soft-link to the language file that defines the language that will be used by the ACS UI.

If a **Default.lang** file is:

- Not present, the **English.lang** file will be used  $\bullet$
- Present, a user must explicitly set their language to their required language in the Tools screen or  $\bullet$ the default language will be used

The ACS **Default.lang** file is located in the **/IN/html/Acs\_Service/language/** directory.

#### **Example Screen Language**

If Dutch is the language you want to set as the default, create a soft-link from the **Default.lang** file to the **Dutch.lang** file.

#### **Procedure**

Follow these steps to set the default language for your ACS user interface (UI).

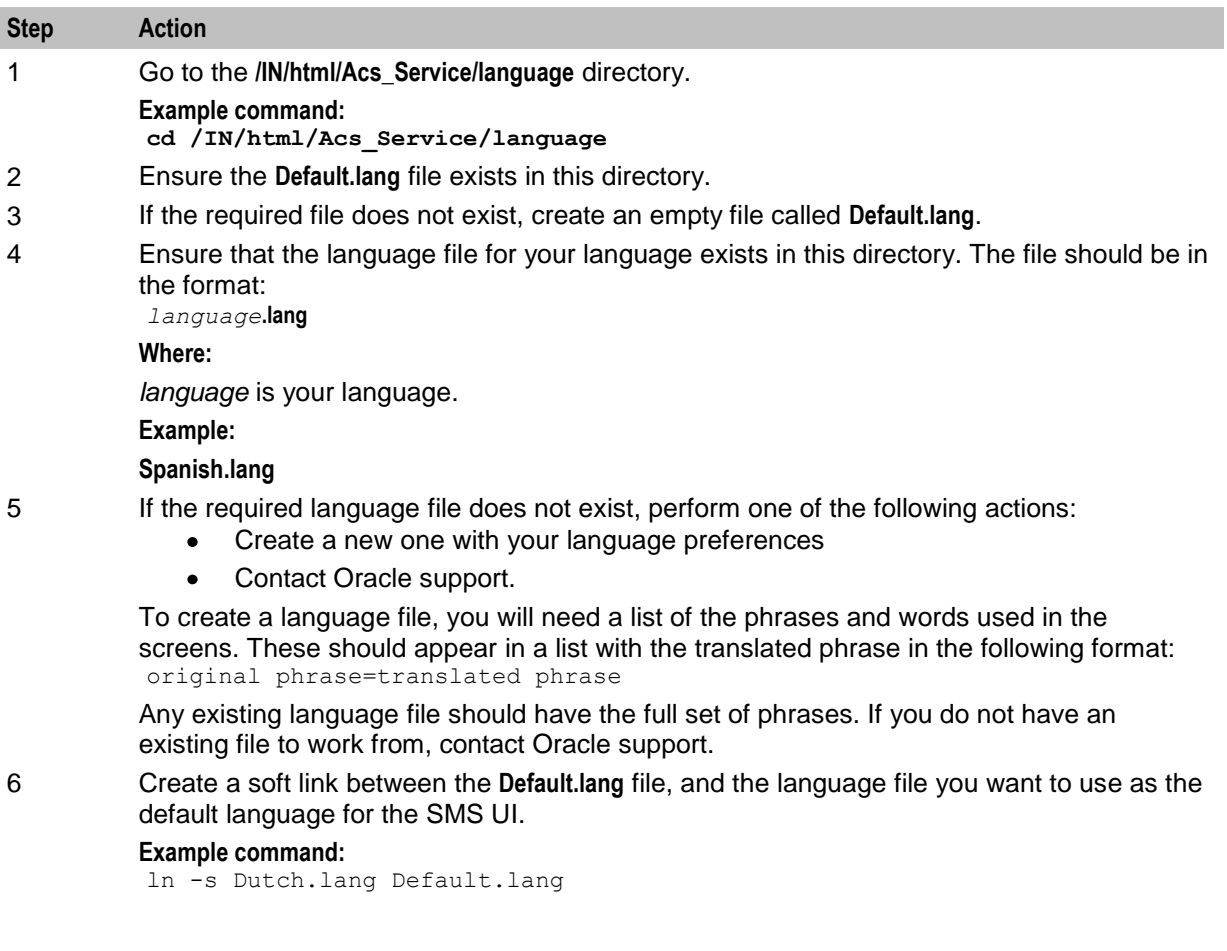

# <span id="page-31-1"></span><span id="page-31-0"></span>**Defining the Help Screen Language**

#### **Introduction**

The default Helpset file sets the language that the help system for the Java Administration screens start in. The user can change to another language after logging in.

The default language can be changed by the system administrator. By default, the language is set to English.

#### **Default\_Acs\_Service.hs**

When ACS is installed, a file called **Default\_Acs\_Service.hs** is created in the application's language directory in the screens module. This contains a soft-link to the language file which defines the language that will be used by the ACS UI.

If a **Default\_Acs\_Service.hs** file is:

- Not present, the **English\_Acs\_Service.hs** file will be used.  $\bullet$
- Present, a user must explicitly set their language to their required language in the Tools screen or  $\bullet$ the default language will be used.

The **Default\_Acs\_Service.hs** file is located in the **/IN/html/Acs\_Service/helptext/** directory.

#### **Example Helpset Language**

If Dutch is the language you want to set as the default, create a soft-link from the **Default\_Acs\_Service.hs** file to the **Dutch\_Acs\_Service.hs** file.

#### **Procedure**

Follow these steps to set the default language for your ACS user interface (UI).

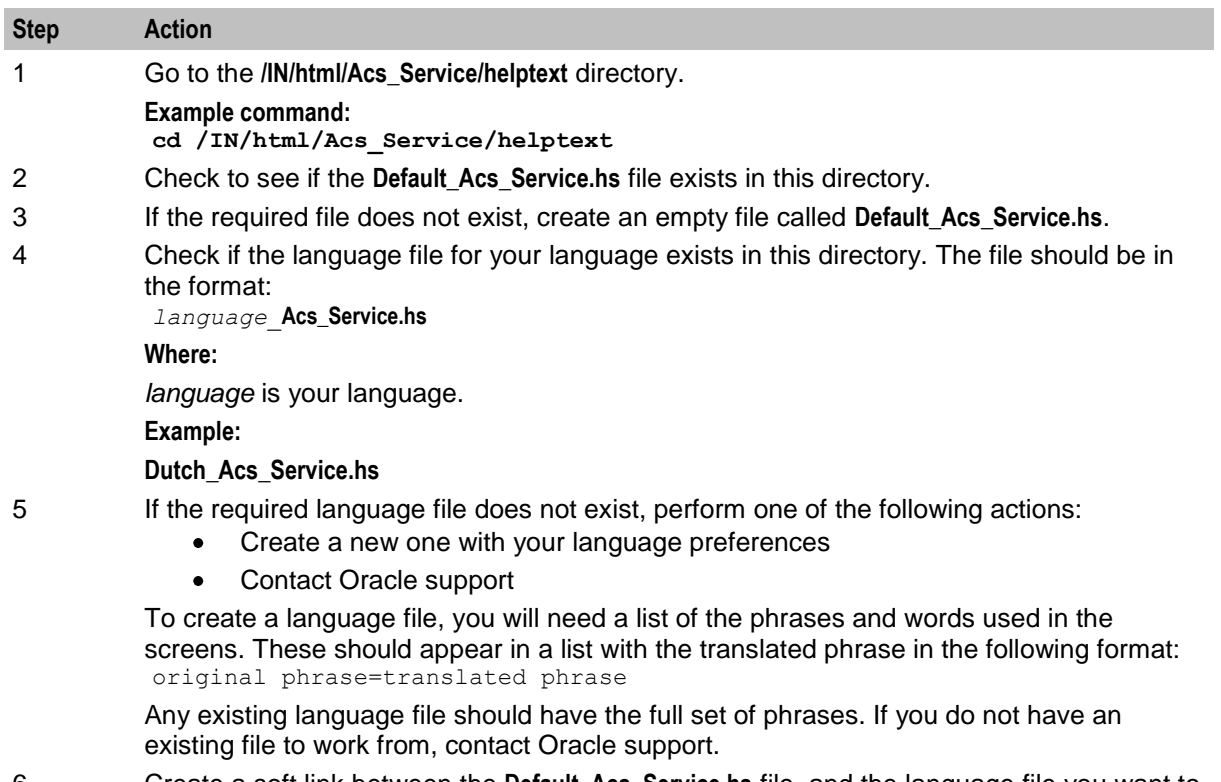

6 Create a soft link between the **Default\_Acs\_Service.hs** file, and the language file you want to

<span id="page-32-1"></span>use as the default language for the ACS UI. **Example command:** ln -s Dutch\_Acs\_Service.hs Default\_Acs\_Service.hs

## <span id="page-32-0"></span>**Setting up the Screens**

#### **Accessing ACS**

There are several ways to access the ACS user interface (UI). For example:

- Use Java WebStart by entering the following URL in a Web browser: http://*SMS\_hostname*/acs.jnlp
- Open the Service Management System application, and then select **ACS Service** from the **Services** menu.
- Enter the following at the Windows command line: c:\> javaws http://*SMS\_hostname*/acs.jnlp

Where *SMS\_hostname* is the hostname of an SMS in the IN.

For more information about the ACS UI, see *ACS User's Guide*.

#### **About Customizing the ACS UI**

You can customize the ACS UI by setting Java application properties in the following files located in the **/IN/html/** directory:

- **acs.jnlp**  $\bullet$
- **sms.jnlp**

You use the following syntax to set a Java application property in the **acs.jnlp** or the **sms.jnlp** file:

```
<property name="property" value="value" />
Where:
```
- *property* is the name of the Java application property
- *value* is the value to which that property is set

**Important:** Some Java application properties may be set in both the **acs.jnlp** file and in the **sms.jnlp** file. You must specify the same value in both files.

#### **Java Application Properties**

The following application properties are available to customize the UI:

jnlp.acs.ACSDefaultCustomerIsPrepaid

Syntax: <property name="jnlp.acs.ACSDefaultCustomerIsPrepaid" value="*value*" />

**Description:** Specifies whether the ACS New Customer screen has the **Prepaid Charging Customer** check box selected by default.

**Type:** String

**Optionality:** Optional

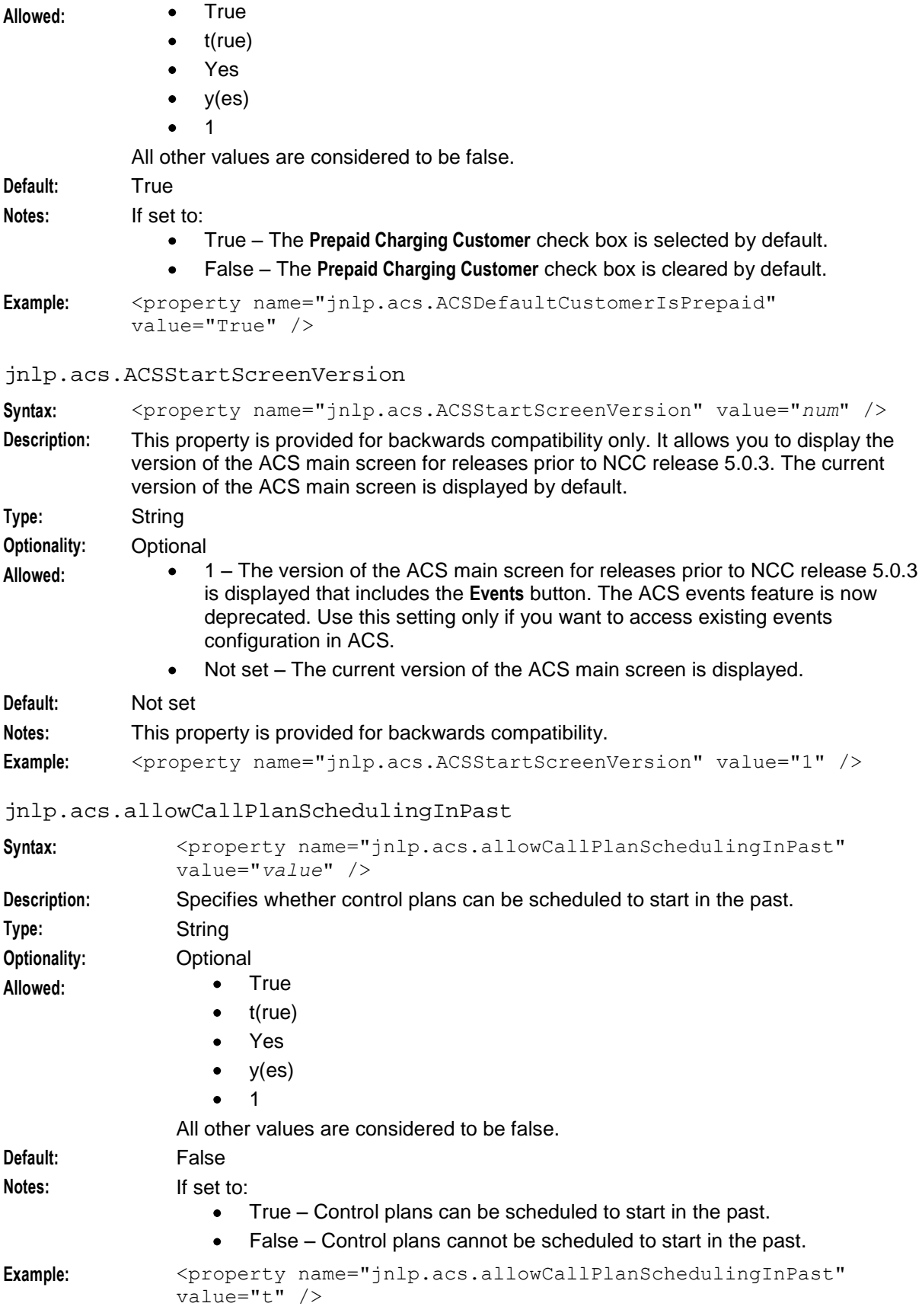

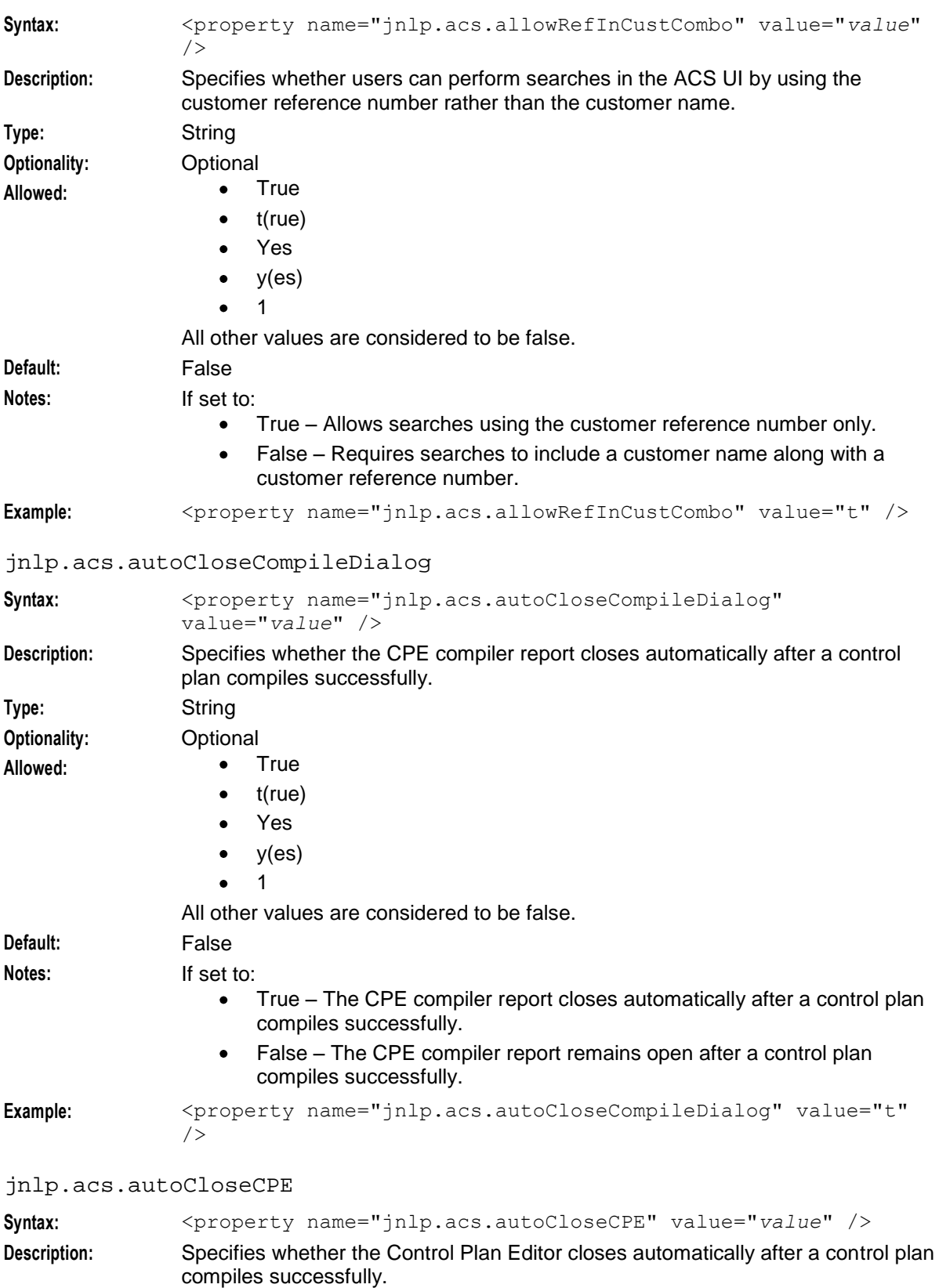

jnlp.acs.allowRefInCustCombo

**Type:** String

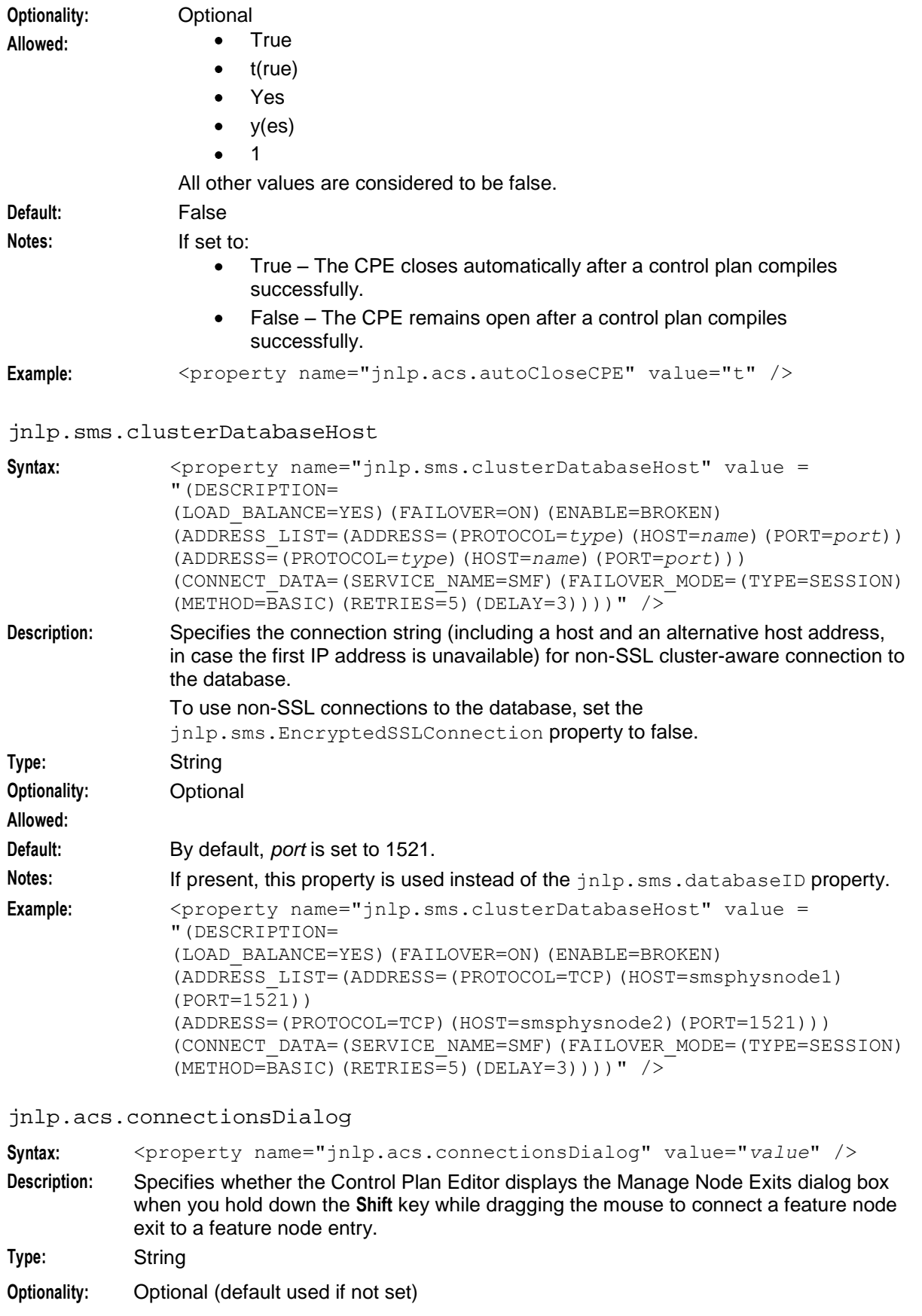
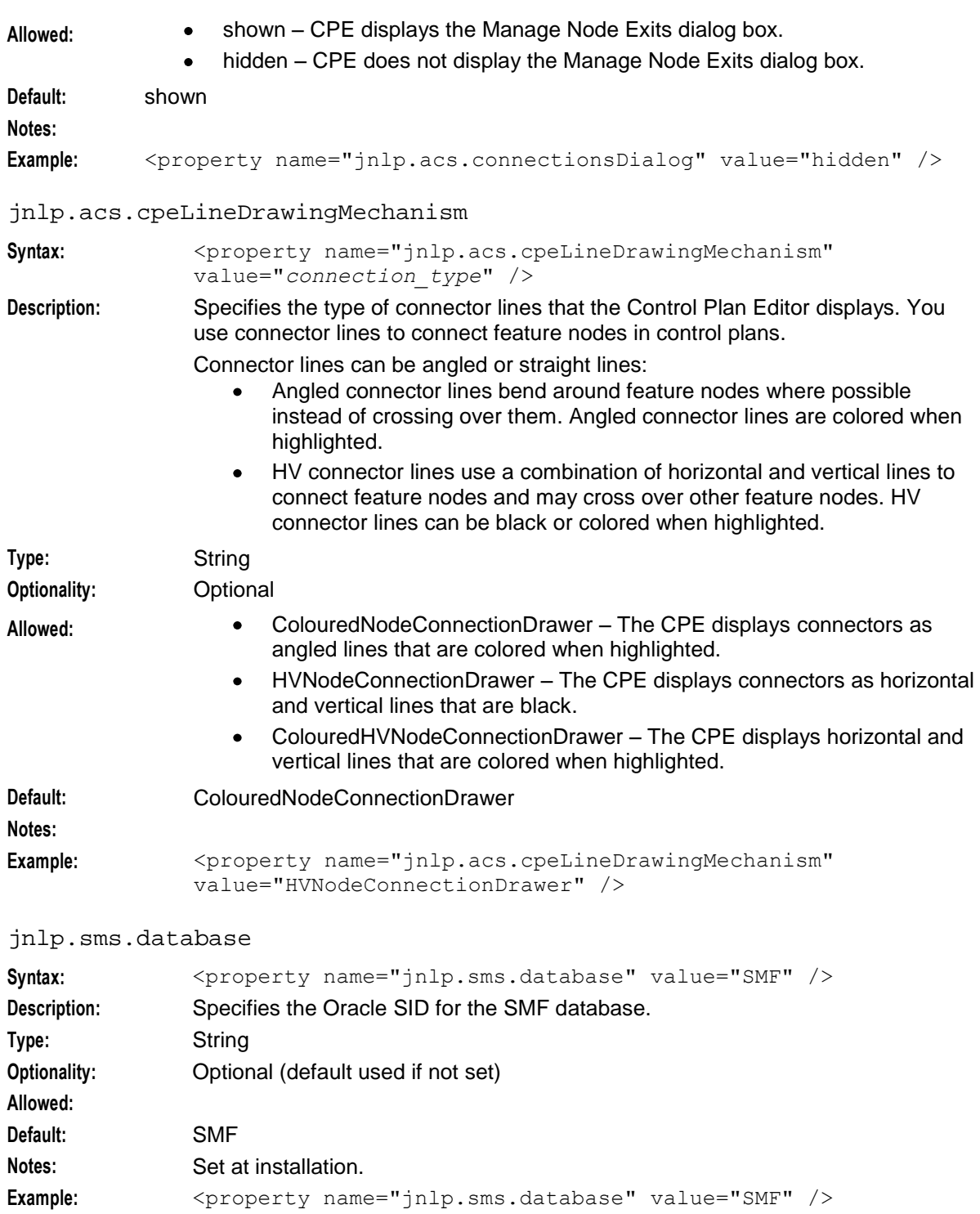

jnlp.sms.databaseHost

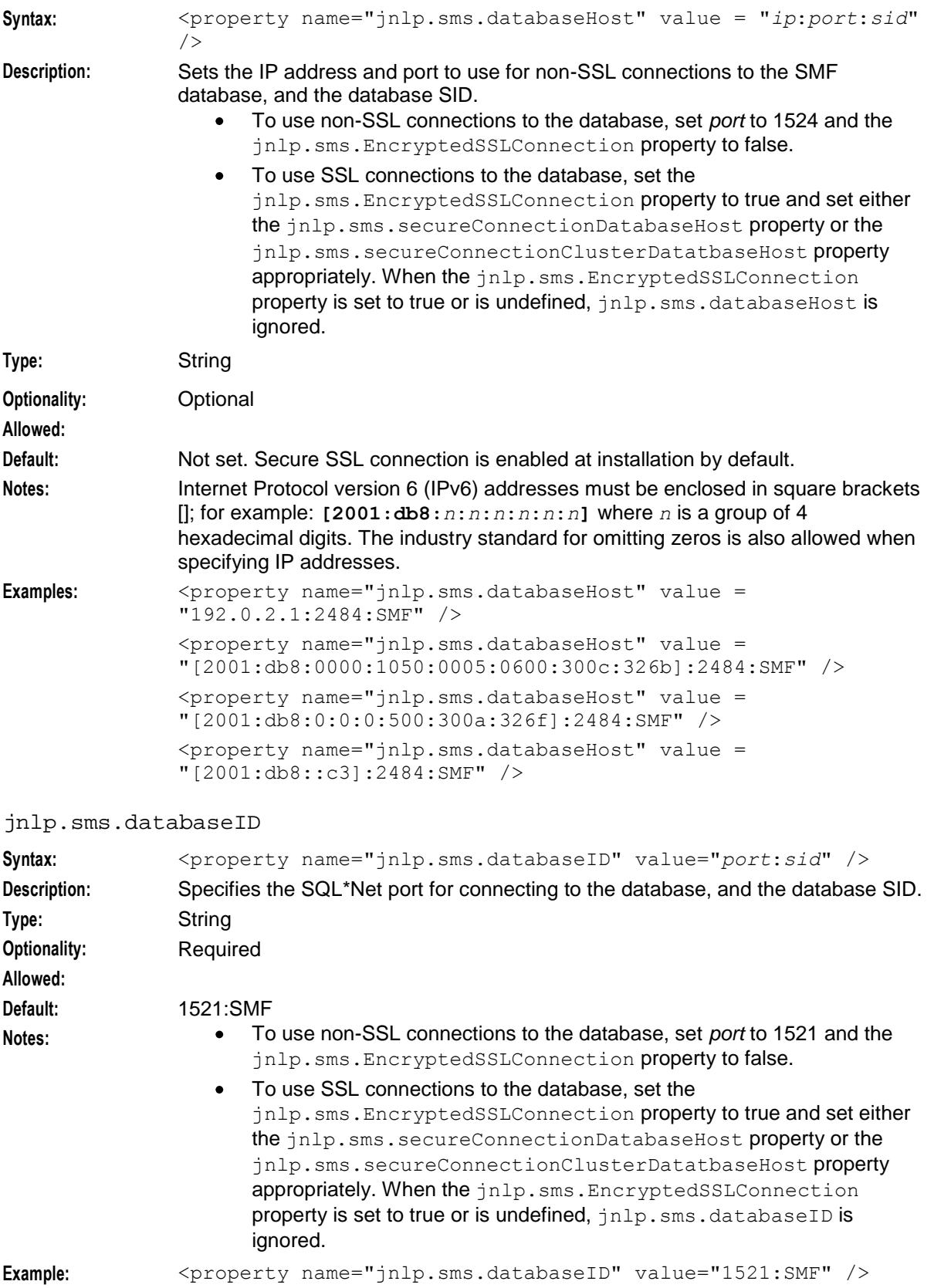

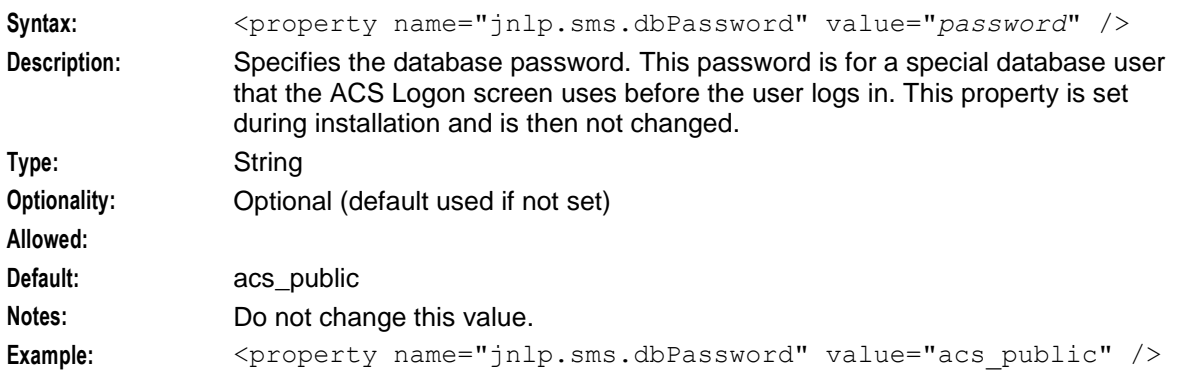

## jnlp.sms.dbPassword

## jnlp.sms.dBUser

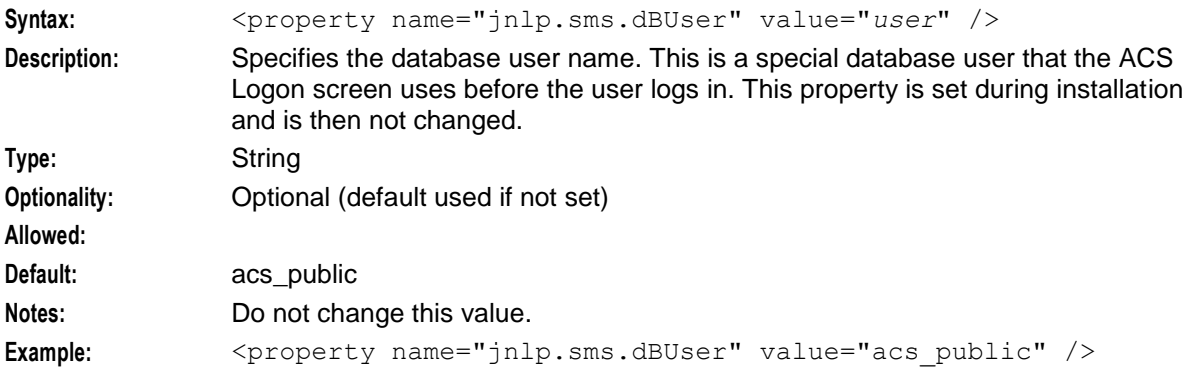

## jnlp.acs.defaultTelcoManaged

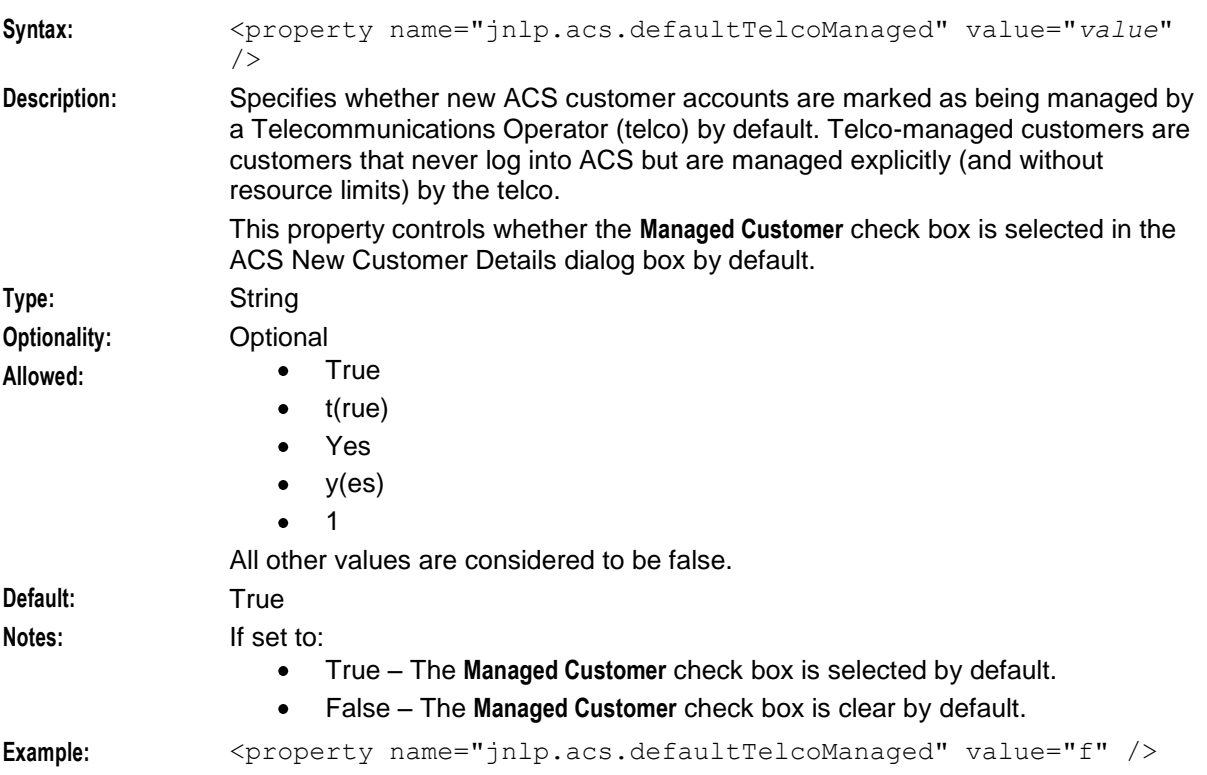

## jnlp.sms.EncryptedSSLConnection

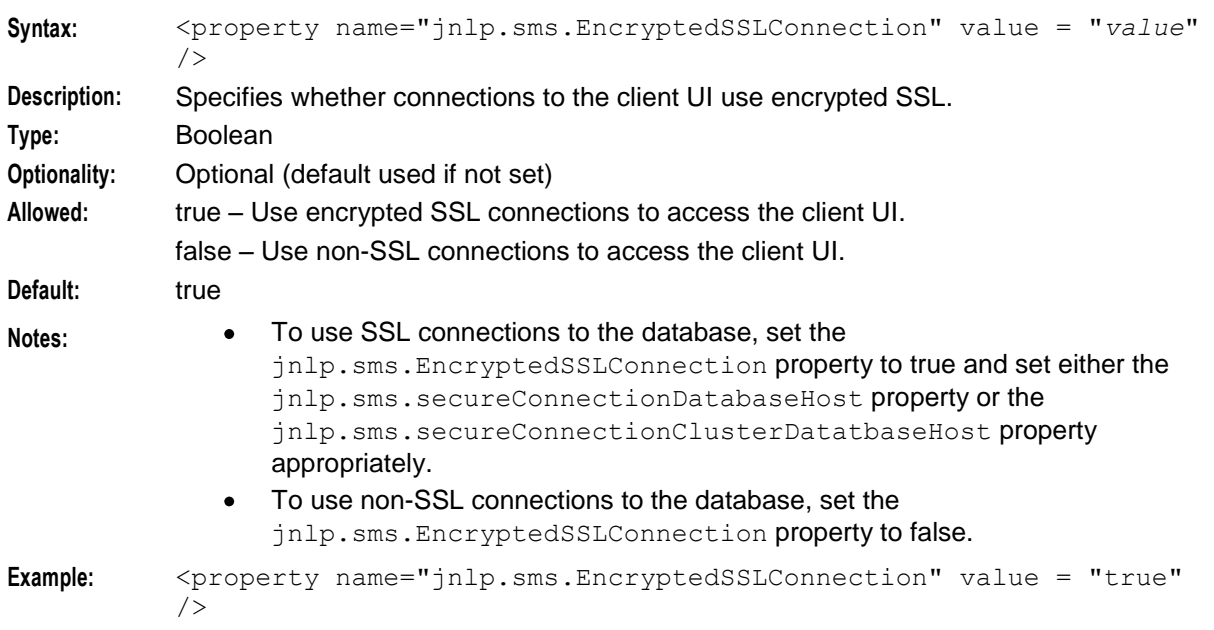

#### jnlp.sms.host

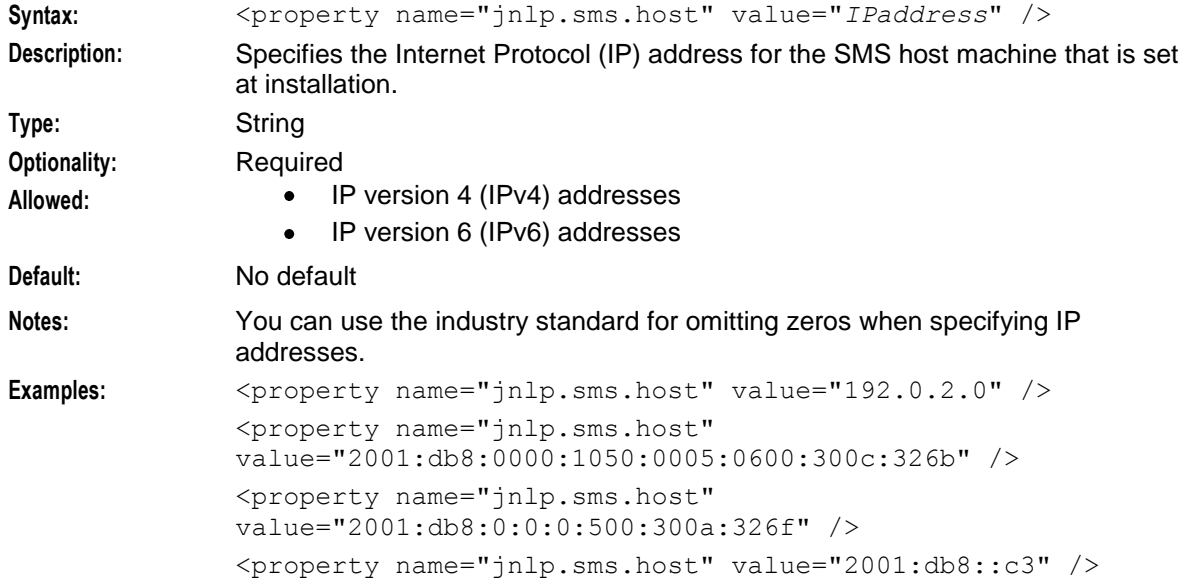

## jnlp.acs.issuePCClockWarning

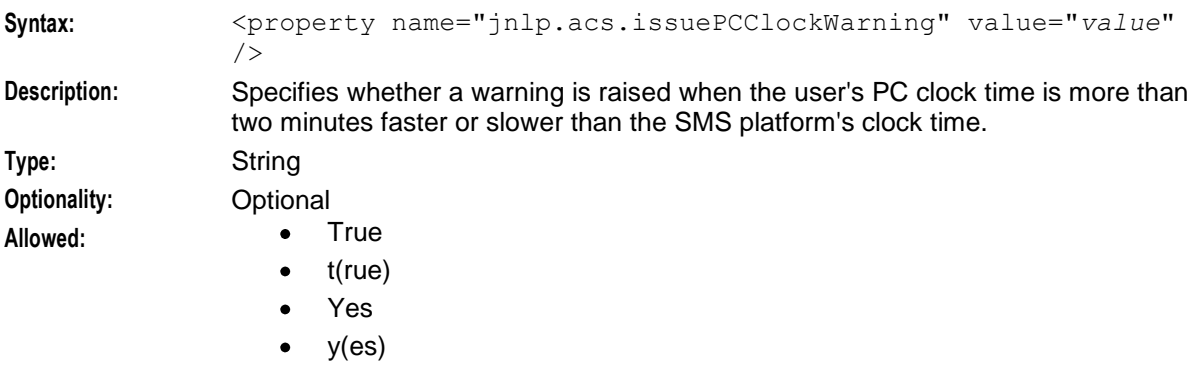

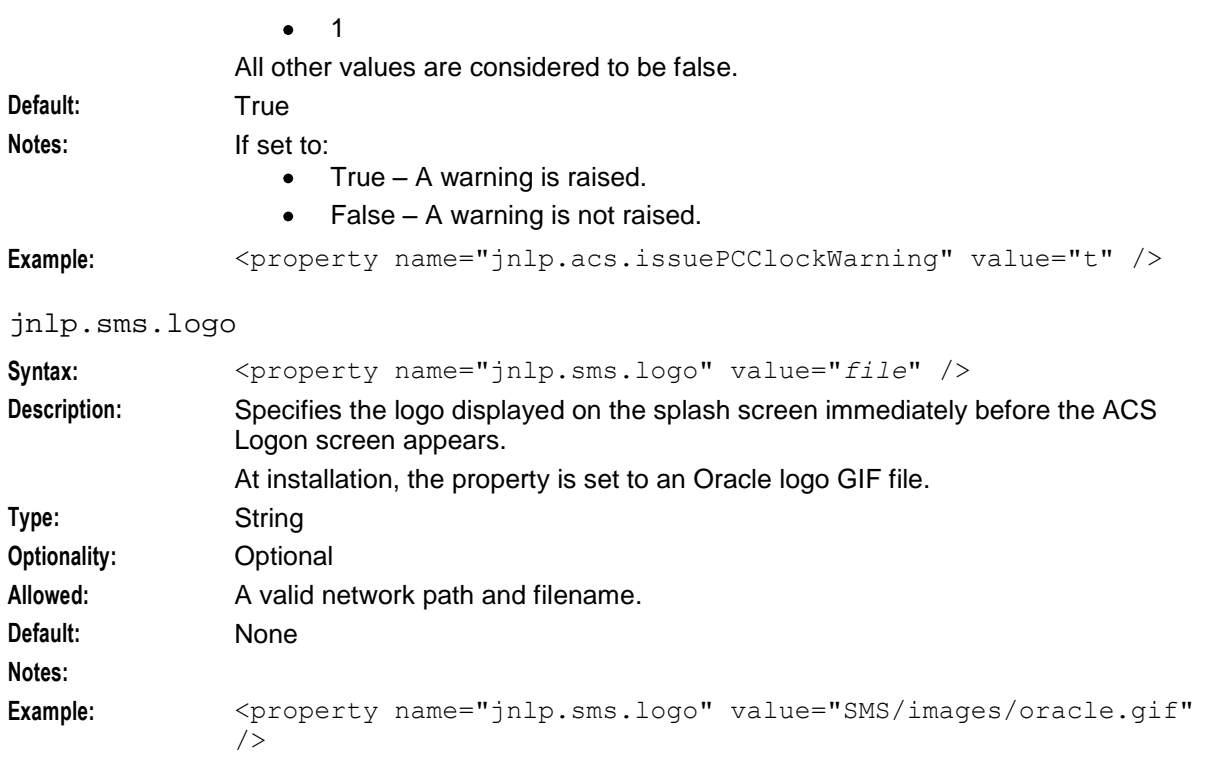

## jnlp.acs.MAX\_CONTROL\_PLANS\_DISPLAYED

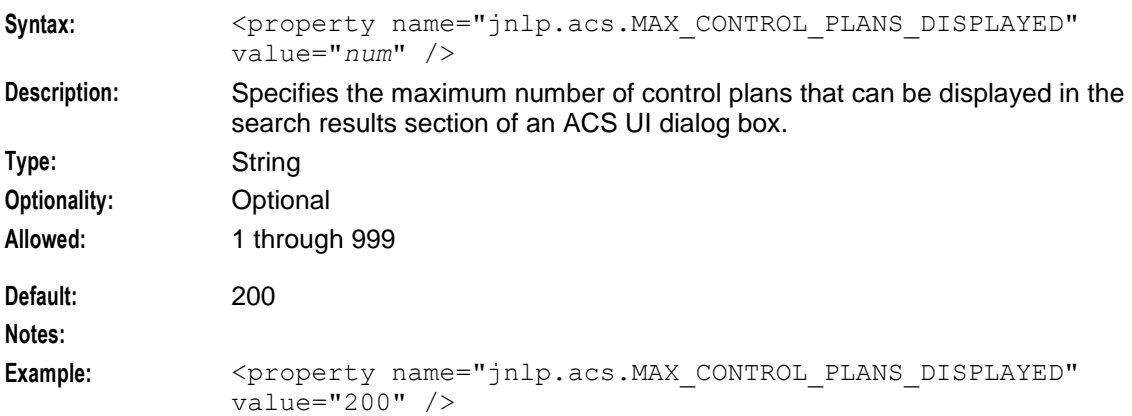

## jnlp.acs.maximiseAcsScreens

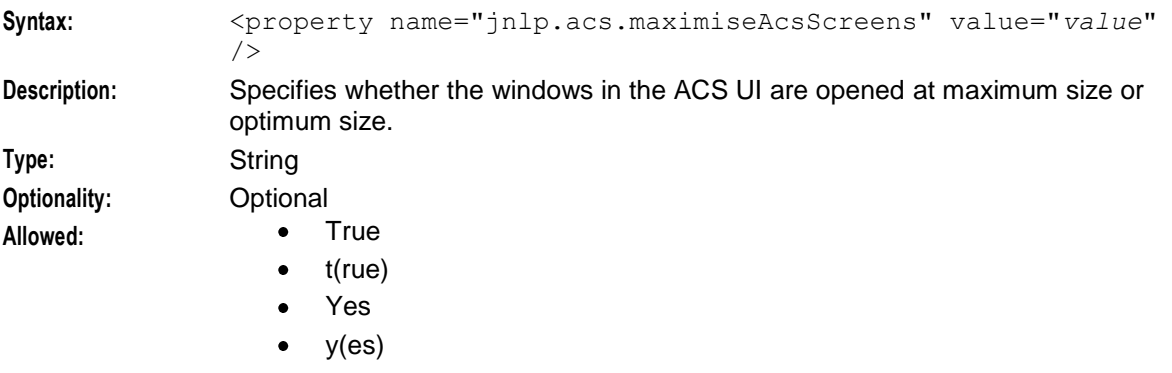

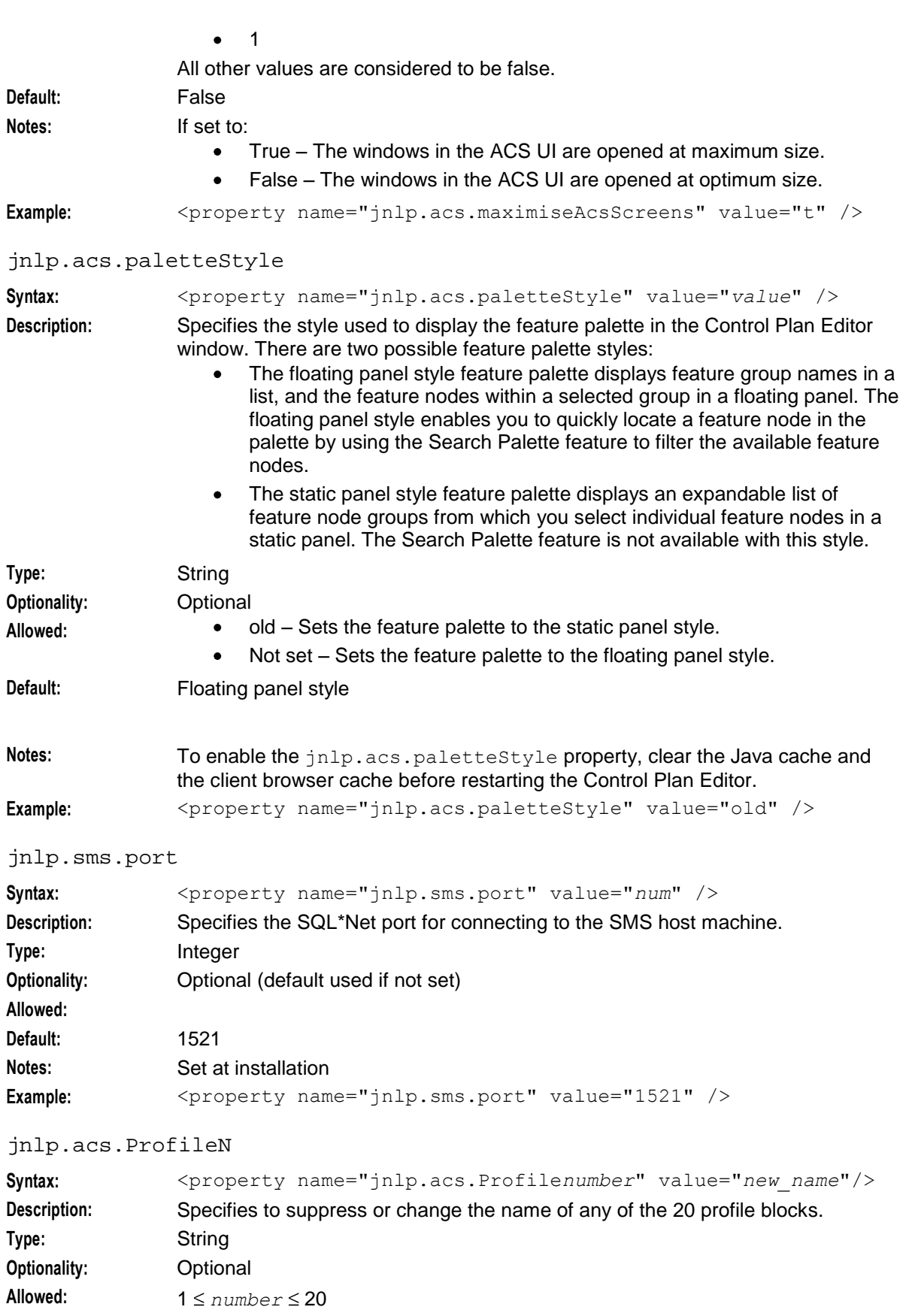

*new\_name* is one of the following:

- (dash): The profile block is not displayed in screens.  $\bullet$
- String comprising any printable characters.

**Default:** The following table lists default profile block names in the order in which they appear in feature node drop-down lists.

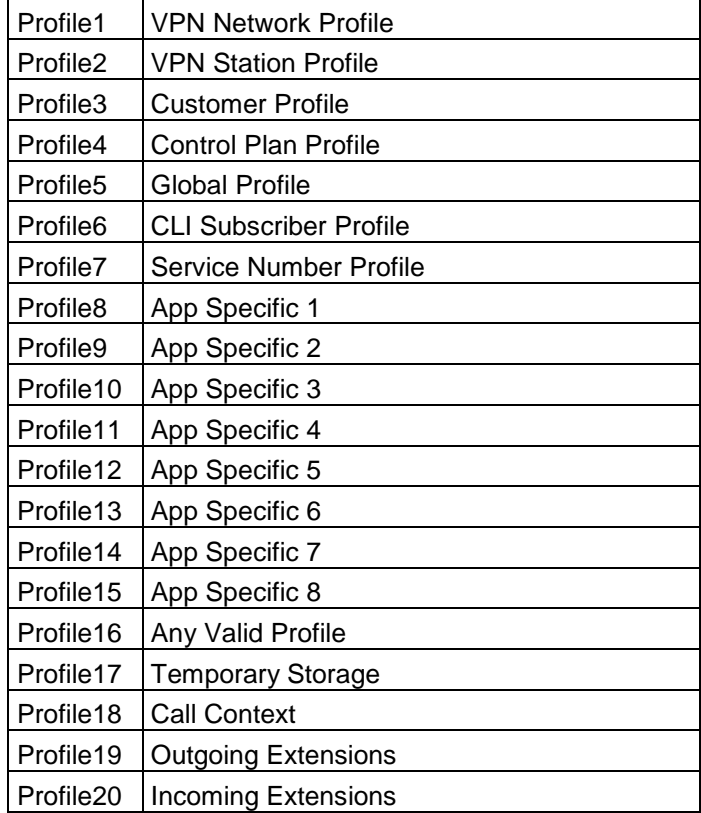

Notes: **If VPN** is not installed, Profile1 and Profile2 are suppressed by default. If Charging Control Services is installed, profile block names associated  $\bullet$ with Profile8 through Profile15 are changed automatically. For more information, see *CCS Technical Guide*. If RCA is not installed, Profile19 and Profile20 are suppressed by default.  $\bullet$ You can make them available by installing RCA or by appending them to the **sms.jnlp** file. Feature nodes with writable fields cannot write into Profile16. Examples: <property name="Profile1" value="-" /> <property name="Profile6" value="Originating CLI" /> jnlp.acs.requireCustomerReference Syntax: <property name="jnlp.acs.requireCustomerReference" value="*value*" /> **Description:** Specifies whether a customer reference number is mandatory for each ACS customer that is created.

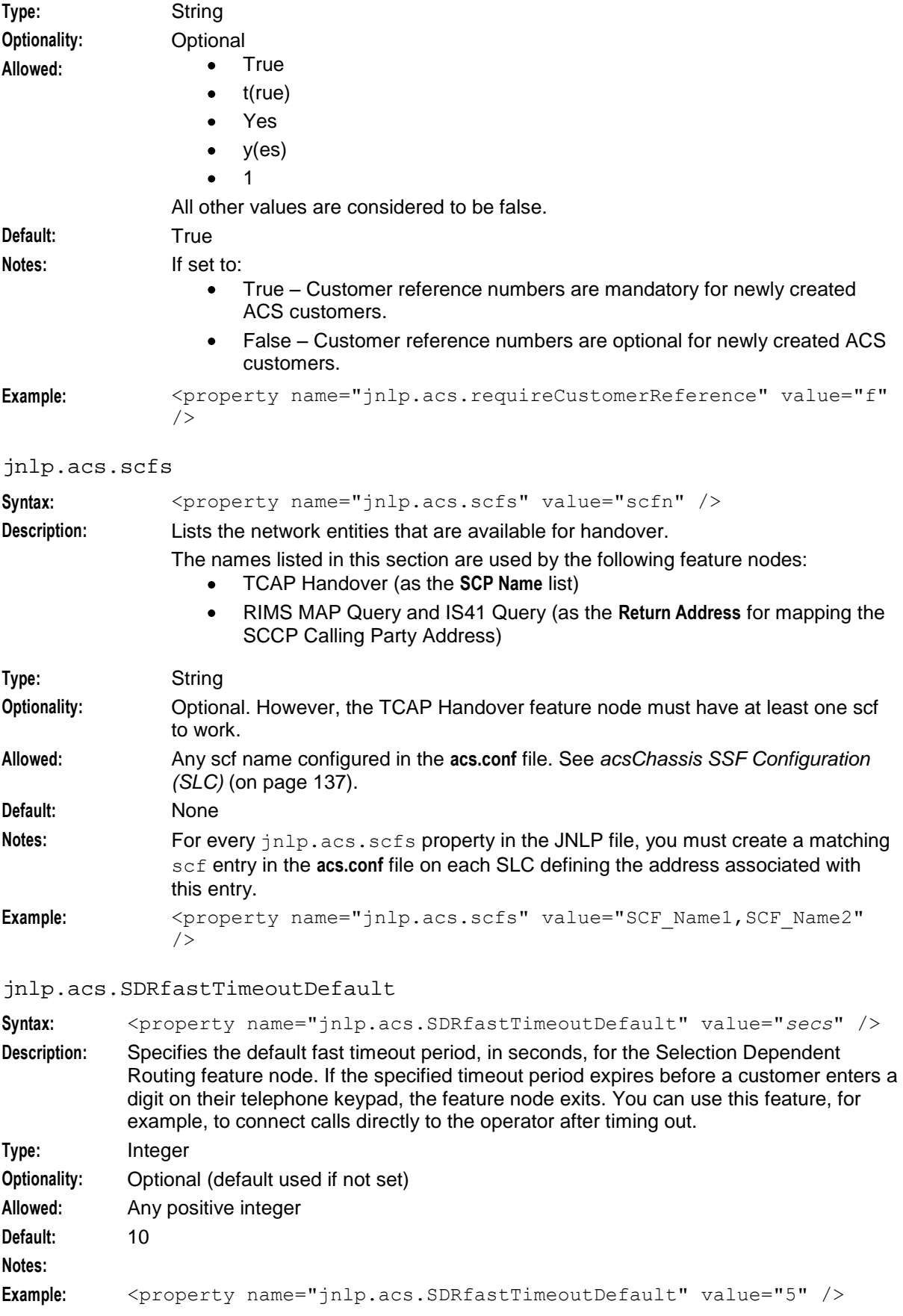

jnlp.sms.secureConnectionDatabaseHost

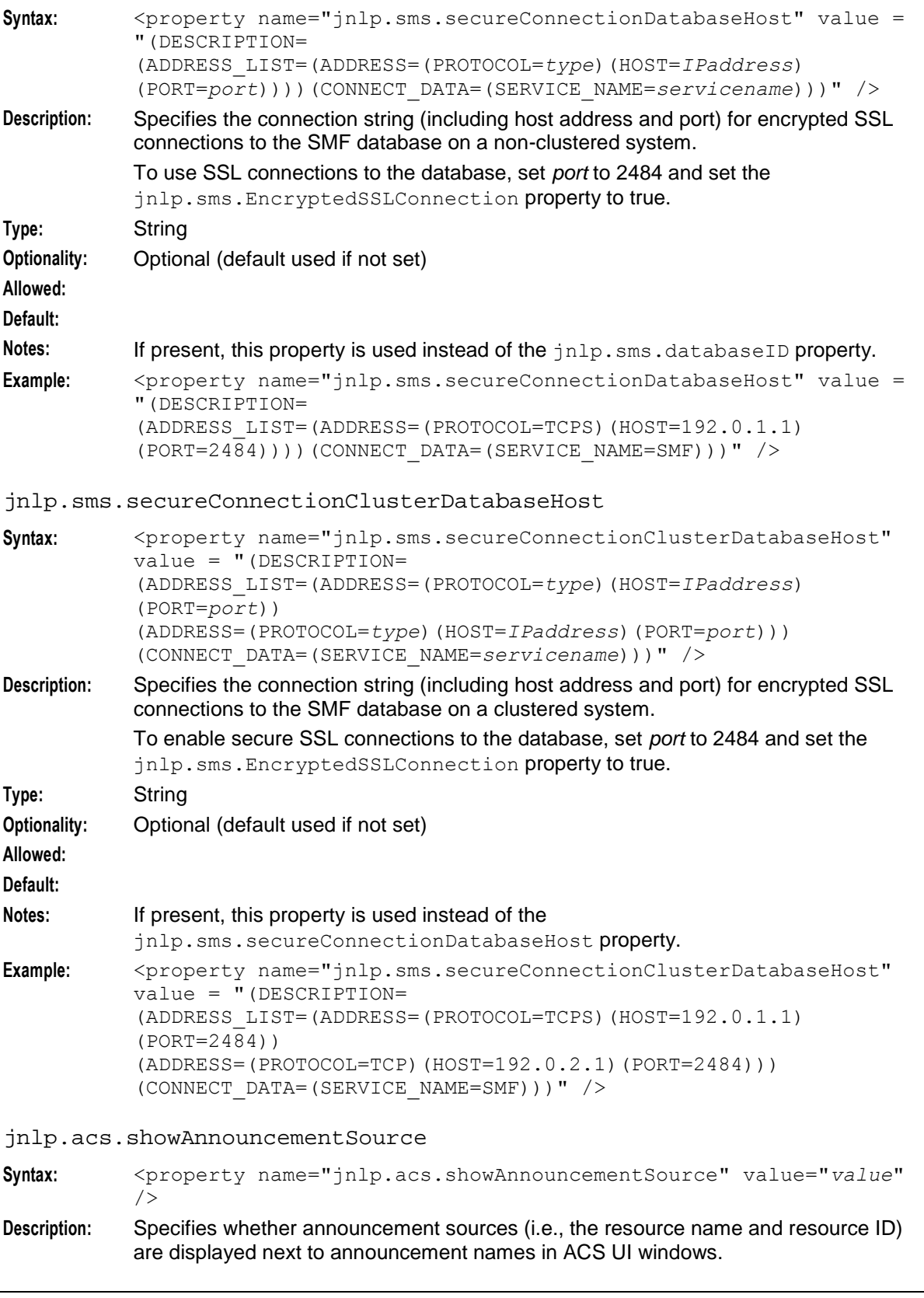

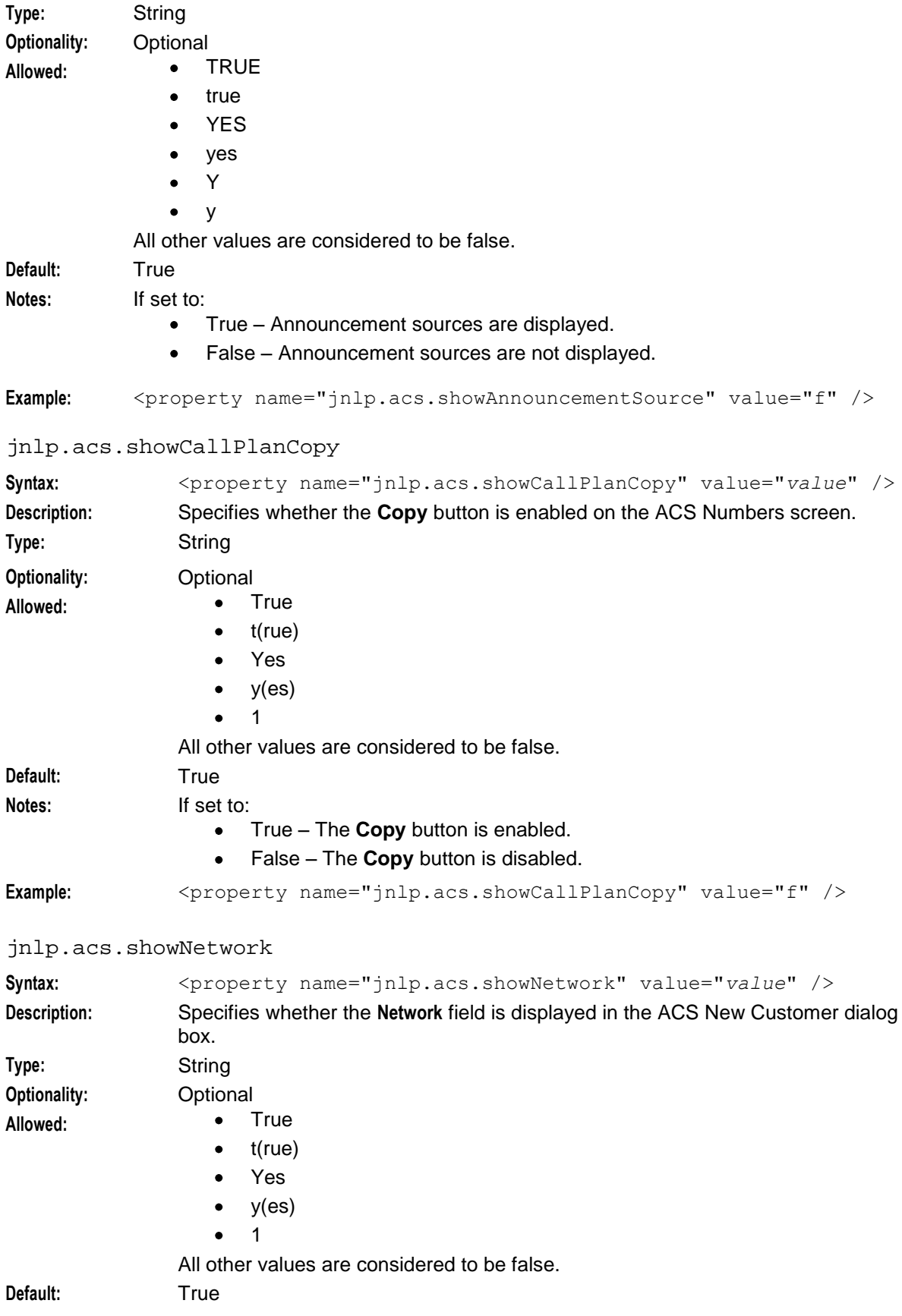

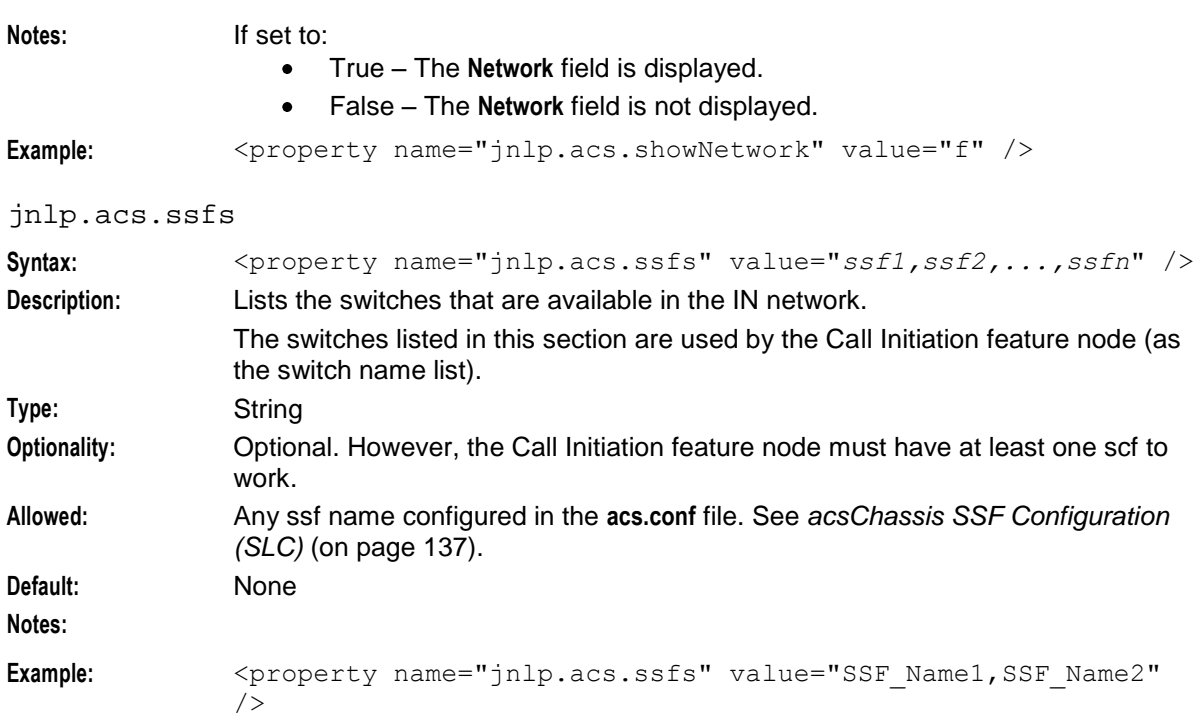

## jnlp.sms.sslCipherSuites

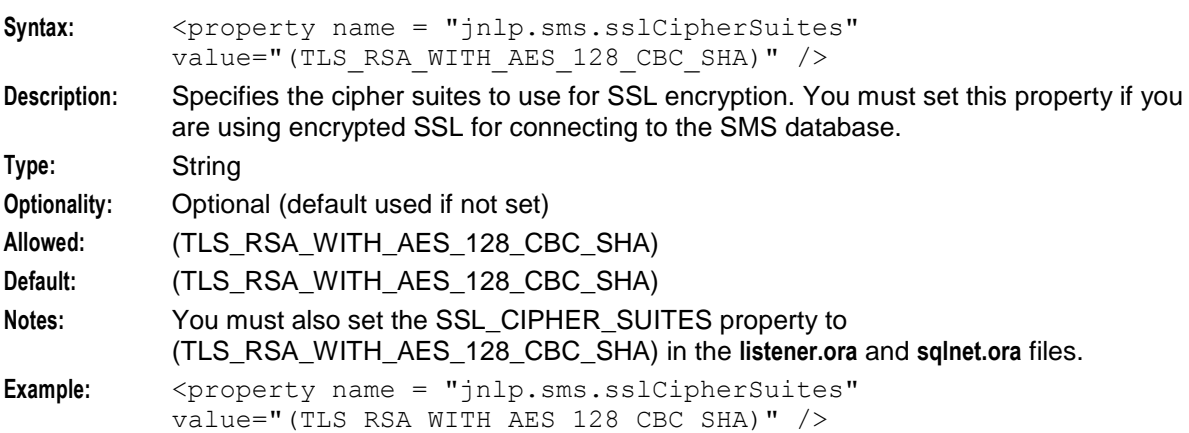

## jnlp.acs.suppressedSDRDigits

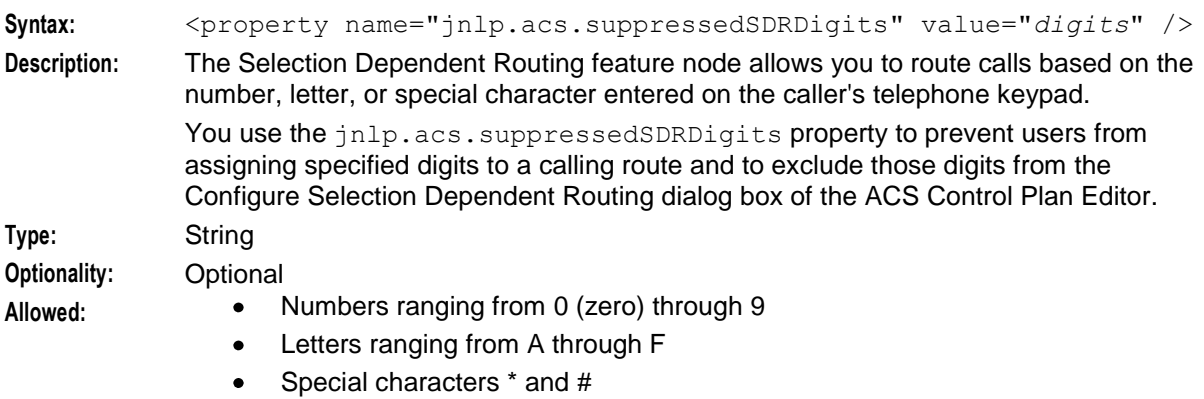

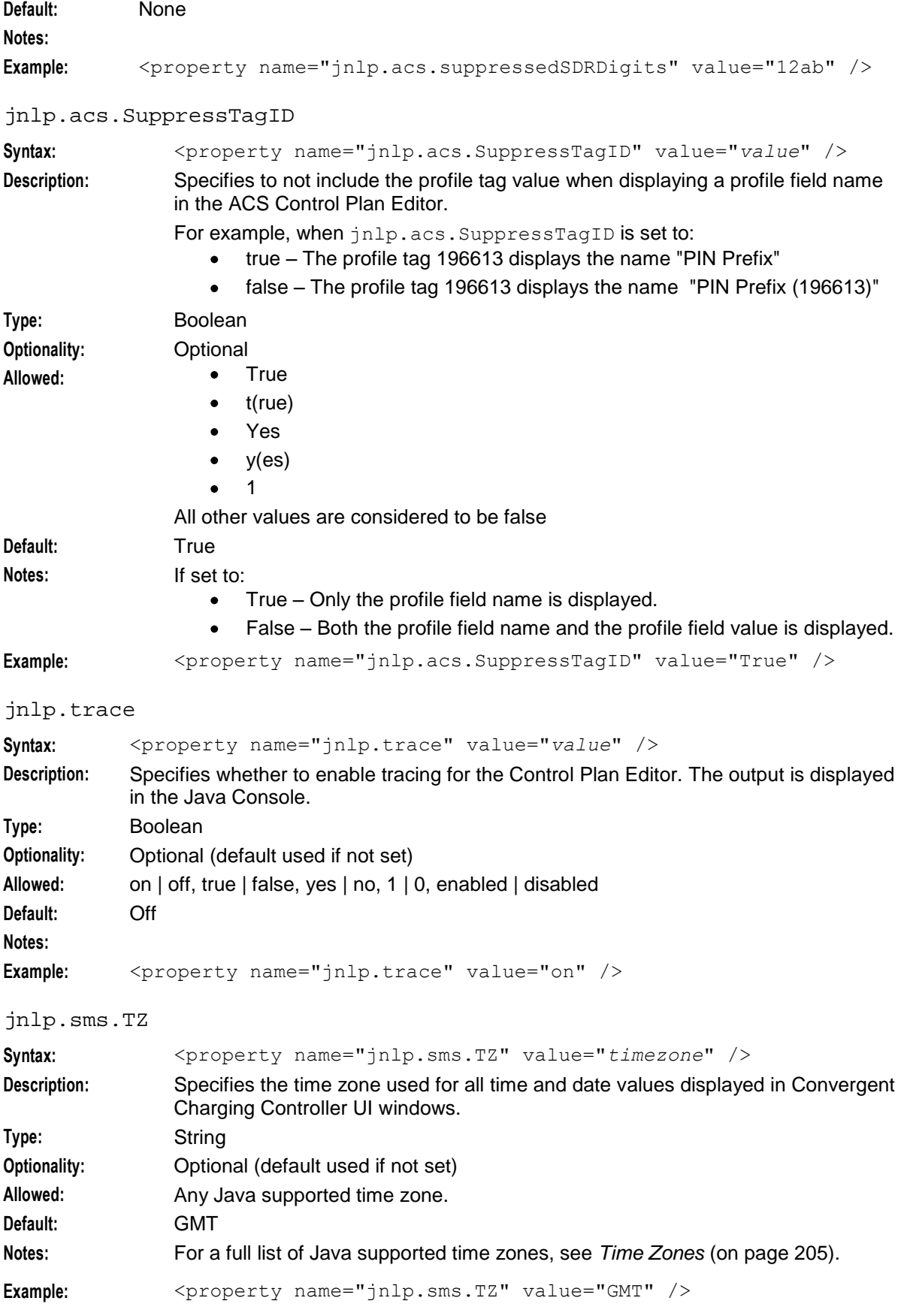

40 Advanced Control Services Technical Guide

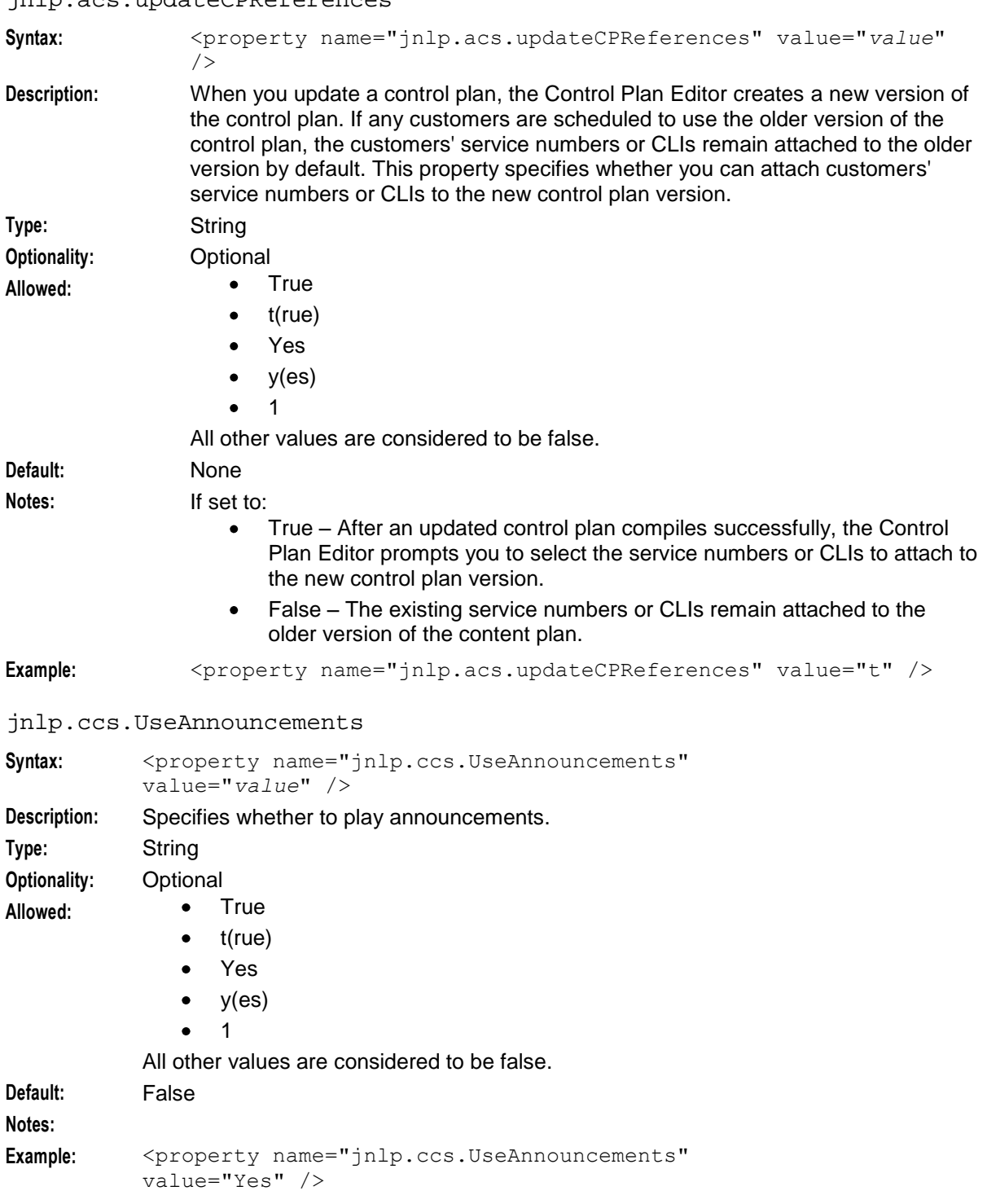

## jnlp.acs.updateCPReferences

jnlp.acs.useTNForNodeName

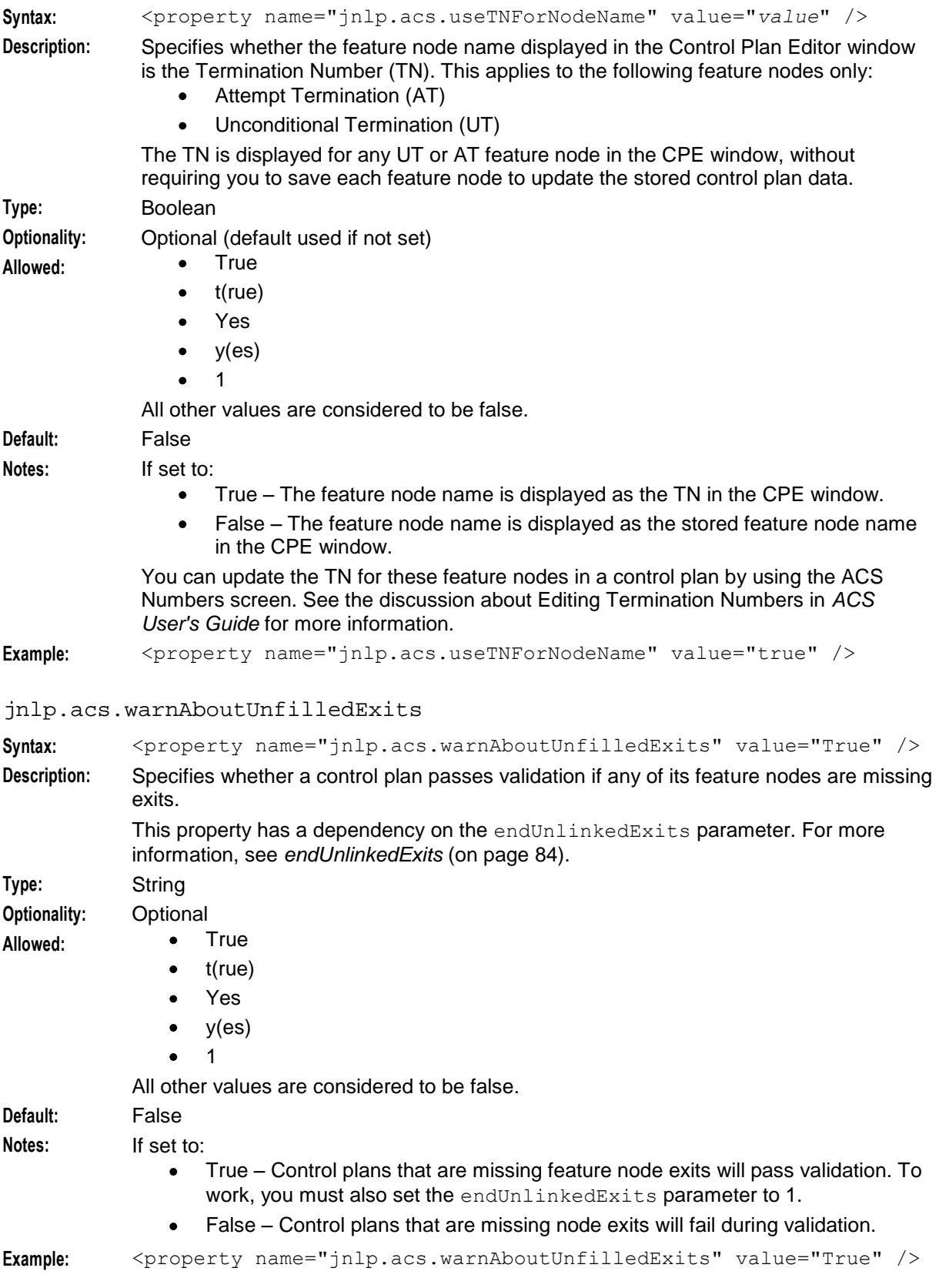

## **Example JNLP Application Properties**

Here is an example **acs.jnlp** file showing the application property settings at installation.

```
<jnlp spec="1.0+"
    codebase="http://HOST_IP_ADDR/"
   href="acs.jnlp" >
    .
    .
    .
    <resources>
        <j2se version="1.8.0+" href="http://java.sun.com/products/autodl/j2se" />
        <property name="jnlp.packEnabled" value="true"/> 
        <jar href="sms.sig.jar" />
        <jar href="acs.sig.jar" main="true" />
        <jar href="common.sig.jar" />
        <jar href="ojdbc7.sig.jar" />
        <jar href="oraclepki.sig.jar" />
        <jar href="ohj.sig.jar" />
        <jar href="help-share.sig.jar" />
        <jar href="oracle_ice.sig.jar" />
        <jar href="jewt.sig.jar" />
        <jar href="share.sig.jar" />
        <jar href="osd.sig.jar" />
        <jar href="rims.sig.jar" />
        <jar href="xms.sig.jar" />
        <jar href="ses.sig.jar" />
        <property name="java.util.Arrays.useLegacyMergeSort" value="true" />
        <property name="jnlp.sms.TZ" value="GMT" />
        <property name="jnlp.sms.host" value="HOST_IP_ADDR" />
        \frac{1}{\sqrt{2}} \frac{1}{\sqrt{2}} name="jnlp.sms.port" value="1521" />
        <property name="jnlp.sms.database" value="SMF" />
        <property name="jnlp.sms.secureConnectionDatabaseHost" value="(DESCRIPTION= 
        (ADDRESS_LIST= (ADDRESS=(PROTOCOL=TCPS)(HOST=HOST_IP_ADDR)(PORT=2484))) 
        (CONNECT_DATA= (SERVICE_NAME=SMF)))" />
        <property name="jnlp.sms.EncryptedSSLConnection" value="true" />
        <property name="jnlp.sms.sslCipherSuites" 
        value="(TLS_RSA_WITH_AES_128_CBC_SHA)" />
        <property name="jnlp.acs.SuppressTagID" value="TRUE" />
        <property name="jnlp.acs.Profile8" value="Account Reference Profile" />
        <property name="jnlp.acs.Profile9" value="Product Type Profile" />
        <property name="jnlp.acs.Profile10" value="Control Plan Profile (App 3)" />
        <property name="jnlp.acs.Profile12" value="CCS Global Profile" />
        <property name="jnlp.acs.Profile13" value="CCS Temporary Profile (App 6)" />
        <property name="jnlp.acs.Profile14" value="CCS Temporary Profile (App 7)" />
        <property name="jnlp.acs.Profile15" value="CCS Temporary Profile (App 8)" />
        <property name="jnlp.acs.ACSDefaultCustomerIsPrepaid" value="false" />
    </resources>
    <application-desc main-class="com.g8labs.acs.coreScreens.Application" />
```
</jnlp>

Chapter 4

# **Configuring the eserv.config**

## <span id="page-52-0"></span>**Overview**

## **Introduction**

This chapter explains how to configure the ACS section of the **eserv.config**.

#### **In this chapter**

This chapter contains the following topics.

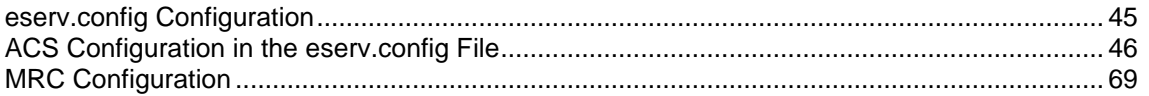

## **eserv.config Configuration**

## **Introduction**

or

The **eserv.config** file is a shared configuration file, from which many Oracle Communications Convergent Charging Controller applications read their configuration. Each Convergent Charging Controller machine (SMS, SLC, and VWS) has its own version of this configuration file, containing configuration relevant to that machine. The **eserv.config** file contains different sections; each application reads the sections of the file that contains data relevant to it.

The **eserv.config** file is located in the **/IN/service\_packages/** directory.

The **eserv.config** file format uses hierarchical groupings, and most applications make use of this to divide the options into logical groupings.

## **Configuration File Format**

To organize the configuration data within the **eserv.config** file, some sections are nested within other sections. Configuration details are opened and closed using either  $\{\}$  or [].

- Groups of parameters are enclosed with curly brackets  $-$  { }
- An array of parameters is enclosed in square brackets [ ]
- Comments are prefaced with a # at the beginning of the line

To list things within a group or an array, elements must be separated by at least one comma or at least one line break. Any of the following formats can be used, as in this example:

```
{ name="route6", id = 3, prefixes = [ "00000148", "0000473"] }
{ name="route7", id = 4, prefixes = [ "000001049" ] }
{ name="route6"
   id = 3prefixes = [ 
        "00000148"
        "0000473" 
    ]
```

```
Chapter 4
```

```
}
     { name="route7"
        id = 4prefixes = [ 
            "000001049" 
         ] 
    }
or
     { name="route6"
        id = 3prefixes = [ "00000148", "0000473" ] 
     }
     { name="route7", id = 4prefixes = [ "000001049" ] 
     }
```
## **Editing the File**

Open the configuration file on your system using a standard text editor. Do not use text editors, such as Microsoft Word, that attach control characters. These can be, for example, Microsoft DOS or Windows line termination characters (for example,  $\wedge$ M), which are not visible to the user, at the end of each row. This causes file errors when the application tries to read the configuration file.

Always keep a backup of your file before making any changes to it. This ensures you have a working copy to which you can return.

## **eserv.config Files Delivered**

Most applications come with an example **eserv.config** configuration in a file called **eserv.config.example** in the root of the application directory, for example, **/IN/service\_packages/eserv.config.example**.

## **ACS Configuration in the eserv.config File**

## **ACS Section in eserv.config**

The ACS section is part of the **eserv.config** file. See Example ACS configuration in **eserv.config** for a detailed example of the parameters.

Reread the configuration by sending a SIGHUP to slee\_acs.

Here is the high-level structure of the section.

```
ACS = \{countryCodes = [codes]
    macroNodes = {
       macronodes_parameters
    }
    tracing = {
       tracing_parameters
    }
    acsChassisActions = {
        acsChassisActions_parameters
    }
    SessionTimeInformation = {
        SessionTimeInformation_parameters
    }
    ServiceEntries = [
```

```
{
        ServiceEntries_parameters
    }
]
acsTriggerIF = {
    acsTriggerIF_parameters
}
AdditionalCheckMOLIPrefix = {
    checkMOLIPrefixes_parameters
}
FCI = {FCI_parameters
}
NP =NP_parameters
}
```
countryCodes

}

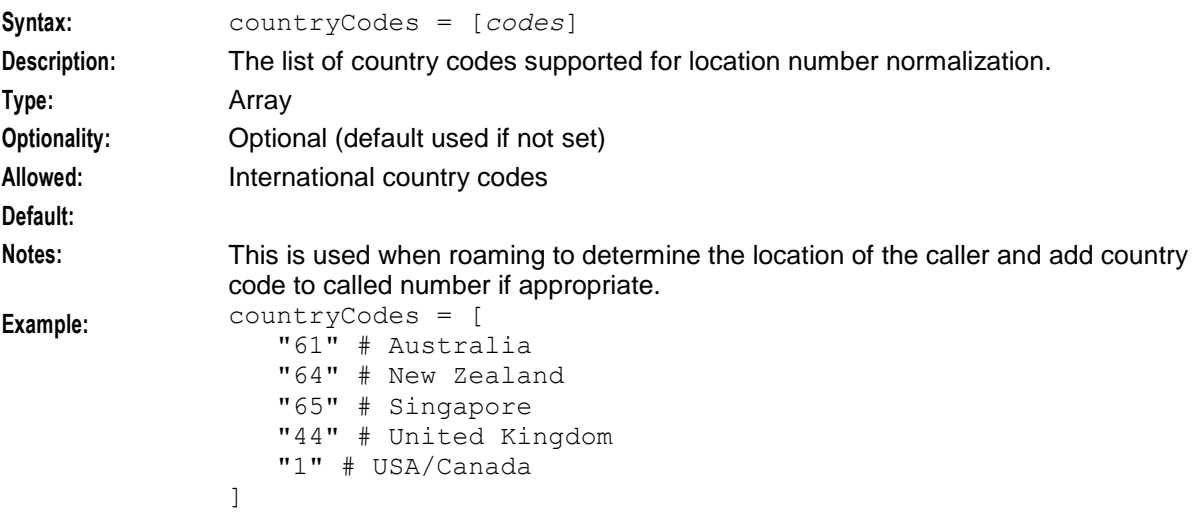

## **macroNodes Configuration**

The macroNodes configuration in the ACS section of the **eserv.config** supports configuration of ACS feature nodes.

Here is an example of the macroNodes section.

```
macroNodes = {
   ATPD = {ReleaseInApplyCharging = true
    }
}
```
ReleaseInApplyCharging

**Syntax:** ReleaseInApplyCharging = true|false

**Description:** Used in ATPD (Attempt Terminate to Pending TN with Duration) feature nodes to send a TCAP Disconnect(2) operation instead of a TCAP Release operation.

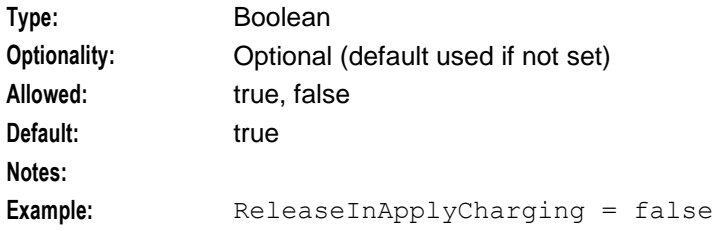

## **Tracing Configuration**

The ACS configuration supports the following tracing parameters.

```
tracing = {
   enabled = trueorigAddress = [
        "0064212",
        "0064213",
        "0064214"
    ]
   destAddress = [
        "0064213",
        "0064214"
    ]
    traceDebugLevel = "all"
}
```
#### enabled

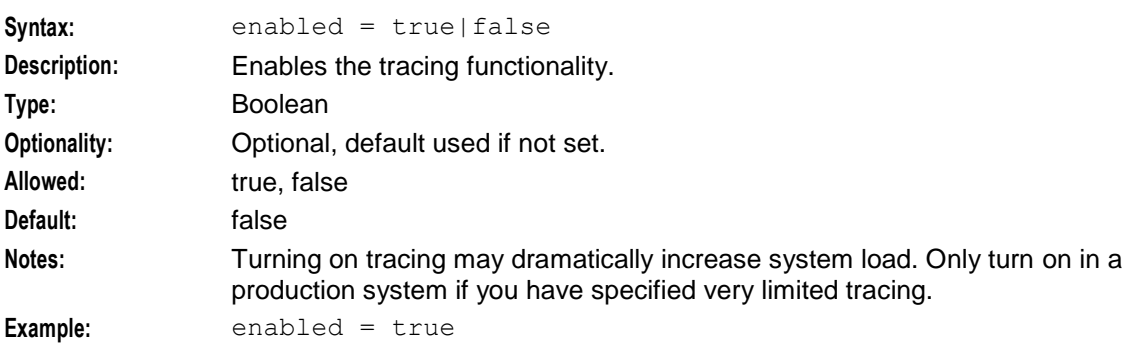

origAddress

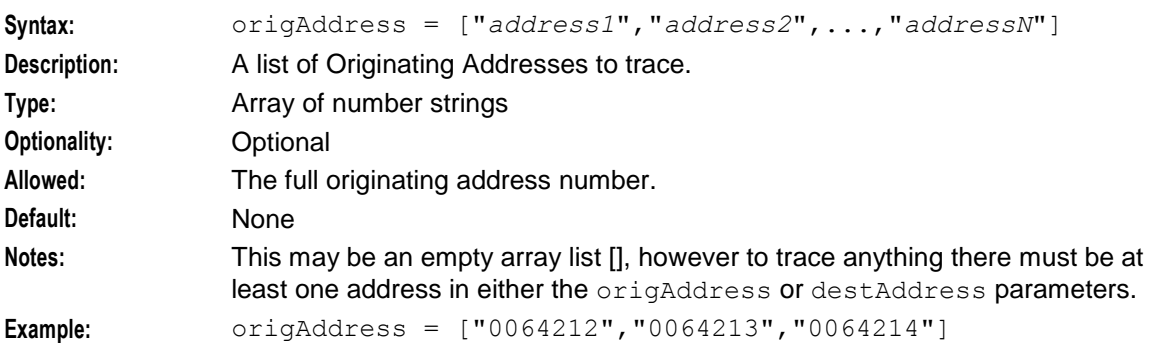

#### destAddress

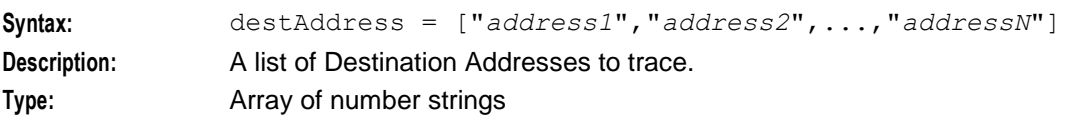

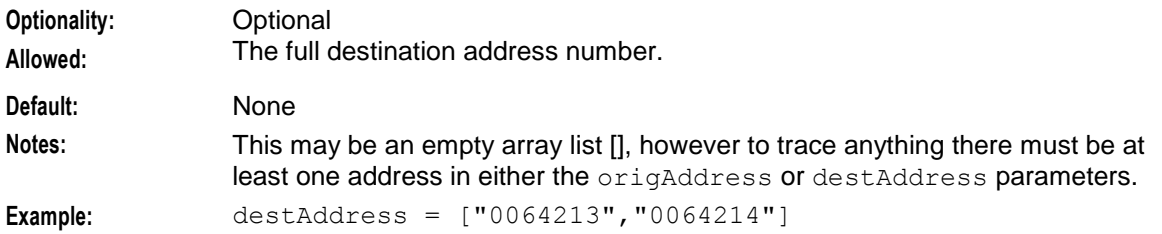

traceDebugLevel

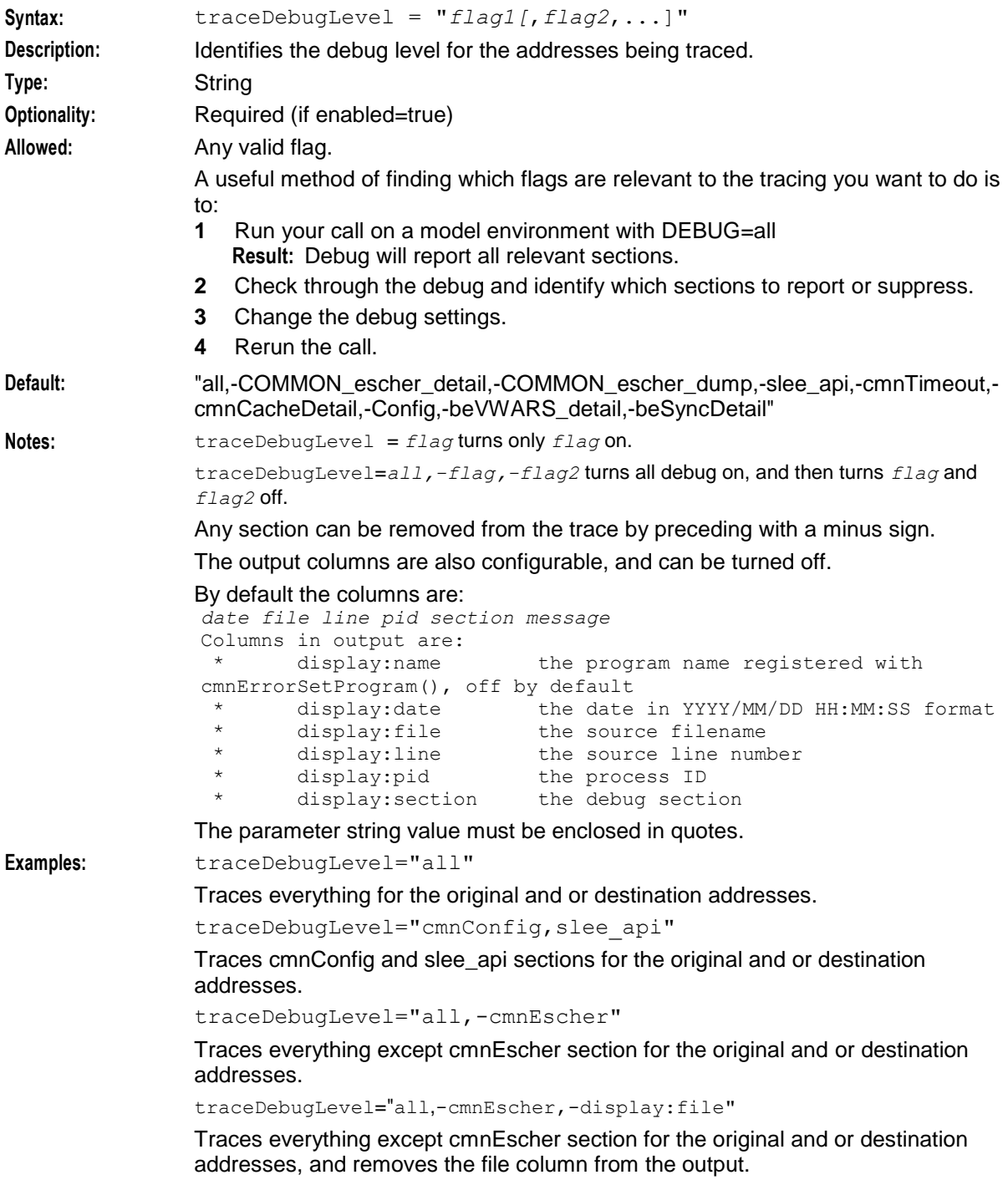

## <span id="page-57-0"></span>**acsChassisActions Configuration**

Here is a an example of the acsChassisActions configuration of the ACS section of the **eserv.config**.

```
acsChassisActions = {
       mscAddressForEdr = [
           {
              mscAddress = "123456789"
              encoding = "BCD"
           },
           {
              mscAddress = "987654321"
              encoding = "ASCII"
           }
       ]
    }
encoding
Syntax: encoding = "code"
Description: The encoding of the MSC address
Type: String
Optionality: Optional
Allowed: Values:
                    "BCD" (Binary Coded Decimal)
                 \bullet\bullet"ASCII"
Default: BCD
Notes: Member of mscAddressForEdr (on page 50) array
Example: encoding = "BCD"
mscAddress
Syntax: mscAddress = "addr"
Description: The MSC address (in the CallReferenceNumber)
Type: String
Optionality: Optional
Allowed:
Default:
Notes: 50) array
Example: mscAddress = "123456789"
mscAddressForEdr
Syntax: mscAddressForEdr = [addr_parameters]
Description: Array of MSC addresses and their encoding. This is used by the Add EDR Field 
              chassis action.
Type: Array
Optionality: Optional (default used if not set).
Allowed:
Default: All mscAddresses are encoded as BCD.
Notes:
```

```
Example: mscAddressForEdr = [
                   {
                       mscAddress = "123456789"
                       encoding = "BCD"
                    }
              ]
```
## **SessionTimeInformation Configuration**

The SessionTimeInformation configuration in the ACS section of the **eserv.config** supports the facility for the processing of session time information for inbound interfaces such as EDR post processing control agents.

Here is a an example of the section.

```
SessionTimeInformation = {
   STIServiceKey = 122
   IDPExtTypeEDRId = 901
   extractEdrId = trueIDPExtTypeCallStartTime = 902
   extractCallStartTime = true
   callStartTimeFormat = "YYYYMMDDHH24MISS"
   IDPExtTypeCallAnswerTime = 903
   extractCallAnswerTime = true
   callAnswerTimeFormat = "YYYYMMDDHH24MISS"
   IDPExtTypeCallEndTime = 904
   extractCallEndTime = true
   callEndTimeFormat = "YYYYMMDDHH24MISS"
   IDPExtTypeEDRTimeZone = 905
   extractEdrTimeZone = true
```

```
}
```
callAnswerTimeFormat

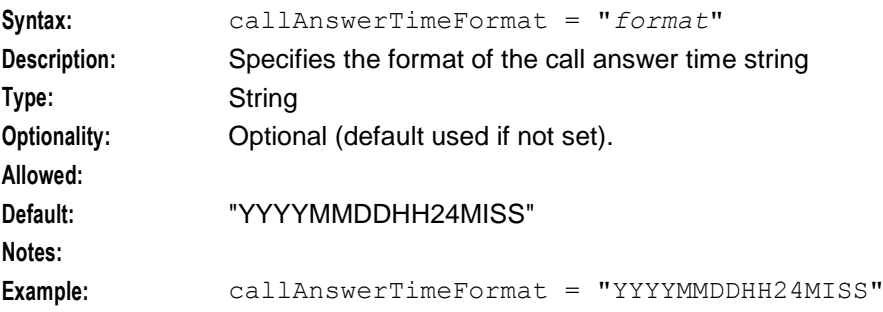

#### callEndTimeFormat

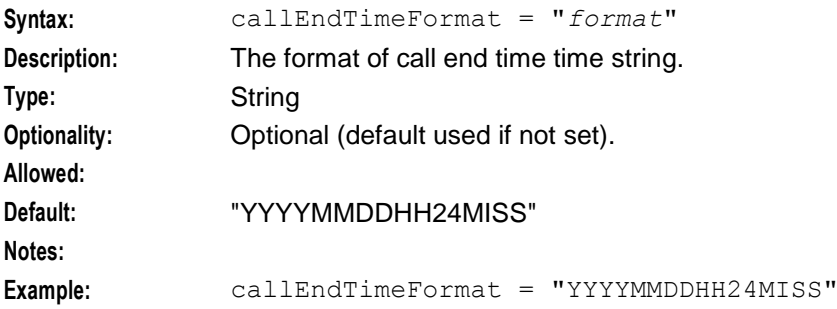

## **Chapter 4**

#### callStartTimeFormat

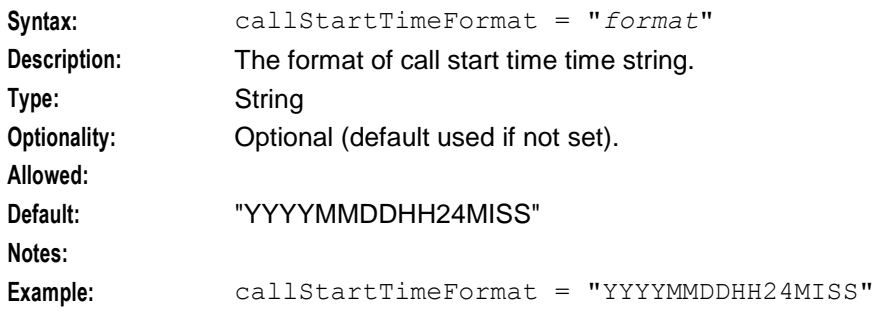

#### extractCallAnswerTime

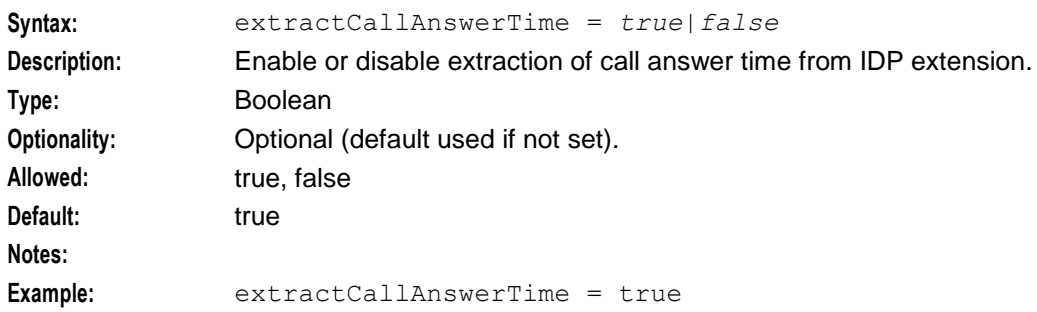

#### extractCallEndTime

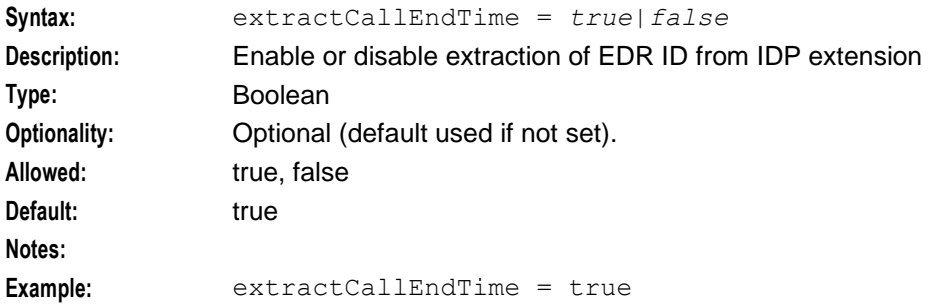

#### extractCallStartTime

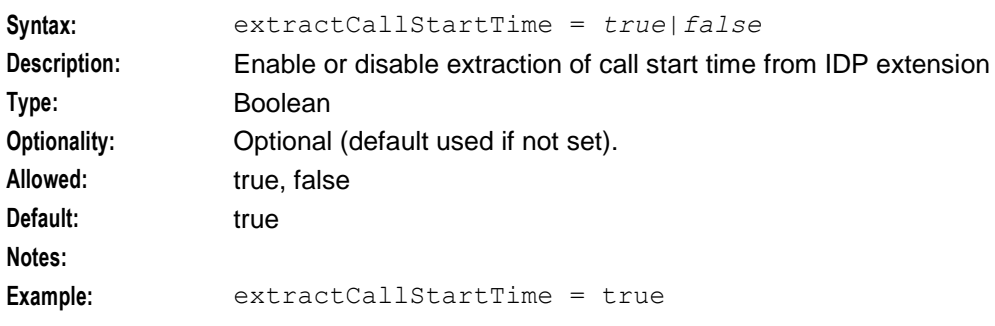

#### extractEdrId

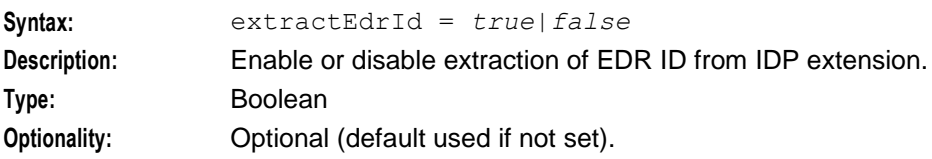

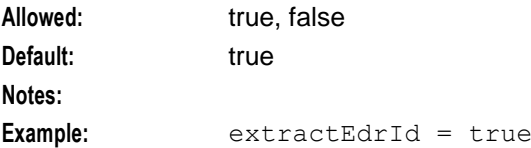

## extractEdrTimeZone

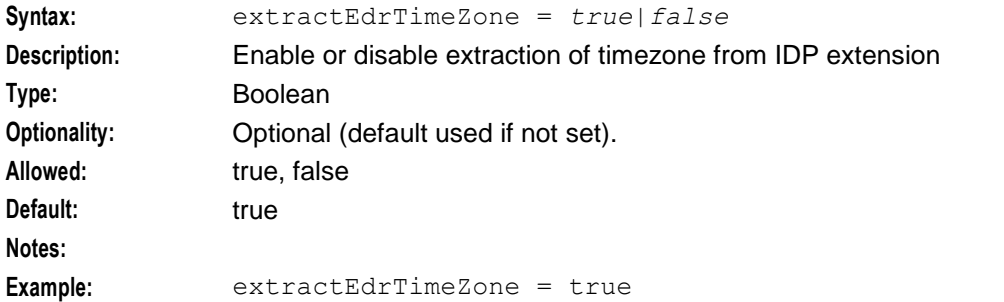

## IDPExtTypeCallAnswerTime

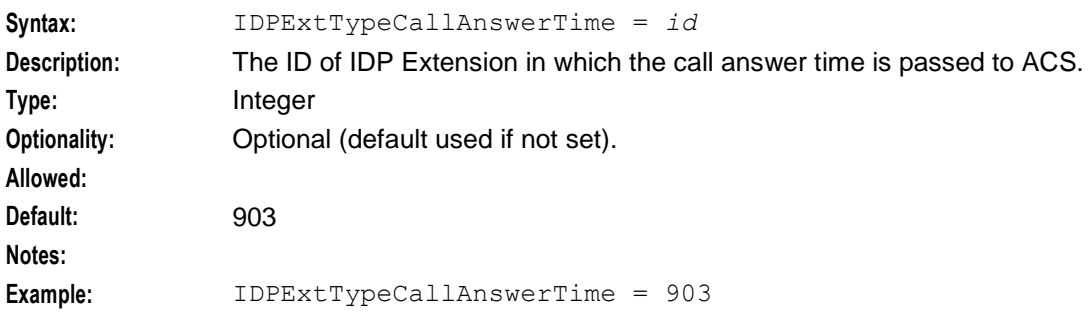

#### IDPExtTypeCallEndTime

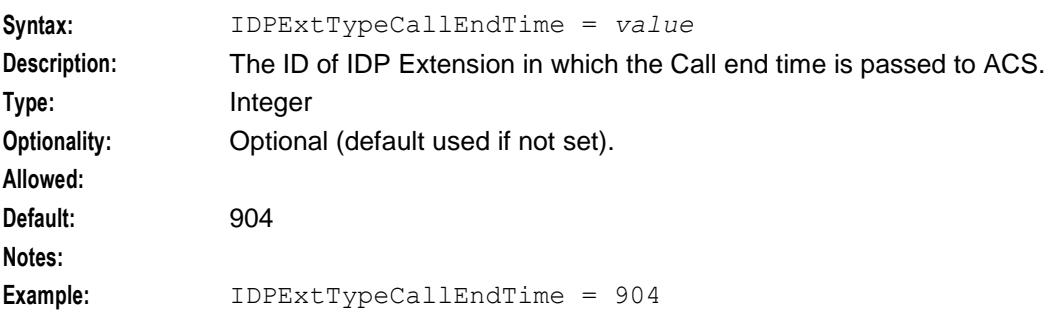

## IDPExtTypeCallStartTime

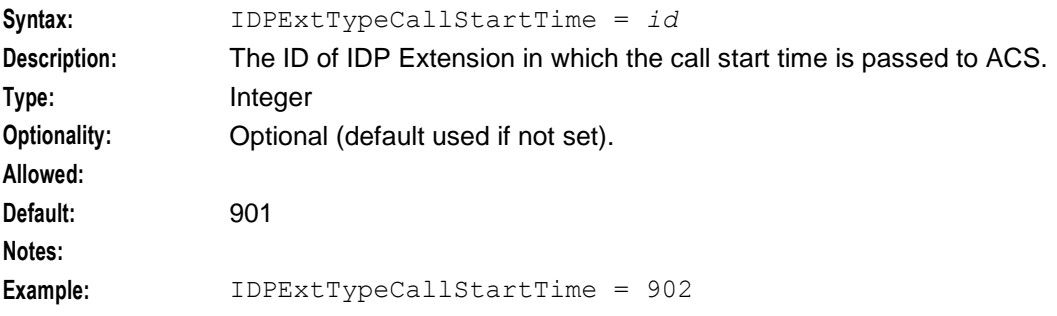

#### IDPExtTypeEDRId

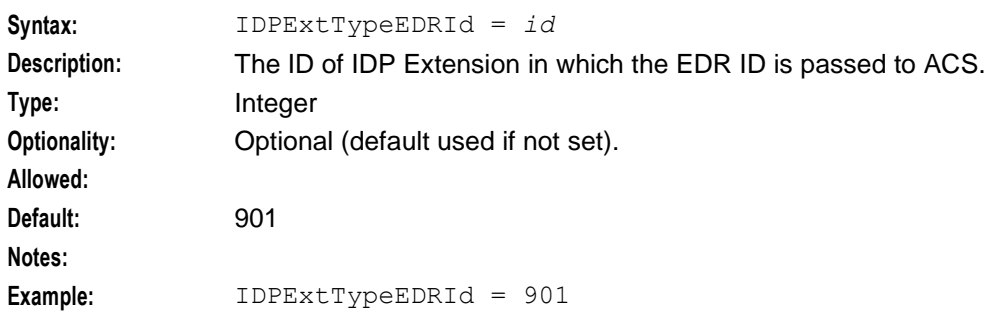

#### IDPExtTypeEDRTimeZone

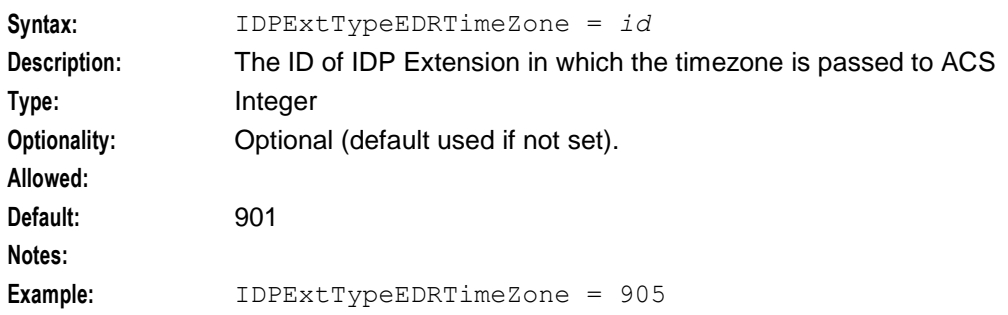

#### STIServiceKey

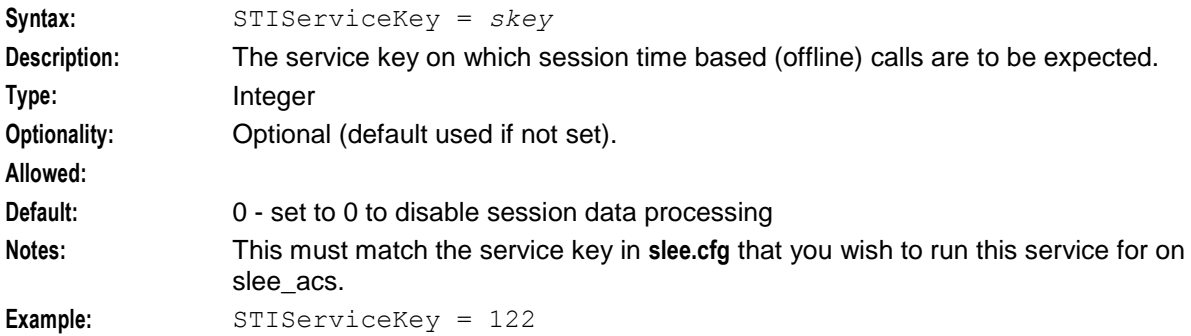

## **ServiceEntries Configuration**

You can optionally define ServiceEntries configuration in the ACS section of the **eserv.config** file to configure ACS services that will be handled by the specified service libraries. Each entry in the ServiceEntries array defines the service loaders that a particular service handle should use, and also defines how number selection should work for the service handle. This method of defining service entries has the same purpose as configuring ServiceEntry lines in the **acs.conf** configuration file, but it has the following advantages:

- The configuration is easy to read  $\bullet$
- The configuration is very flexible because you can specify a list of service libraries for each service  $\bullet$ library function

**Important:** Each service entry must be configured either in **eserv.config** or in **acs.conf** but not in both. For more information about configuring service entries in **acs.conf**, see *acsChassis ServiceEntry Configuration* (on page [123\)](#page-130-0).

Here is an example of the ServiceEntries configuration:

ServiceEntries = [

```
{ 
         ServiceName = "MyTestService" 
         Methods = {acsChassisInitSL = [ "lib1.s0", "lib2.s0", "lib3.s0" ]acsChassisLoadService = [ "lib1.so", "lib3.so" ] 
             acsChassisPrePOR = [ "lib2.so", "lib1.so" ] 
             acsChassisCallTerminated = [ "lib1.so" ] 
             acsChassisPreCTR = [ "lib1.so"]
             acsChassisPreETC = [ "lib1.so"]
         }
         AddressSources = { 
         NetworkCP = [ 
             { source = "callingPartyNumber", screening = "network" } 
             { source = "callingPartyNumber", screening = "user" } 
             { source = "additionalCallingPartyNumber", screening = "network" }
             { source = "additionalCallingPartyNumber", screening = "user" } 
             \{ source = "extensionNumber", extension=4 \}{ source = "cellIDorLAI" }
             \{ source = "Empty" \}] 
         LogicalCP = [{ source = "callingPartyNumber", screening = "user" } 
             { source = "callingPartyNumber", screening = "network" } 
         ]
         } 
     } 
     ]
AddressSources
Syntax: AddressSources = [AddressSources_parameters]
Description: Lists the sources used to populate various ACS buffers that may then be used by 
                 the service loader, chassis actions, or control plan. For a list of allowed values, 
                 see Allowed.
Type: Array
Optionality: Optional (default used if not set)
Allowed: Use:
                        NetworkCP – To specify the sources for the network calling party 
                    \bulletnumber
                        LogicalCP – To specify the sources for the logical calling party number
                        ConnectDRA – To specify the sources for the default destination routing 
                    \bulletaddress to put in a Connect operation, and also the default pending 
                        termination number
                        ConnectCLI – To specify the sources for the calling party ID in a 
                        Connect operation
                        RedirectingParty – To specify the sources for the redirecting party ID 
                        in a Connect operation
                        OriginalCP – To specify the sources for the original called party ID in a
                        Connect operation
Default:
Notes:
```
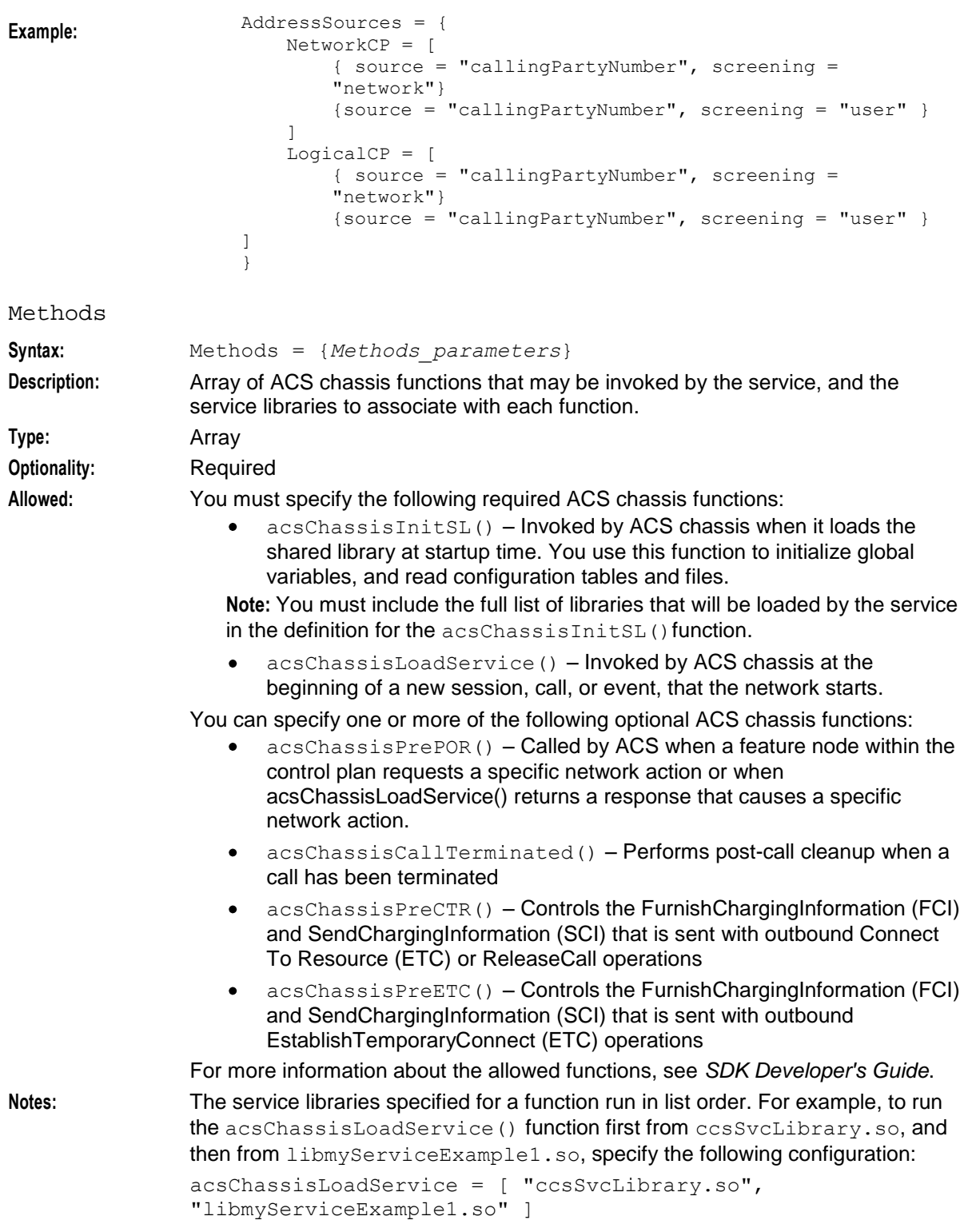

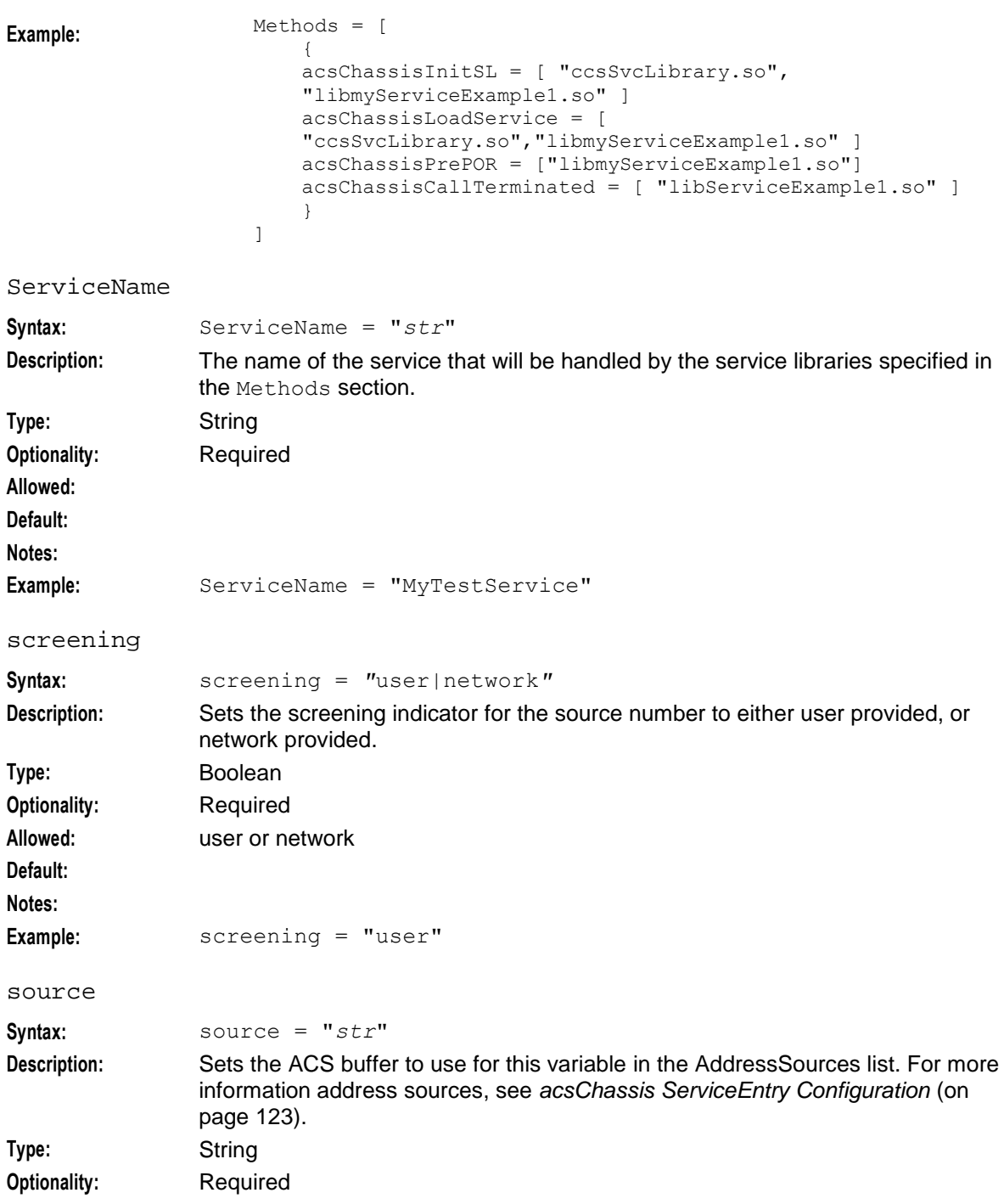

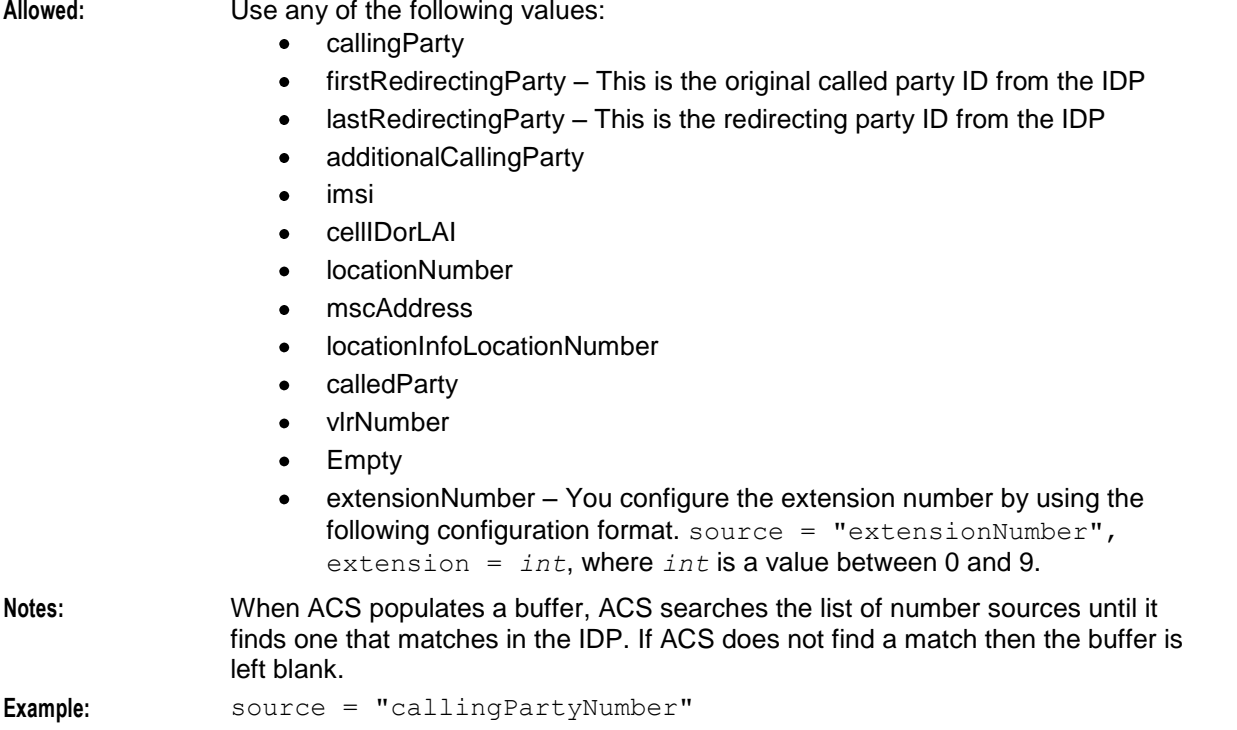

## **acsTriggerIF Configuration**

Oracle Communications Billing and Revenue Management (BRM) is able to trigger notifications off the back of the AAA opcodes which drive the real-time charging interaction. The Convergent Charging Controller architecture takes advantage of the BRM In-Session Notifications by triggering control plans at the point they are received. See *BRM Charging Driver Technical Guide* for details on in-session notification mapping from BRM to Convergent Charging Controller.

See the *Triggers* topic in *ACS User's Guide* for control plan trigger definitions.

The ACS SLEE interface (acsTriggerIF) generates an IDP to trigger a control plan on receipt of a SLEE event containing control plan trigger details and IDP data.

Here is an example of the acsTriggerIF section.

```
acsTriggerIF = {
   # sleeInterfaceName = "acsTriggerIF"
   # sleeServiceKey = 1
   # overrideSleeServiceKey = 0
   # inapServiceKey = 1
   # statisticsEnabled = true
    # noActivitySleepTime = 10000
    # triggerTimeOutSecs = 10
   deleteTagsAfterTrigger = [
        1312070, # ISN Balance
        1312052, # ISN Credit Threshold Balance
       1312075, # ISN Failure Reason
       1312074, # ISN Lifecycle State
       1312050, # ISN Preferred Channel
       1312051, # ISN Preferred Time
       1312073, # ISN Rating Status
       1312068, # ISN Streaming Threshold
       1312066 # ISN Subscription Expiry
    ]
    numberRules = [
```
{  $prefix="", min=0, max = 100, remove=0, prepend="", resultNoa=4$  } ]

## deleteTagsAfterTrigger

}

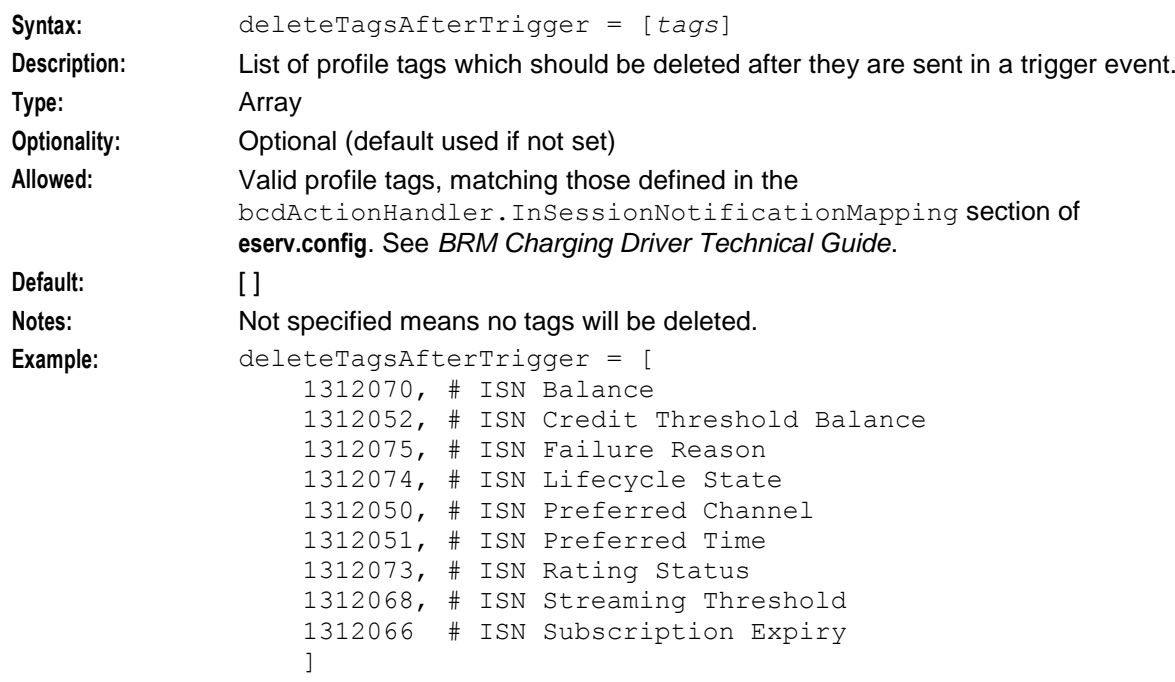

## inapServiceKey

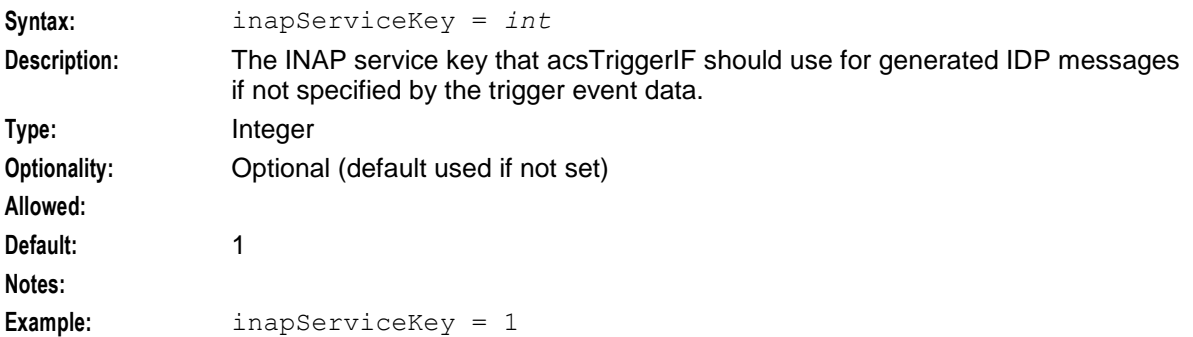

## noActivitySleepTime

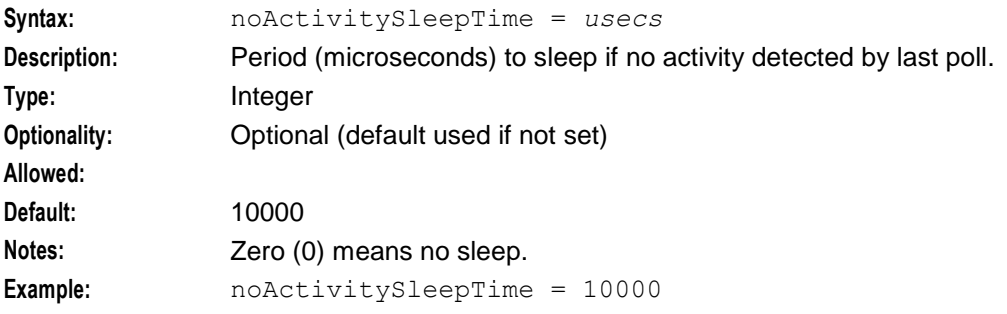

## **Chapter 4**

#### numberRules

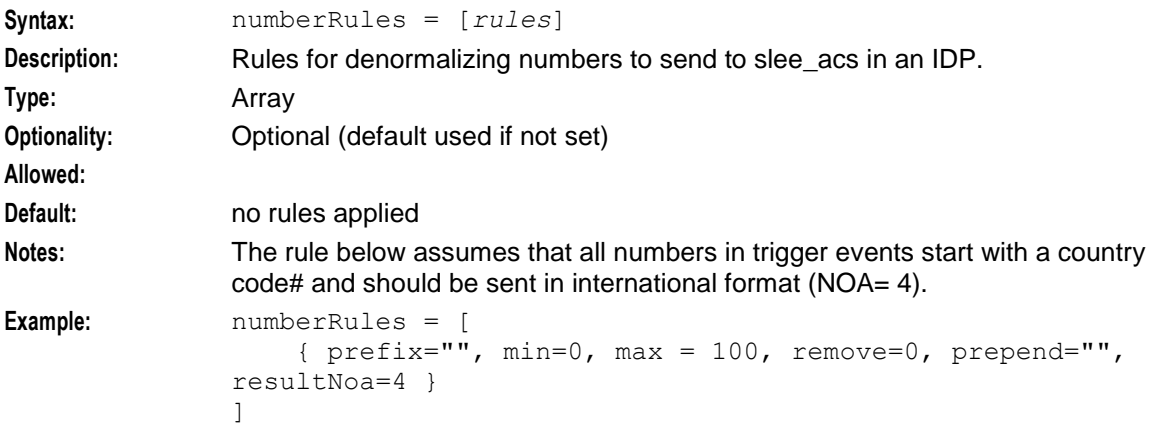

## overrideSleeServiceKey

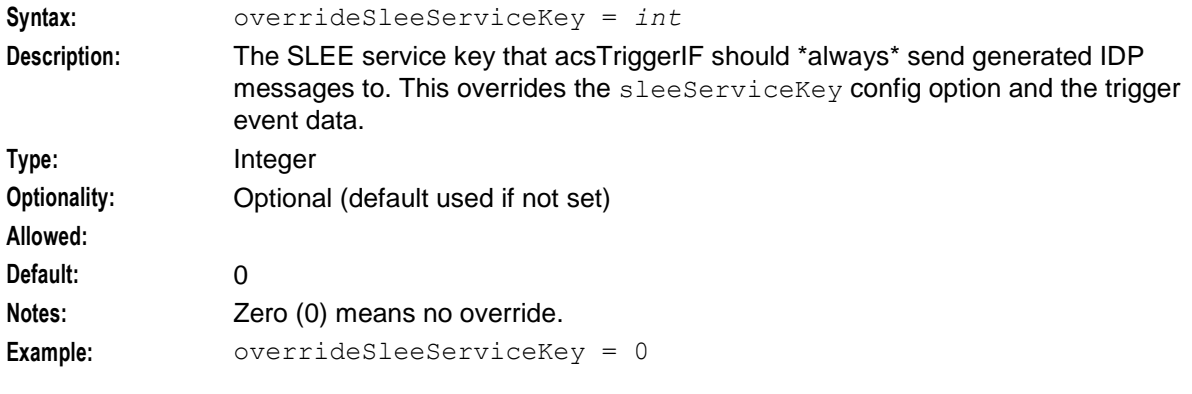

### sleeInterfaceName

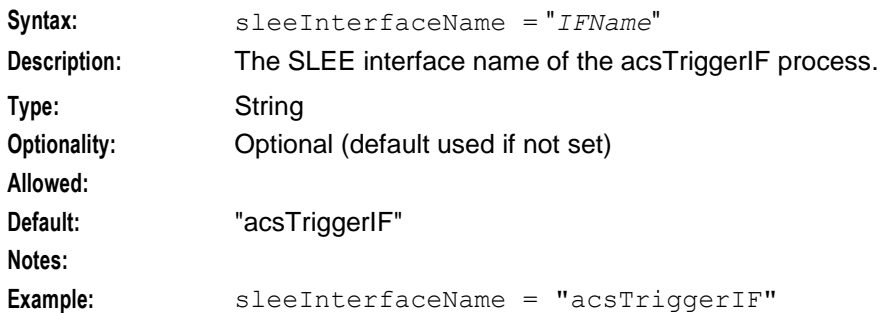

## sleeServiceKey

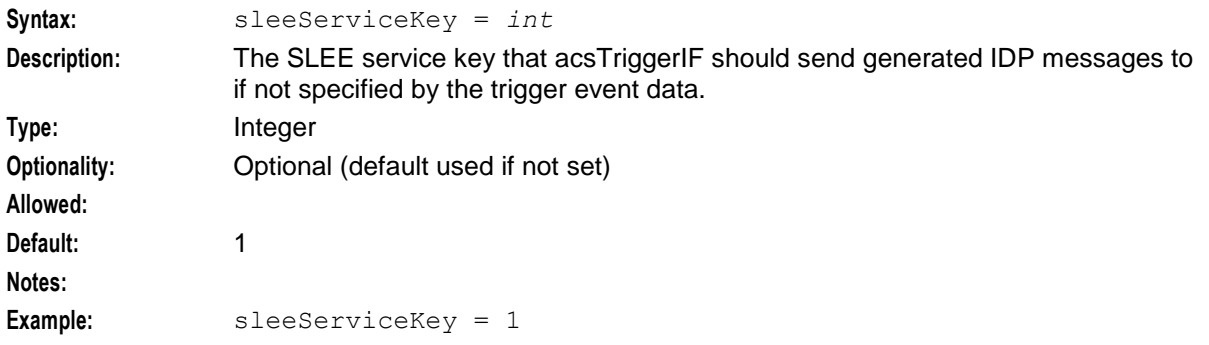

#### <span id="page-68-0"></span>statisticsEnabled

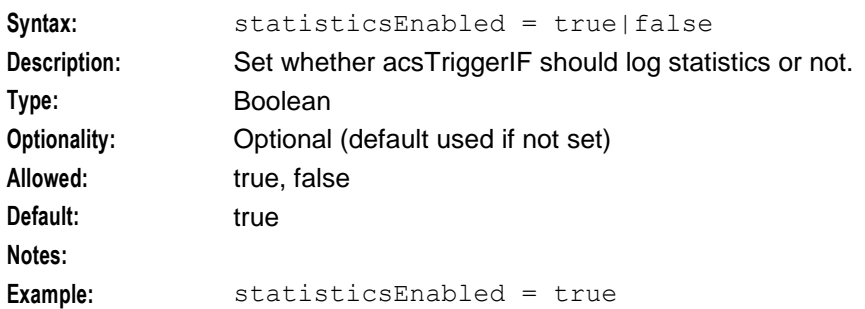

#### triggerTimeOutSecs

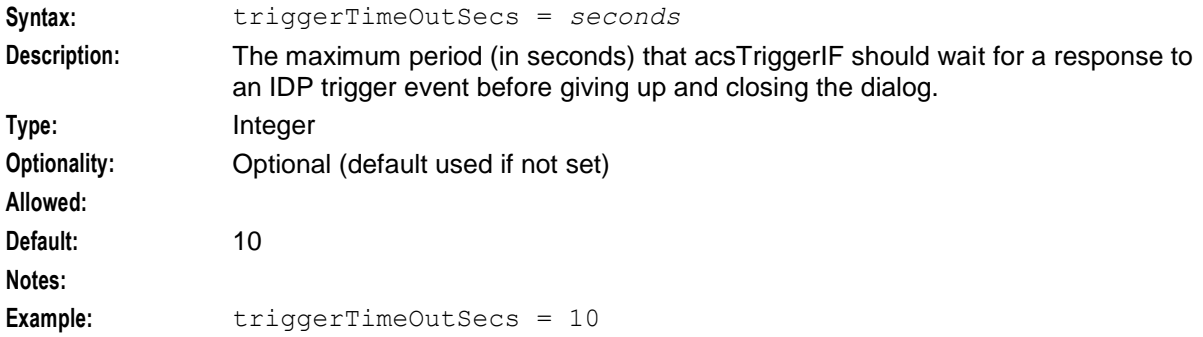

#### **Statistics Updated by acsTriggerIF**

The following statistic definitions have been defined for application "Acs\_Service". These statistics are turned on by default. Control this behavior by setting the acsTriggerIF *statisticsEnabled* (on page [61\)](#page-68-0) parameter. For each required extra statistic, turn the statistic on using the SMS Statistics Management screen (see *SMS User's Guide*).

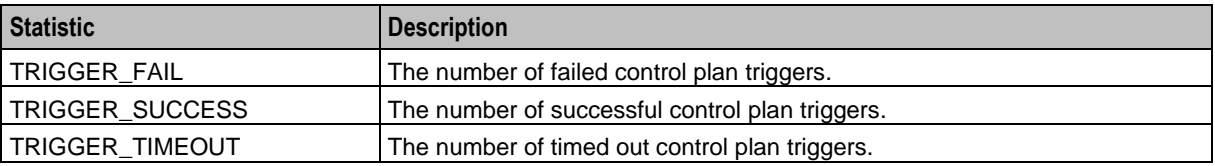

## **AdditionalCheckMOLIPrefix Configuration**

The MoLI (Mobile origin Location Information) standard is used by Australian Telecommunications companies to identify the location of mobile callers.

The checkMOLIPrefix parameter, which you configure in the **acs.conf** file, enables you to specify only a single prefix on a dialed number that identifies the prefix as containing a MoLI code. If the dialed number has the prefix specified, then ACS removes the prefix and applies MoLI decoding rules in order to place the three digit MoLI code from the number into the calling network address field.

You can configure up to 19 additional MoLI prefixes in the ACS, AdditionalCheckMOLIPrefix section in the **eserv.config** configuration file on the SLC. You configure the additional MoLI prefixes by using the following syntax:

```
ACS = \{AdditionalCheckMOLIPrefix = {
       checkMOLIPrefixes = [
            "int",
```
}

```
"int",
           ..
     ]
}
```
The checkMOLIPrefixes array has the following characteristics:

```
checkMOLIPrefixes
Syntax: checkMOLIPrefixes = [
               "int",
               "int",
               ..
           ]
Description: The checkMOLIPrefixes array is a comma separated list of the additional MoLI 
          prefixes to check, where int is a MoLI prefix.
Type: Array
Optionality: Optional
Allowed: Up to 19 additional MoLI prefixes
Notes: 93)
          parameter in acs.conf for the MoLI functionality to be available. 
Example: checkMOLIPrefixes = [
               "121",
               "122",
               "123",
               "124",
               "125",
               "126"
           ]
```
## **FCI Configuration**

For correct operation with a Siemens INAP (SINAP 5) switch, Convergent Charging Controller sends a Furnish Charging Information (FCI) operation before every Connect, Continue, ReleaseCall, EstablishTemporaryConnection, and ConnectToResurce operation. Convergent Charging Controller extracts the FCI content to send from the appropriate profile block and tags.

An FCI operation can contain between one and five billing items. If the extracted FCI content contains more than five billing items, slee acs can send a second FCI operation that contains up to five additional billing items. A maximum of 10 billing items can be sent. Examples of billing items sent in FCI operations are "calling number", "called number", and "prepaid/postpaid flag".

In addition to billing items, the FCI contents can include the following information:

- Service number (from the original called party buffer or another buffer)  $\bullet$
- $\bullet$ Auto-incrementing counter ("A" for first FCI, "B" for second, and so on)
- Mobile location indicator from the calling party network address buffer or another buffer  $\bullet$
- $\bullet$ Country code from the service number profile
- Service code from the service number profile  $\bullet$
- Profile tags populated by the FCI fields in the Edit Service Numbers dialog box  $\bullet$
- Profile tags: FCI On (70), FCI Service Code (71), FCI Country Code (72)  $\bullet$

The FCI operation for a Siemens INAP requires the following shared library, which is installed with Convergent Charging Controller:

/IN/service\_packages/AAPT/lib/libfciService.so Here is an example of the FCI configuration section:

 $FCI = {$ 

```
 serviceKeys = [
 9810, "91900001", "0xff1911100" etc.
  ]
```
}

serviceKeys

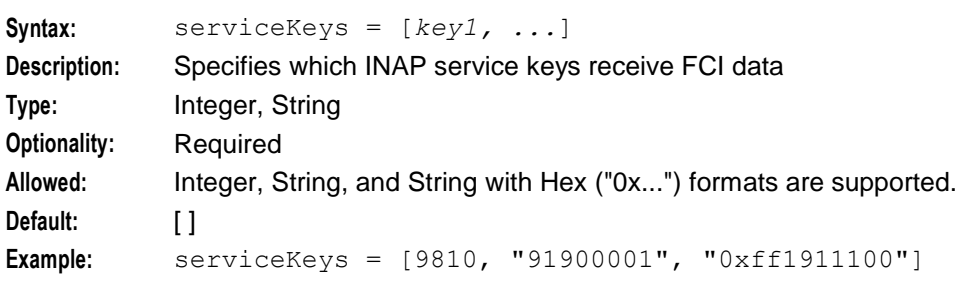

## fciFlagProfileTag

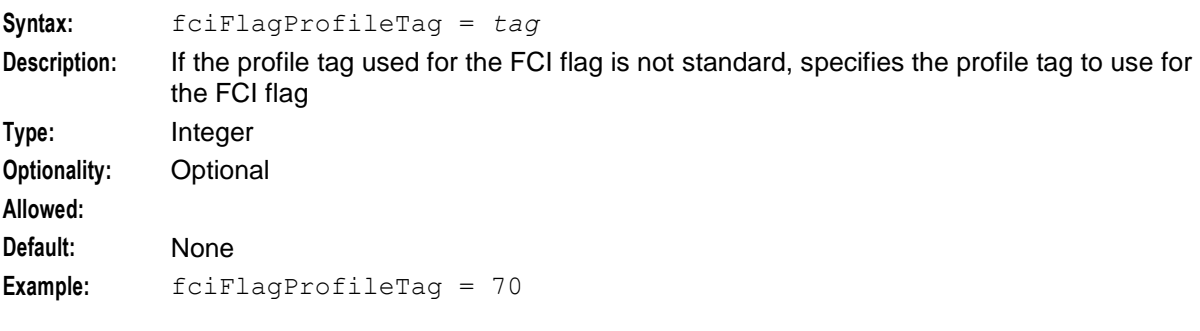

#### serviceIndicatorProfileTag

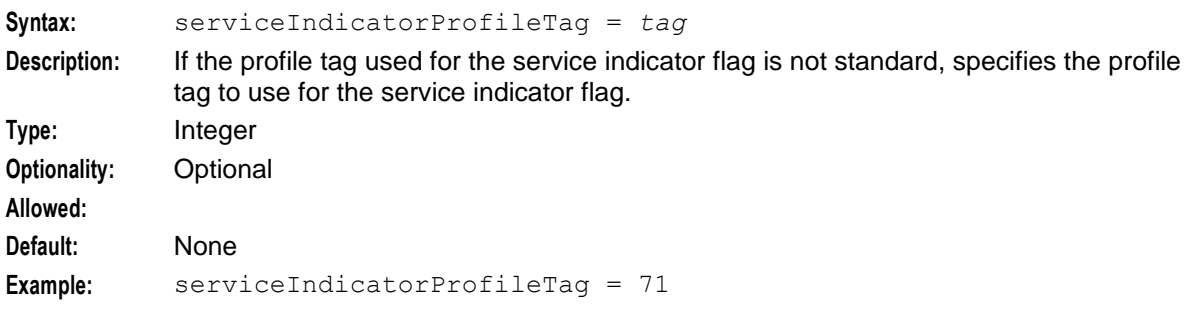

#### countryCodeProfileTag

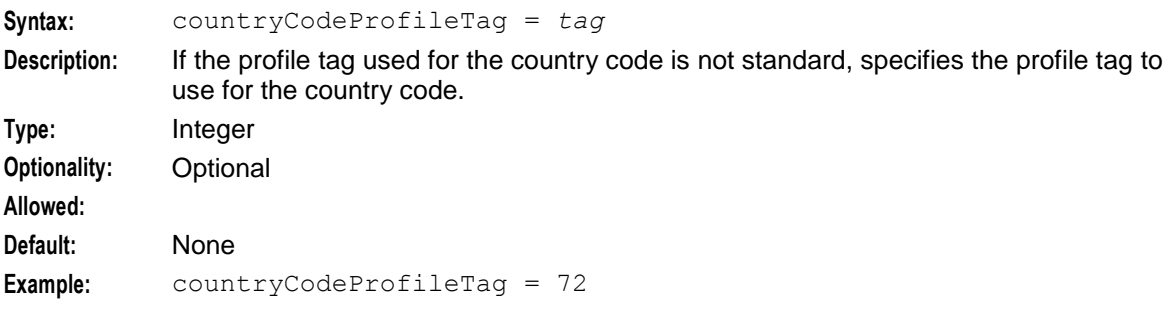

## **NP Configuration**

The following number portability (NP) shared library replaces the destination routing address in the Connect operation if the number has been ported to another operator:

#### **/IN/service\_packages/AAPT/lib/libnpService.so**

For example, it might replace "02 1111 2222" with "1456 43 02 1111 2222".

The shared library queries the NP tables directly.

Here is an example of the NP configuration section:

```
NP = enableService = true
  mode = "whitelist"
  serviceKeys = [
      10, # Toll Free EWSD Private Plane
      30 # Toll Free Genband National Plane
  ]
  ignoredTermNumberPrefixes = [
      "14"
  ]
  additionalPrefix = "AA"
  additionalPrefixServiceKeys = [
      30 # Toll Free Genband National Plane
  ]
```

```
enableService
```
}

```
Syntax: enableService = true | false
Description: Specifies whether to execute the NP service logic (libnpService.so).
Type: Boolean
Optionality: Optional (default used if not set)
Allowed: true, false
Default: true
Example: enableService = true
mode
Syntax: mode = "whitelist" | "blacklist"
Description: Specifies how to treat the configured service keys.
                    "whitelist" means INAP connect operations associated with the service keys 
                \bullet(serviceKeys) will trigger an NP lookup or translation.
                    "blacklist' means INAP connect operations associated with the service keys 
                \bullet(serviceKeys) will not trigger an NP lookup or translation.
Type: String
Optionality: Optional (default used if not set)
Allowed: "whitelist" or "blacklist"
Default: "whitelist"
Example: mode = "whitelist"
```
```
serviceKeys
Syntax: serviceKeys = [key1, ...]
Description: Specifies the service keys that trigger (whitelist) or do not trigger (blacklist) an NP 
            lookup.
Type: Array
Optionality: Optional (default used if not set)
Allowed:
Default: [ ] 
Example: serviceKeys = [10, # Toll Free EWSD Private Plane
                               30 # Toll Free Genband National Plane
            ]
ignoredTermNumberPrefixes
Syntax: ignoredTermNumberPrefixes = ["prefix", ...]
Description: For a call that terminates to a DRA and matches a prefix in this list, specifies that it does 
            not trigger an NP lookup regardless of its service key.
Type: Array
Optionality: Optional (default used if not set)
Allowed:
Default: [ ]
Example: ignoredTermNumberPrefixes = ["14"]
additionalPrefix
Syntax: additionalPrefix = "pre"
Description: An additional prefix that is added to the DRA for calls that trigger an NP lookup and 
            match one of the service keys specified by additionalPrefixServiceKeys
Type: String
Optionality: Optional (default used if not set)
Allowed:
Default: ""
Example: additonalPrefix = "AA"
additionalPrefixServiceKeys
Syntax: additionalPrefixServiceKeys = [key1, ...]
Description: A list of service keys against which calls that trigger an NP lookup are matched. If the 
            service key matches a service key in the list, adds the additional Prefix prefix to
            the DRA after NP translation. Adds the prefix regardless of whether the NP lookup finds 
            a PQYZ entry.
Type: Array
Optionality: Optional (default used if not set)
Allowed:
```

```
Default: [ ]
Example: additionalPrefixServiceKeys = [
                 30 # Toll Free Genband National Plane
          ]
```
# **ACS\_Prefix Service Entry for FCI and NP Configurations**

The FCI and NP configurations require the following service entry for the ACS\_Prefix service name. See *ServiceEntries Configuration* (on page [54\)](#page-61-0) for descriptions of the parameters.

There is only one ServiceEntries section so these service entry parameters for ACS\_Prefix should be added to any existing sections for other service names.

**Note**: The service name and the method order are important. You potentially might want to define the same entries for the service "ACS".

```
ServiceEntries = [
    {
     ...
        AddressSources = {}
        MinSleeEventSize = 1024
        ServiceName = "ACS_Prefix" 
        Methods = {
             acsChassisLoadService = [ "libnpService.so", "libacsService.so", 
       "libfciService.so" ]
         acsChassisPreETC = ["libacsService.so", "libfciService.so" ]
         acsChassisPreCTR = ["libacsService.so", "libfciService.so" ]
         acsChassisPrePOR = ["libnpService.so", "libacsService.so", 
        "libfciService.so" ]
            acsChassisStoreProfile = ["libacsService.so" ]
              acsChassisReLoadProfiles = ["libacsService.so" ]
             acsChassisLoadProfiles = ["libacsService.so" ]
             acsChassisProcessCall = ["libacsService.so" ]
             acsChassisCallTerminated = ["libacsService.so" ]
             acsChassisInitSL = ["libnpService.so", "libacsService.so" , 
       "libfciService.so" ]
             acsChassisGetCDRContent = ["libacsService.so" ]
        }
     }
]
```
# **Example ACS Configuration in eserv.config**

This is an example of the ACS section of the **eserv.config** file.

```
ACS = \{countryCodes = [
        "97"
        "64"
        "65"
        "44"
        "1"
    ]
    macroNodes = {
        ATPD = \{ReleaseInApplyCharging = true
        }
    }
    tracing = {
        enabled = true
        origAddress = [
            "0064212",
            "0064213",
            "0064214"
        ]
        destAddress = [
            "0064213",
```

```
"0064214"
    ]
    traceDebugLevel = "all"
}
acsChassisActions = {
    mscAddressForEdr = [
        {
            mscAddress = "123456789"
            encoding = "BCD"
        },
        {
            mscAddress = "987654321"
            encoding = "ASCII"
        }
    ]
}
SessionTimeInformation = {
   STIServiceKey = 122
   IDPExtTypeEDRId = 901
   extractEdrId = true
   IDPExtTypeCallStartTime = 902
    extractCallStartTime = true
    callStartTimeFormat = "YYYYMMDDHH24MISS"
    IDPExtTypeCallAnswerTime = 903
    extractCallAnswerTime = true
    callAnswerTimeFormat = "YYYYMMDDHH24MISS"
   IDPExtTypeCallEndTime = 904
   extractCallEndTime = true
   callEndTimeFormat = "YYYYMMDDHH24MISS"
   IDPExtTypeEDRTimeZone = 905
   extractEdrTimeZone = true
}
ServiceEntries = [
{ 
    ServiceName = "MyTestService" 
    Methods = { 
        acsChassisInitSL = [ "lib1.s0", "lib2.s0", "lib3.s0" ]acsChassisLoadService = [ "lib1.so", "lib3.so" ] 
        acsChassisPrePOR = [ "lib2.so", "lib1.so" ] 
        acsChassisCallTerminated = [ "lib1.so" ] 
        acsChassisPreCTR = [ "lib1.so"]
        acsChassisPreETC = [ "lib1.so"]
    }
    AddressSources = { 
    NetworkCP = [ 
        { source = "callingPartyNumber", screening = "network" } 
        { source = "callingPartyNumber", screening = "user" } 
        { source = "additionalCallingPartyNumber", screening = "network" }
        { source = "additionalCallingPartyNumber", screening = "user" } 
        { source = "extensionNumber", extension=4 } 
        { source = "cellIDorLAI" }
        { \left\{ \text{ source} = \text{ "Empty" } \right\} }] 
    LogicalCP = [
        { source = "callingPartyNumber", screening = "user" }
```

```
\{ source = "callingPartvNumber", screening = "network" \}]
    }
    MinSleeEventSize = 1024
    ServiceName = "ACS_Prefix" 
    Methods = {
        acsChassisLoadService = [ "libnpService.so", "libacsService.so", 
        "libfciService.so" ]
        acsChassisPreETC = [ "libacsService.so", "libfciService.so" ]
        acsChassisPreCTR = [ "libacsService.so", "libfciService.so" ]
        acsChassisPrePOR = [ "libnpService.so", "libacsService.so", 
        "libfciService.so" ]
        acsChassisStoreProfile = [ "libacsService.so" ]
        acsChassisReLoadProfiles = [ "libacsService.so" ]
        acsChassisLoadProfiles = [ "libacsService.so" ]
        acsChassisProcessCall = [ "libacsService.so" ]
        acsChassisCallTerminated = [ "libacsService.so" ]
        acsChassisInitSL = [ "libnpService.so", "libacsService.so" , 
        "libfciService.so" ]
        acsChassisGetCDRContent = [ "libacsService.so" ]
    } 
} 
]
\arctan\arctan\frac{\pi}{2} = {
   # sleeInterfaceName = "acsTriggerIF"
    # sleeServiceKey = 1
   # overrideSleeServiceKey = 0
    # inapServiceKey = 1
    # statisticsEnabled = true
    # noActivitySleepTime = 10000
    # triggerTimeOutSecs = 10
    deleteTagsAfterTrigger = [
       1312070, # ISN Balance
        1312052, # ISN Credit Threshold Balance
       1312075, # ISN Failure Reason
       1312074, # ISN Lifecycle State
       1312050, # ISN Preferred Channel
       1312051, # ISN Preferred Time
       1312073, # ISN Rating Status
        1312068, # ISN Streaming Threshold
       1312066 # ISN Subscription Expiry
    ]
    numberRules = [
         { prefix="", min=0, max = 100, remove=0, prepend="", resultNoa=4 }]
}
AdditionalCheckMOLIPrefix = {
    checkMOLIPrefixes = [
        "121",
        "122",
        "123",
        "124",
        "125",
        "126"
    ]
}
FCI = \{ serviceKeys = [
       9810, "91900001", "0xff1911100" etc.
```

```
 ]
    }
   NP = {
       enableService = true
       mode = "whitelist"
       serviceKeys = [
           10, # Toll Free EWSD Private Plane
           30 # Toll Free Genband National Plane
       ]
       ignoredTermNumberPrefixes = [
           "14"
       ]
       additionalPrefix = "AA"
       additionalPrefixServiceKeys = [
          30 # Toll Free Genband National Plane
       ]
    }
}
```
# **MRC Configuration**

# **locationInfoRetrieval Configuration**

In order to make slee\_acs send AnyTimeInterrogation, so that it can do mid-call tariff changes if the subscriber moves, you need to configure the locationInfoRetrieval parameters in the MRC section of **eserv.config**.

```
MRC = flocationInfoRetrieval = { 
       LocationInfoPollEnabled = true
       LocationInfoTcapInterfaceName = "m3ua_if"
       LocationInfoGSMScfAddress = "12345678"LocationInfoGSMScfMapNoa = 1
       LocationInfoOriginatingSubsystemNumber = 147
       LocationInfoDestinationSubsystemNumber = 6 # HLR
       LocationInfoRequestTimeout = 5
    }
}
```
The locationInfoRetrieval parameter is optional. However, if the parameter is present, to configure the parameter to send AnyTimeInterrogation, the following parameters must be set to a valid value other than their default:

- LocationInfoGSMScfAddress  $\bullet$
- $\bullet$ LocationInfoPollEnabled
- LocationInfoTcapInterfaceName

The following parameters specify parts of the GSM SCF address parameter of AnyTimeInterrogation. They are also used for the SCCP originating address of the message containing the AnyTimeInterrogation:

- $\bullet$ LocationInfoGSMScfAddress
- $\bullet$ LocationInfoGSMScfMapNoa
- LocationInfoOriginatingSubsystemNumber
- LocationInfoDestinationSubsystemNumber

### LocationInfoRequestTimeout

#### LocationInfoDestinationSubsystemNumber

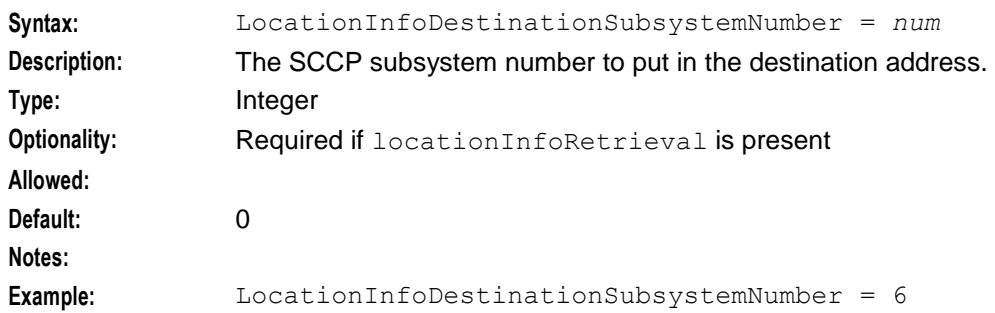

#### LocationInfoGSMScfAddress

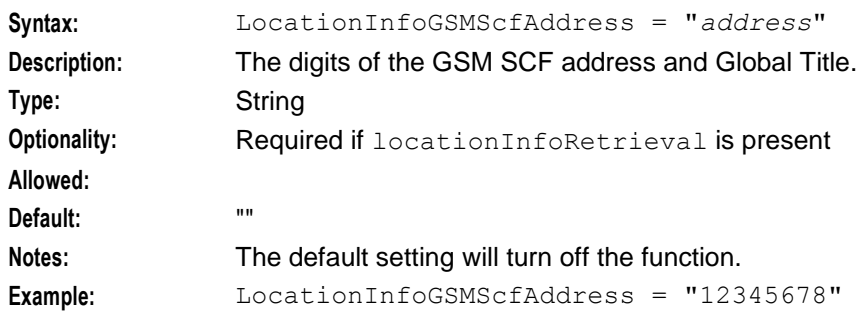

# LocationInfoGSMScfMapNoa

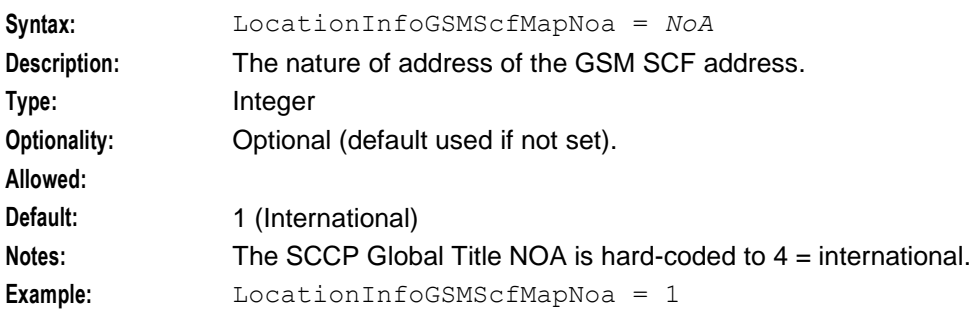

### locationInfoOriginatingSubsystemNumber

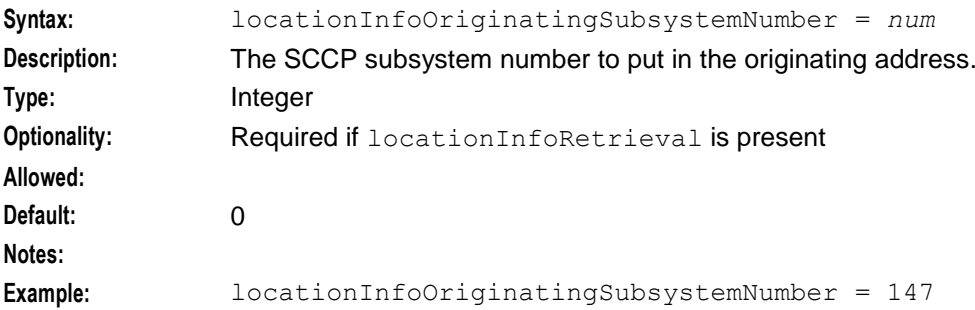

### locationInfoPollEnabled

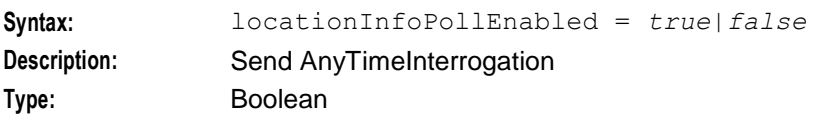

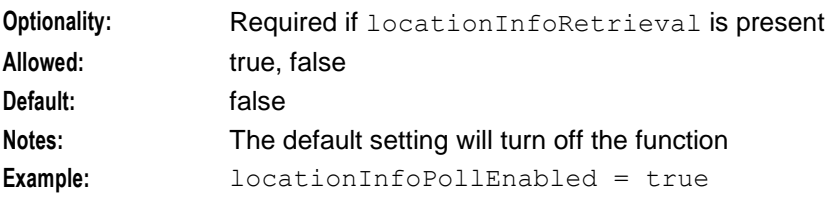

#### LocationInfoRequestTimeout

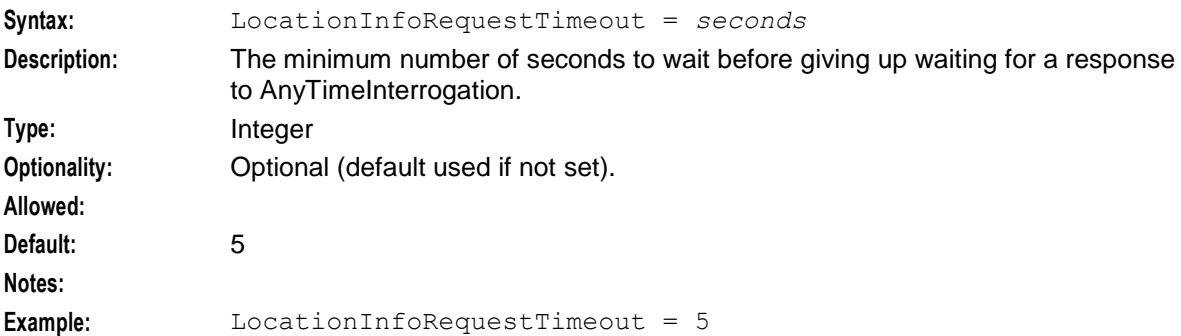

#### locationInfoTcapInterfaceName

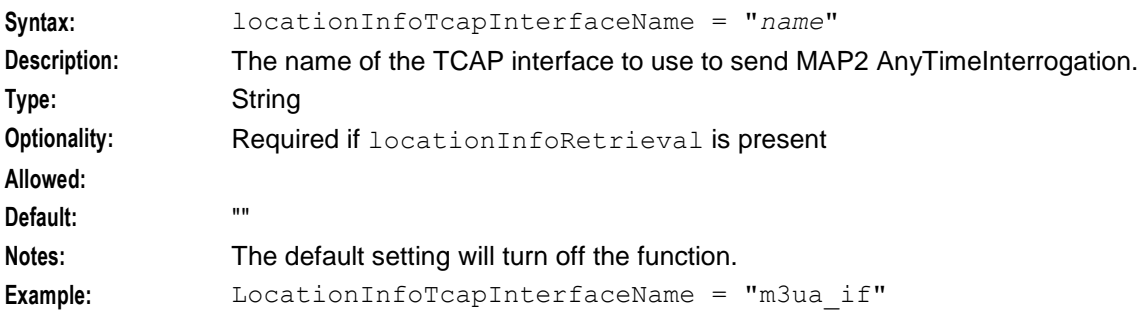

# **Example MRC Configuration in eserv.config**

This is an example of the MRC section of the **eserv.config** file.

```
MRC = {locationInfoRetrieval = { 
       LocationInfoPollEnabled = true
       LocationInfoTcapInterfaceName = "m3ua_if"
       LocationInfoGSMScfAddress = "12345678"LocationInfoGSMScfMapNoa = 1
       LocationInfoOriginatingSubsystemNumber = 147
       LocationInfoDestinationSubsystemNumber = 6 # HLR
       LocationInfoRequestTimeout = 5}
}
```
Chapter 5

# **Configuring the acs.conf**

# <span id="page-80-0"></span>**Overview**

# **Introduction**

This chapter explains how to configure **acs.conf**.

# **In this chapter**

This chapter contains the following topics.

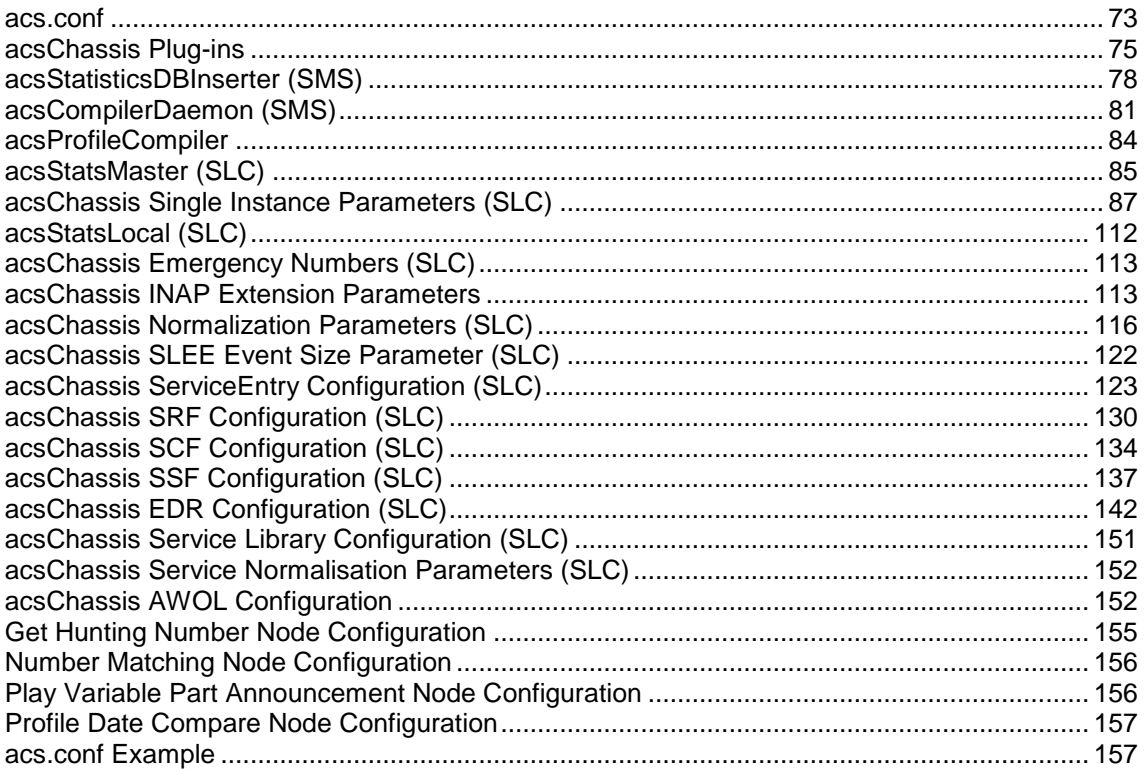

# **acs.conf**

### **Introduction**

The Advanced Control Services (ACS) tools and processes depend on the ACS configuration file, **acs.conf** (located in **/IN/service\_packages/ACS/etc/**). There is an **acs.conf** file on the SMS and each SLC. The configuration options on the SMS are different to the configuration options on the SLC.

When ACS is fully installed there may be other configuration options that are added to **acs.conf** which are not explained in this section. Any configuration options not described in this section are required by the application and should not be changed by the user.

The configuration file consists of several sections named for the executable they control. Each section contains a parameter representing a single configuration option. Leading '#' characters represent comments and are ignored by the system. Each section must be terminated by a ':' character. All configuration options (except those for section headers such as 'acsChassis') must be indented or they will be ignored.

**Note:** The acsChassis section is much larger than the other executables. Consequently the section has been subdivided within this document.

# **Example Configuration Sections**

Here are examples of configuration sections.

#### **Example 1**

Here is an example of a configuration section for the acsStatsMaster executable.

```
acsStatsMaster
port 1490
shmKey 17170588
semKey 17170589
masterStatsServer tcprodscp:
```
#### **Example 2**

Here is an example of a configuration section for the ACS\_outgoing service.

```
ACS_outgoing
NormalUseHex 1
NormalisationRule (2,-,0,32)
NormalisationRule (2,0,1,32)
NormalisationRule (2,00,2,32)
DenormalisationRule (2,2,1,-)
DenormalisationRule (3,3,1,-)
DenormalisationRule (4,4,1,-):
```
# **Implementing Parameter Changes**

If **acs.conf** is changed by the operator the service needs to be restarted, so that the configuration file is reread and the changes take effect. For more information about restarting the service see Managing Processes.

# **Parameter Types**

There are three types of parameters listed within the following topics:

- **1** Parameters that are a standard part of **acs.conf** and must be configured with the correct setting
- **2** Parameters that are a standard part of **acs.conf** with default settings and do not require configuring except in the case of custom settings for a specific site
- **3** Parameters that must be *added* to **acs.conf** with the correct setting

**Note:** Some parameters appear only once within the following topics (for example, port). Other parameters may appear multiple times (for example, ServiceEntry).

# **Before You Begin**

Most values in **acs.conf** are set to sensible defaults. Be sure to read the relevant information in the following sections before modifying these values.

It is recommended that you make a backup copy of **acs.conf** before altering the service settings.

# <span id="page-82-0"></span>**Editing the acs.conf File**

Edit the **acs.conf** file with any UNIX text editor.

**Example command.** vi acs.conf

# **acsChassis Plug-ins**

# **acsChassis**

The acsChassis section defines how to handle traffic coming in to slee\_acs. It defines the traffic processed by a specified service and service loader plug-in library combination. It also defines how slee\_acs processes the traffic to each service.

The available parameters are:

ChassisPlugin

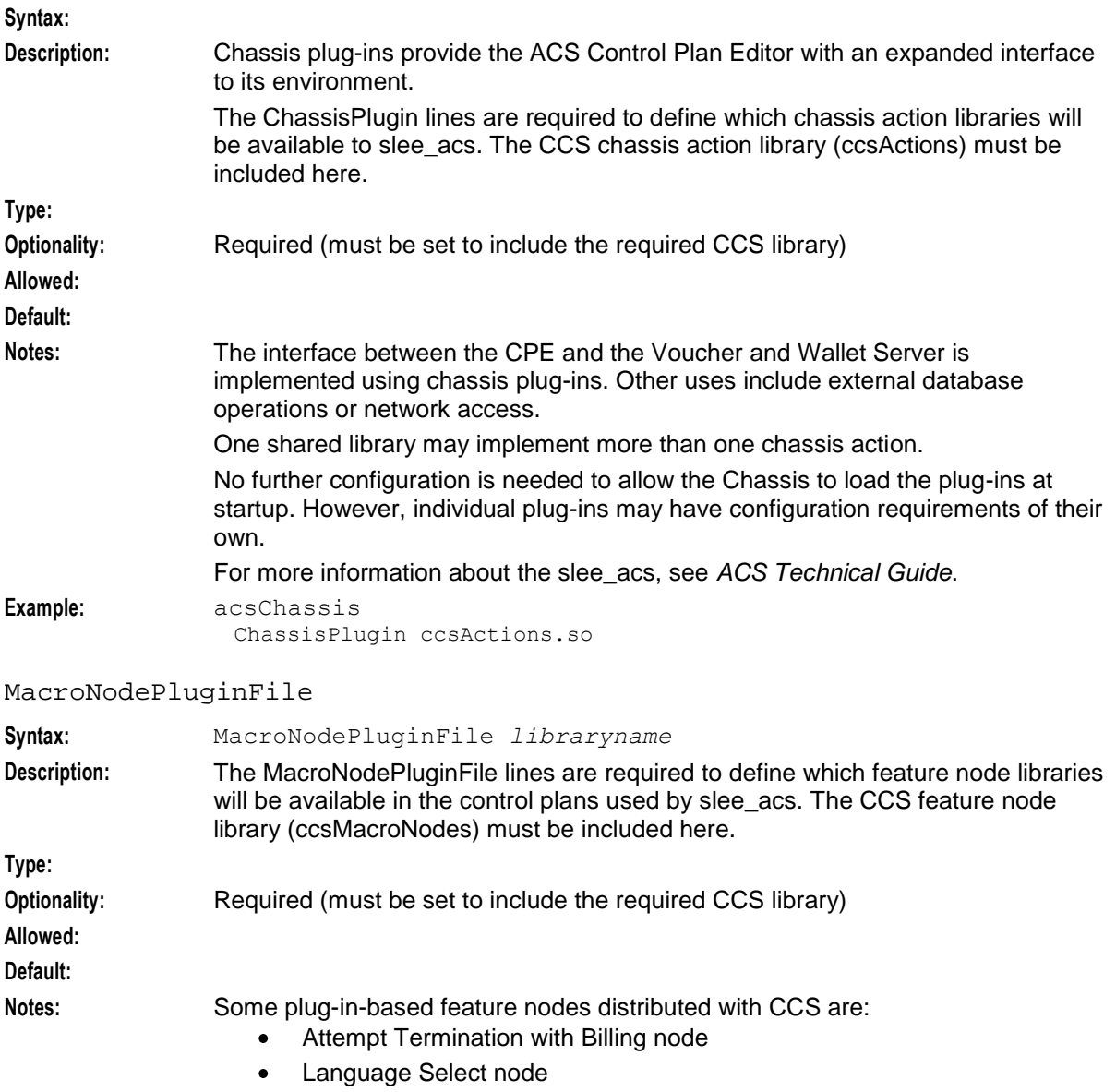

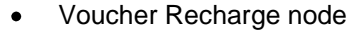

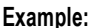

**Example:** MacroNodePluginFile ccsMacroNodes.so

ServiceEntry

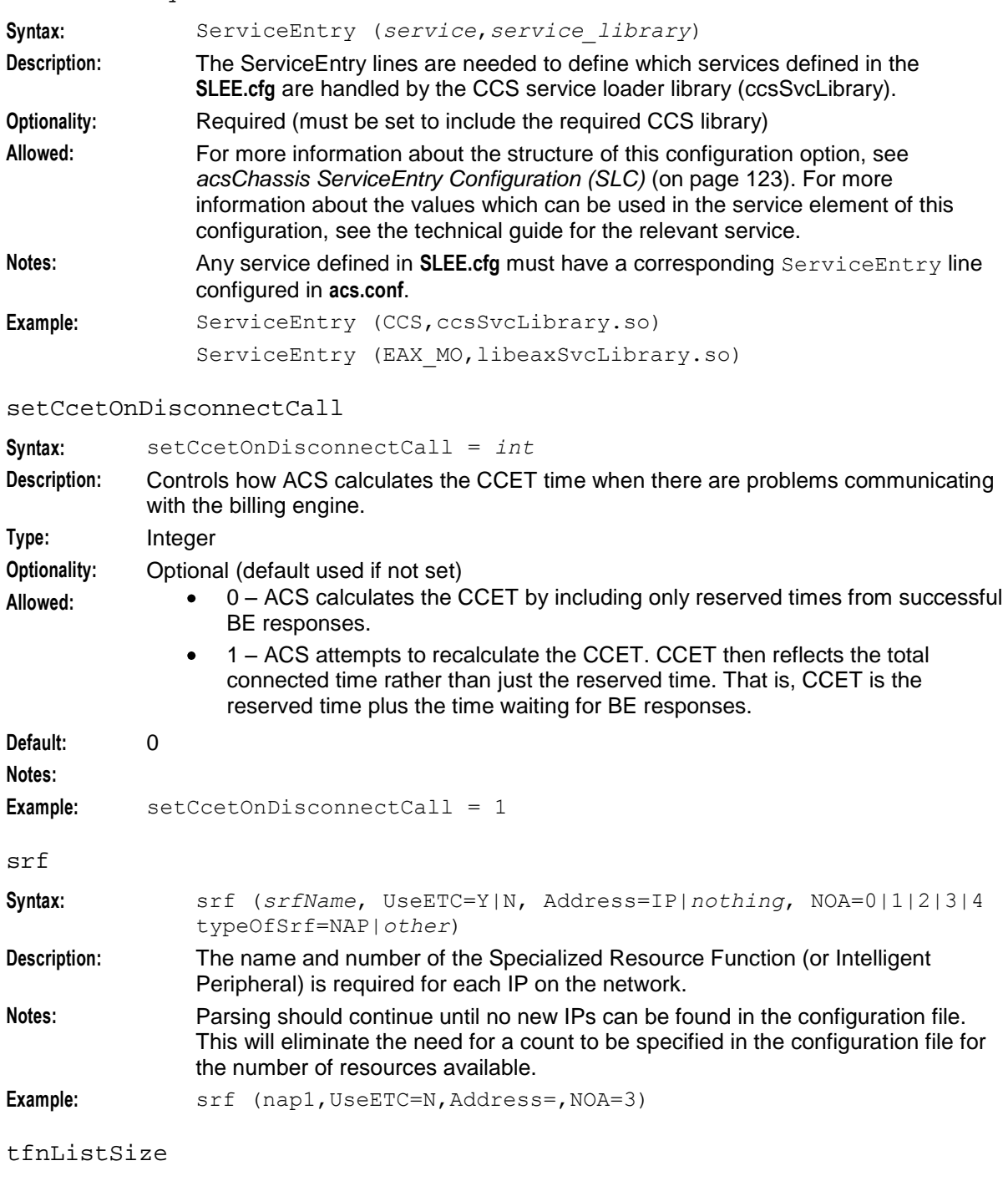

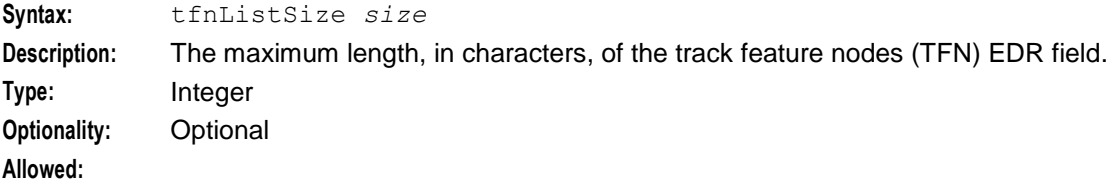

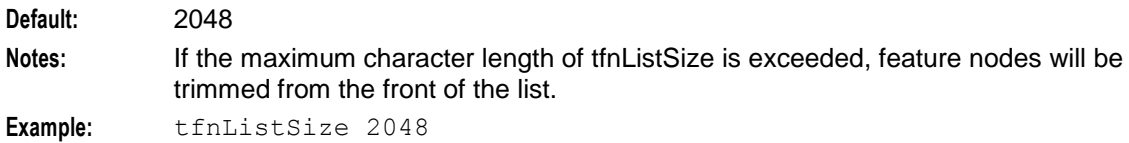

# **acsChassis Plug-in Libraries**

Both parts of slee acs (the acsChassis and the acsEngine) can be extended to do new tasks by installing plug-in libraries (independent pieces of program code that are loaded into the system at runtime).

Plug-ins are distributed as shared libraries with the file extension of **.so**.

slee acs must be informed of the location of these shared libraries, so that their functionality can be made available to the running system.

Plug-in shared libraries may be stored anywhere in the file system. However, the recommended location for plug-ins is **/IN/service\_packages/***package\_name***/lib**.

**Note:** If plug-ins are not specified in **acs.conf** as an absolute path to the shared library, shared libraries are searched for in the path read from the environment variable LD\_LIBRARY\_PATH. The location recommended above is listed in the search path by default after installation.

#### **Initialization**

The ACS ChassisEngine program will always load Engine plug-ins after fully loading and initializing all Chassis plug-ins, regardless of the order of configuration lines in **acs.conf**.

This is done to ensure that plug-in-based chassis actions are always available to plug-in-based engine nodes as they load and initialize themselves.

**Note:** All configured Chassis and Engine plug-ins are loaded and initialized in order of appearance in **acs.conf** within their own class of plug-in.

# **Plug-in list**

The following plug-ins are required by the acsChassis:

MacroNodePluginFile

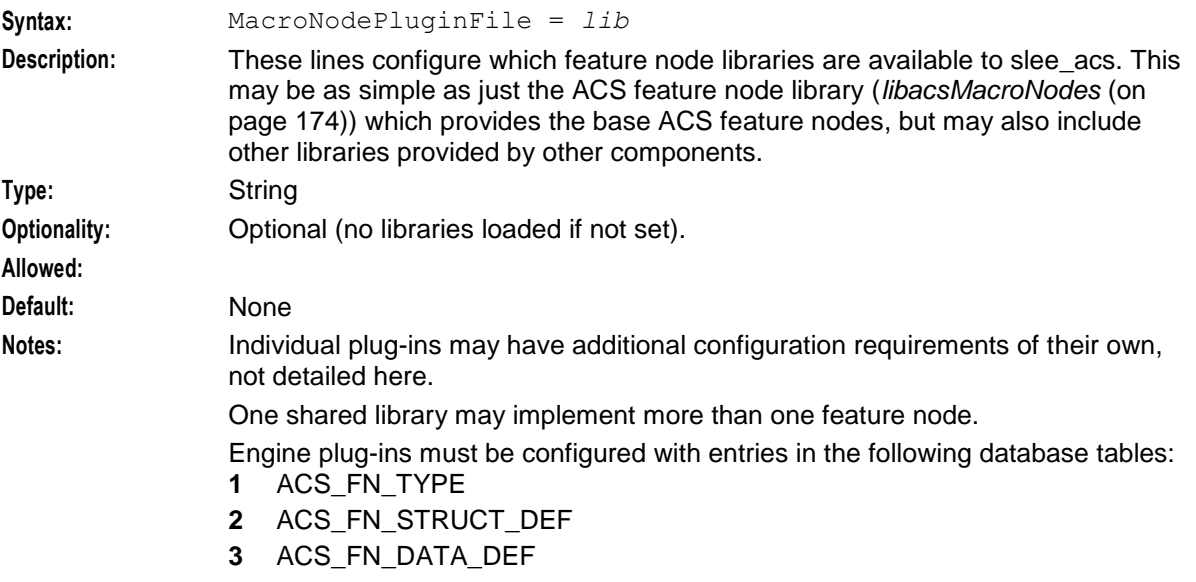

<span id="page-85-0"></span>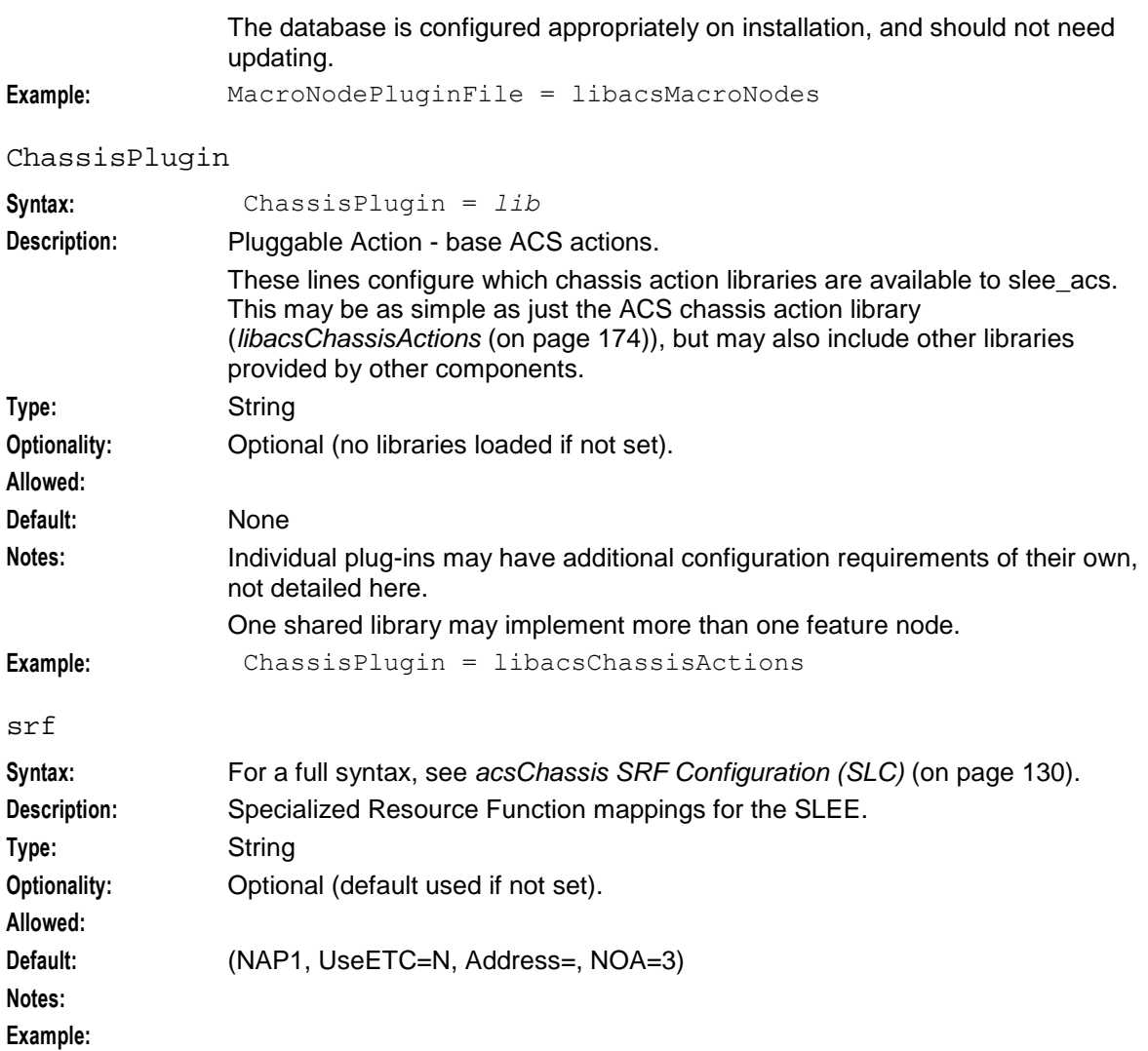

# **acsStatisticsDBInserter (SMS)**

# **Introduction**

The acsStatisticsDBInserter must know the name and port number of the acsStatsMaster. Because this process also inserts data into the database it is also possible to change the default username and password in the **acs.conf** file.

Therefore the acsStatisticsDBInserter section within **acs.conf** on the SMS must be populated to specify the name of the machine and the port number used by the acsStatsMaster.

# **About database connections**

acsStatisticsDBInserter connects to the database on a local or a remote SMS node by using the user credentials specified in the oracleusername, the oraclepassword, and the oracledatabase parameters in the acsStatisticsDBInserter section of **acs.conf**. For connections to a:

- Local database specify the user and password in the oracleusername and oraclepassword parameters. For passwordless connections to a local database by using the default value of "/", do not specify the oracleusername, the oraclepassword, or the oracledatabase parameters.
- Remote database specify the user and password in the oracleusername and oraclepassword  $\bullet$ parameters, and specify the SID of the remote database in the oracledatabase parameter. When you specify the oracleusername, the oraclepassword, and the oracledatabase parameters, the oracledatabase value is used for the USING clause of CONNECT.
- Local or a remote database by using the Oracle wallet secure external password store specify only the TNS connection string in the oracledatabase parameter, where the connection string is the alias defined for the username and password credentials in the external password store. This alias can be either a TNS name or a service name from **tnsnames.ora**.

# **Parameters**

The parameters below must be configured with the correct value.

oracleusername

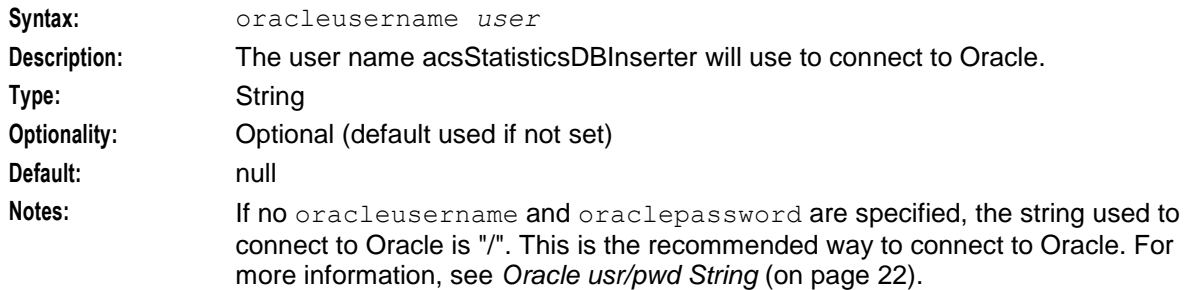

#### oraclepassword

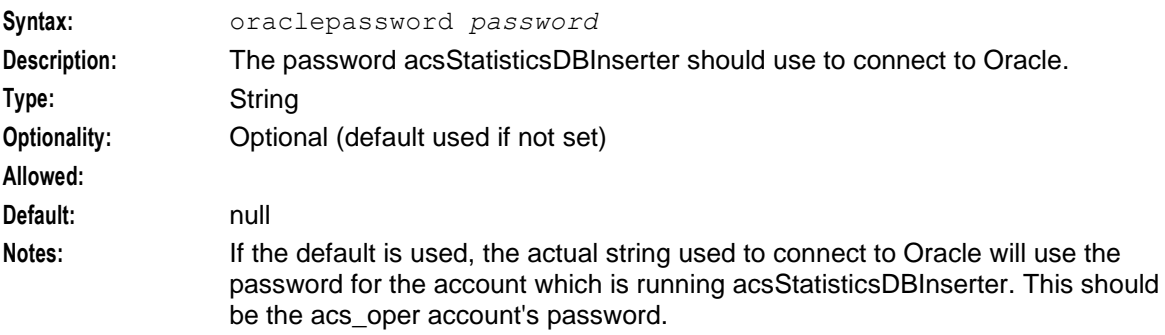

#### **Example:**

#### oracledatabase

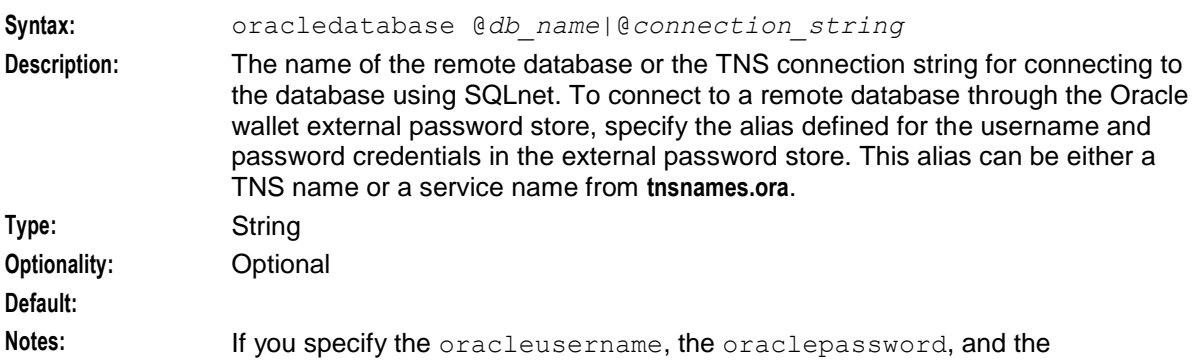

Example:

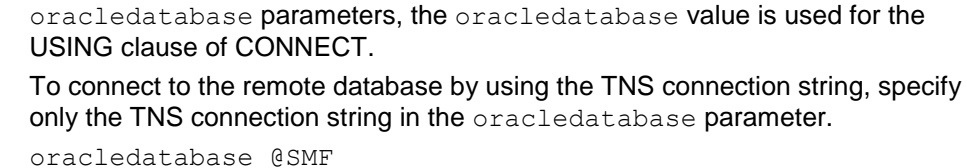

#### MasterServerPort

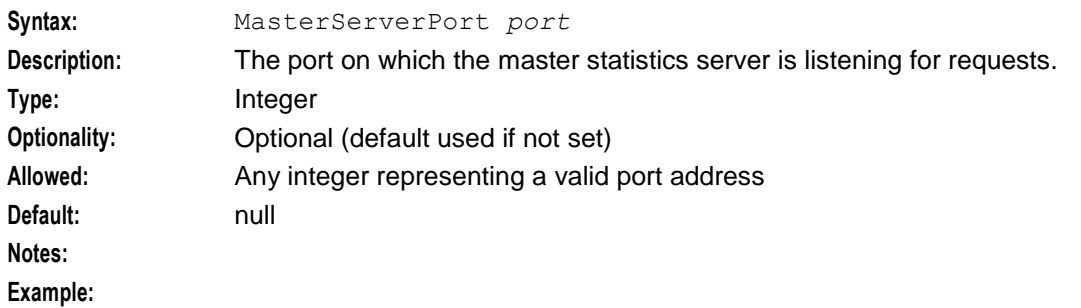

#### Retries

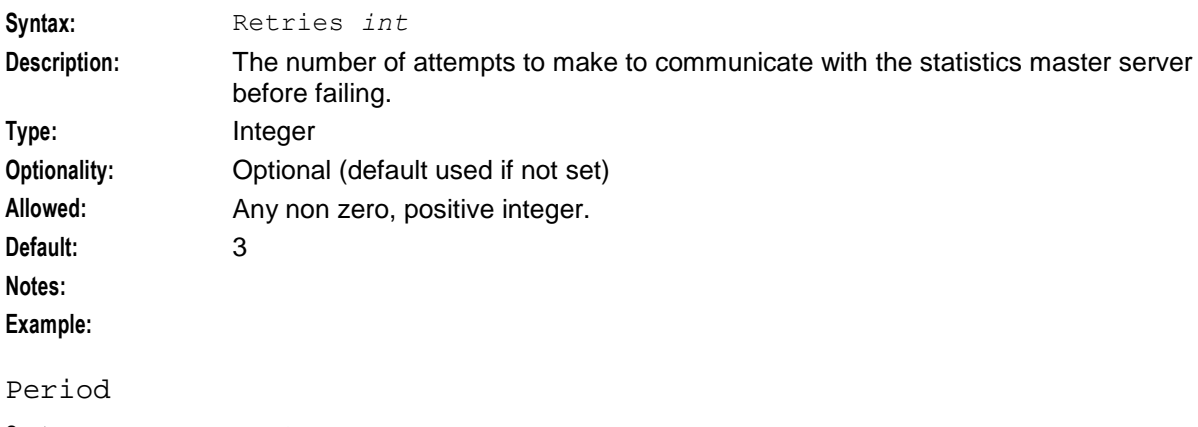

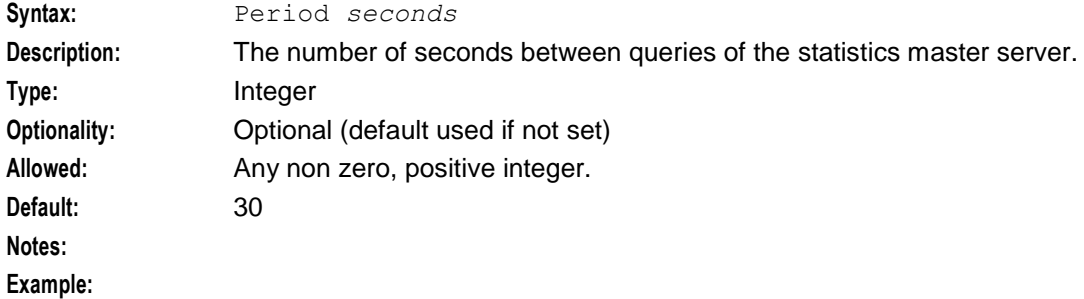

#### MasterServerLocation

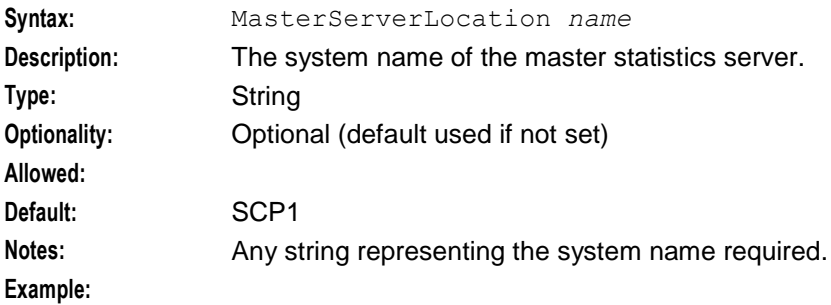

# <span id="page-88-0"></span>**acsCompilerDaemon (SMS)**

# **Introduction**

The acsCompilerDaemon process is responsible for converting a control plan into the binary format used by the ACS service logic to process calls.

# **About database connections**

acsCompilerDaemon connects to the database on a local or a remote SMS node by using the user credentials specified in the oracleusername, the oraclepassword, and the oracledatabase parameters in the acsCompilerDaemon section of **acs.conf**. For connections to a:

- Local database specify the user and password in the oracleusername and oraclepassword parameters. For passwordless connections to a local database by using the default value of "/", do not specify the oracleusername, the oraclepassword, or the oracledatabase parameters.
- Remote database specify the user and password in the oracleusername and oraclepassword parameters, and specify the SID of the remote database in the oracledatabase parameter. When you specify the oracleusername, the oraclepassword, and the oracledatabase parameters, the oracledatabase value is used for the USING clause of CONNECT.
- Local or a remote database by using the Oracle wallet secure external password store specify only the TNS connection string in the oracledatabase parameter, where the connection string is the alias defined for the username and password credentials in the external password store. This alias can be either a TNS name or a service name from **tnsnames.ora**.

# **Parameters**

The parameters in this list assume the default values if they are not configured. Only one entry per parameter is allowed.

oracleusername

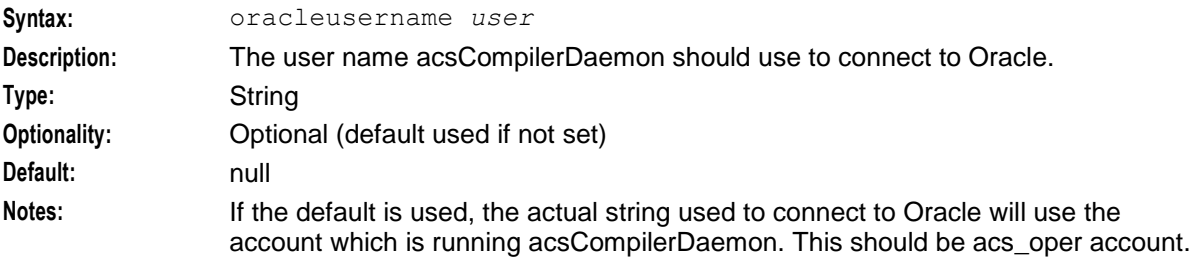

#### oraclepassword

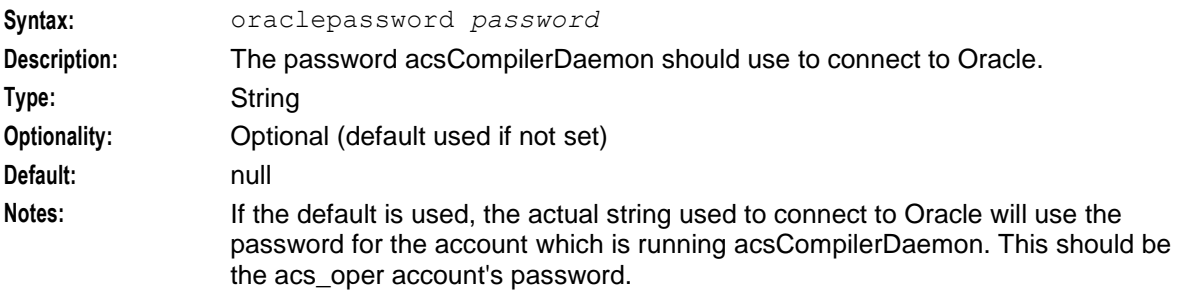

#### oracledatabase

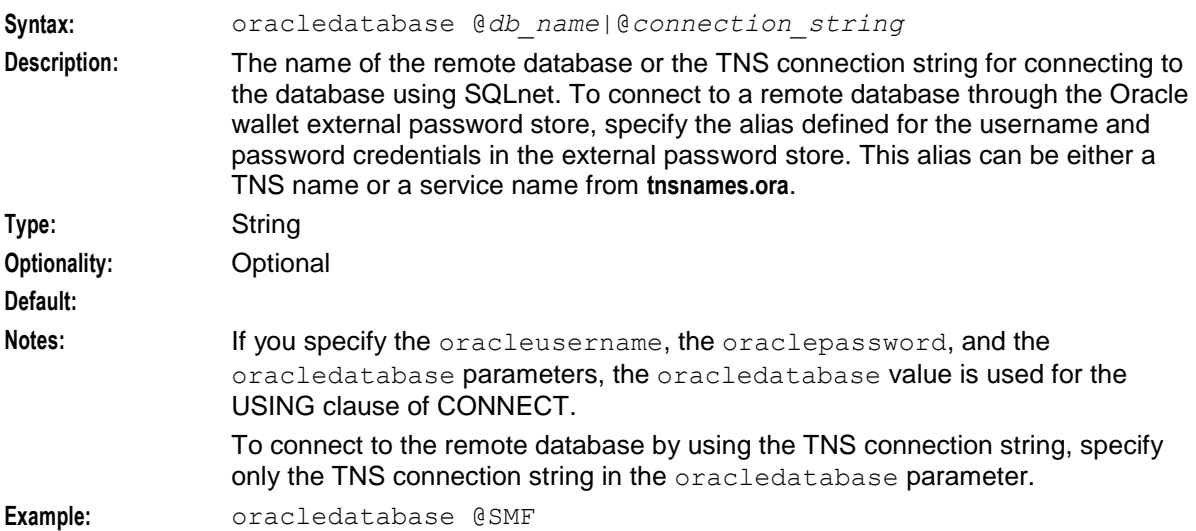

#### alertTimeout

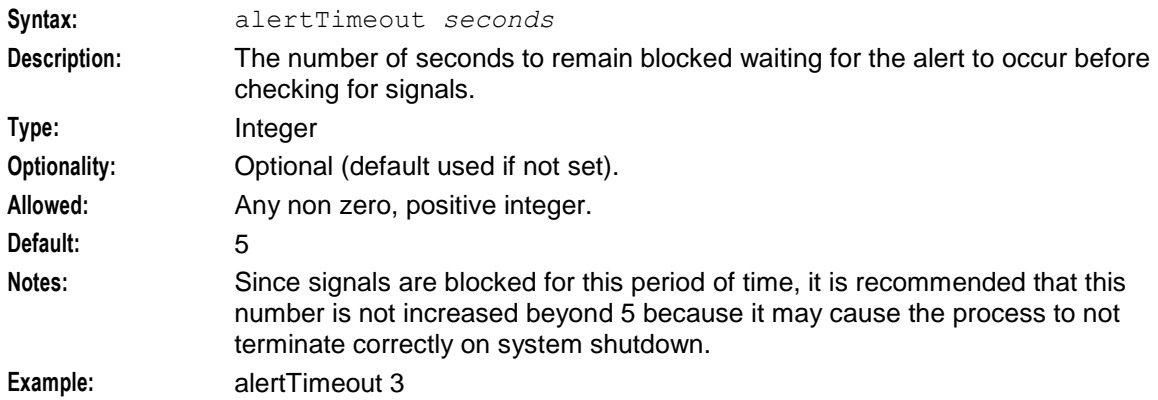

#### maxBranches

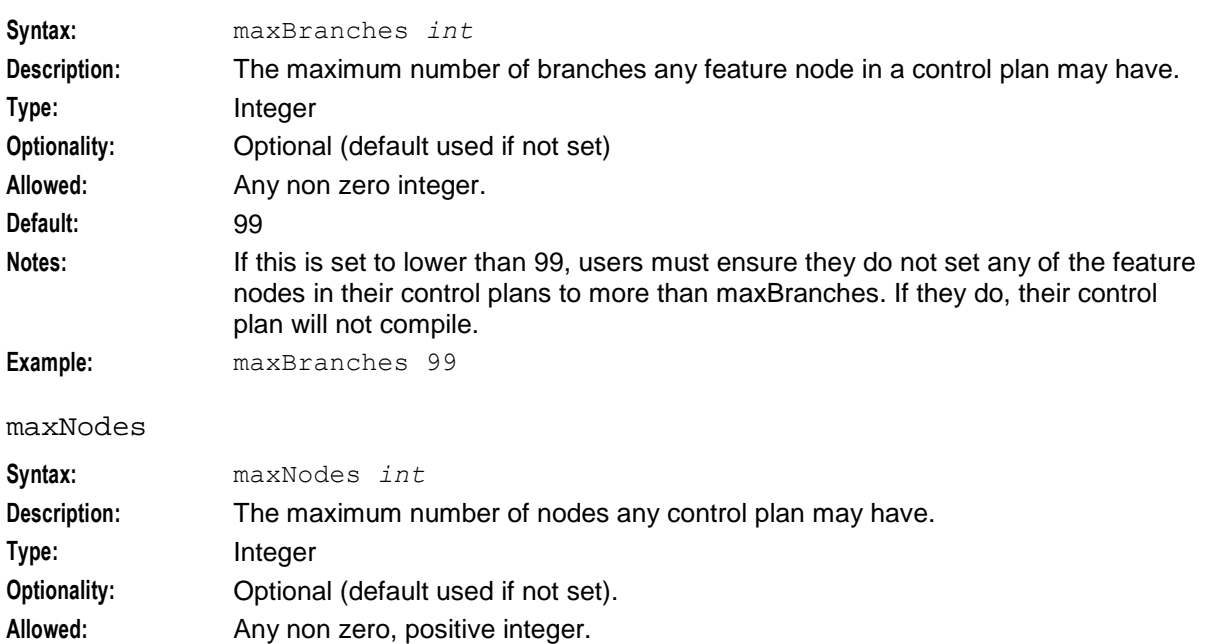

82 Advanced Control Services Technical Guide

<span id="page-90-0"></span>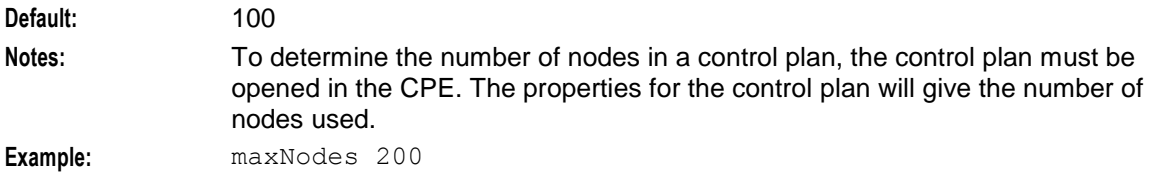

# maxCompiledKb

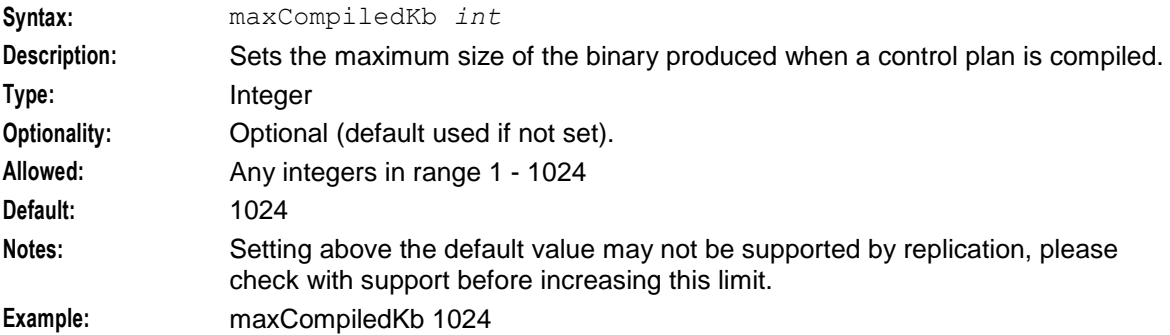

# compressAtKb

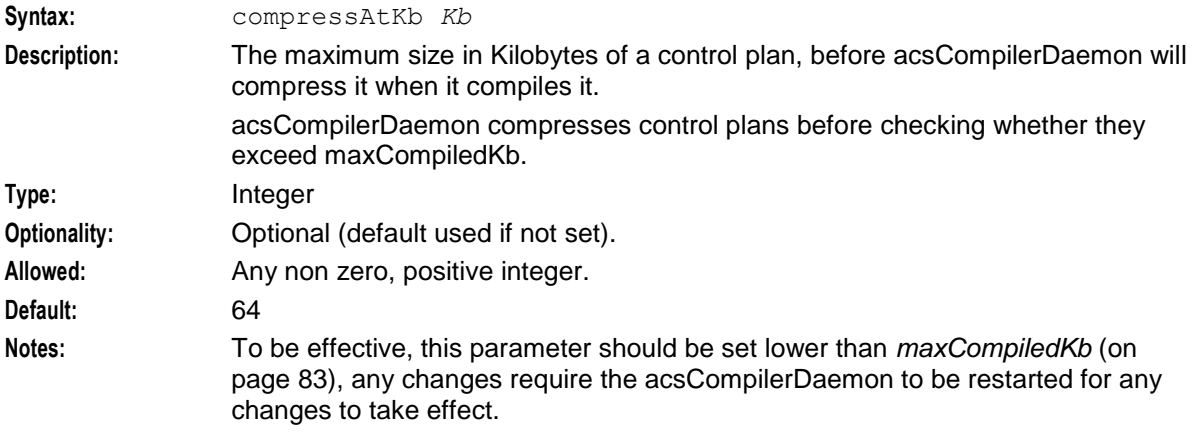

# **Example:**

# compressLevel

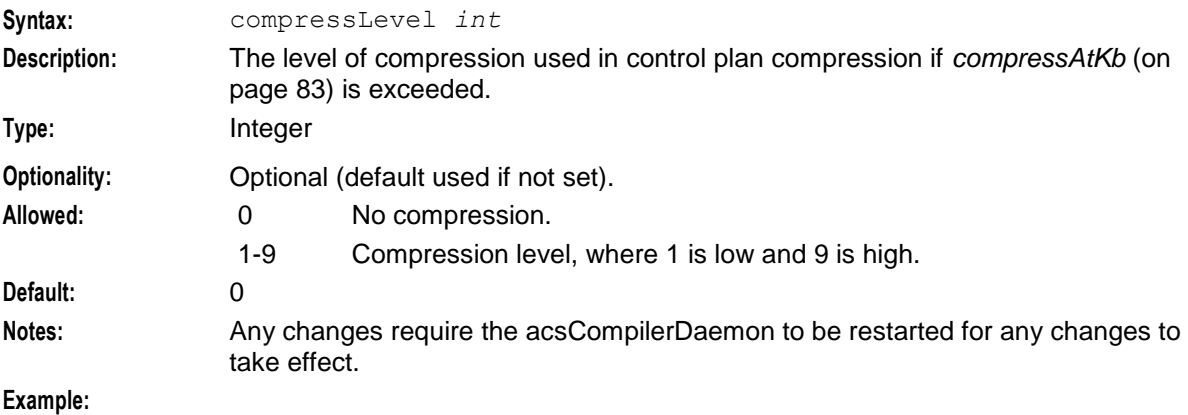

<span id="page-91-0"></span>endUnlinkedExits

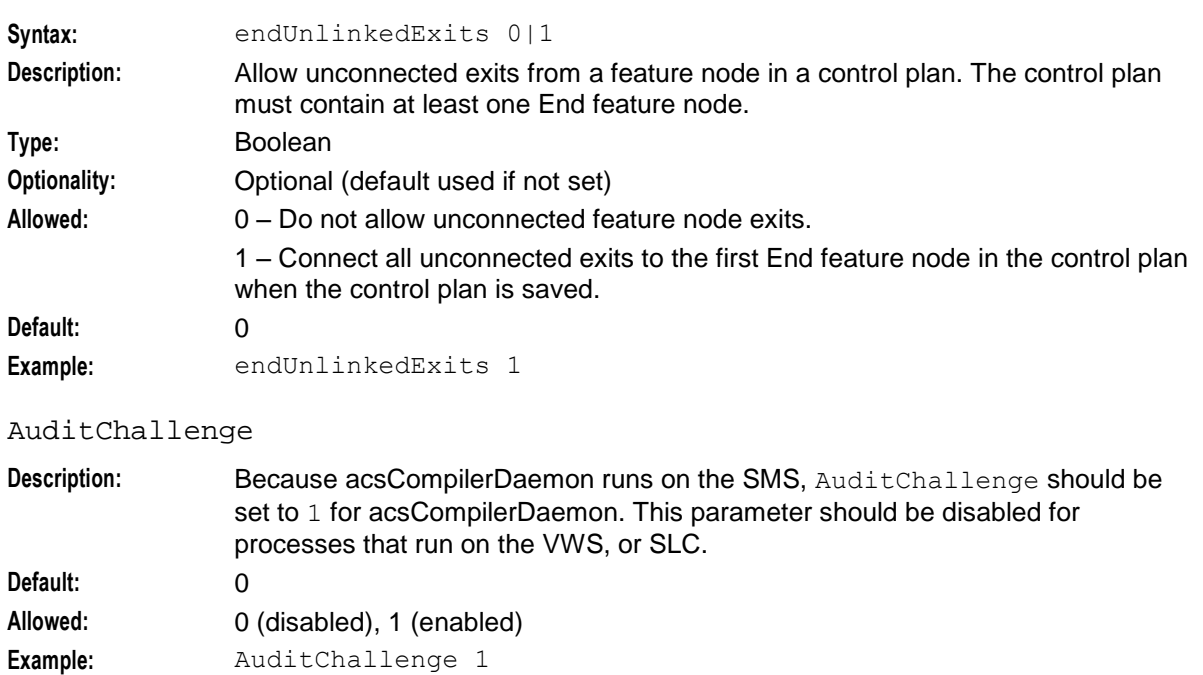

# **acsProfileCompiler**

# **Introduction**

acsProfileCompiler processes configuration changes to timezone and termination number ranges by performing changes in the global profile, and in customer profiles, for customers who have non-default termination ranges defined.

# **About database connections**

acsProfileCompiler connects to the database on a local or a remote SMS node by using the user credentials specified in the oracleusername, the oraclepassword, and the oracledatabase parameters in the acsProfileCompiler section of **acs.conf**. For connections to a:

- Local database specify the user and password in the oracleusername and oraclepassword parameters. For passwordless connections to a local database by using the default value of "/", do not specify the oracleusername, the oraclepassword, or the oracledatabase parameters.
- Remote database specify the user and password in the oracleusername and oraclepassword  $\bullet$ parameters, and specify the SID of the remote database in the oracledatabase parameter. When you specify the oracleusername, the oraclepassword, and the oracledatabase parameters, the oracledatabase value is used for the USING clause of CONNECT.
- Local or a remote database by using the Oracle wallet secure external password store specify only the TNS connection string in the oracledatabase parameter, where the connection string is the alias defined for the username and password credentials in the external password store. This alias can be either a TNS name or a service name from **tnsnames.ora**.

# <span id="page-92-0"></span>**Parameters**

The parameters in this list assume the default values if they are not configured. Only one entry per parameter is allowed.

oracleusername

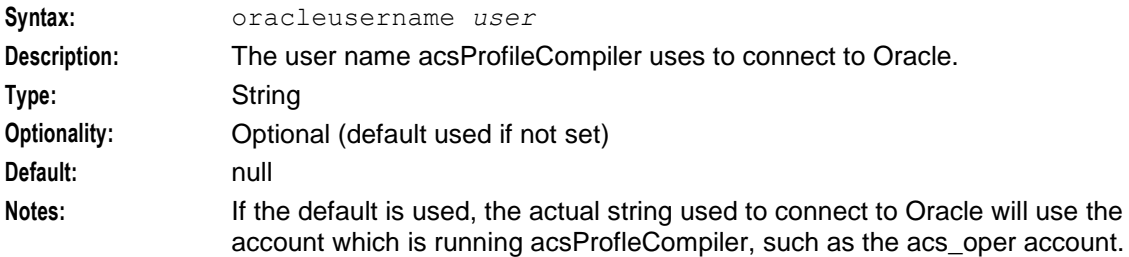

#### oraclepassword

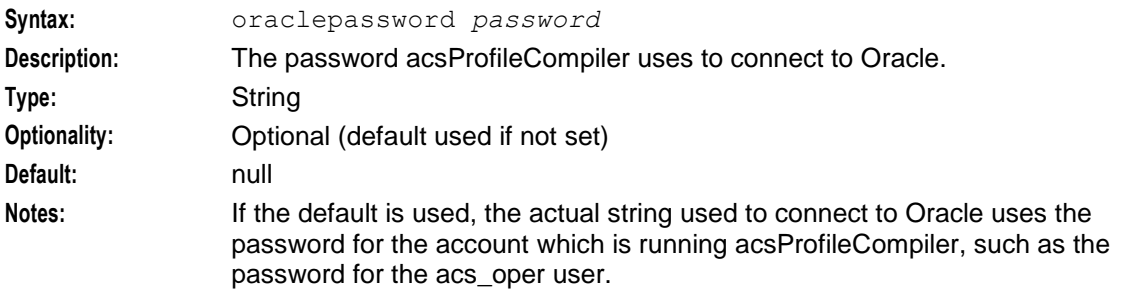

### oracledatabase

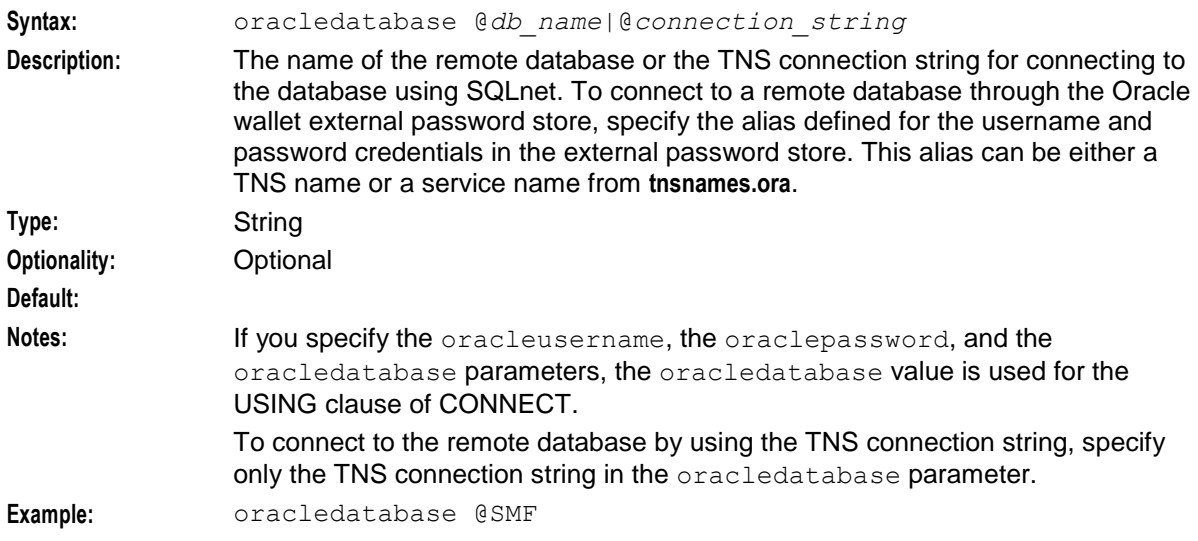

# **acsStatsMaster (SLC)**

# **Introduction**

This process is the single point of statistics access for other systems in the network. It processes requests for other SLCs as well as the SMS.

# **Parameters**

The following parameters must be configured with the correct value.

#### oracleusername

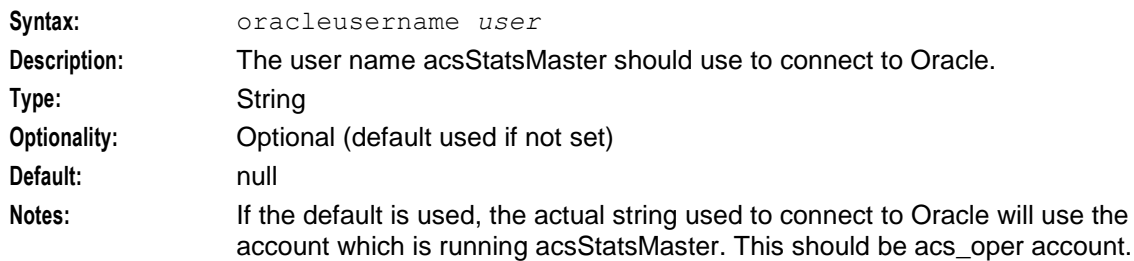

#### oraclepassword

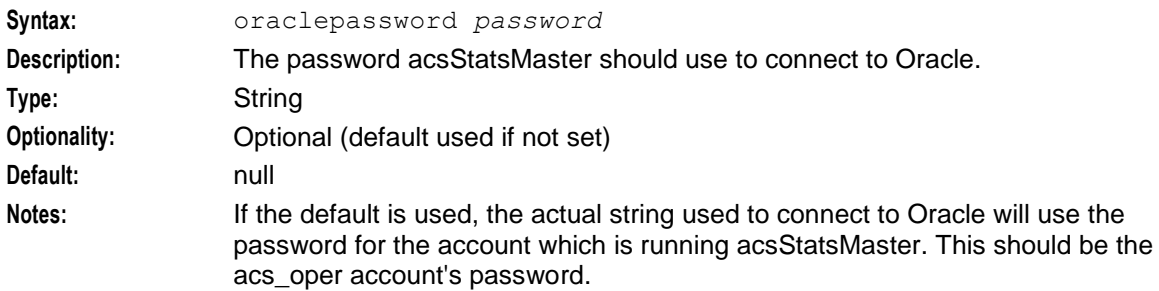

#### masterStatsServer

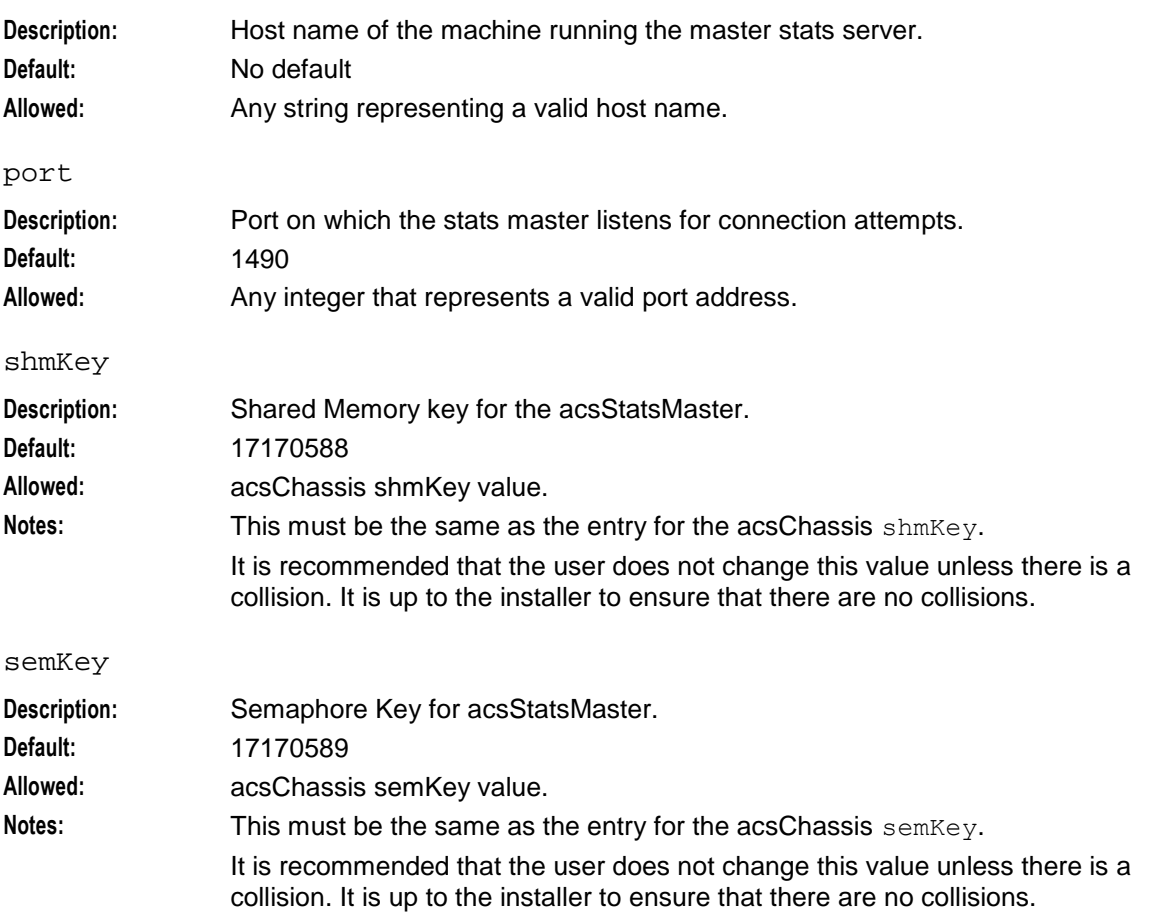

# <span id="page-94-0"></span>**acsChassis Single Instance Parameters (SLC)**

# **Parameters**

The following parameters must be configured with the correct value.

masterStatsServer

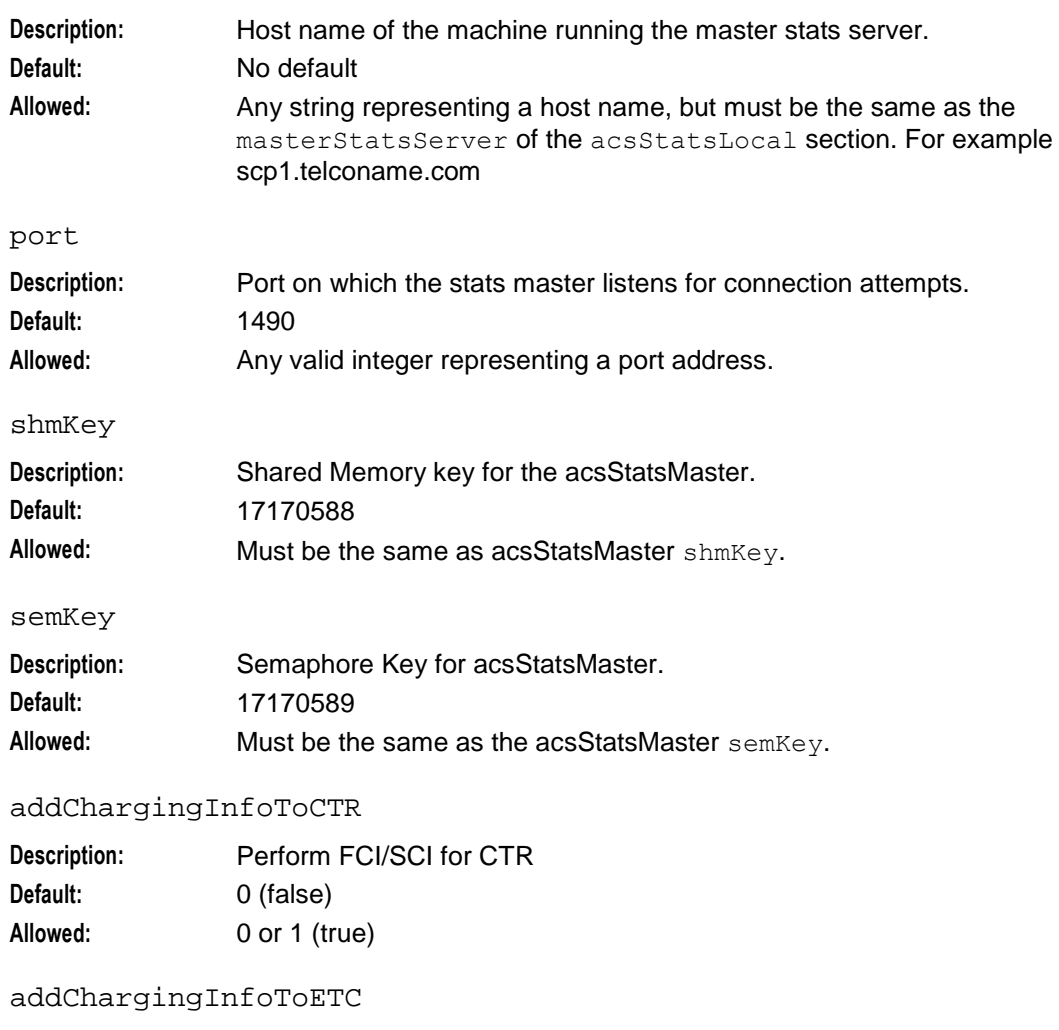

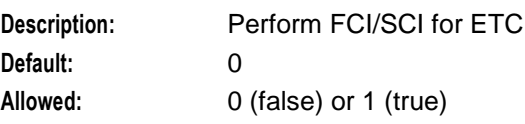

### addChargingInfoToPA

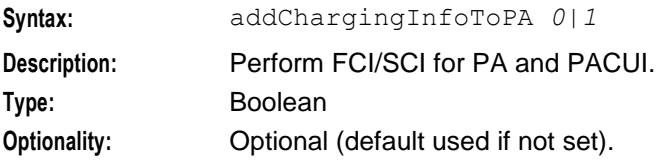

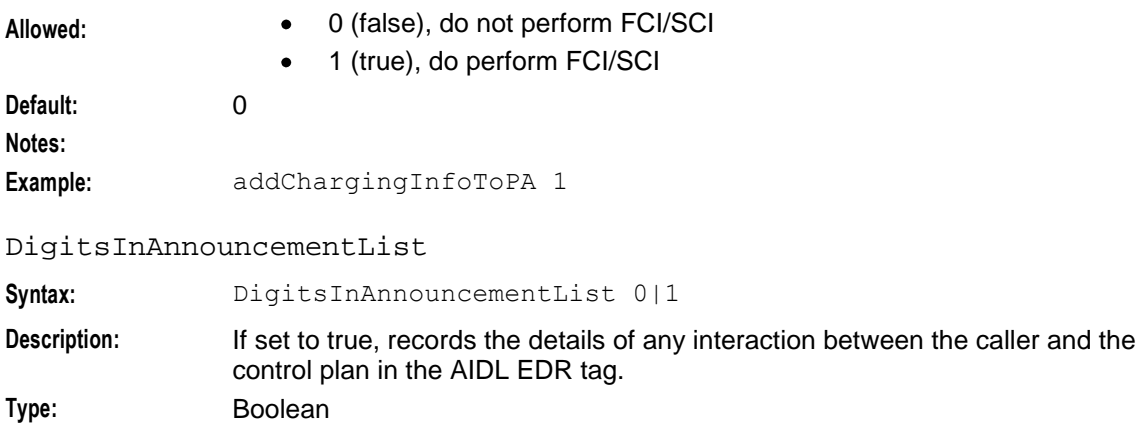

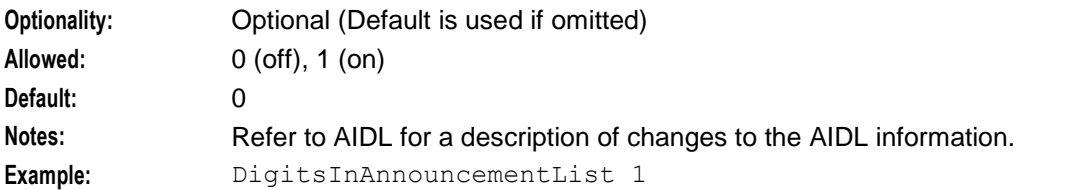

#### AddMOLIPrefix

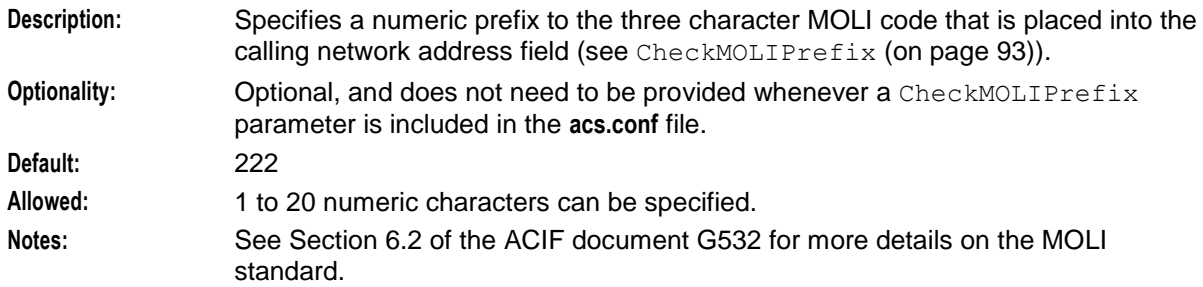

# alwaysIncludePartyToCharge

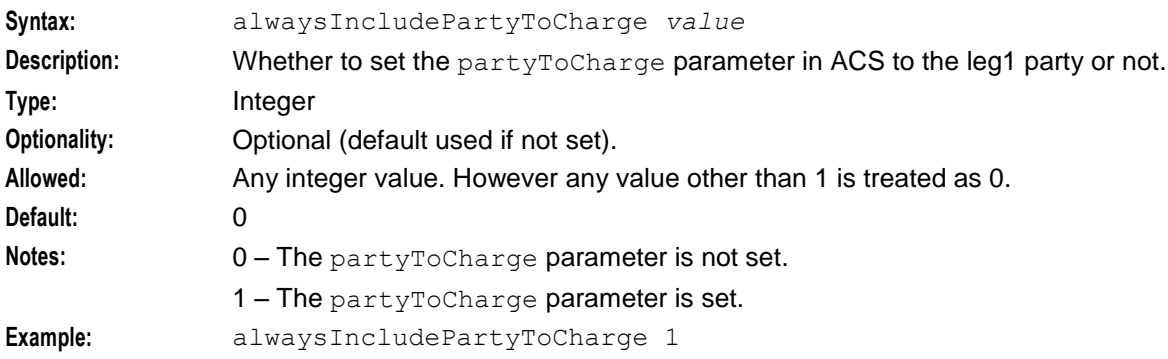

### alternativeCallPlanNamePostfix

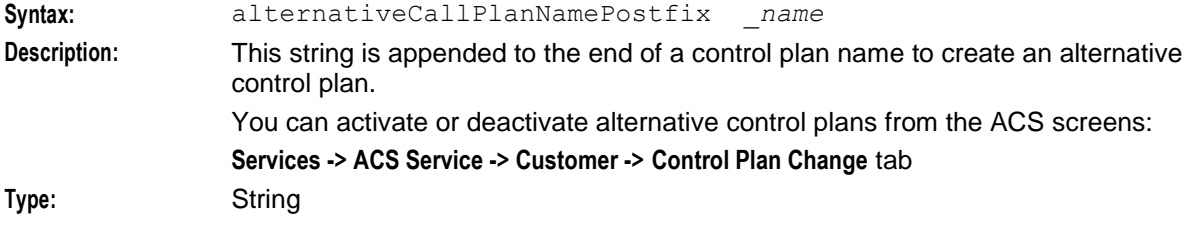

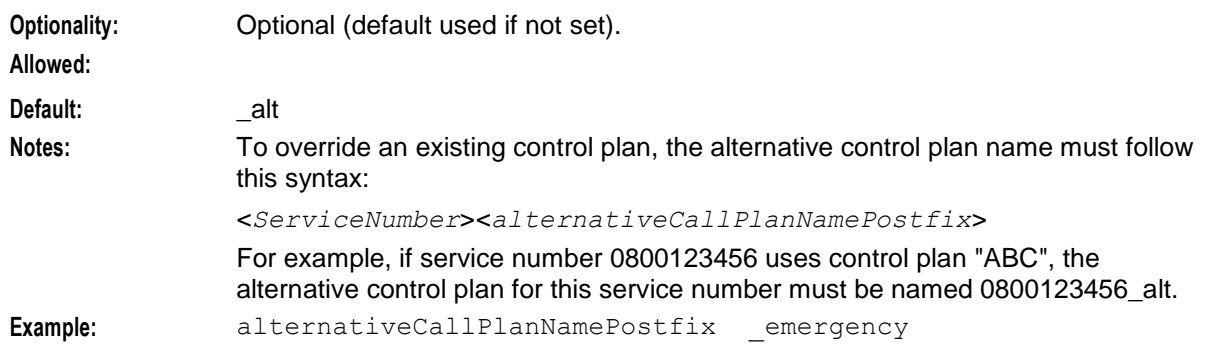

#### armDisconnectAt

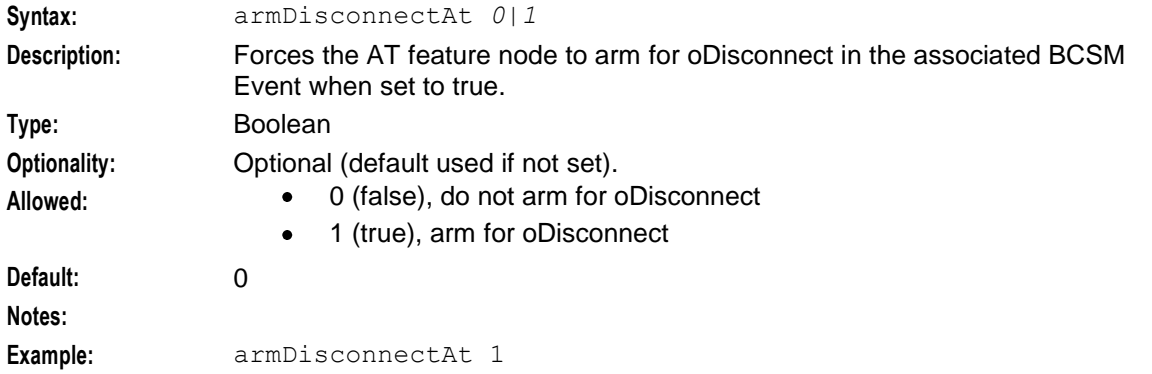

# armDisconnectAtp

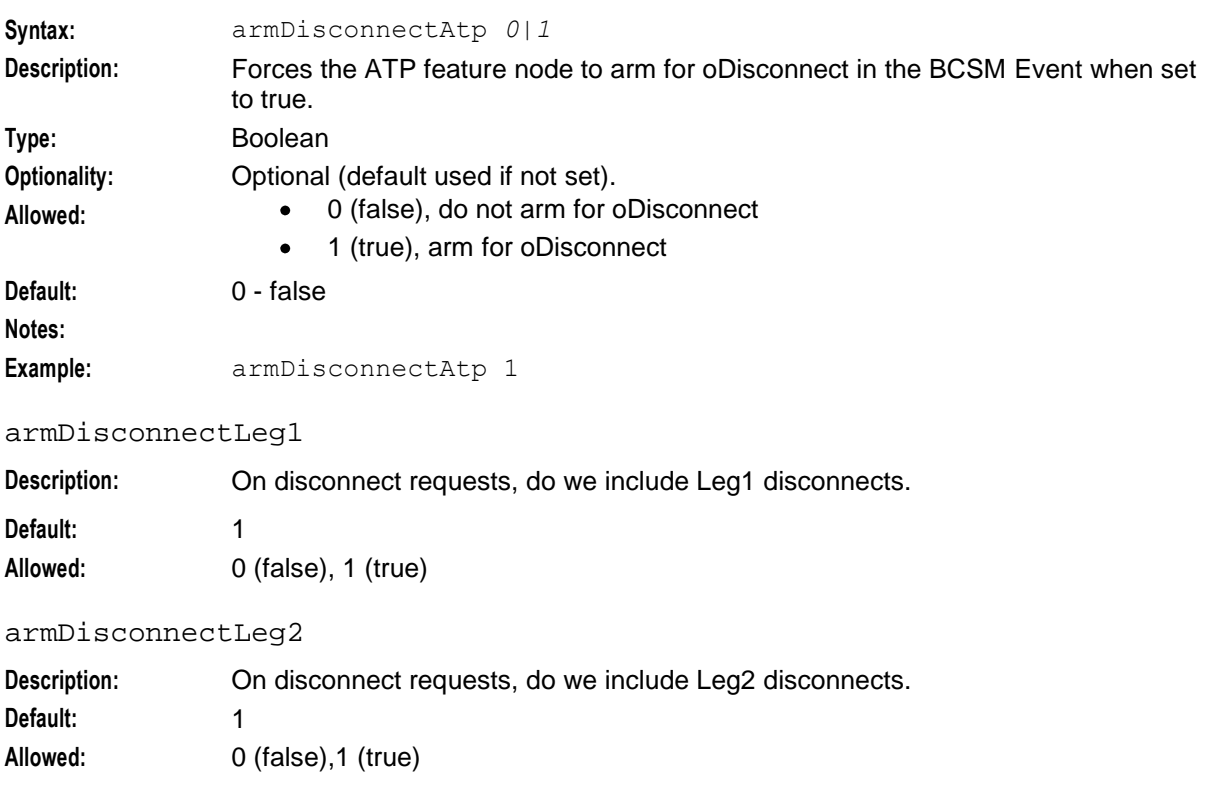

#### **Chapter 5**

#### armLegsSeparately

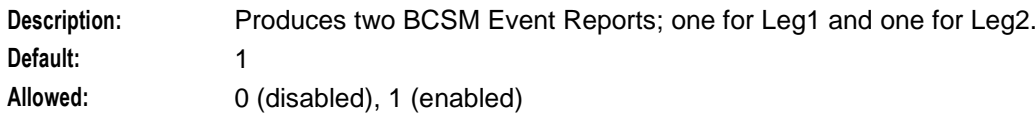

ArmTerminateTriggers

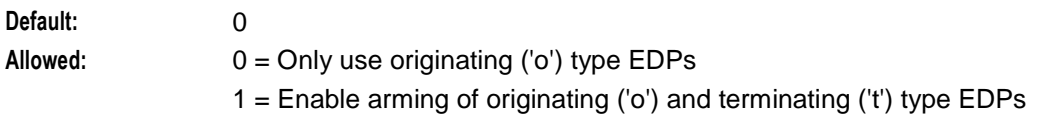

#### AssumePreArrangedEnd

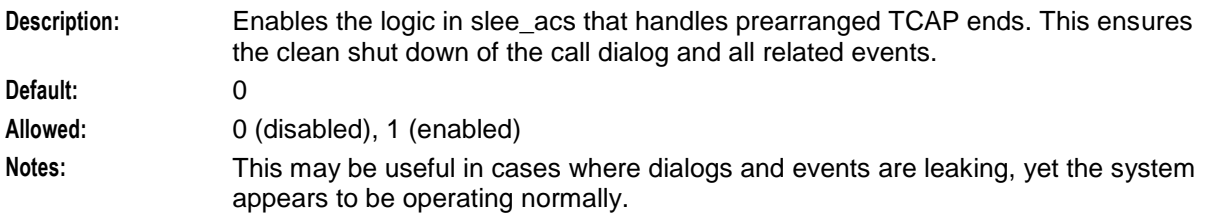

#### atDisconnectMM\_Leg1Interrupt

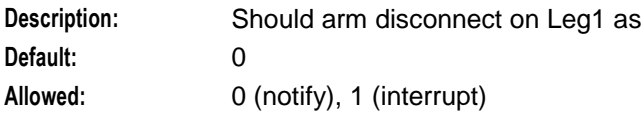

#### atDisconnectMM\_Leg2Interrupt

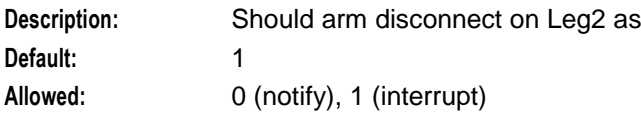

# AuditChallenge

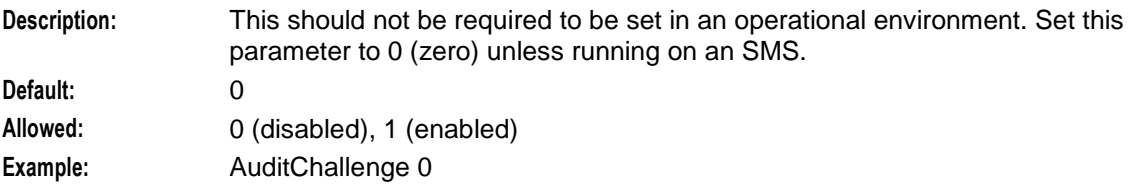

#### CallInitiationExtensionForIdp

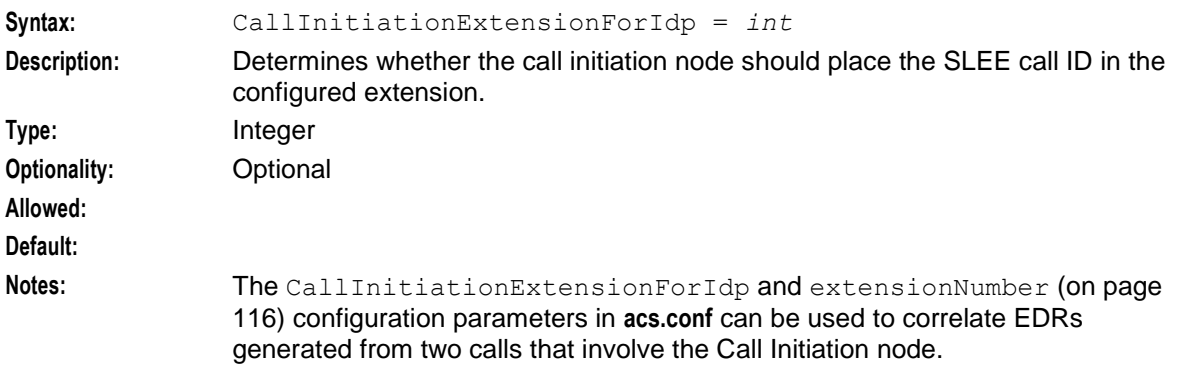

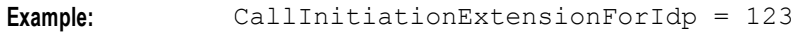

CallInitiationTimeoutToleranceSeconds

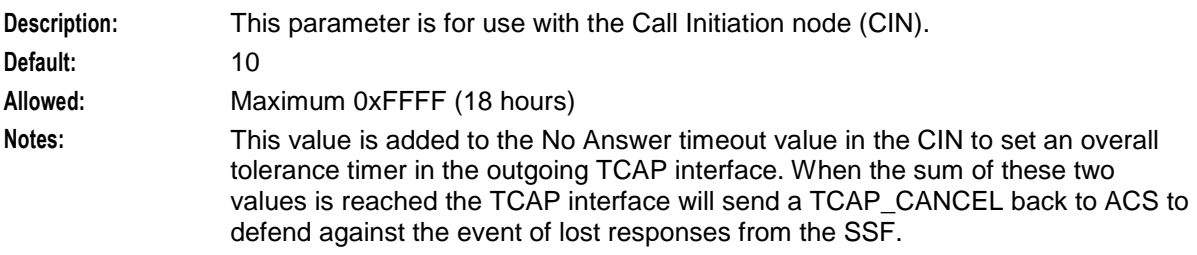

CallInitiationUseContextInd

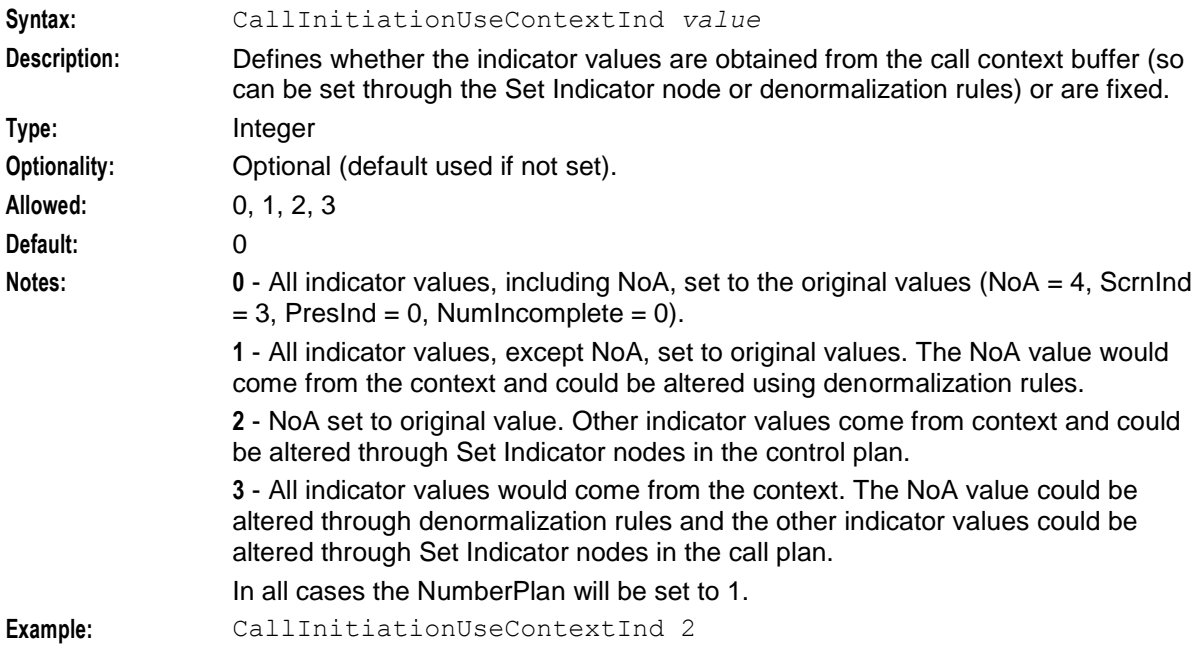

# CalledPartyBcdToNoaMap

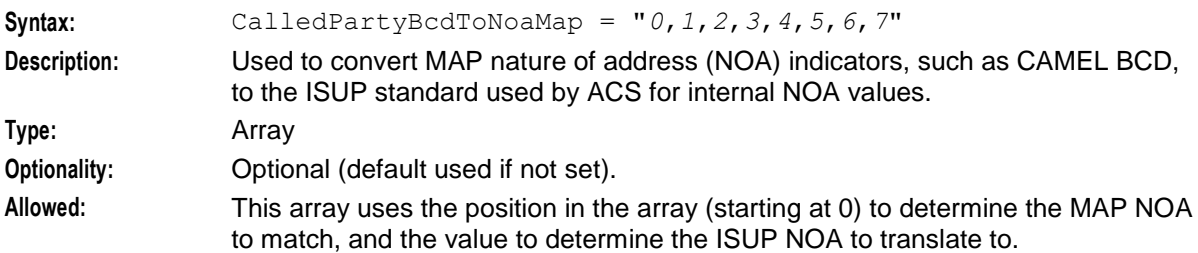

# **Default:** 2,4,3,5,1,0,0,0

That is, change MAP to ISUP as follows:

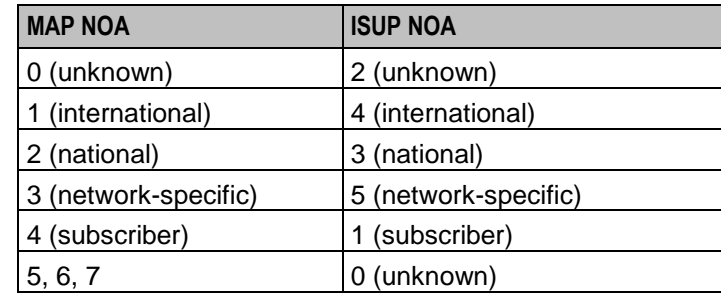

#### **Notes:**

**Example:** CalledPartyBcdToNoaMap = "2,4,2,5,1,0,0,0"

# callProcessingAllowedAfterAPartyDisconnect

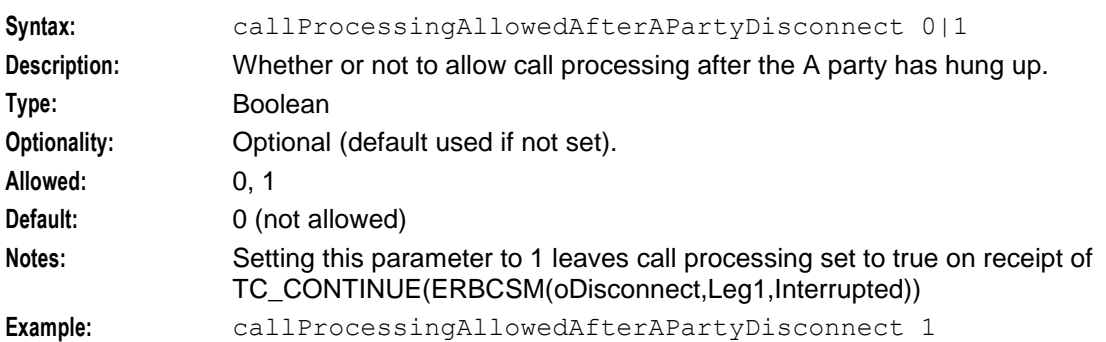

CancelChar

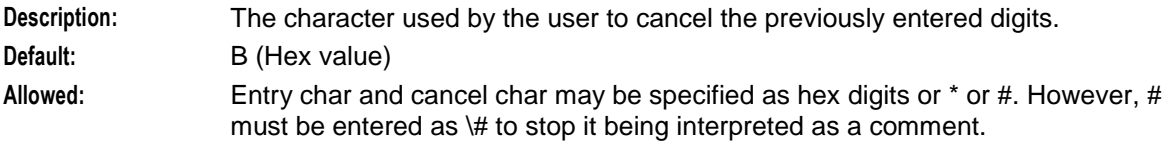

# CarrierCodeDisposal

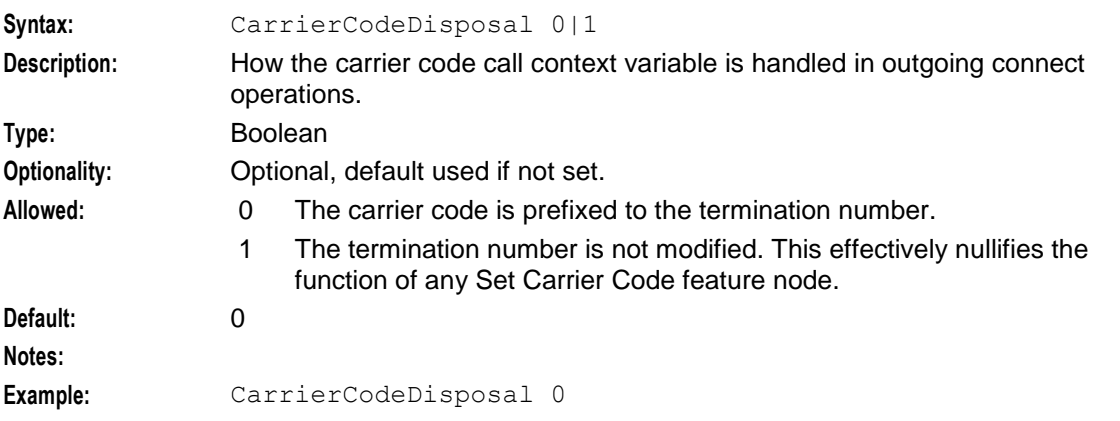

# <span id="page-100-0"></span>ChainCountLimit

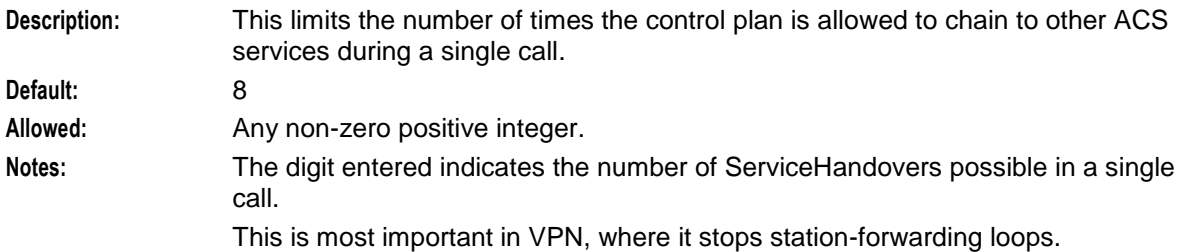

#### CheckMOLIPrefix

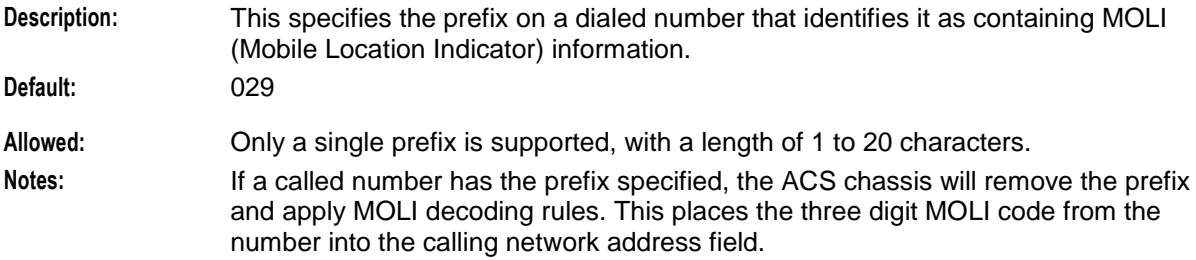

#### CollectInfoReturnsAll

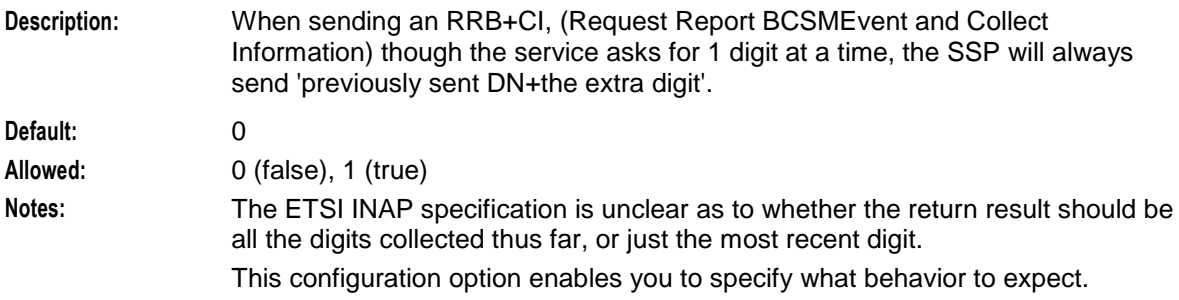

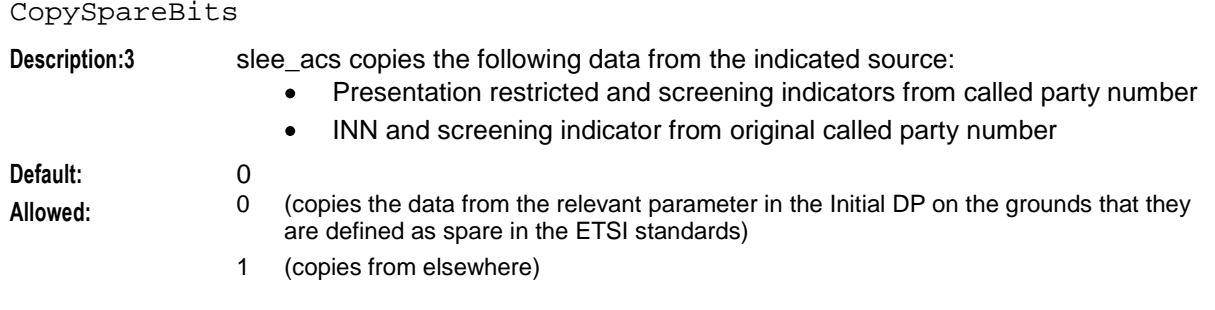

#### dfcOnIpAbort

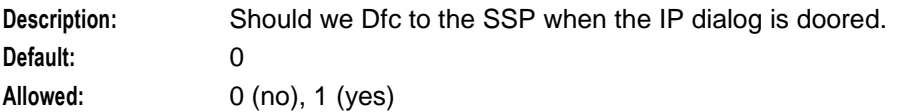

# DialledHashEncoding

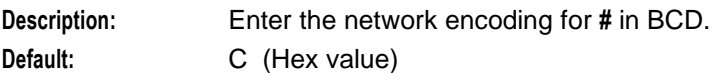

#### **Allowed:**

# DialledStarEncoding

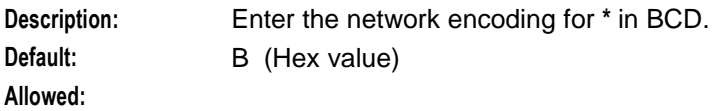

# dialogTickInterval

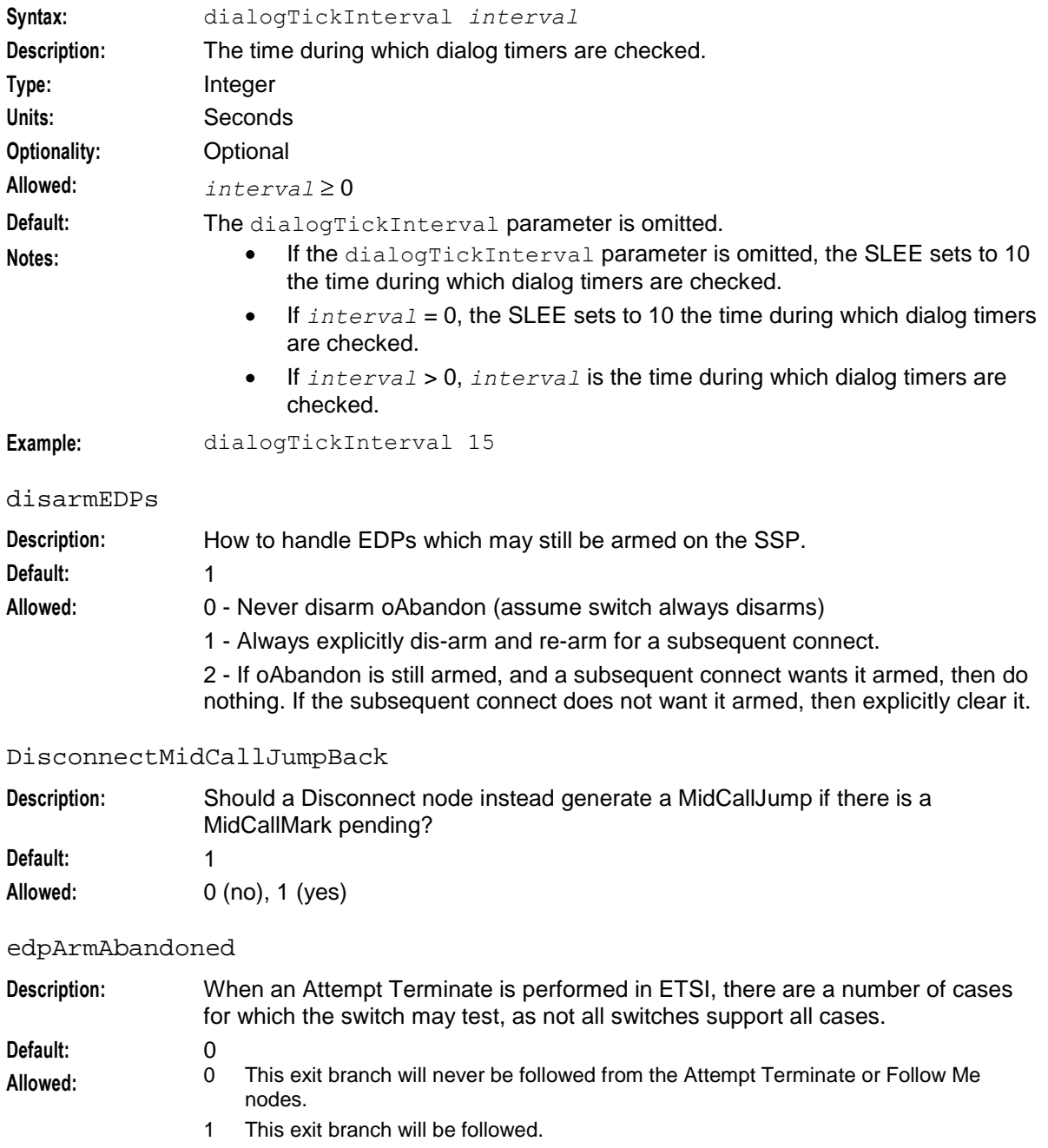

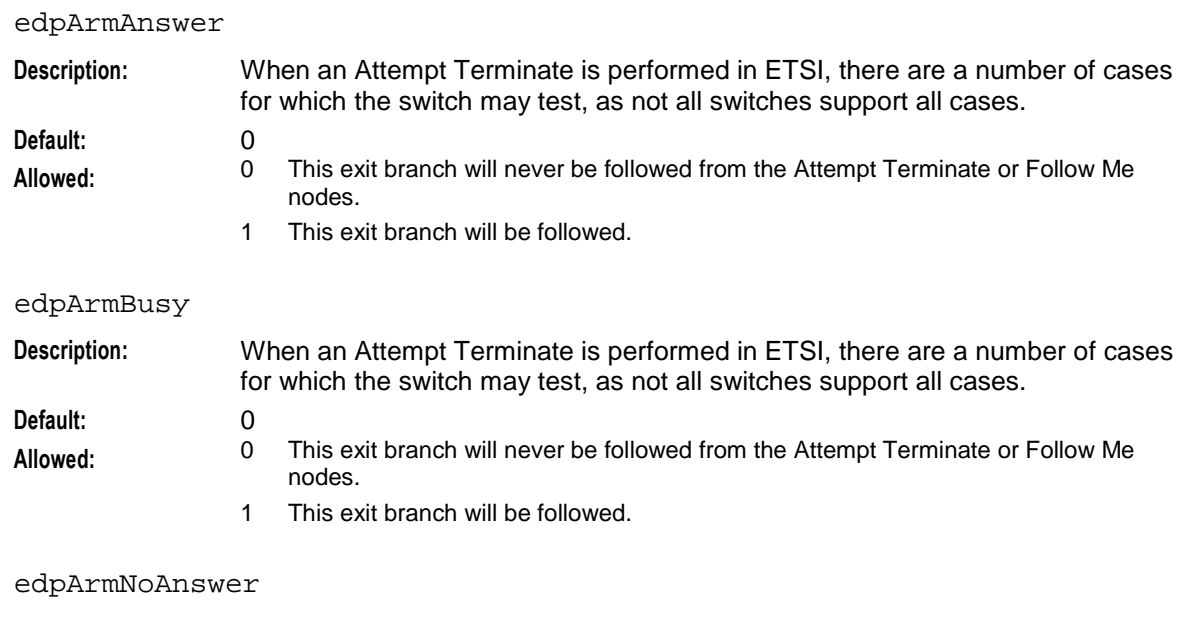

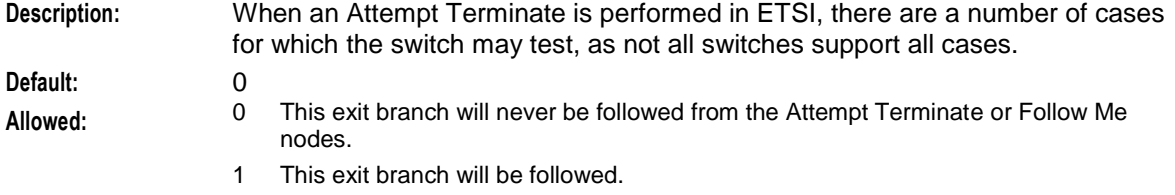

# edpArmRouteSelectFailure

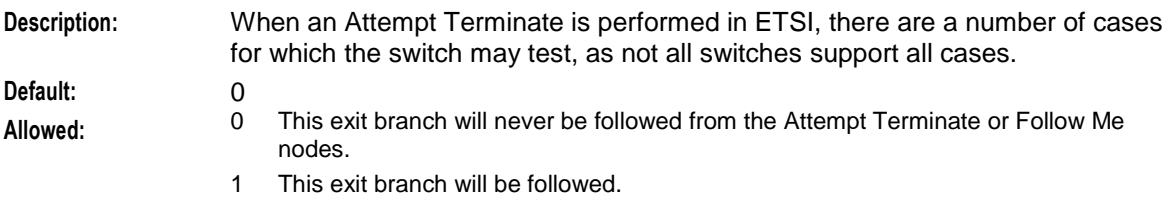

# edpSetNoAnswerTimer

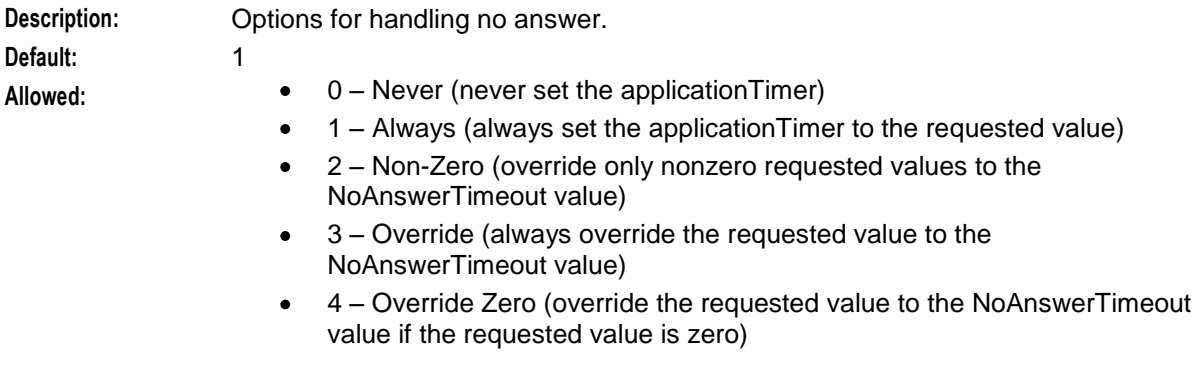

#### edpUseNoAnswerTimer

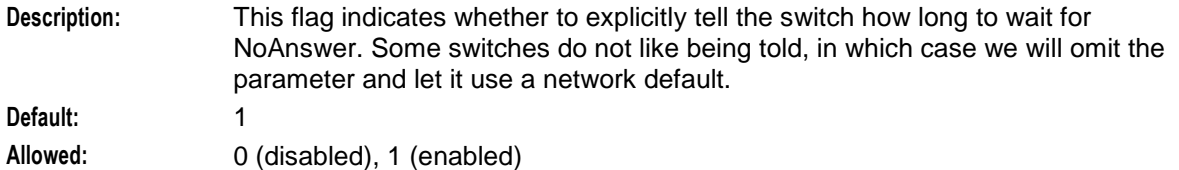

#### emptyDraIsError

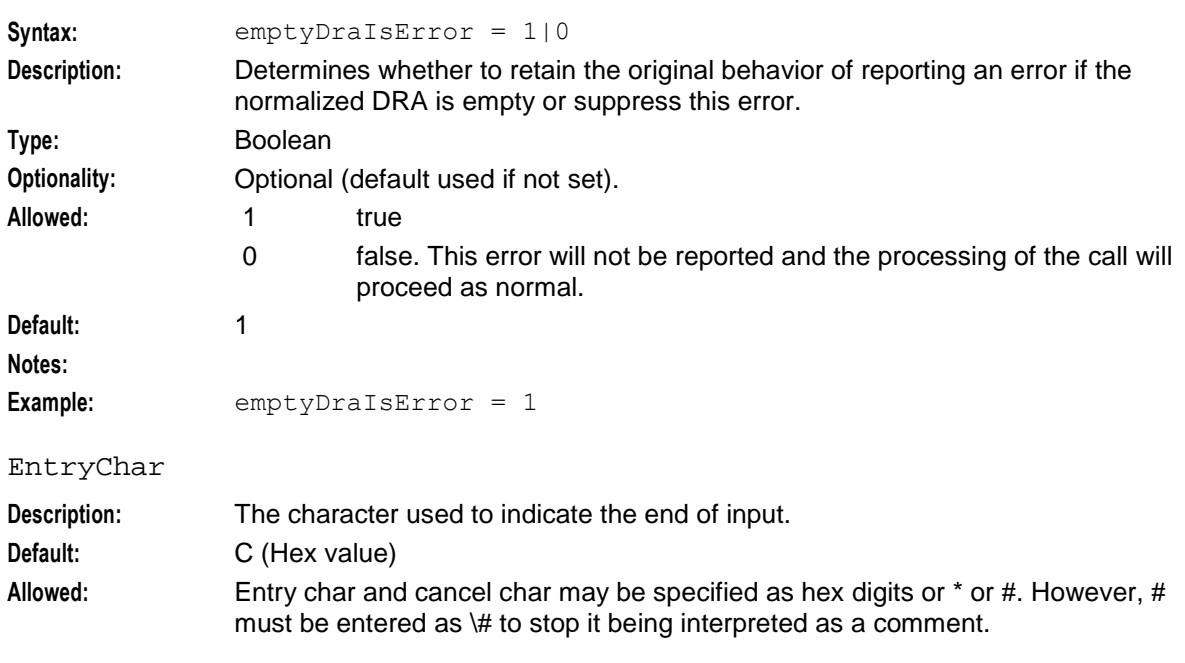

#### ETC\_CorrelationIdInIPAddr

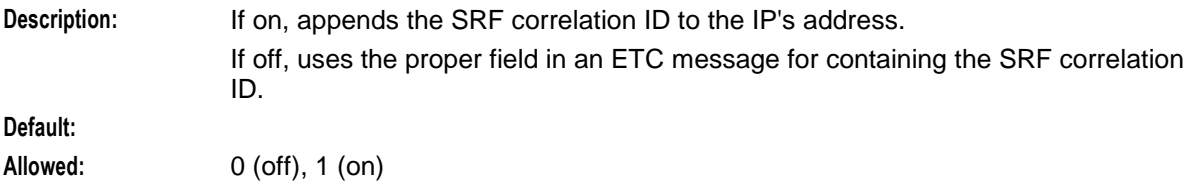

# ETC\_MinCorrelationDigits

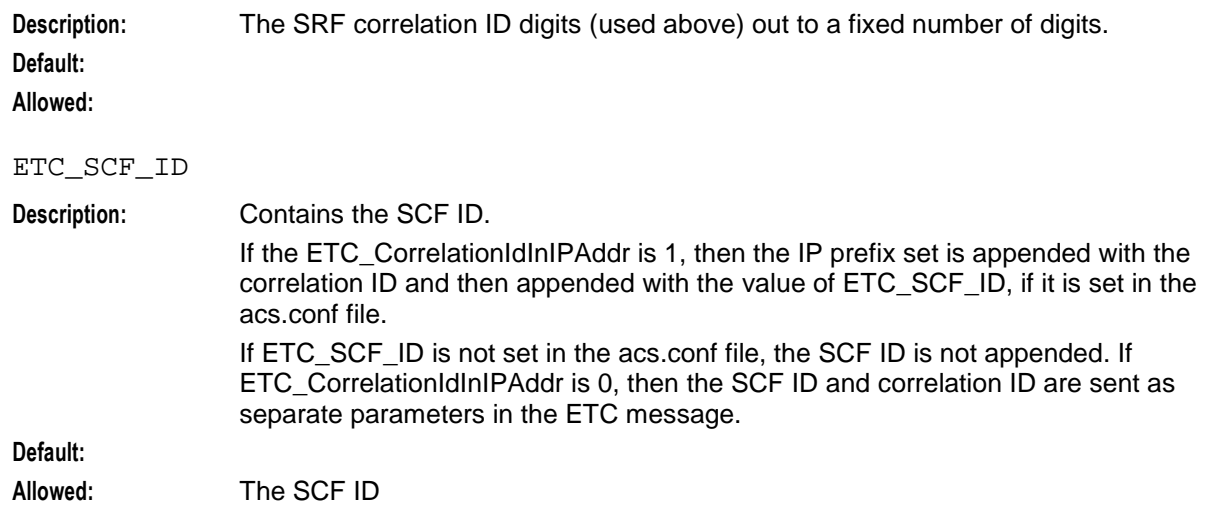

### extraStats

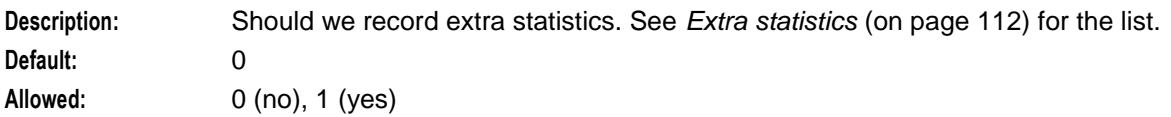

#### fakeAcrCallReleaseAtMaxDuration

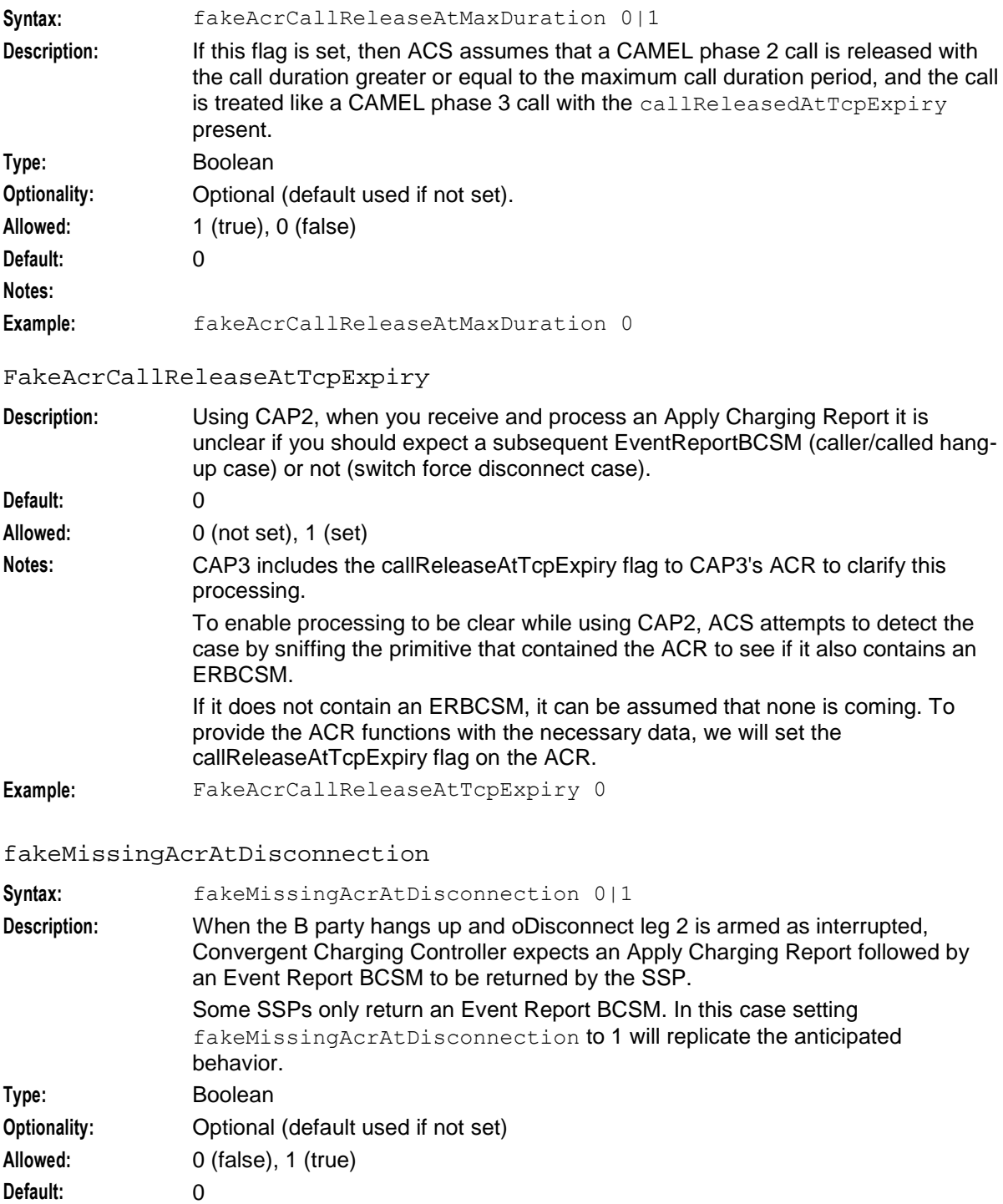

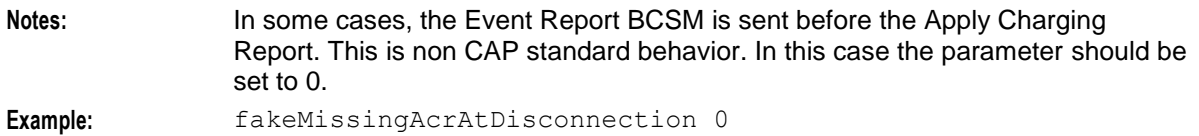

### fciInSeparateMessageAllOperations

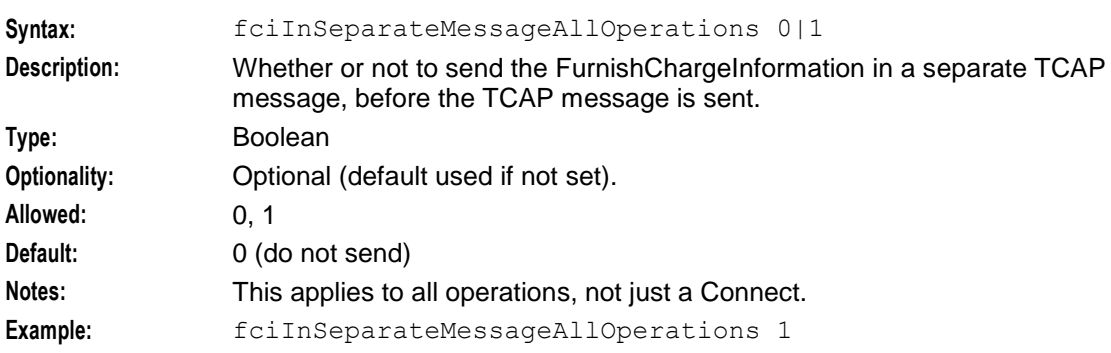

#### fciInSeparateMessage

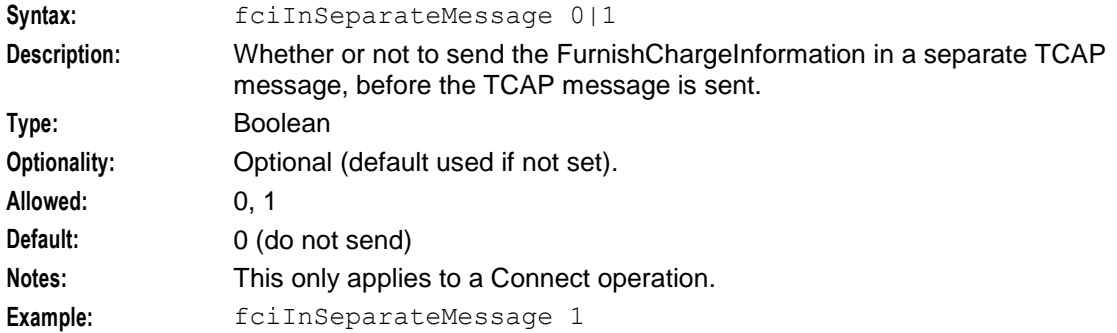

#### fciMaximumLength

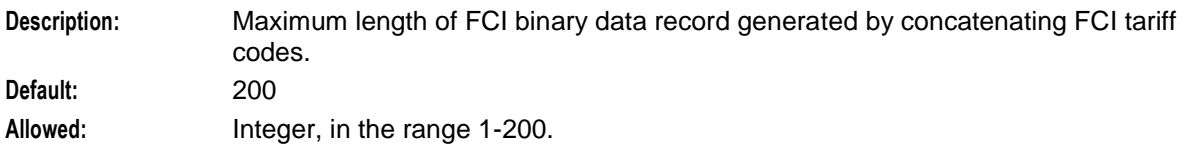

### fciSeparator

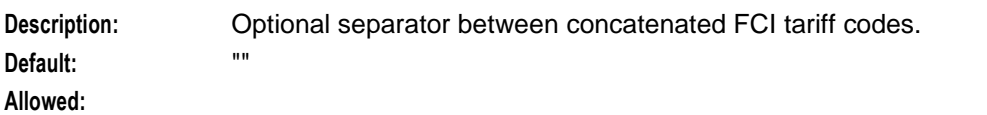

#### FirstDigitTimeout

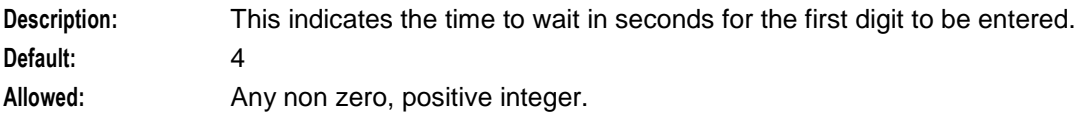

#### GlobalProfileMaxAge

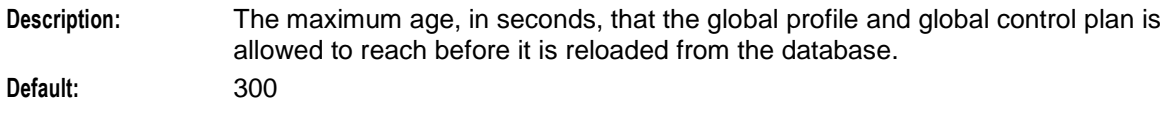

98 Advanced Control Services Technical Guide

### **Allowed:** Integer **Notes:** The global profile and global control plan age is checked at the start of a call.

#### ignoreNumberPlanForConnectToContinue

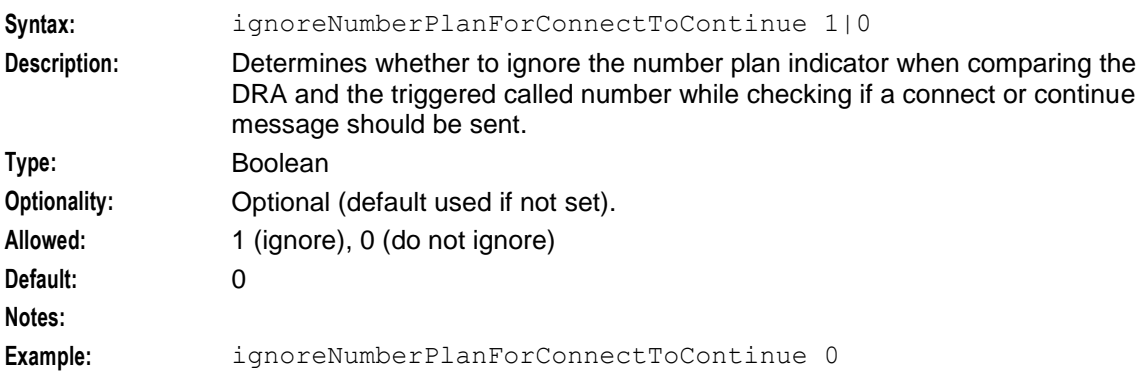

#### InterDigitTimeout

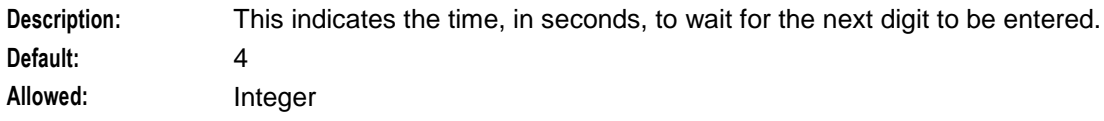

# InternalErrorAction

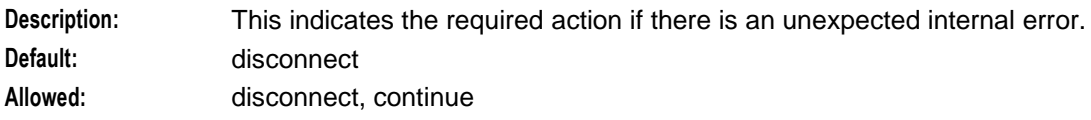

# IPProtocolInfo

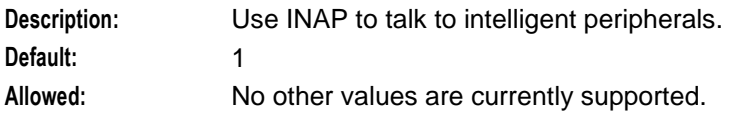

#### maxAnnouncementTextBytes

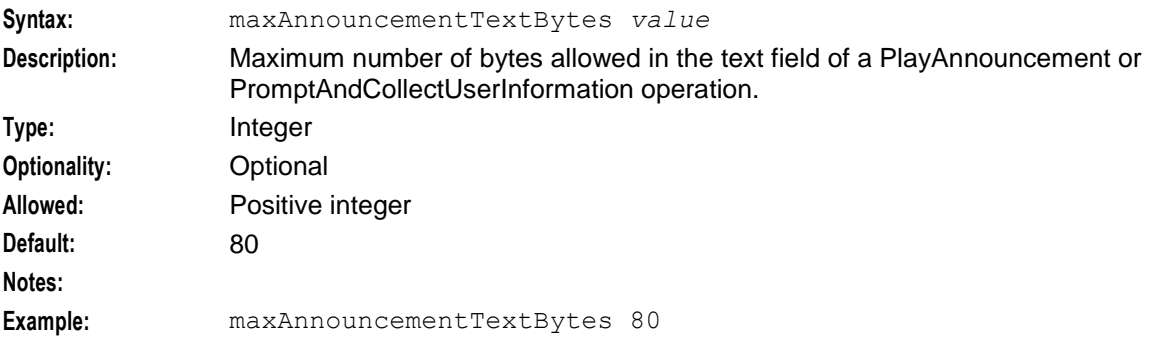

#### MaxPromptDigits

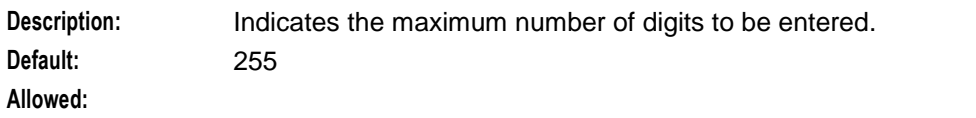

#### **Chapter 5**

#### MinZeroTimeRemainingPeriod

**Description:** Sets the amount of time (in seconds) for handling duplicate ACR on race condition during hang-up of secondary reservation time.

**Default:** 5

**Allowed:**

#### NoAnswerTimeout

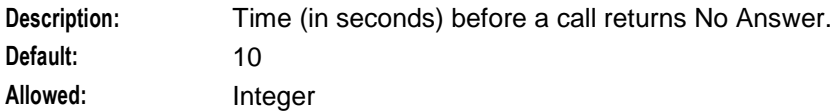

#### NoCallPlanAction

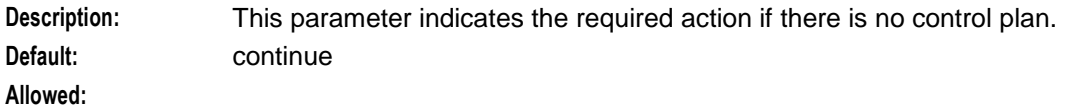

#### NoCallPlanCause

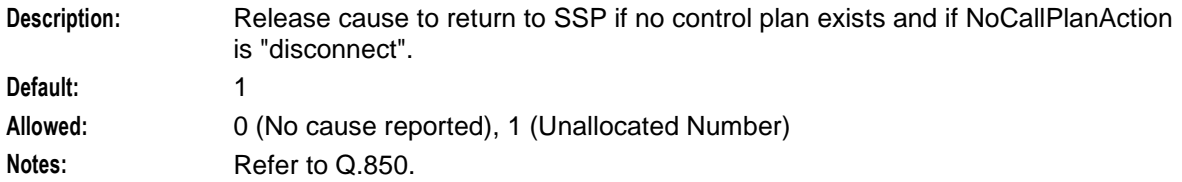

#### NoCallPlanError

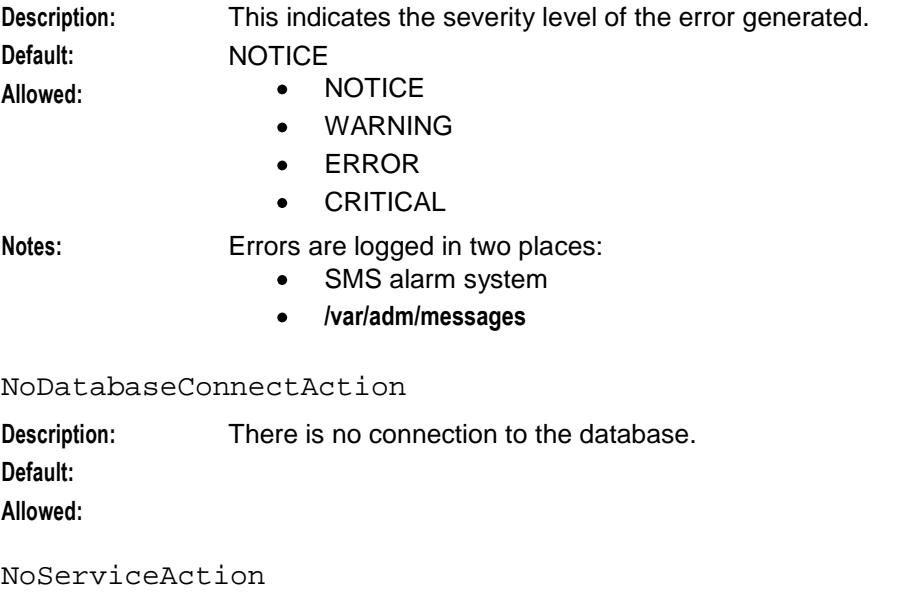

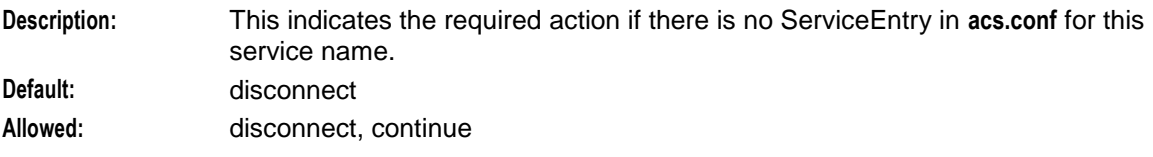
### NoServiceError

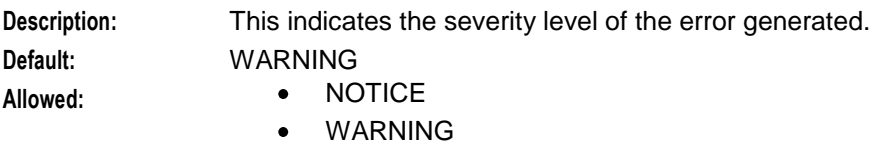

- ERROR
- **•** CRITICAL

### **Notes:** Errors are logged in two places:

- SMS alarm system
- **/var/adm/messages**  $\bullet$

### OverrideDefaultIPDigitTimeout

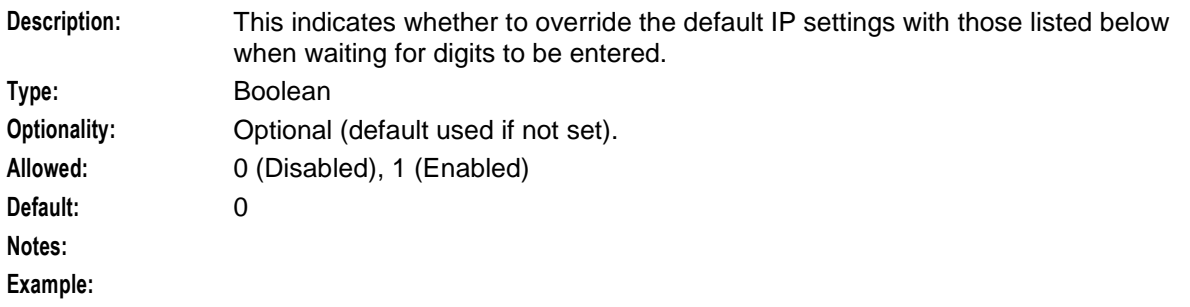

#### overwriteFci

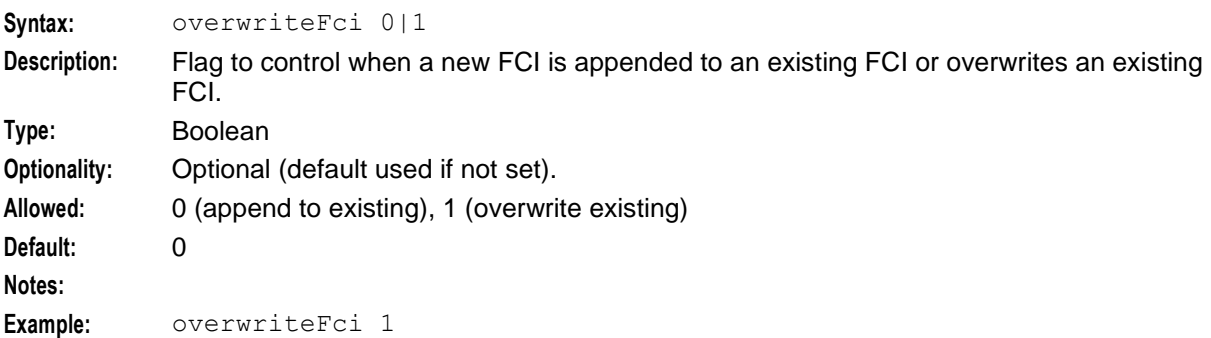

#### PersistantAuthorisationInfo

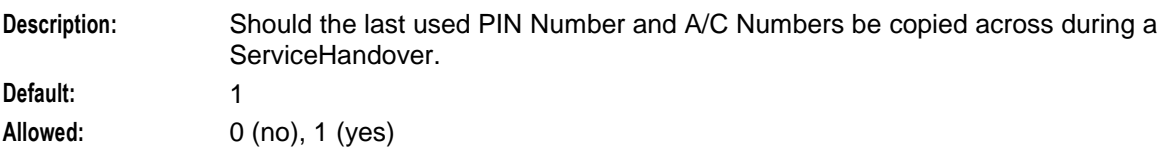

#### postAnswerBeepTimer

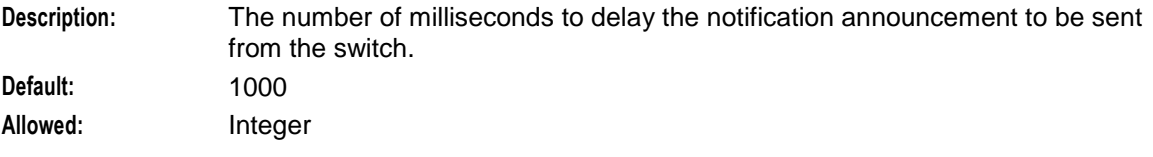

#### <span id="page-109-0"></span>**Chapter 5**

#### recordSmpStatistics

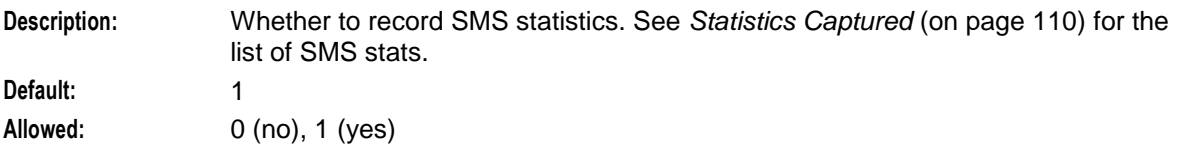

#### rrbcsmePrefix

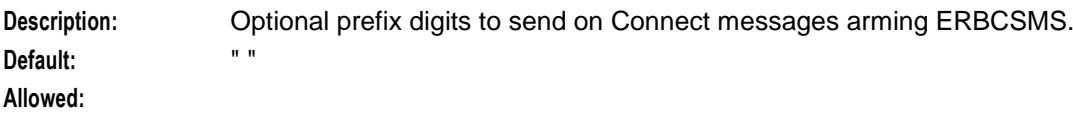

#### sciMaximumLength

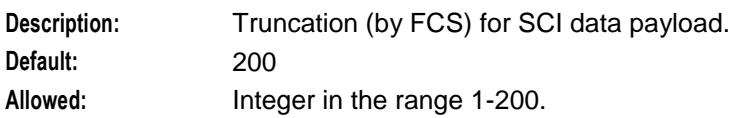

#### roundDownACRCallDuration

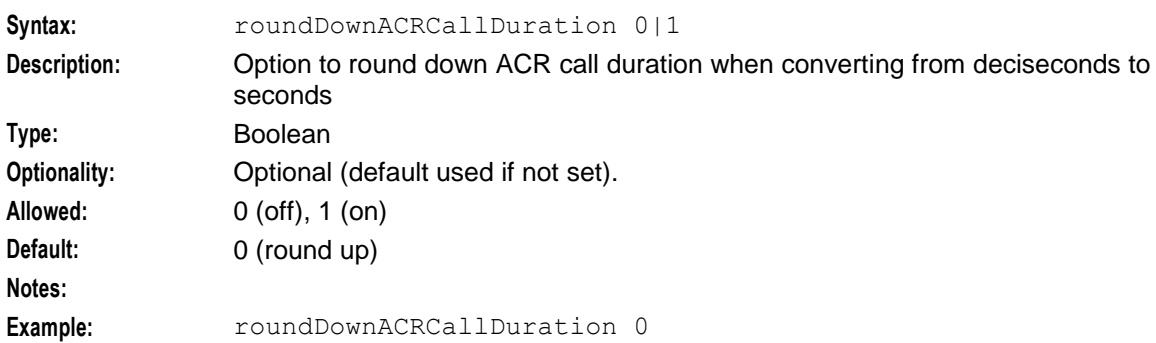

#### sendFciWithReleaseCall

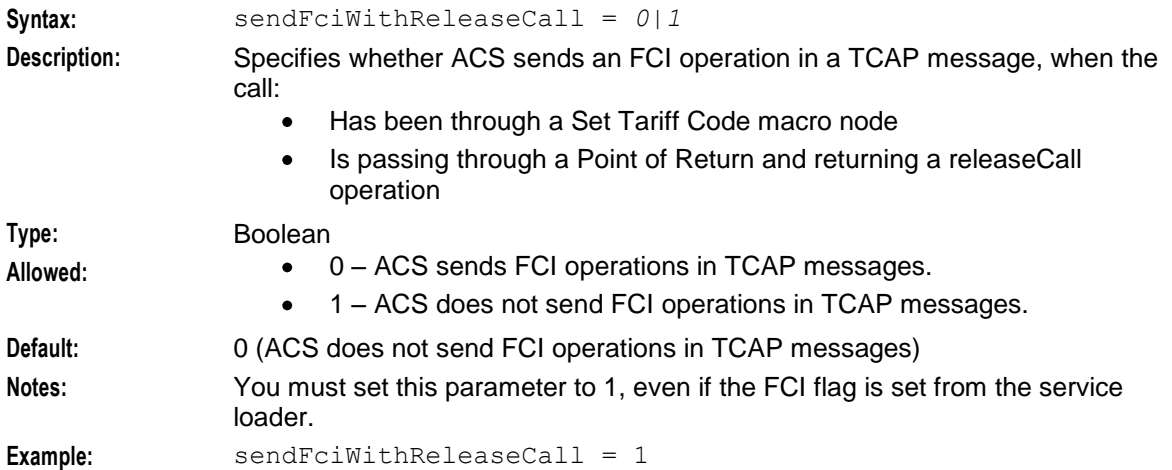

#### sendIdenticalCliInConnect

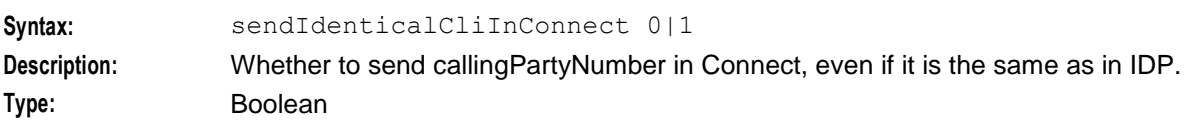

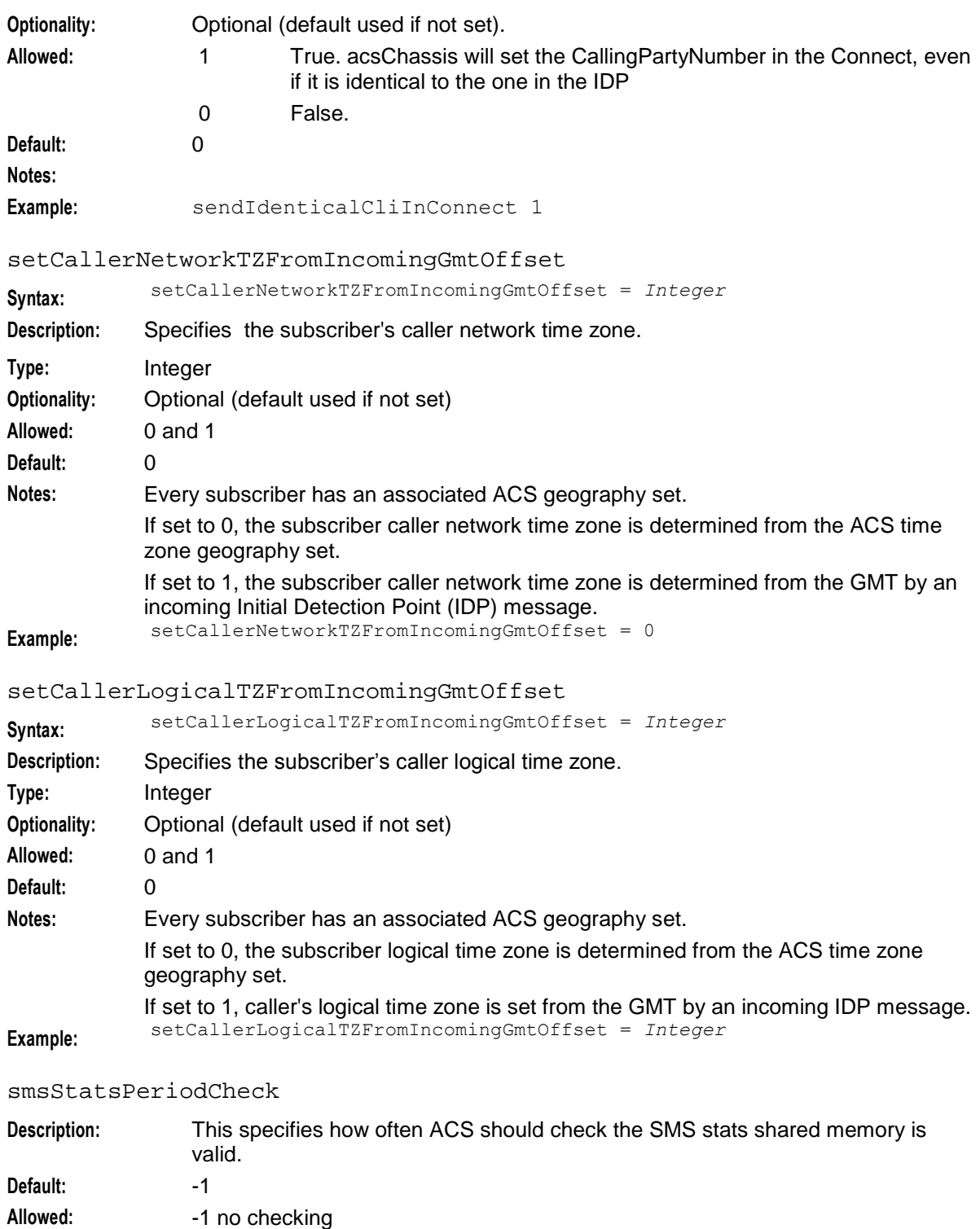

any non zero, positive integer.

#### sourceSelectionOnHandover

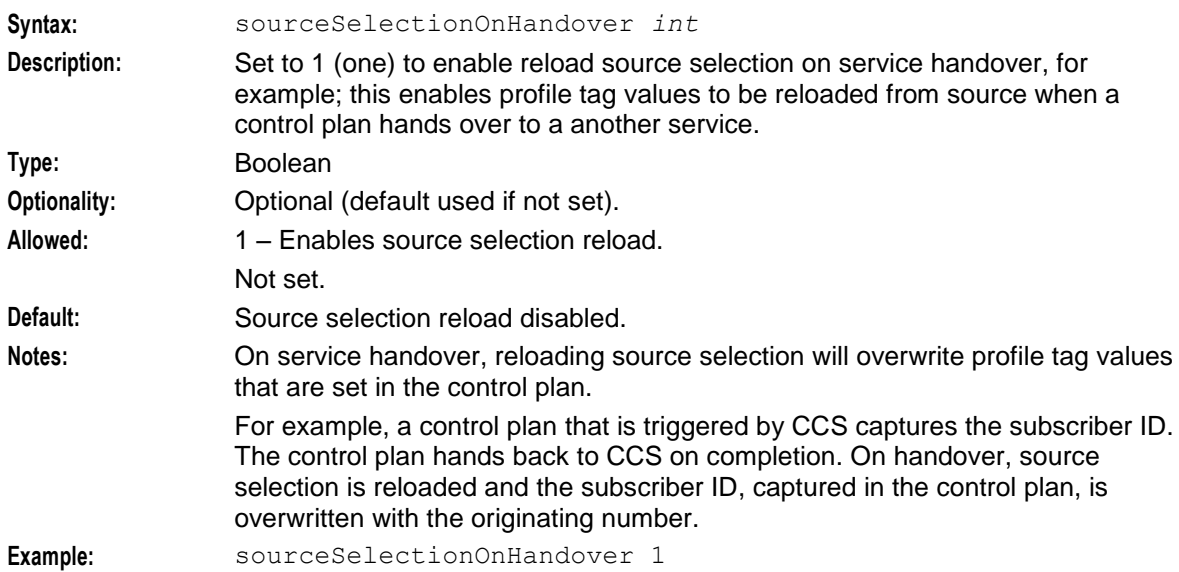

### statsReportingLevel

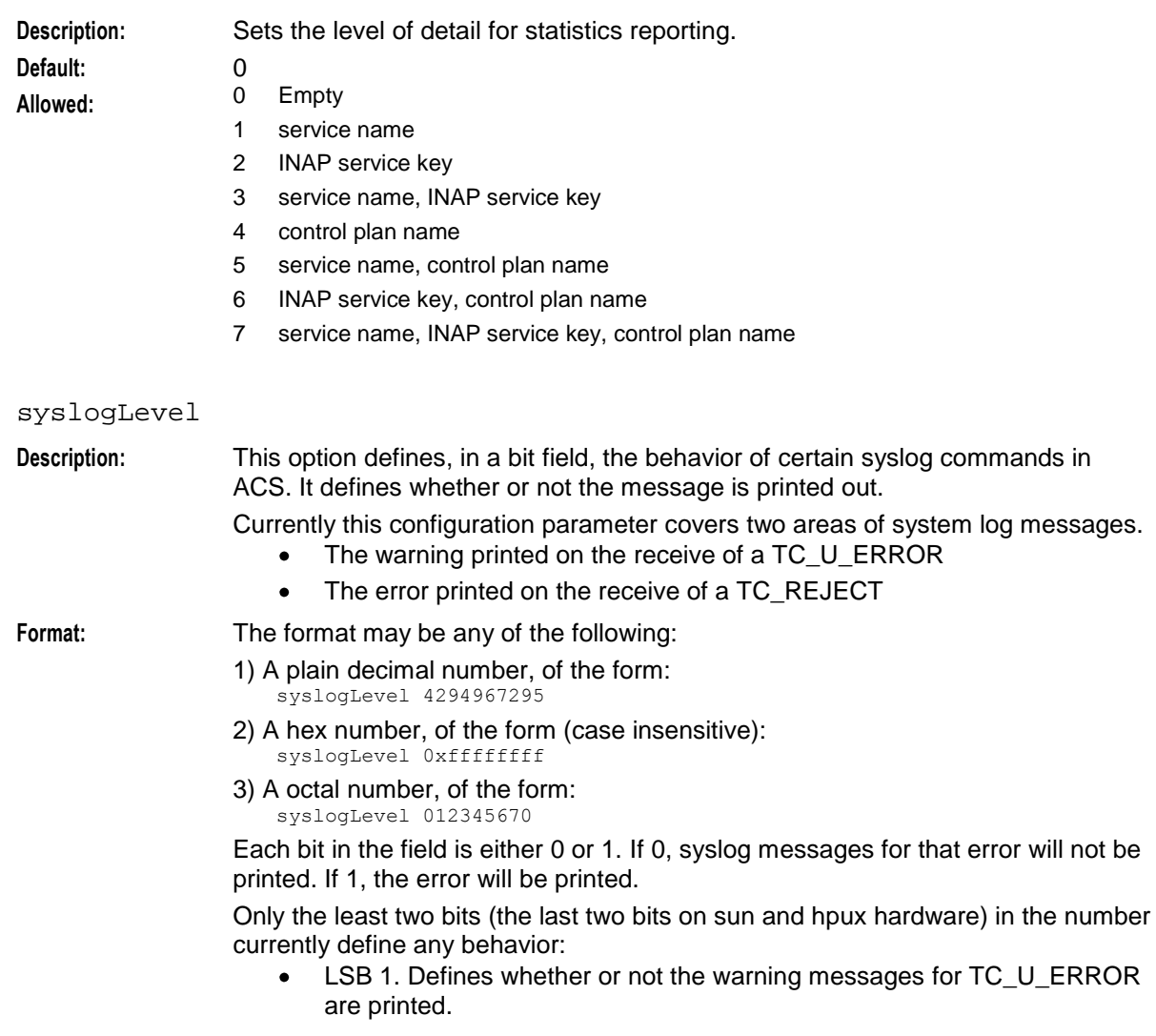

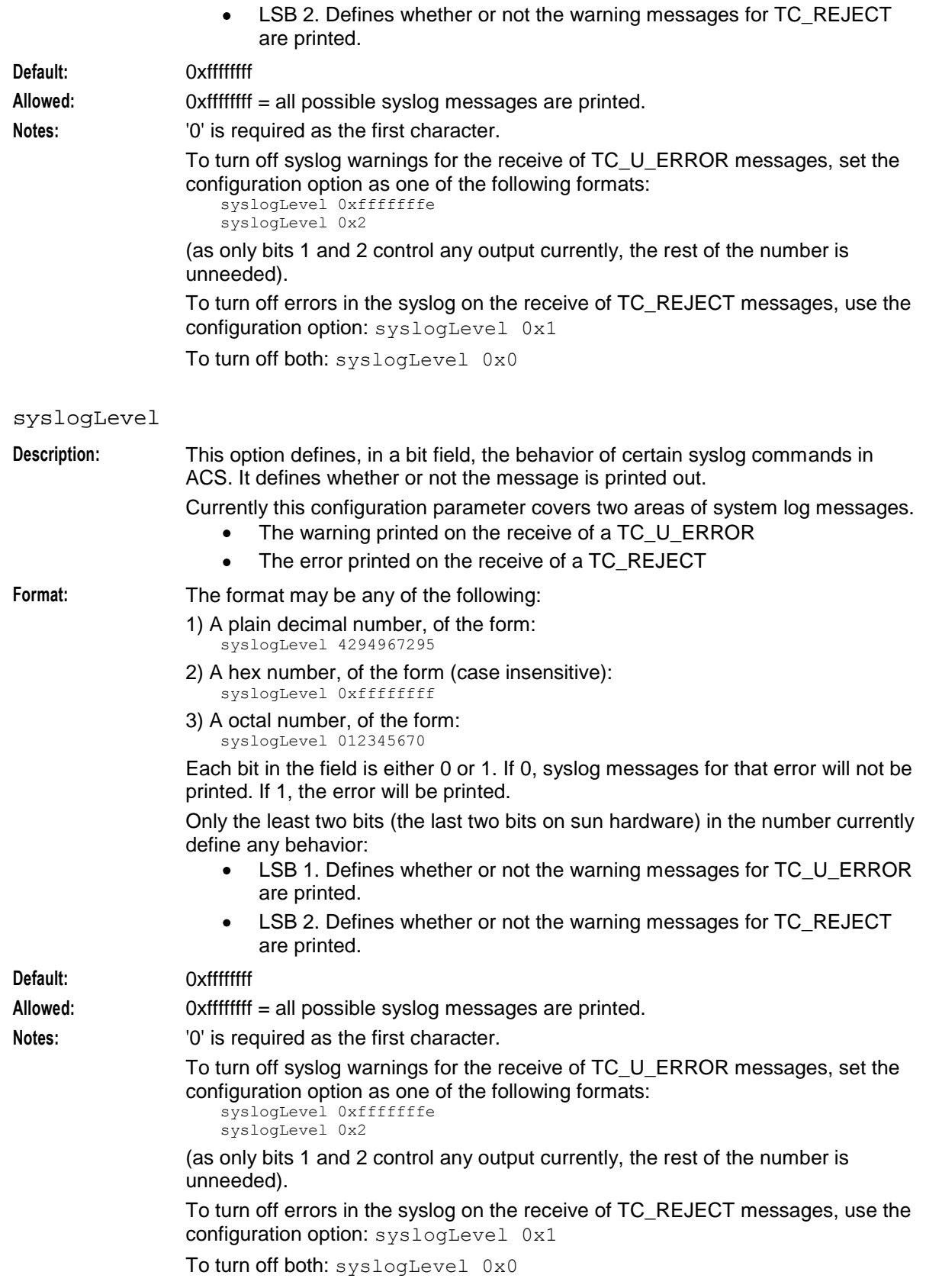

#### **Chapter 5**

#### TcAbortOnPreArrangedEnd

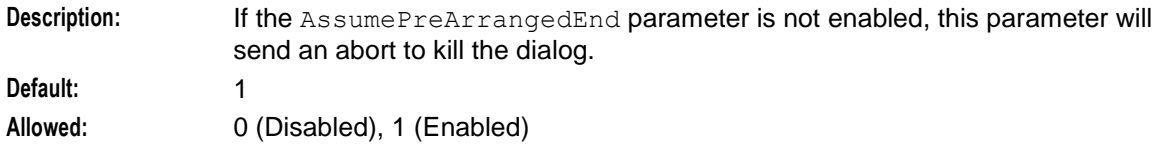

### TrimFStop

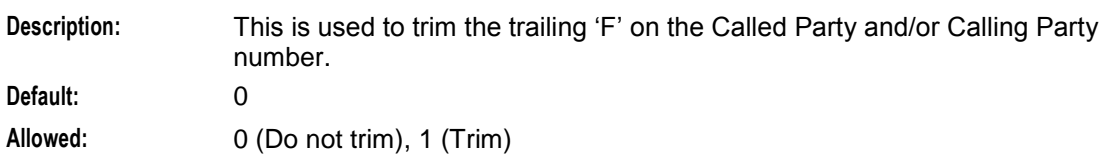

#### tzDefault

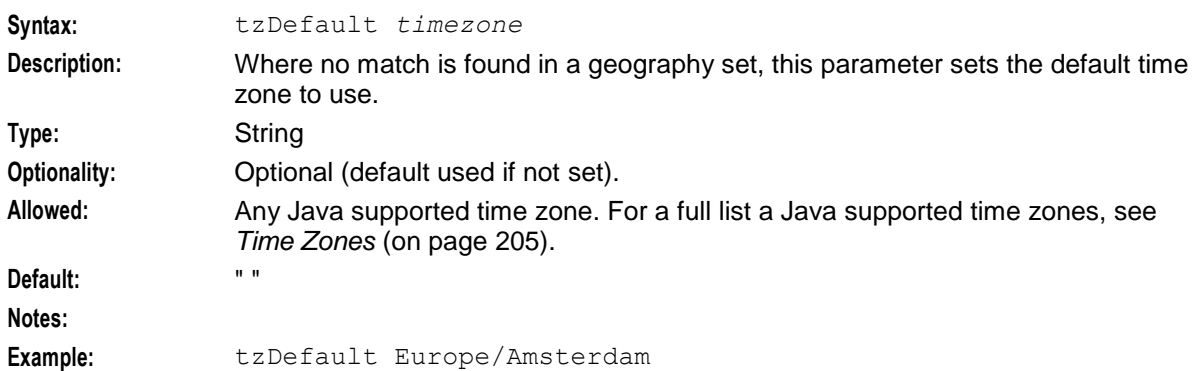

#### UseContinueOperation

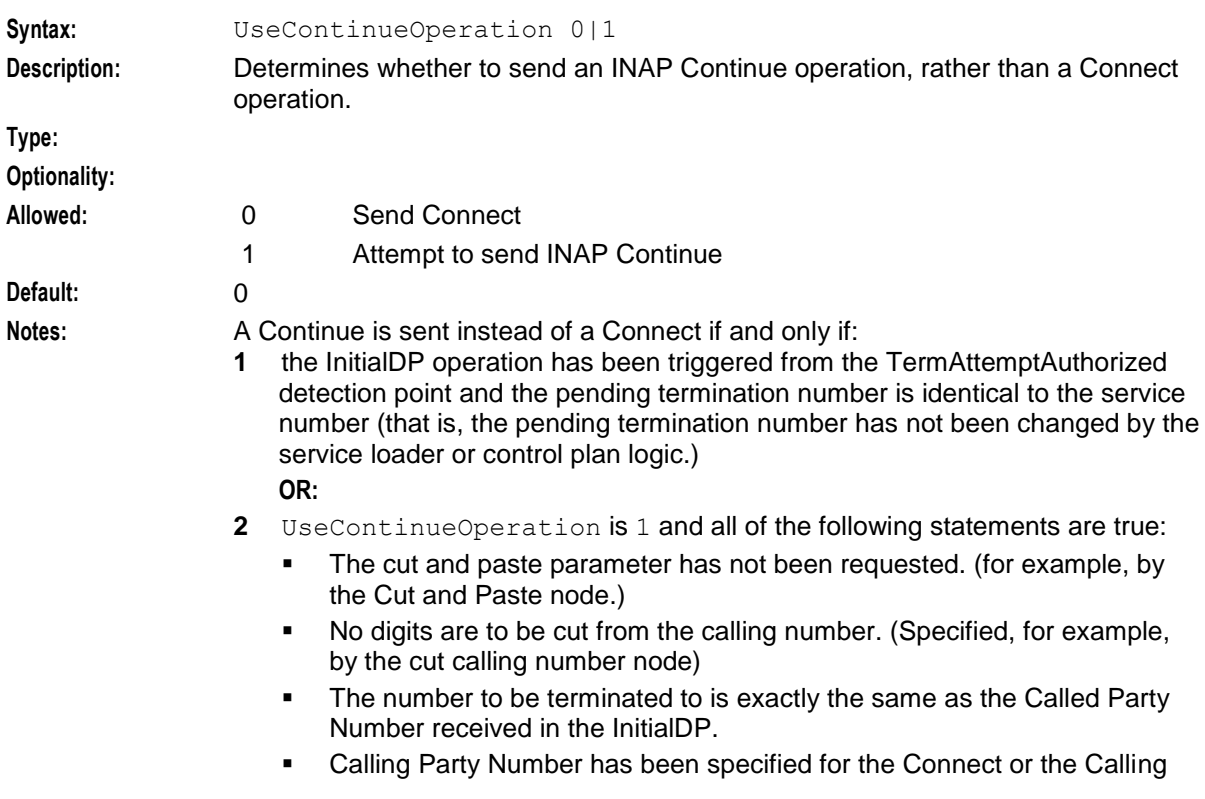

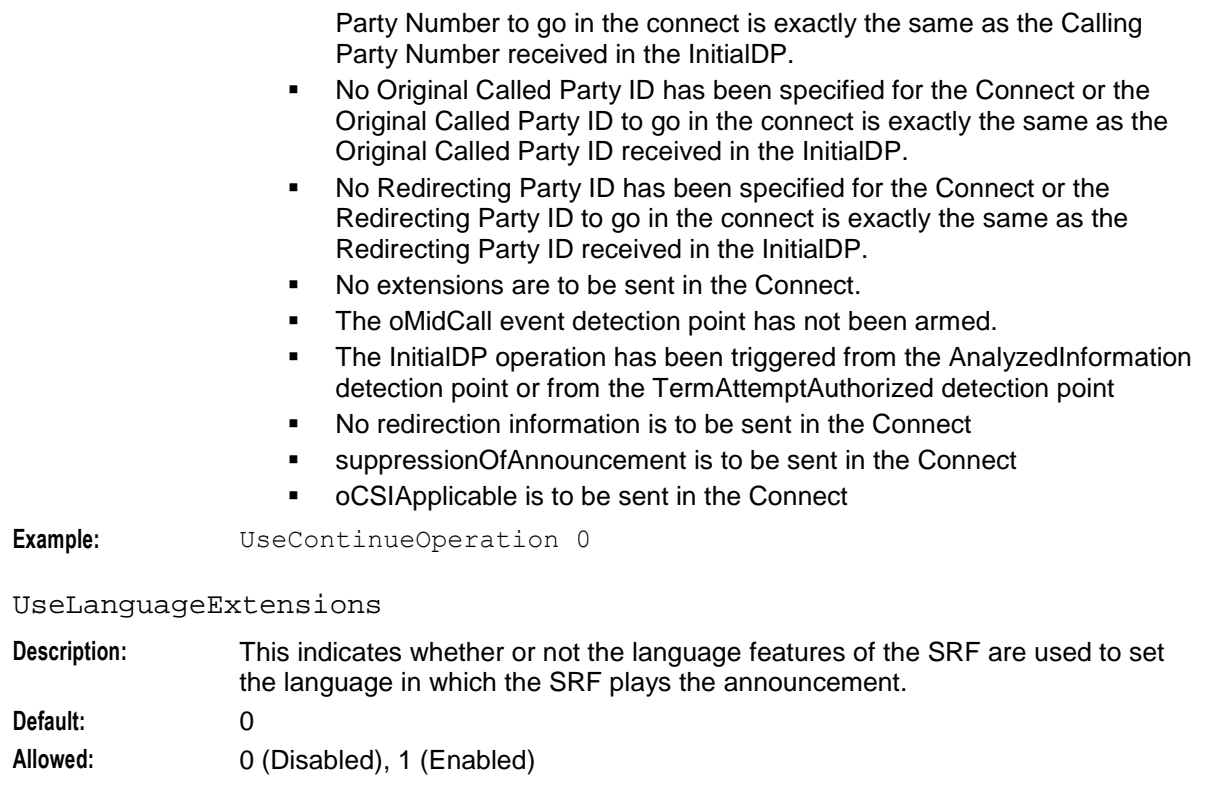

### UseReplication

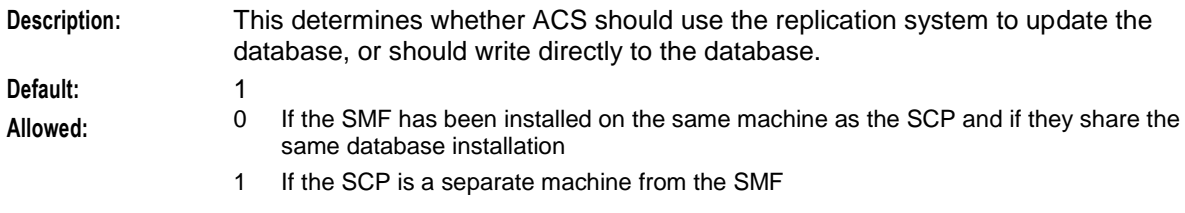

## **PIN Logging Parameters**

The following parameters are optional and may be added when required.

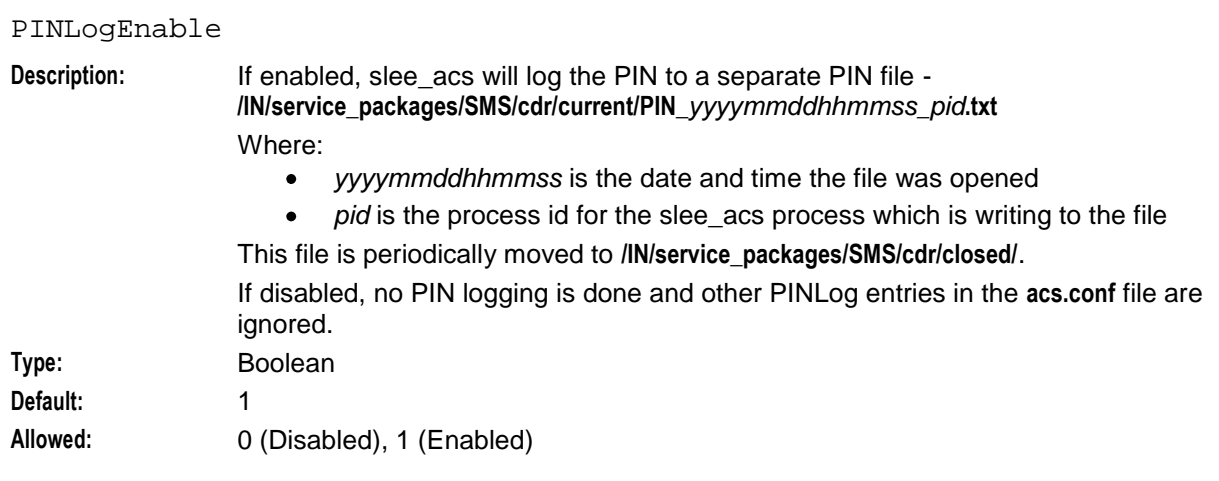

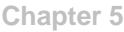

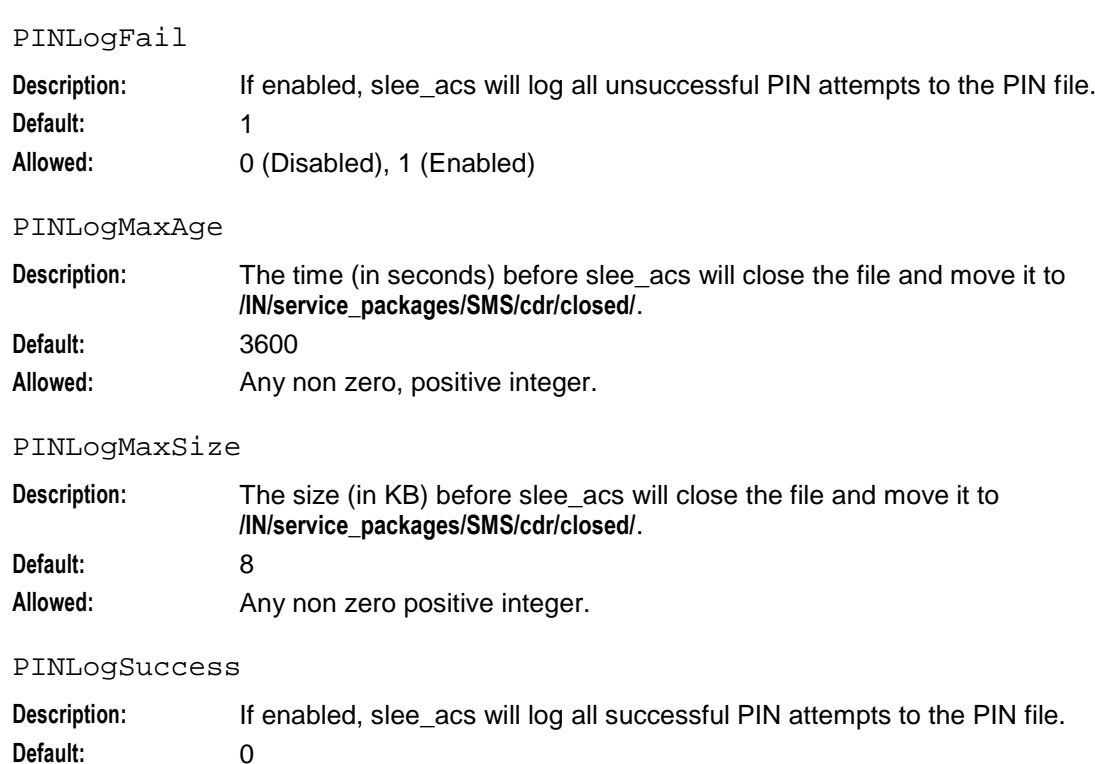

### **Call Dump Parameters**

The following parameters are optional and may be added when required.

CallDumpEnabled

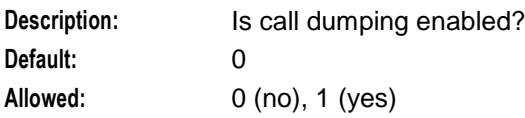

Allowed: 0 (Disabled), 1 (Enabled)

#### CallDumpSeconds

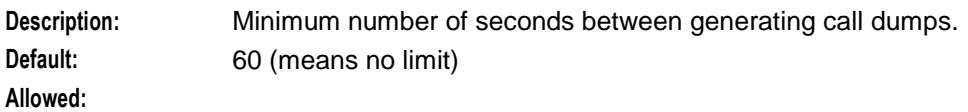

#### CallDumpDir

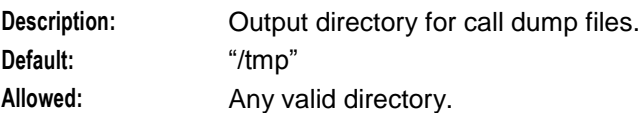

#### CallDumpSeverity

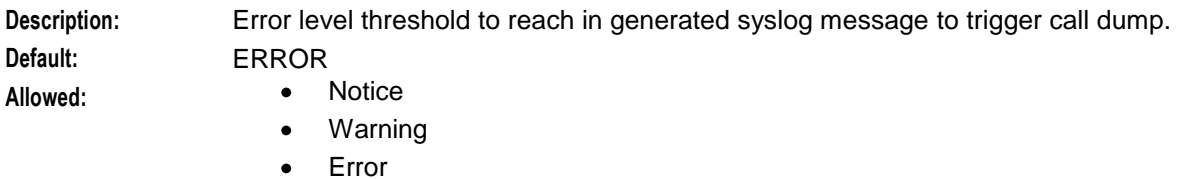

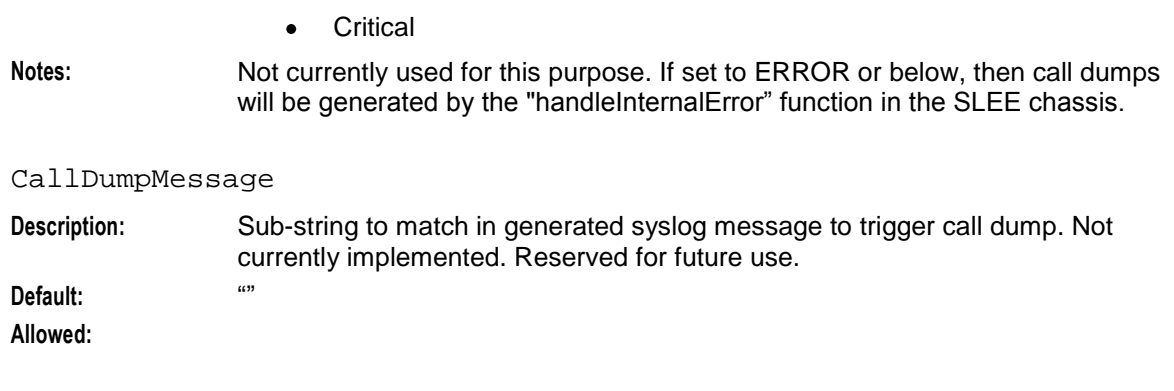

### **Call Information Report Parameters**

The following parameters are optional and may be added when required.

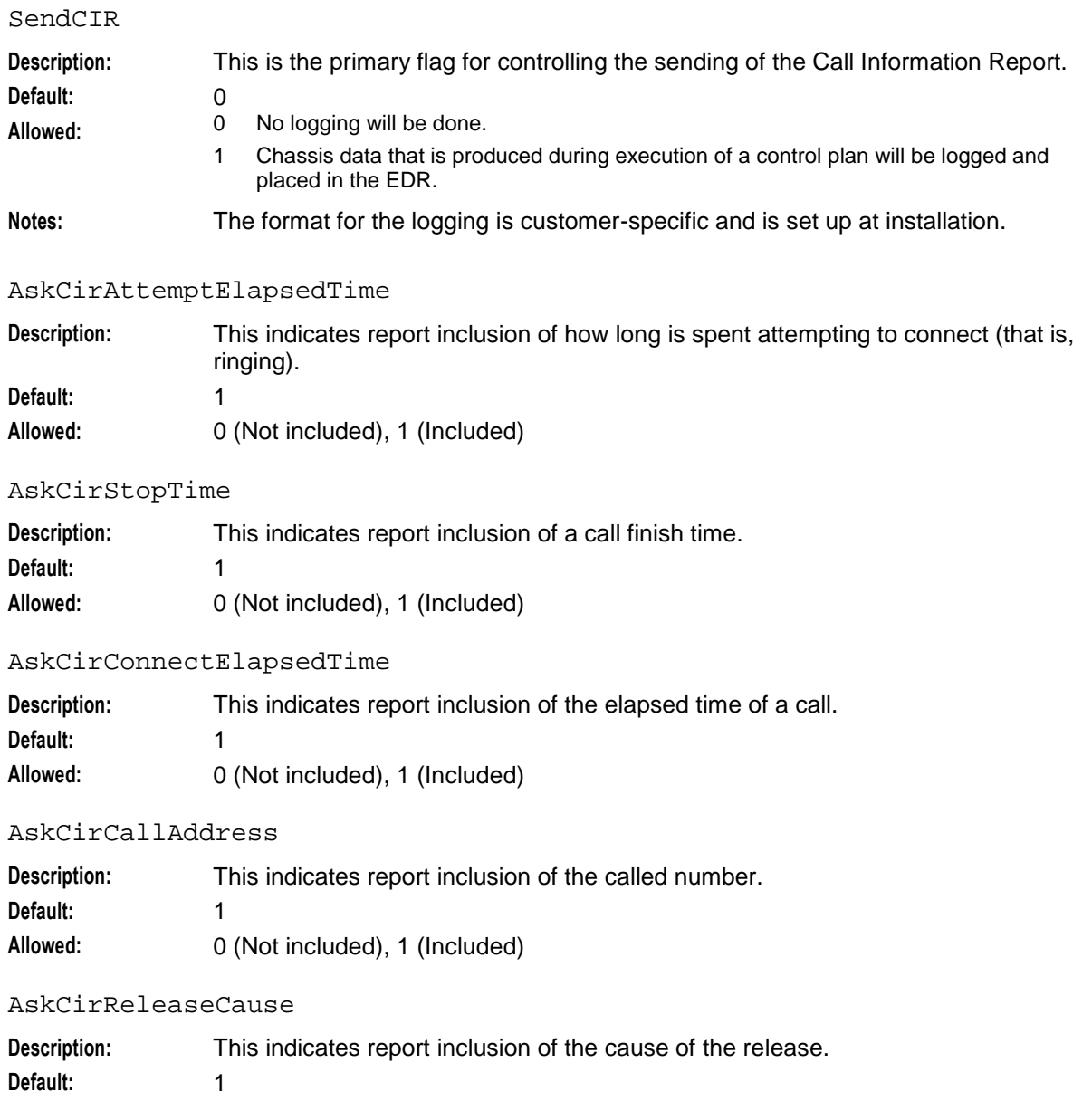

<span id="page-117-0"></span>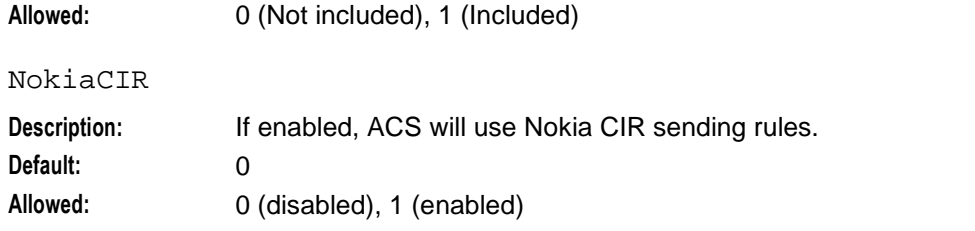

#### usePendingTnForCaInCdr

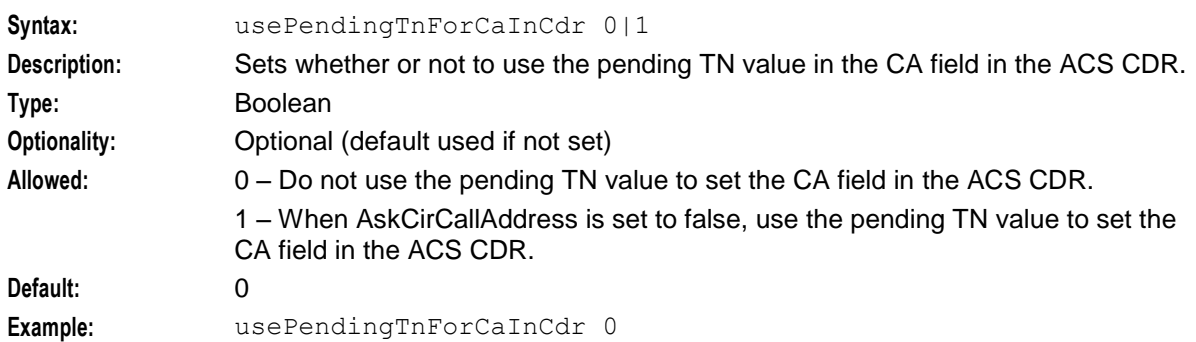

### **Statistics Captured**

A range of statistics are gathered automatically by the ACS service. These statistics are gathered by the ACS service logic and stored in the SMS database through the SMS statistics mechanism.

To gather any of these statistics, the **acs.conf** configuration parameter recordSmpStatistics (on page [102\)](#page-109-0) must be set to 1.

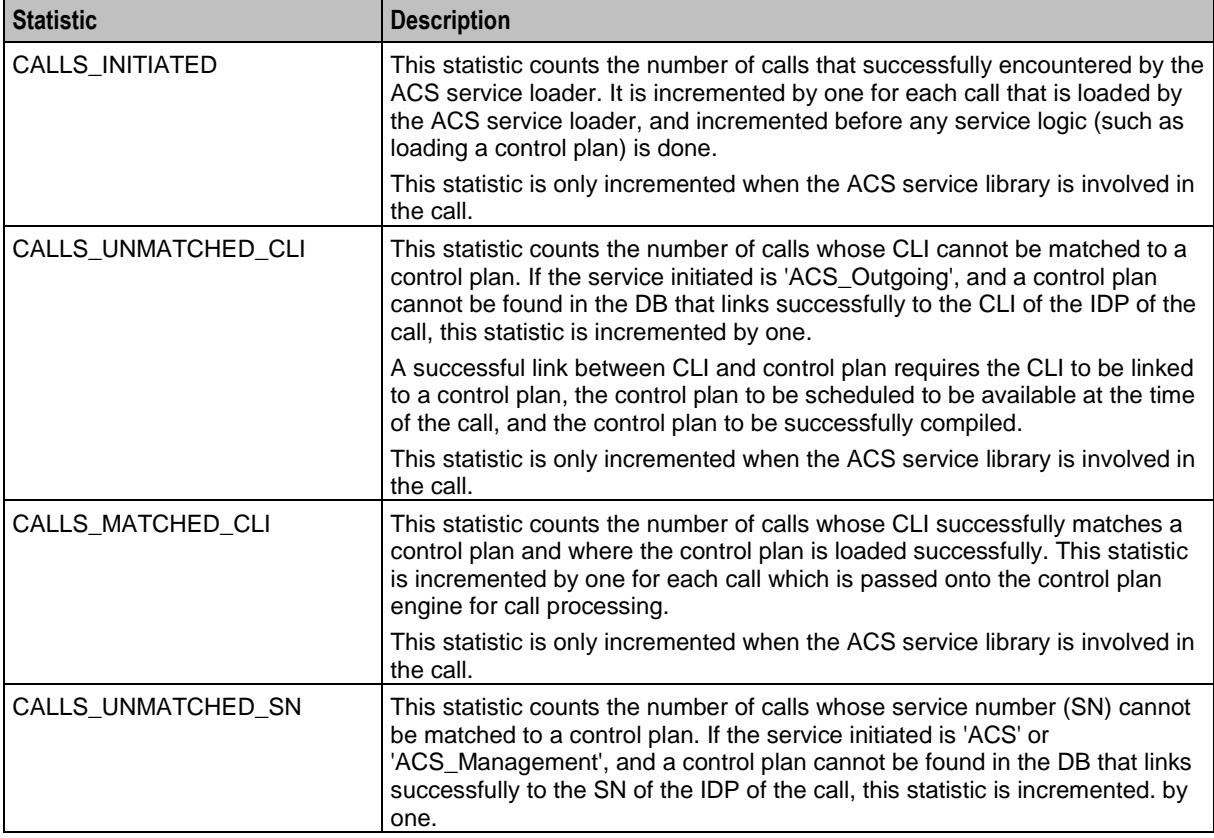

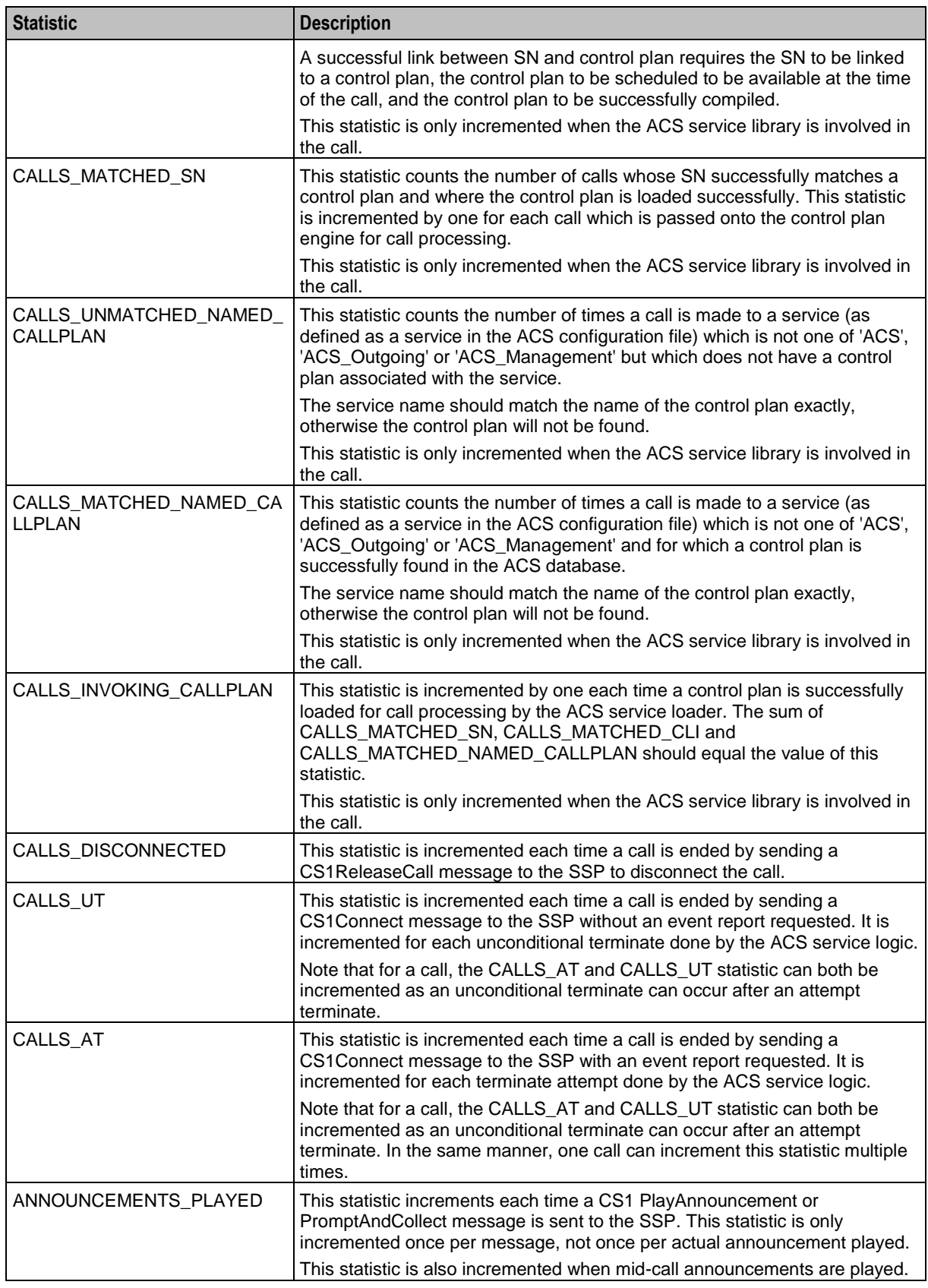

### **Extra Statistics**

The following extra statistic definitions have been defined for application "Acs\_Service". These statistics are turned off by default. Turn them on by setting the acsChassis parameter extraStats (on page [97\)](#page-104-0) to 1. For each required extra statistic, turn the statistic on using the SMS Statistics Management screen (see *SMS User's Guide*).

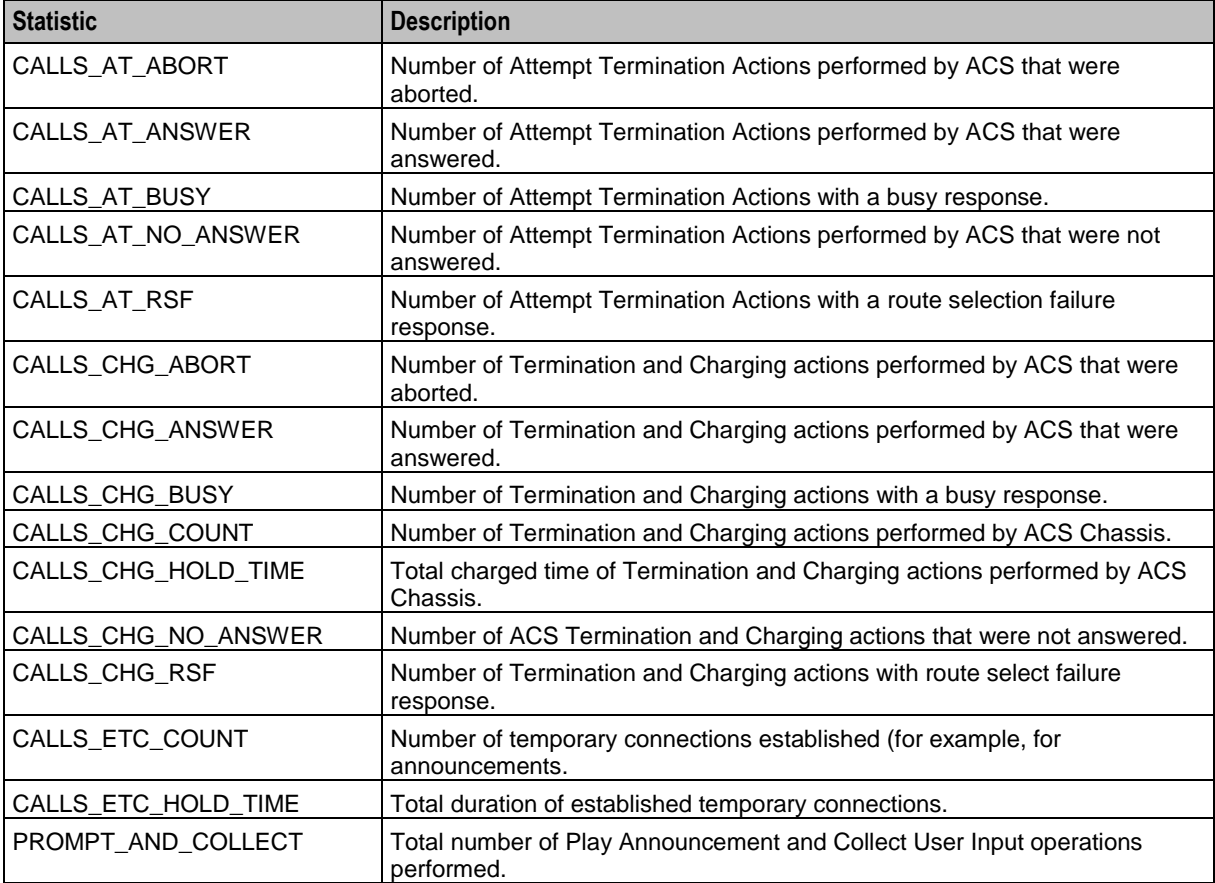

## **acsStatsLocal (SLC)**

### **Introduction**

The acsStatsLocal takes a request from the chassis and passes it on to the acsStatsMaster, so that the chassis is able to continue processing calls. Once a reply has been received, the acsStatsLocal informs the chassis that it has a result.

### **Parameters**

The following parameters must be configured with the correct value.

masterStatsServer

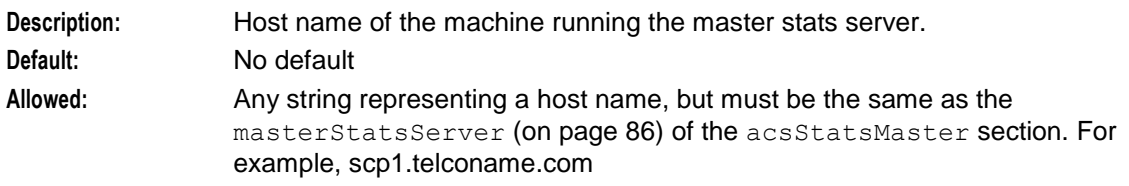

#### <span id="page-120-0"></span>port

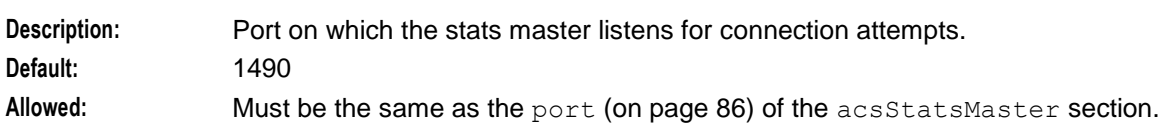

## **acsChassis Emergency Numbers (SLC)**

#### **Parameters**

This parameter will assume the default value if it is not configured. This parameter may have multiple entries.

EmergencyNumber

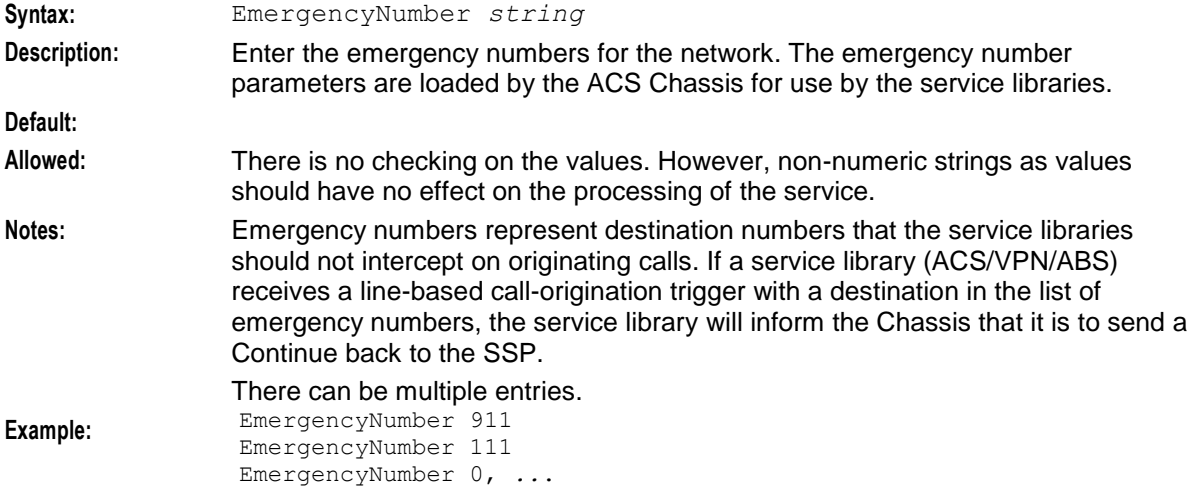

## **acsChassis INAP Extension Parameters**

#### **Introduction**

Extension numbers are defined in INAP. A network operator or switch manufacturer may specify arbitrary pieces of extra information to appear in the InitialDP, each identified by an integer type.

#### **Parameters**

Use in the following format:

#### **Usage:**

```
extensionNumber Number ID [sequence] Type Subfield,Subfield,... [Context Tag]
Notes:
```
The INAP number is a telephone number format, as defined in the ISUP ITU-T recommendations.

The INAP address string is a telephone number format, as defined in the MAP ITU-T recommendations.

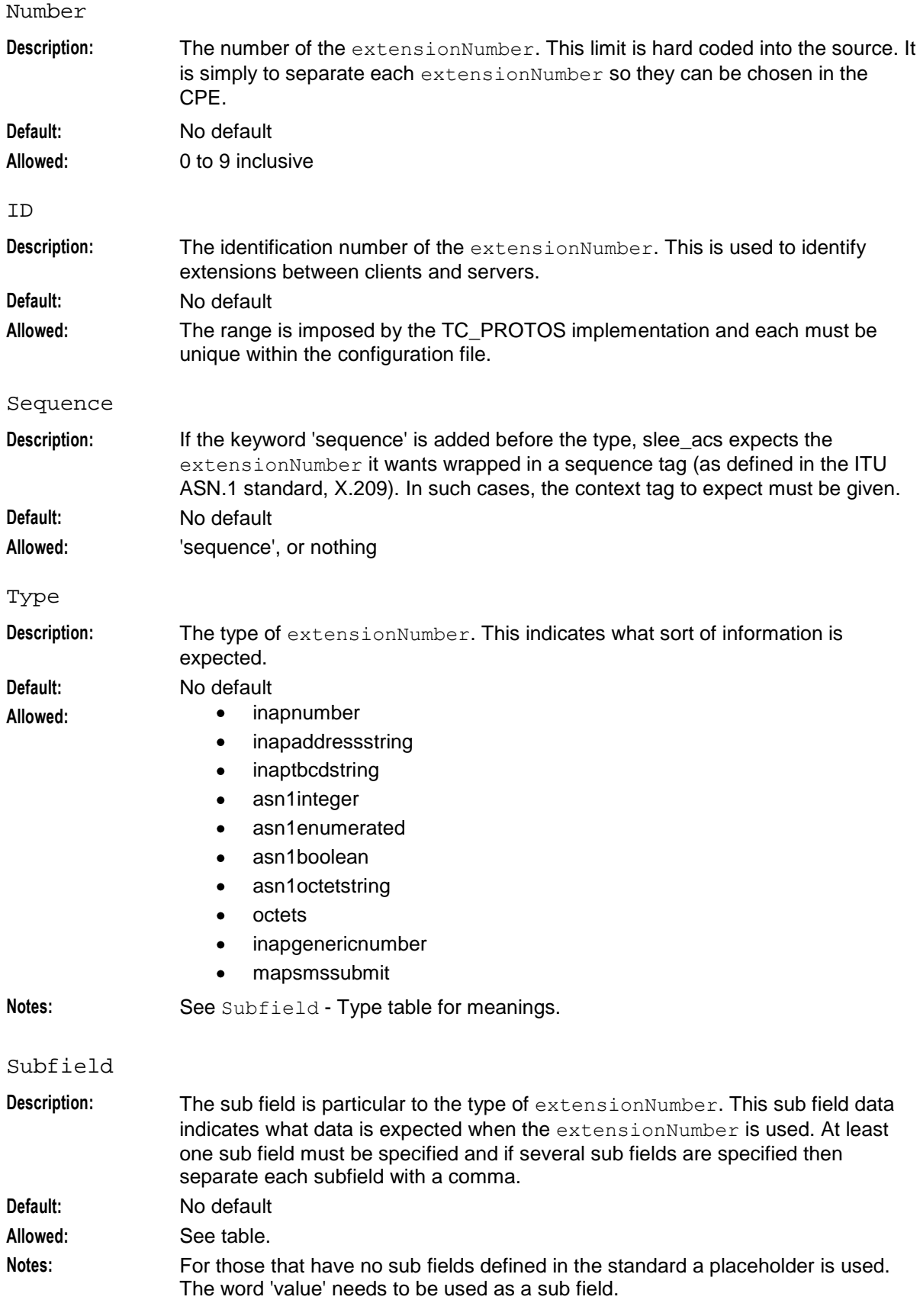

This table lists full details of all the options:

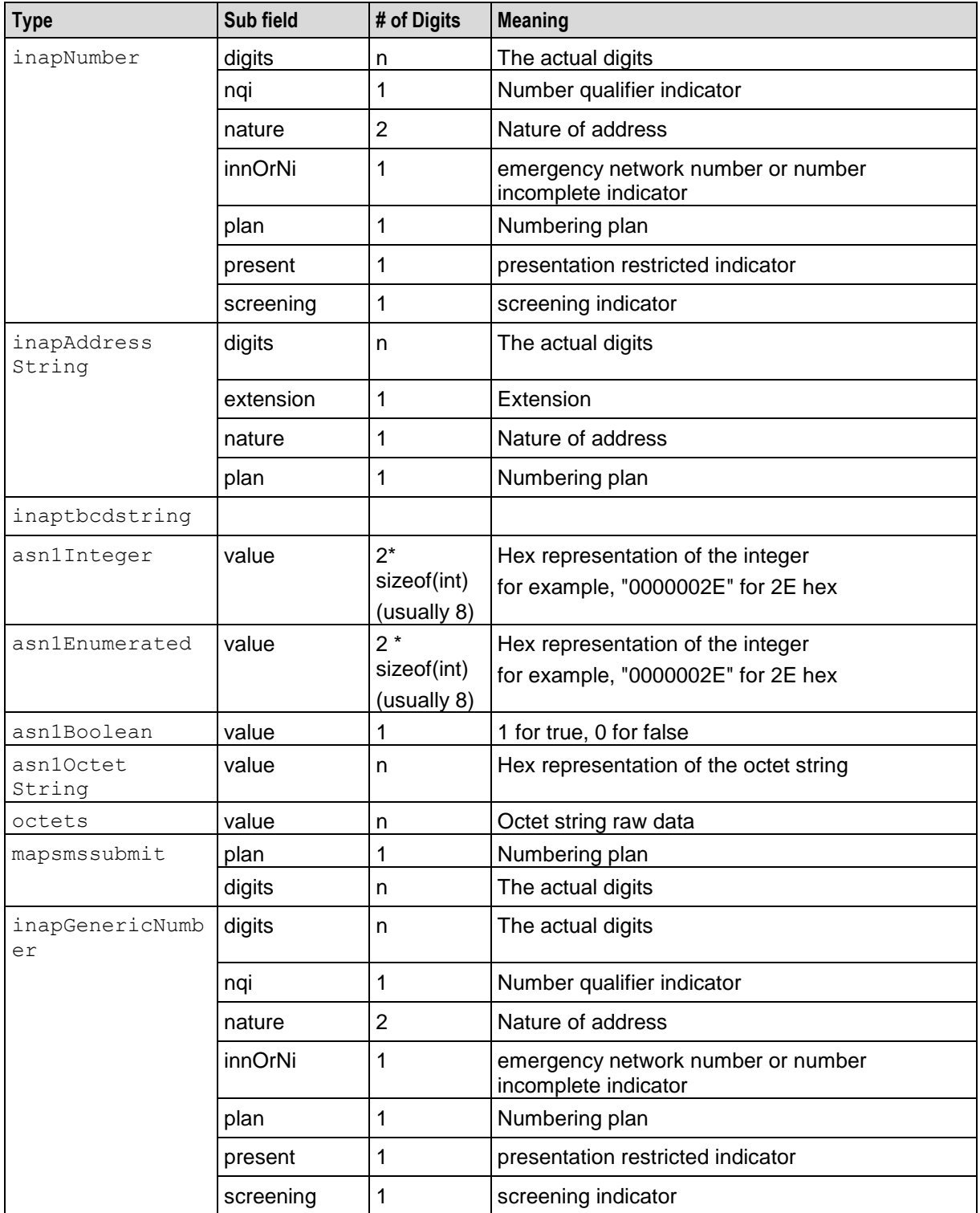

Context Tag

**Description:** This context tag can be specified to override the universal default tag. **Optionality:** Optional

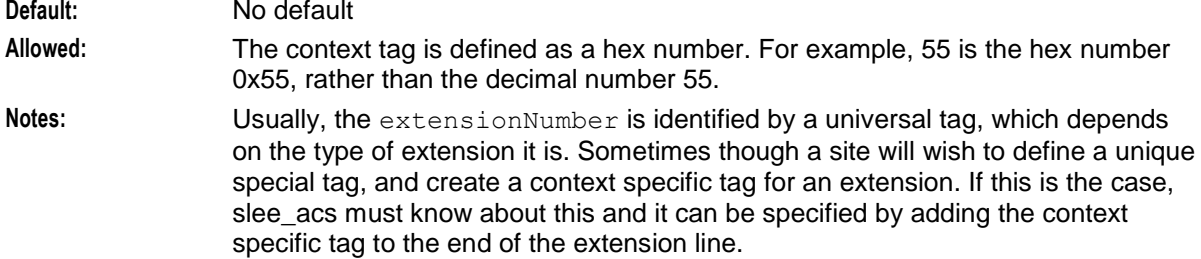

### **Extension Numbers Example**

Nokia uses the following extension digits:

- IMSI type 26  $\bullet$
- MSRN type 28  $\bullet$
- tp\_da field type 47

#### **Example 1**

extensionNumber 0 26 inapaddressstring digits

This entry in the **acs.conf** instructs the system to copy the digits out of extension type 26 into extension slot 0. (The number matching node can then route on these digits, by selecting extension slot 0 in the pull down list.)

#### **Example 2**

```
extensionNumber 1 28 inapaddressstring extension, nature, plan, digits
The following MSRN digits are copied into extension slot 1:
```
1 digit representing extension, 1 digit representing nature, 1 digit representing numbering plan + the actual digits.

#### **Example 3**

extensionNumber 0 47 mapsmssubmit type,plan,digits The extension type "mapsmssubmit" allows a parameter of this type, and specifically the "tp\_da" field, to be picked from extension digits in the IDP for source selection purposes.

## **acsChassis Normalization Parameters (SLC)**

### **NOA and Normal Rules**

The NOA (nature of address) is a classification to determine in what realm (Local, National, or International) a given phone number resides, for the purposes of routing and billing.

**Note:** Details vary between different implementations of phone systems, but the following table is representative.

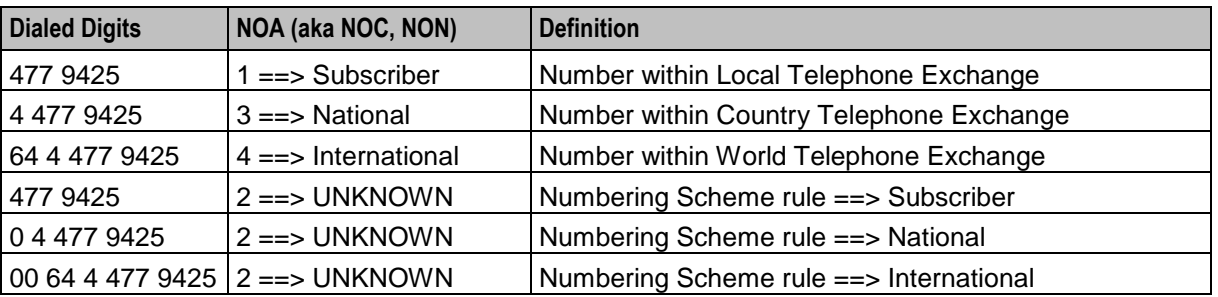

In essence, the subscriber's telephone system *may* try to ascertain the NOA by examining the dialed digits. If they are understood by "built-in" mechanisms, the NOA can unambiguously be a Subscriber, National, International, or finer classification determined by the protocol variant.

Otherwise, the NOA is unknown and the dialed digits must be made unambiguous by a set of rules specified by a numbering scheme.

Leading zeros are often ignored, but the leading characters could be any arbitrary sequence that the numbering scheme could specify.

Ultimately, the usage of NOA is determined by the phone network itself, which may classify and possibly modify a phone number while it is being transmitted between the service logic and the switch.

### **Number Normalization and Denormalization**

People deal with, and a database usually stores, telephone numbers in their normalized form. However, the network gives and receives numbers in a denormalized form where the NOA is known explicitly.

#### **Example:**

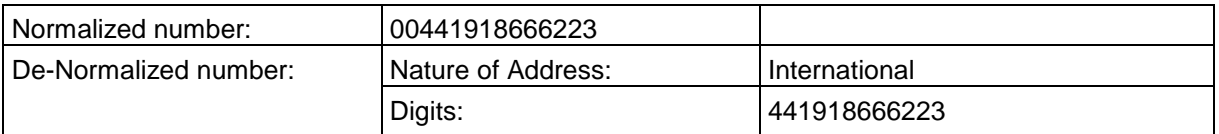

#### **Possible Natures of Addresses:**

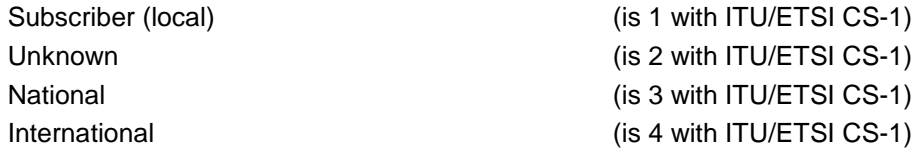

### **Global and Service Specific Normalization**

You can define how the ACS framework normalizes and denormalizes numbers at a global level and at the service level. Global rules are defined within the acsChassis section, while specific service rules are defined in separate service sections in the **acs.conf** file (that is, defined by the ServiceEntry parameters).

Global normalization rules supersede rules for specific services.

### **Normalization Parameters**

Normalization and denormalization rules are defined in the **acs.conf** file by using the following parameters:

NormalUnknownNOA

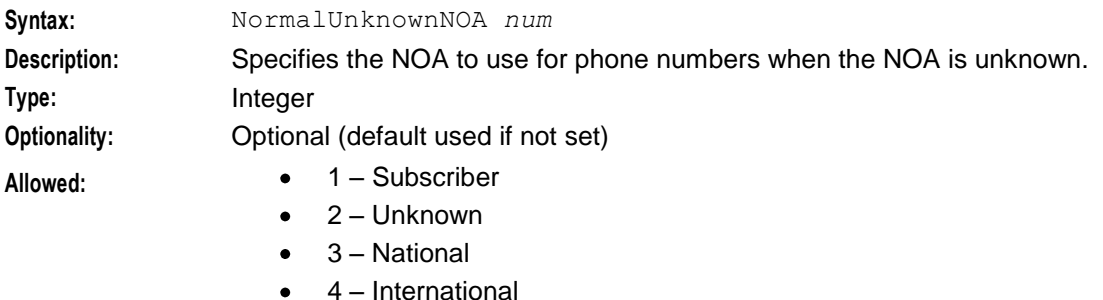

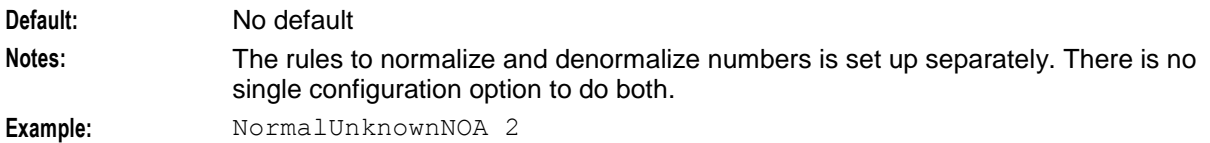

#### NormalUseHex

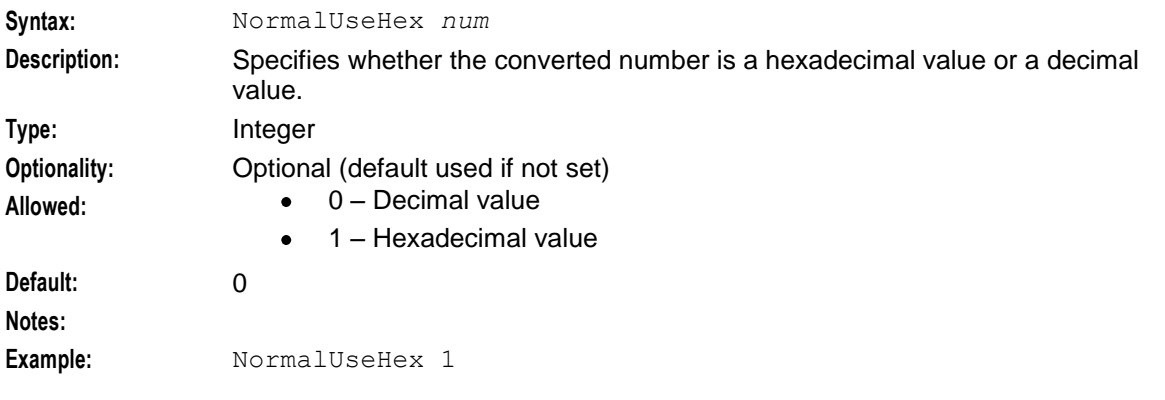

### NormalisationRule

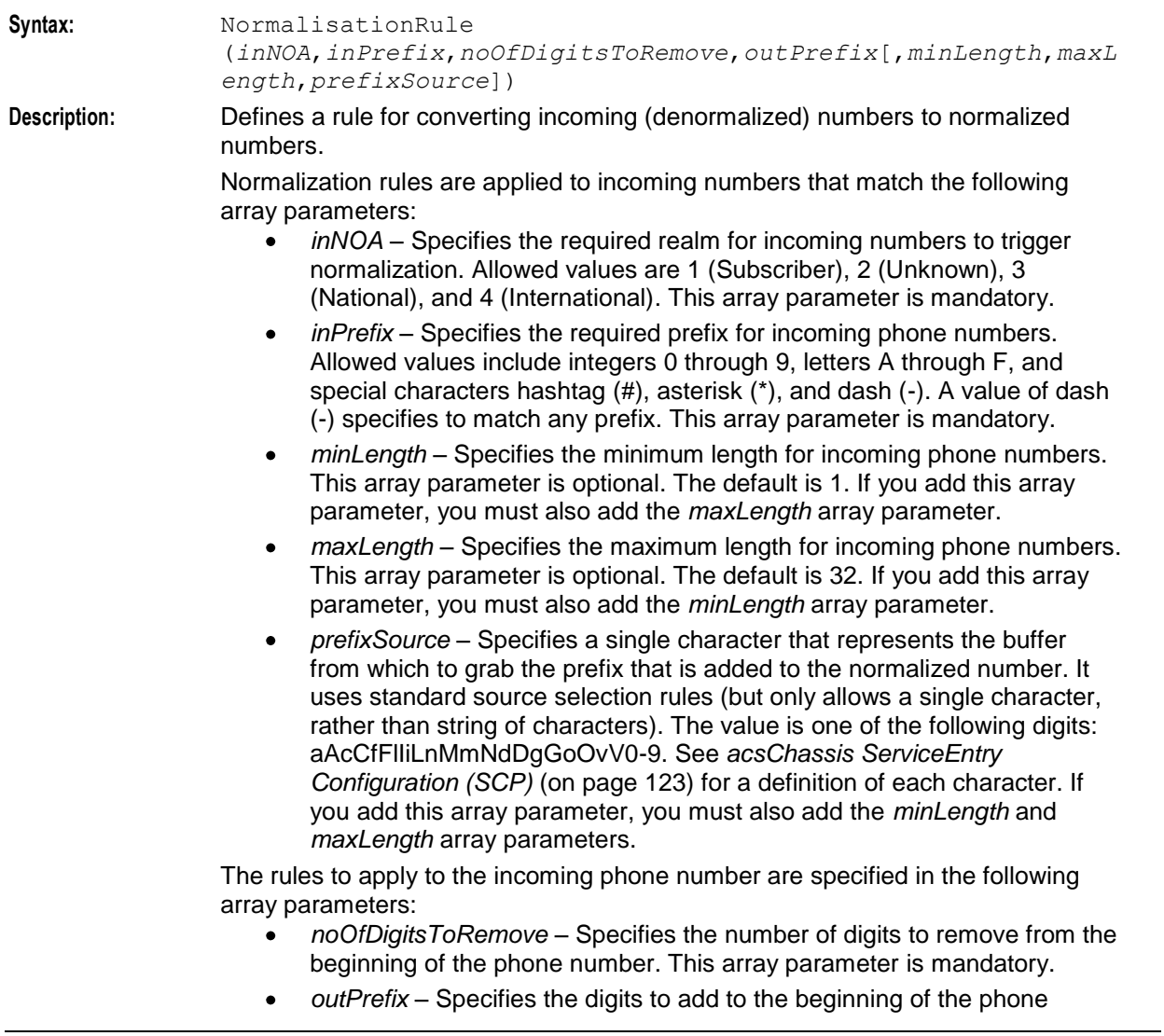

number. This operation is performed after the digits are removed for *noOfDigitsToRemove*. Allowed values include integers 0 through 9, letters A through F, and special characters hashtag (#), asterisk (\*), and dash (-). This array parameter is mandatory.

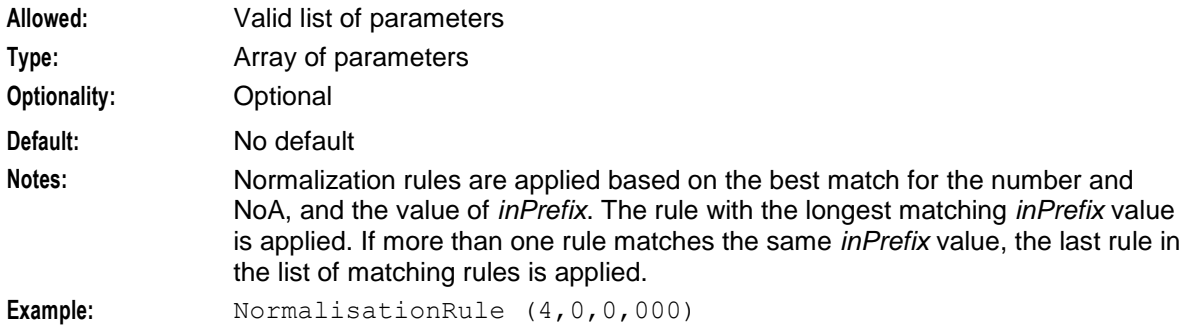

#### DenormalisationRule

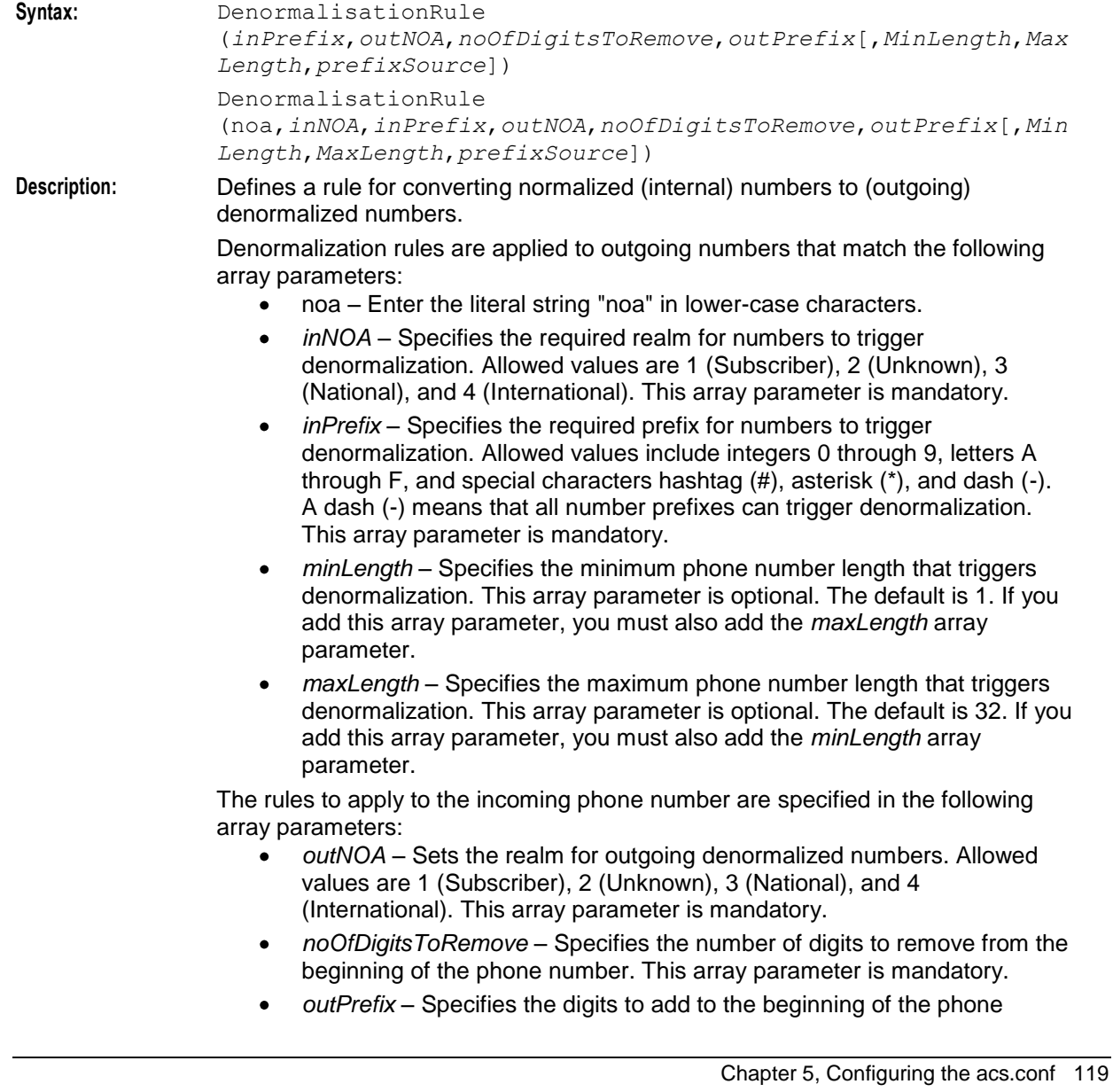

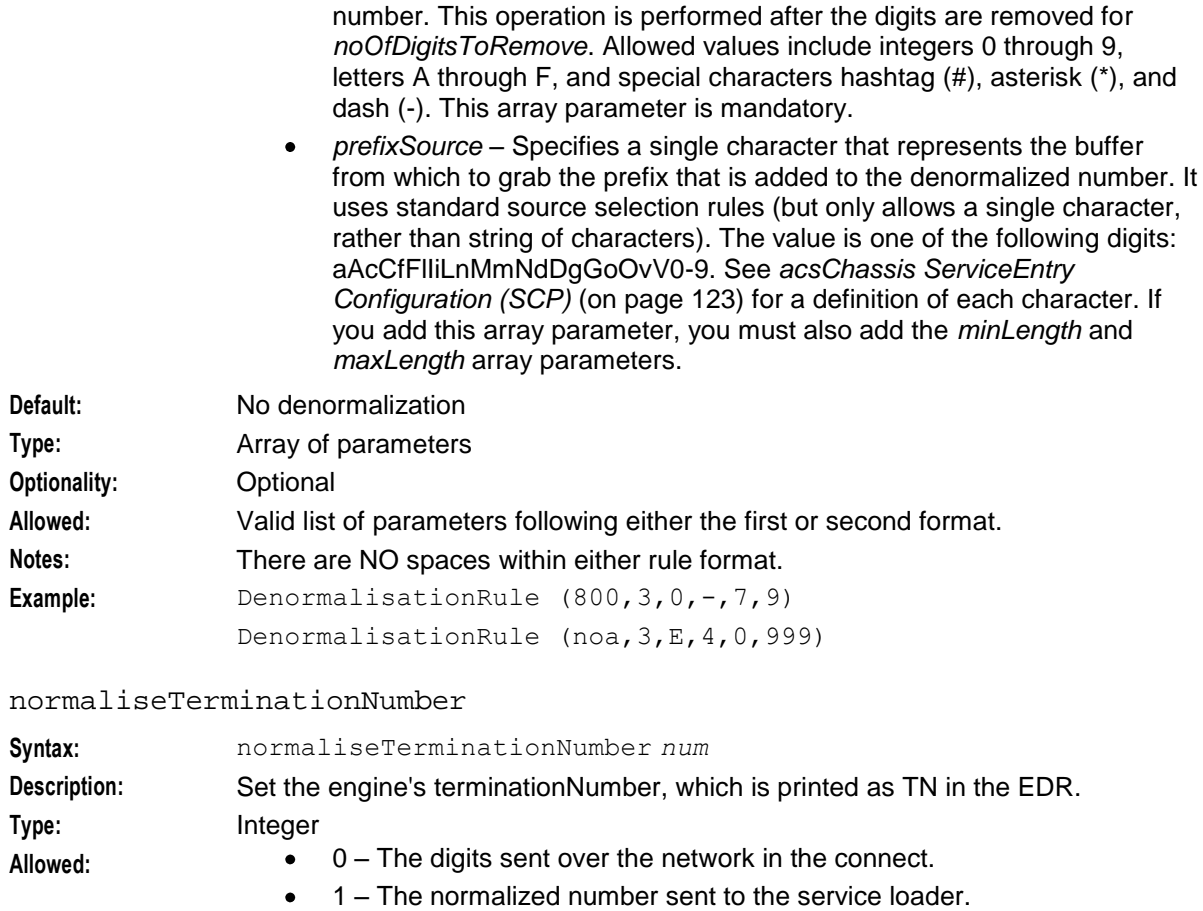

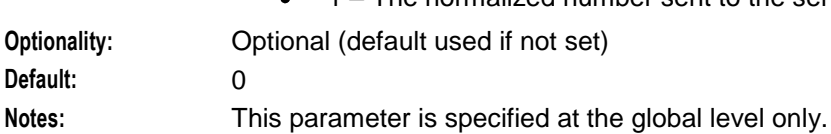

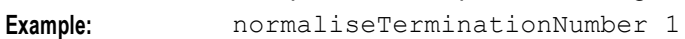

#### normaliseServiceNumber

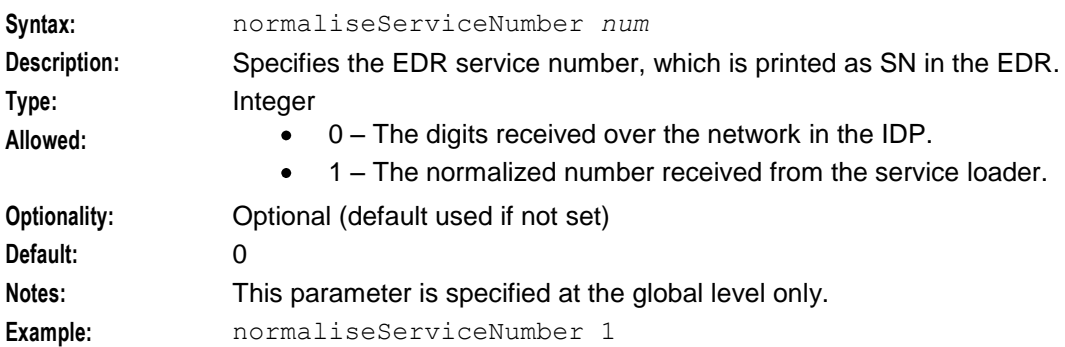

### **Play Variable Part Announcement Feature Node Denormalization Rules**

If you configure the Play Variable Part Announcement feature node to denormalize numbers, it denormalizes numbers according to the rules specified in the following area of the **acs.conf** file. The node uses the sections in the priority shown below.

**1** The NumberRulesSection parameter in the acsPlayVariablePartAnnouncement section

**2** The NumberRulesInteraction section

#### For example:

```
acsPlayVariablePartAnnouncement
NumberRulesSection NumberRulesPNAN
:
NumberRulesPNAN
 DenormalisationRule (62,2,2,-)
 DenormalisationRule (-, 2, 0, 00):
```
If no denormalization rule matches, the number is played in its normalized form.

### **Example 1**

The following shows an example normalization rule.

```
NormalisationRule (4,-,2,10,7,14)
```
This normalization rule specifies to apply the rule to incoming numbers with:

- An NOA of 4 (International)
- Any prefix
- A minimum of 7 digits
- A maximum of 14 digits

When a number matches the criteria, the ACS framework removes the first two digits from the number and then prefixes the number with 10. For example, the incoming number [International, "006449391234"] is normalized to "106449391234".

### **Example 2**

The following shows an example normalization rule.

```
NormalisationRule (3,-,2,-,10,14,m)
```
This normalization rule specifies to apply the rule to incoming numbers with:

- An NOA of 3 (National)
- A minimum of 10 digits  $\bullet$
- A maximum of 14 digits  $\bullet$
- An MSC address with a prefix in the countryCodes list (see *countryCodes* (on page [47\)](#page-54-0))

When a number matches the criteria, the ACS framework removes the first two digits from the number and then prefixes the number with the country code prefix from the MSC address. For example, the incoming number [National, "006475551212"] is normalized to "656475551212".

**Note:** For this example to work, you must have also configure the countryCodes parameter in the SLC's **eserv.config** file.

### **Example 3**

The following shows an example denormalization rule.

```
DenormalisationRule (0, 3, 1, -, 7, 14)
```
This denormalization rule specifies to apply the rule to outgoing numbers with:

- A prefix of 0
- A minimum of 7 digits

<span id="page-129-0"></span>• A maximum of 14 digits

When a number matches the criteria, the ACS framework removes the first digit from the number and sets the NOA to 3 (National). For example, the number "049391234" is denormalized to [National, "49391234"].

### **Example 4**

The following shows an example denormalization rule.

DenormalisationRule (noa,3,-,4,0,999)

This denormalization rule specifies to apply the rule to outgoing numbers with:

- An NOA of 3 (National)  $\bullet$
- Any prefix

When a number matches the criteria, the ACS framework removes the first four digits from the number, sets the NOA to 4 (International), and adds 999 to the beginning of the number. For example, the number [National, "1837504857"] is denormalized to [International, "999504857"].

## **acsChassis SLEE Event Size Parameter (SLC)**

### **Introduction**

The minimumSizeOfConnectSLeeEvent parameter defines the minimum size for SLEE events containing connect operations from ACS.

You define the minimumSizeOfConnectSLeeEvent parameter globally in the acsChassis section of **acs.conf**. You can also override the global value on a per service basis by defining an override value for the parameter in the service configuration.

For more information, see *Configuring minimumSizeOfConnectSleeEvent Per Service* (on page [129\)](#page-136-0).

**Important:** For this configuration to work, you must also define MAXEVENTS in **SLEE.cfg** of at least the sizes specified for minimumSizeOfConnectSleeEvent.

minimumSizeOfConnectSleeEvent

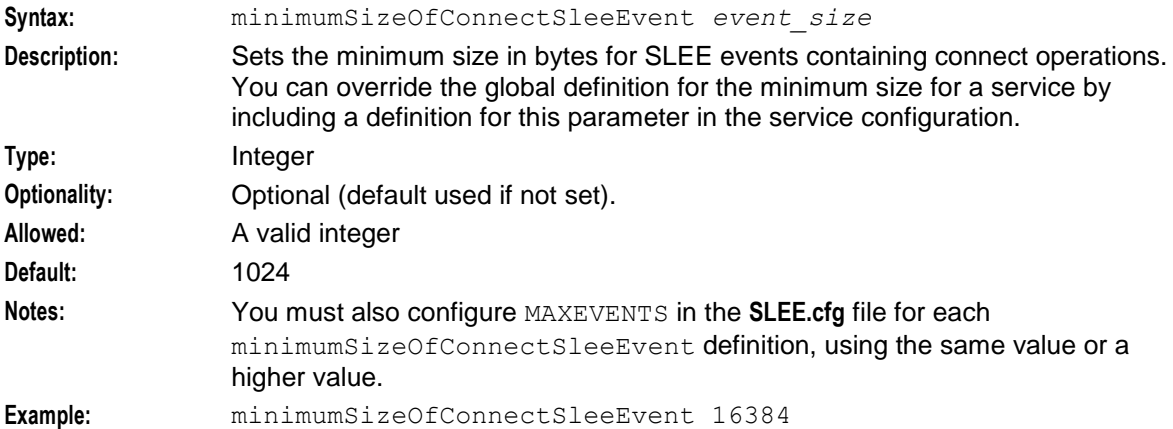

## <span id="page-130-0"></span>**acsChassis ServiceEntry Configuration (SLC)**

### **Introduction**

A service entry is a line in **acs.conf** telling slee\_acs how to handle new calls arriving from the SLEE. A service entry specifies:

Which service loader should handle calls from which SLEE service handle  $\bullet$ 

How the InitialDP parameters are translated into the call context and outgoing Connect variables Service loaders:

- Load control plans, profiles, etc
- Copy InitialDP parameters to ACS call context variables
- Construct outgoing Connects

**Note:** The SLEE service handle is derived from the **SLEE.cfg** file. They are based on the:

- INAP service key in the InitialDP
- Originating SCCP sub-system number of the message containing the InitialDP

For more information about **SLEE.cfg** service handles, see *SLEE Technical Guide*.

#### **Syntax**

In **acs.conf**, ServiceEntry lines may take one of the following forms.

#### **First form**

ServiceEntry(*ServiceName*,*libname*)

#### **Second form**

ServiceEntry(*ServiceName*,*CallType*,*libname*)

**Third form**

ServiceEntry(*ServiceName*,*NetworkCPSource*,*LogicalCPSource*,*libname*)

#### **Fourth form**

ServiceEntry(*ServiceName*,*NetworkCPSource*,*LogicalCPSource*,*ConnectCLISource*,*libname*) **Fifth form**

ServiceEntry(*ServiceName*,*NetworkCPSource*,*LogicalCPSource*,*PendingTNSource*,*ConnectCLIS ource*,*libname)*

### **Sixth form**

```
ServiceEntry(ServiceName,NetworkCPSource,LogicalCPSource,PendingTNSource,ConnectCLIS
ource,RedirectingPartyID,libname)
```
#### **Seventh form**

```
ServiceEntry(ServiceName,NetworkCPSource,LogicalCPSource,PendingTNSource,ConnectCLIS
ource,RedirectingPartyID,OriginalCalledPartyID,libname)
```
### **Parameters**

Here are the definitions for each parameter.

ServiceName

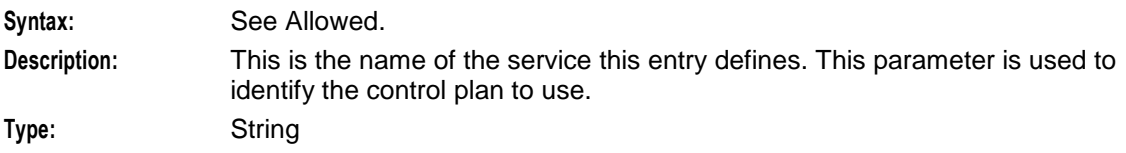

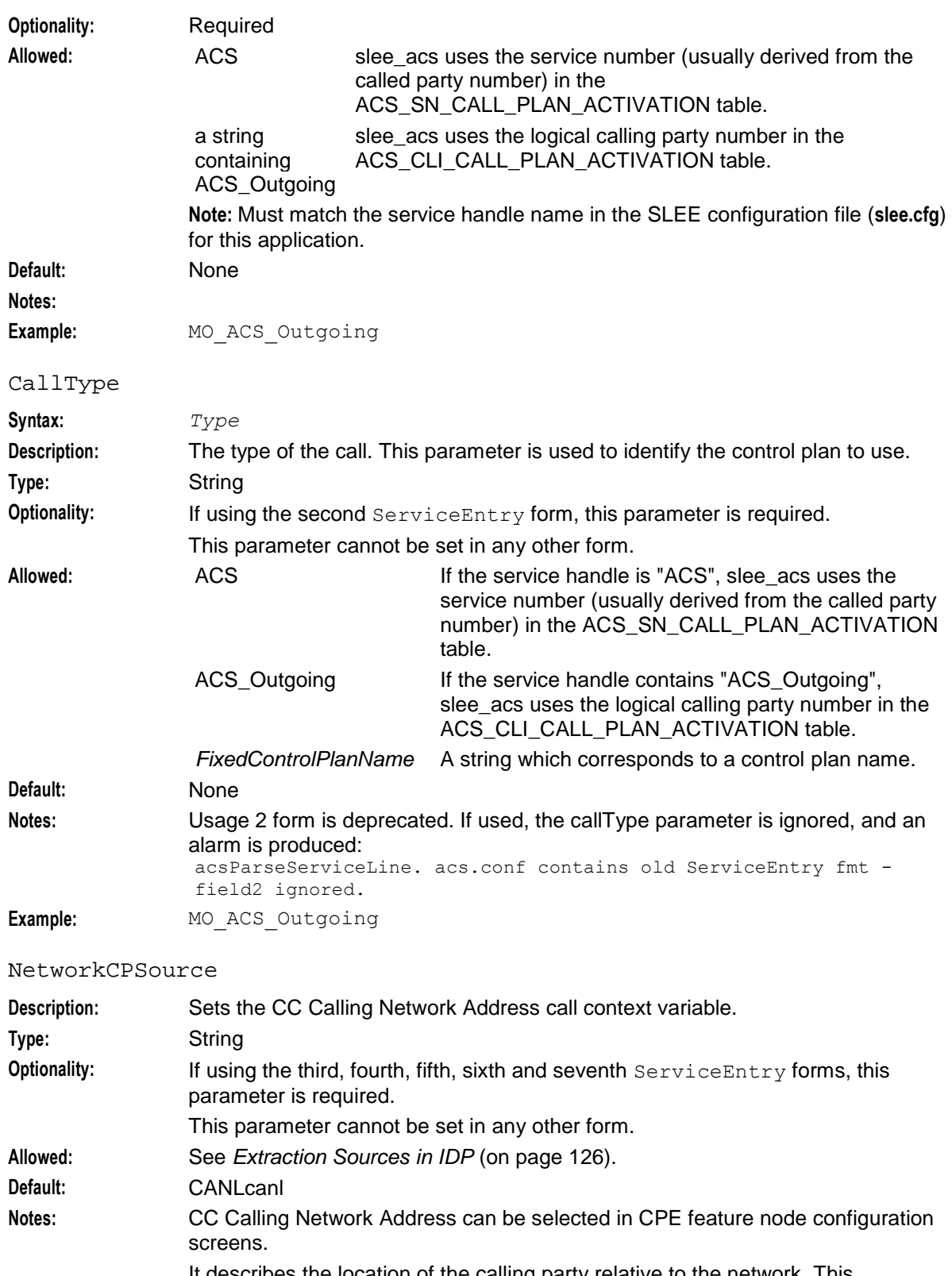

It describes the location of the calling party relative to the network. This parameter defines where the subscriber is. This is used in the Geographical Routing feature node. It can also be used in other services (for example, for CLIxDN tables in CCS, to calculate how much the call will cost).

NetworkCPSource and LogicalCPSource can be the same. They will be

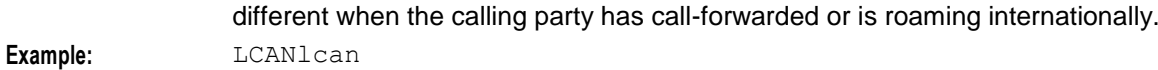

## LogicalCPSource

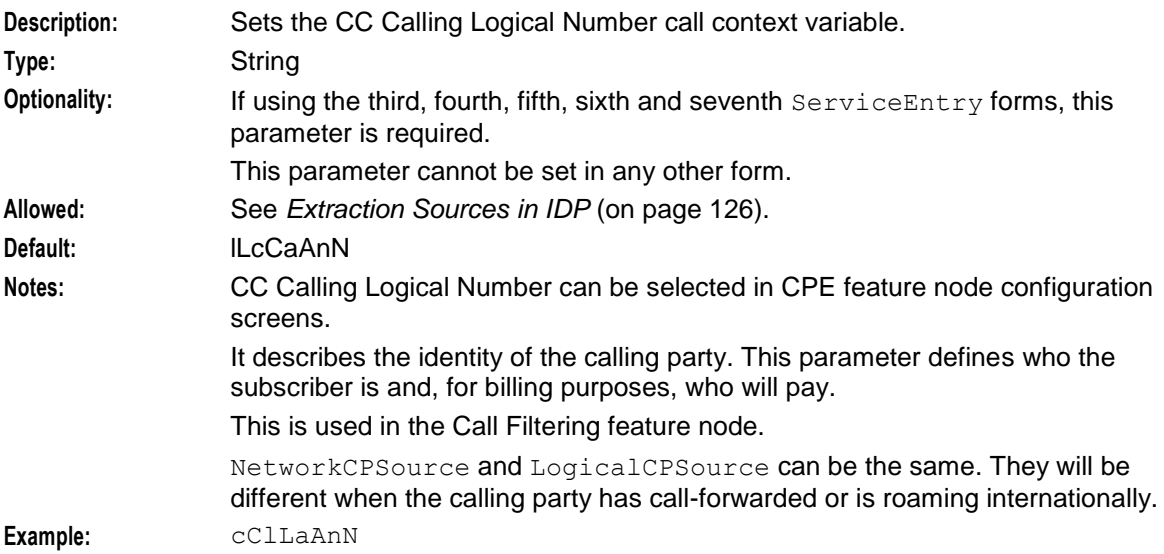

### PendingTNSource

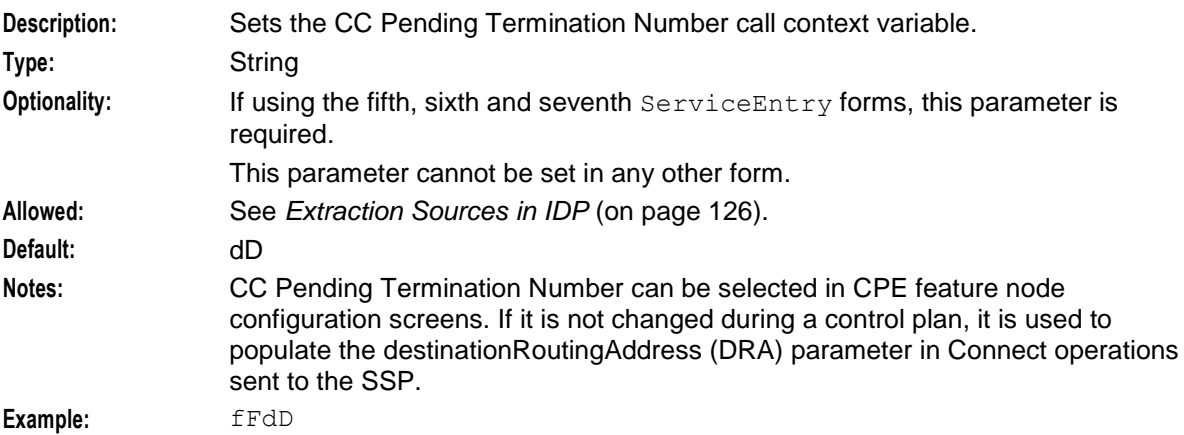

#### ConnectCLISource

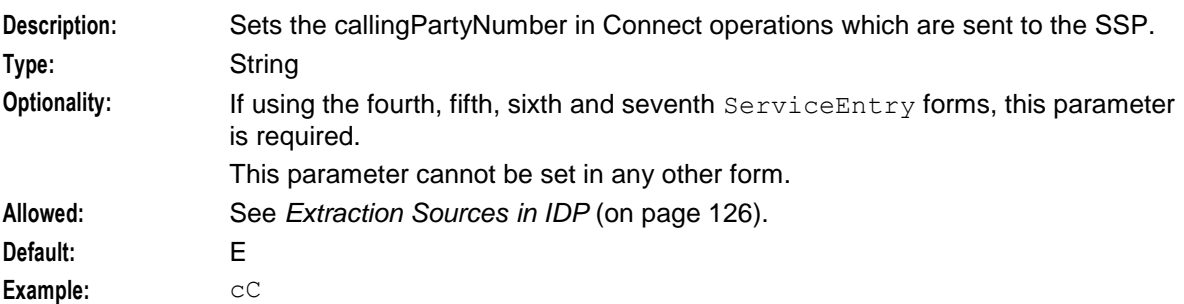

#### <span id="page-133-0"></span>RedirectingPartyID

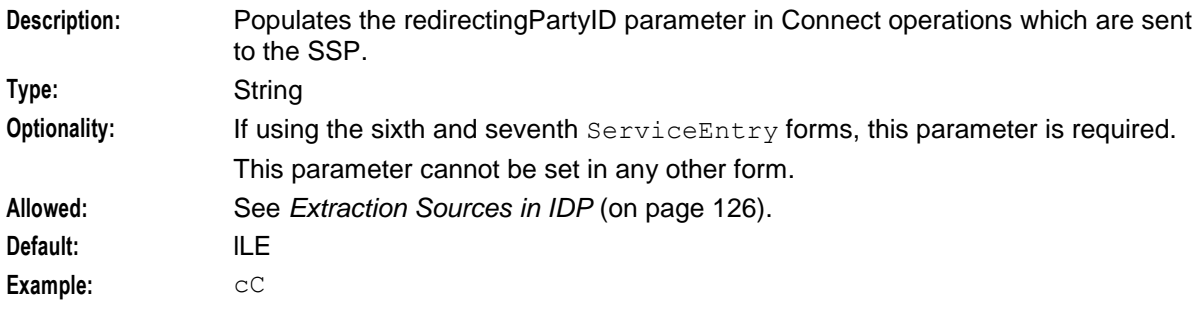

#### OriginalCalledPartyID

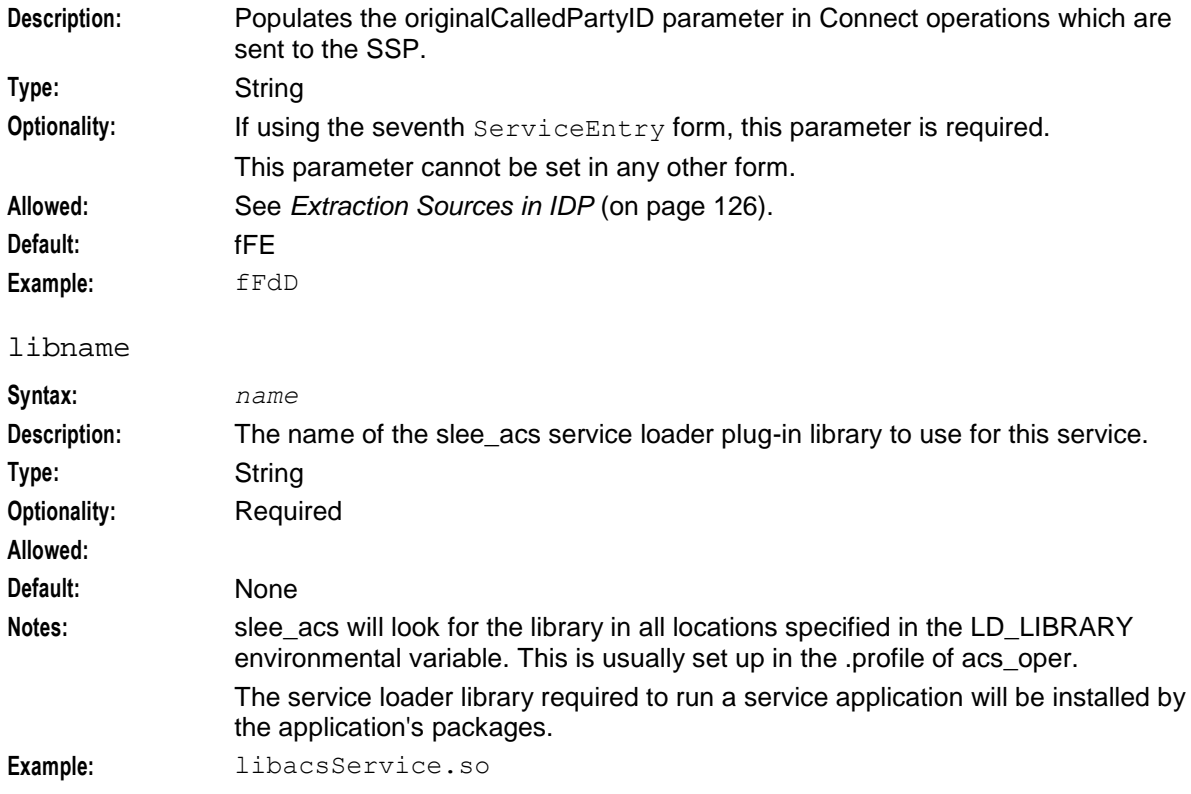

### **Extraction Sources in IDP**

Extraction source settings define where slee\_acs extracts data to populate the call context and outgoing Connects from. Each letter corresponds to a parameter in the InitialDP. slee\_acs takes the first valid value, checking each InitialDP parameter in the order the letters appear. This can be used to:

- $\bullet$ Set up roaming calls so the called and calling parties are swapped so they can be billed correctly
- Ensure a call context or outgoing Connect variable is present by using more than one source value  $\bullet$ (for example, using redirectingPartyID and callingPartyNumber to populate the CC Calling Party Number call context variable)
- Ensure a call context or outgoing Connect is empty

**Note:** The settings can only be used for these ServiceEntry parameters:

- NetworkCPSource
- LogicalCPSource $\bullet$
- $\bullet$ PendingTNSource
- ConnectCLISource
- RedirectingPartyID
- OriginalCalledPartyID

### **Extraction Value Construction**

When slee\_acs constructs the call context or outgoing Connect parameter values from the source InitialDP parameter values, some values are changed. The rules are described in the following table.

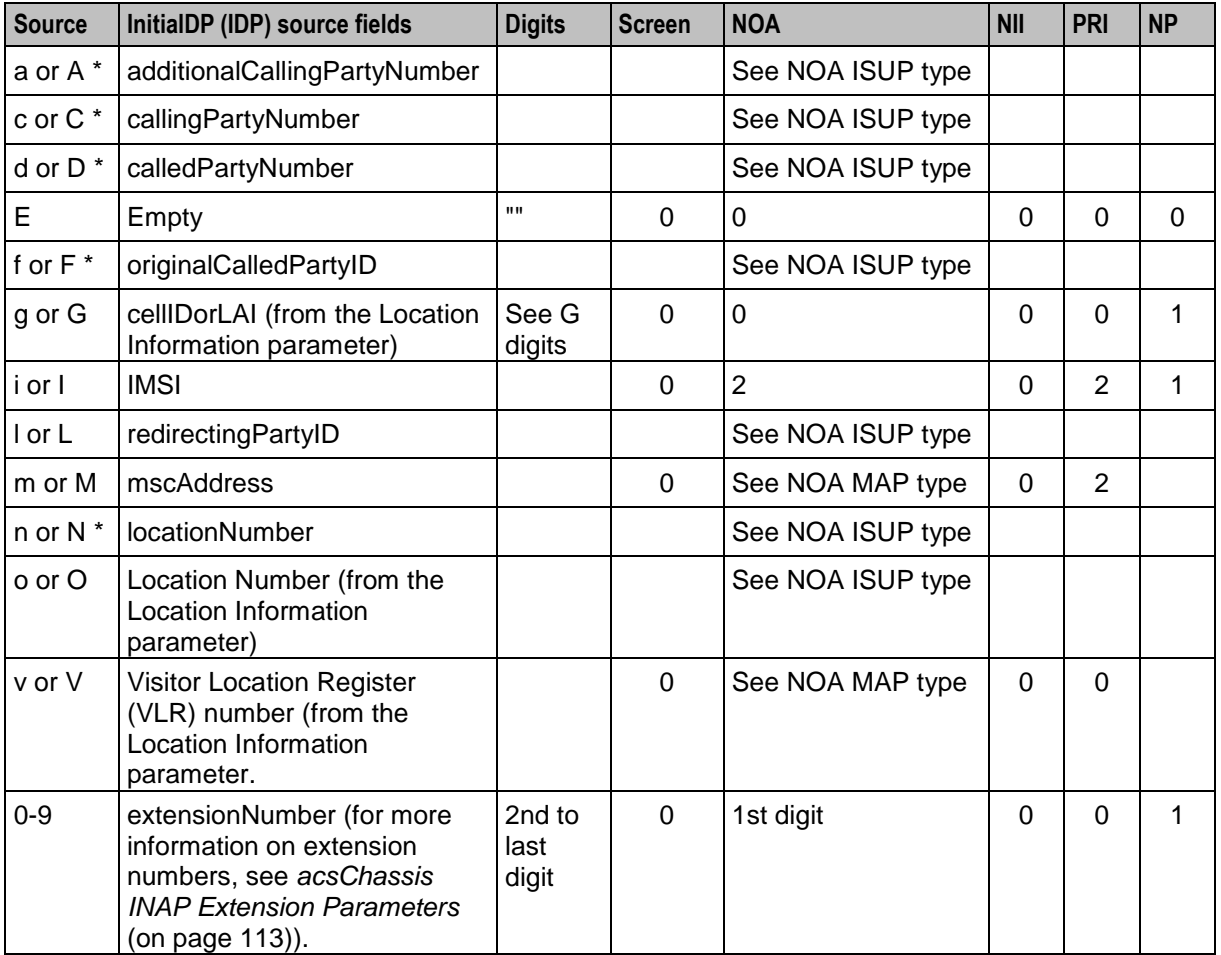

#### **Notes:**

An empty cell indicates the source value is copied with no changes.

The sources marked "\*" indicate the following:

- lower case screening indicator provided by user.
- upper case screening indicator provided by network.

#### **G Digits**

The digits sourced from gG are reconstructed into the following format:

*MccMncLac*[*CellID*]

#### Rules are applied as follows:

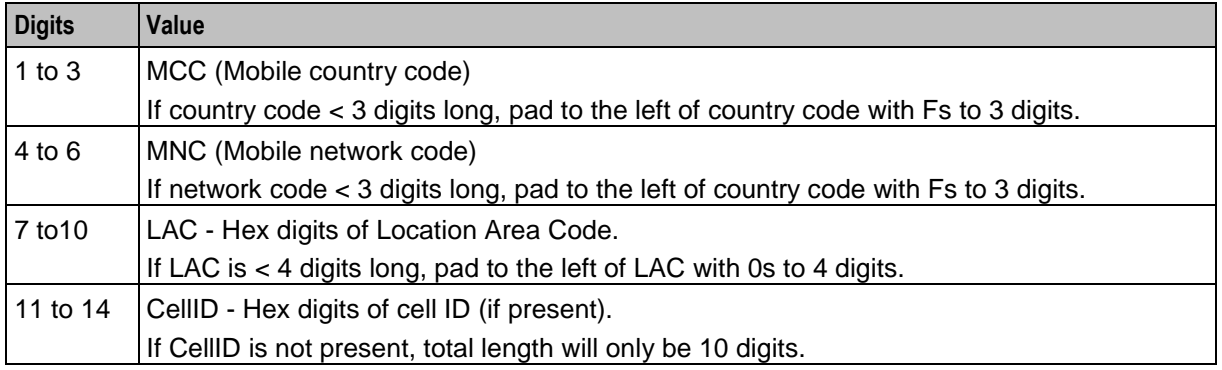

#### **Examples:**

If MCC = 21, MNC=183, LAC=42, and CellID is unset, reconstructed value for gG will be F21183002A.

If MCC = 221, MNC=83, LAC=42, and CellID=10, reconstructed value for gG will be 221F83002A000A.

#### **NOA-MAP Type**

The NOA for all the extracted numbers use the ISUP value definitions (see NOA\_ISUP type table), however the MAP protocol NOA value is copied with no changes.

**Warning:** When comparing the MAP and ISUP tables, the incoming MAP NOA type has a different meaning than the NOA ISUP type for the number extracted.

For example, incoming MAP NOA = 1 (international number), outgoing ISUP NOA = 1 (subscriber number (national use)).

Therefore the extracted NOA may cause unpredictable effects if the extracted number is further processed.

This NOA is in the MAP protocol format and will be one of the following values:

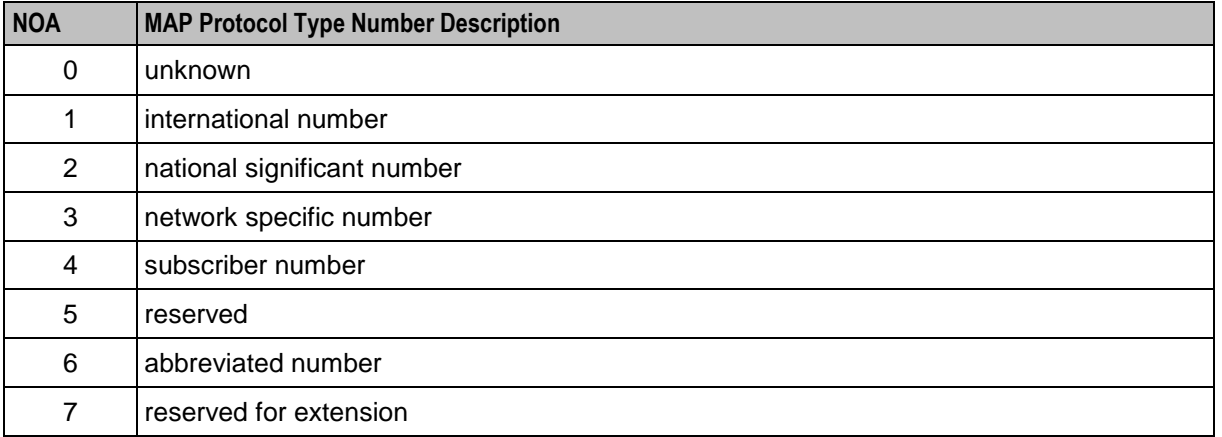

**Note:** These NOA values are used by the v, V, m or M source letters only.

#### **NOA-ISUP Type**

This NOA is in the ISUP protocol format and will be one of the following values:

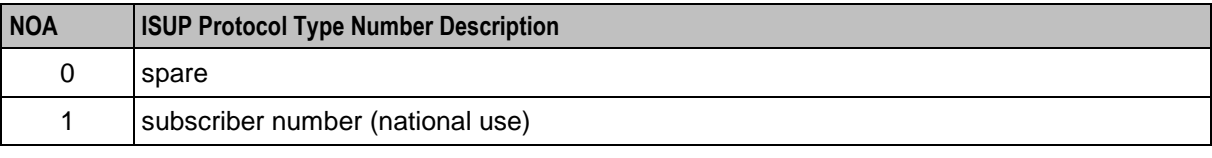

<span id="page-136-0"></span>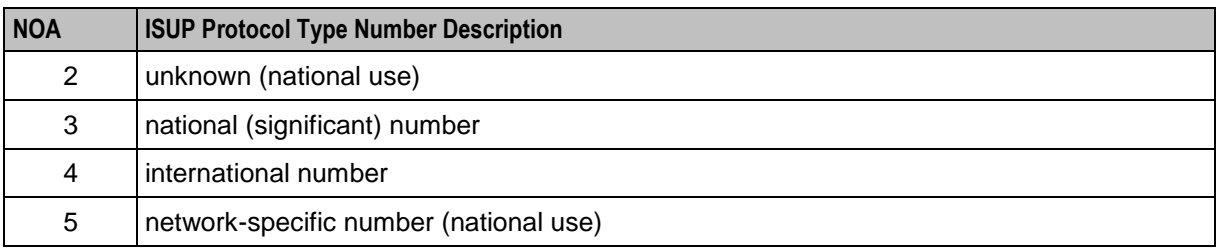

Note: These NOA values are used by the a, A, c, C, d, D, f, F, I, L, n, N, o or O source letters only.

### **Overriding AWOL Configuration Per Service**

It is possible to override the values of three AWOL parameters defined in the acsChassis AWOL configuration section by specifying different values in the service configuration for each service. These parameters are:

- awolTimeout (on page [154\)](#page-161-0)  $\bullet$
- awolReportOnly
- awolReportPeriod (on page [155\)](#page-162-0)

#### **Example**

Here is an example of the **acs.conf** with AWOL parameters defined globally and the values of three parameters changed at per service level:

```
acsChassis
```

```
...
 ServiceEntry (CCS CS,ccsSvcLibrary.so)
 ServiceEntry (CCS SM MO, nN, cC, dD, dD, ccsSvcLibrary.so)
 ...
 # global AWOL params
 checkAWOL 1
 checkAWOLMarginAC 90
 # global serviceEntry settings that can be overridden on a per serviceEntry basis
 awolTimeout 300
 awolReportOnly 1
 awolReportPeriod 600:
CCS_CS
 awolTimeout 400
 awolReportOnly 1
 awolReportPeriod 900:
CCS_SM_MO
 awolTimeout 900
 awolReportOnly 1 
 awolReportPeriod 1800:
```
### **Configuring minimumSizeOfConnectSleeEvent Per Service**

Configure minimumSizeOfConnectSleeEvent on a per service basis to override the global configuration defined for it in the acsChassis section of **acs.conf**.

For more information on minimumSizeOfConnectSleeEvent parameter, see *acsChassis SLEE Event Size Parameter (SLC)* (on page [122\)](#page-129-0).

#### **Example**

This example configuration defines a global value for the minimumSizeOfConnectSleeEvent parameter in the acsChassis section of **acs.conf**, and a service specific entry to override the global value for the CCS\_BPL service.

In the example, all SLEE events that contain connect operations will be at least 16384 bytes in size. However, if the service is CCS BPL, then these events will be at least 163840 bytes in size because the service specific entry will override the acsChassis entry.

```
acsChassis
 ...
ServiceEntry (CCS BPL, ccsSvcLibrary.so)
 ...
 # global minimumSizeOfConnectSleeEvent setting that can be overridden on a per 
serviceEntry basis
minimumSizeOfConnectSleeEvent 16384
CCS_BPL
 # Defines parameters that are specific to the CCS_BPL service
 ...
 minimumSizeOfConnectSleeEvent 163840
```
## **acsChassis SRF Configuration (SLC)**

### **Introduction**

The srf parameter defines an SRF (Specialized Resource Function) name which may be referenced in the ACS announcement configuration screens.

### **srf Parameter Configuration**

You configure the srf parameter by using the following syntax:

```
srf (srfName,UseETC=Y|N,Address=address_of_IP,NOA=0-
4[,TypeOfSrf=string][,TypeOfIVR=string][,tcapPreEnd=Y|N])
For example:
```
srf(SRF, UseETC=N, Address=123, NOA=4, TypeOfSRF=NAP, TypeOfIVR=CAMEL, tcapPreEnd=Y)

srfName

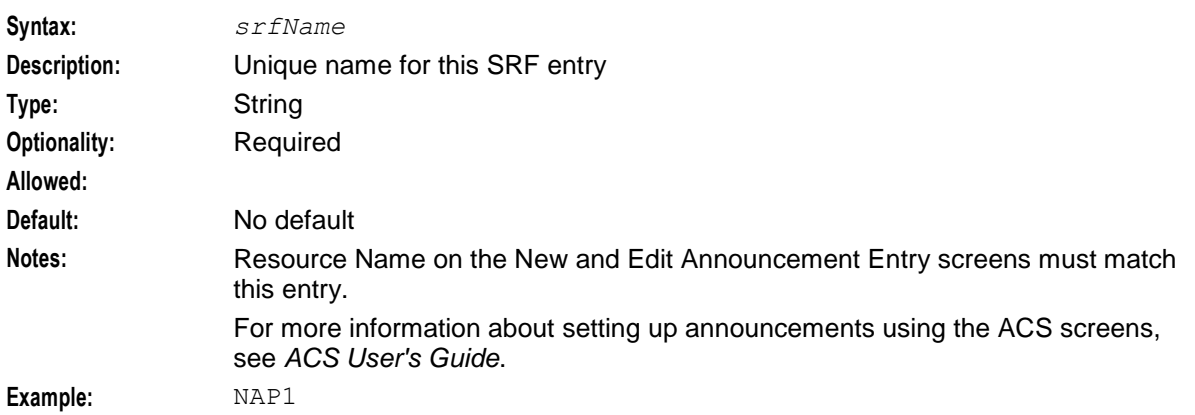

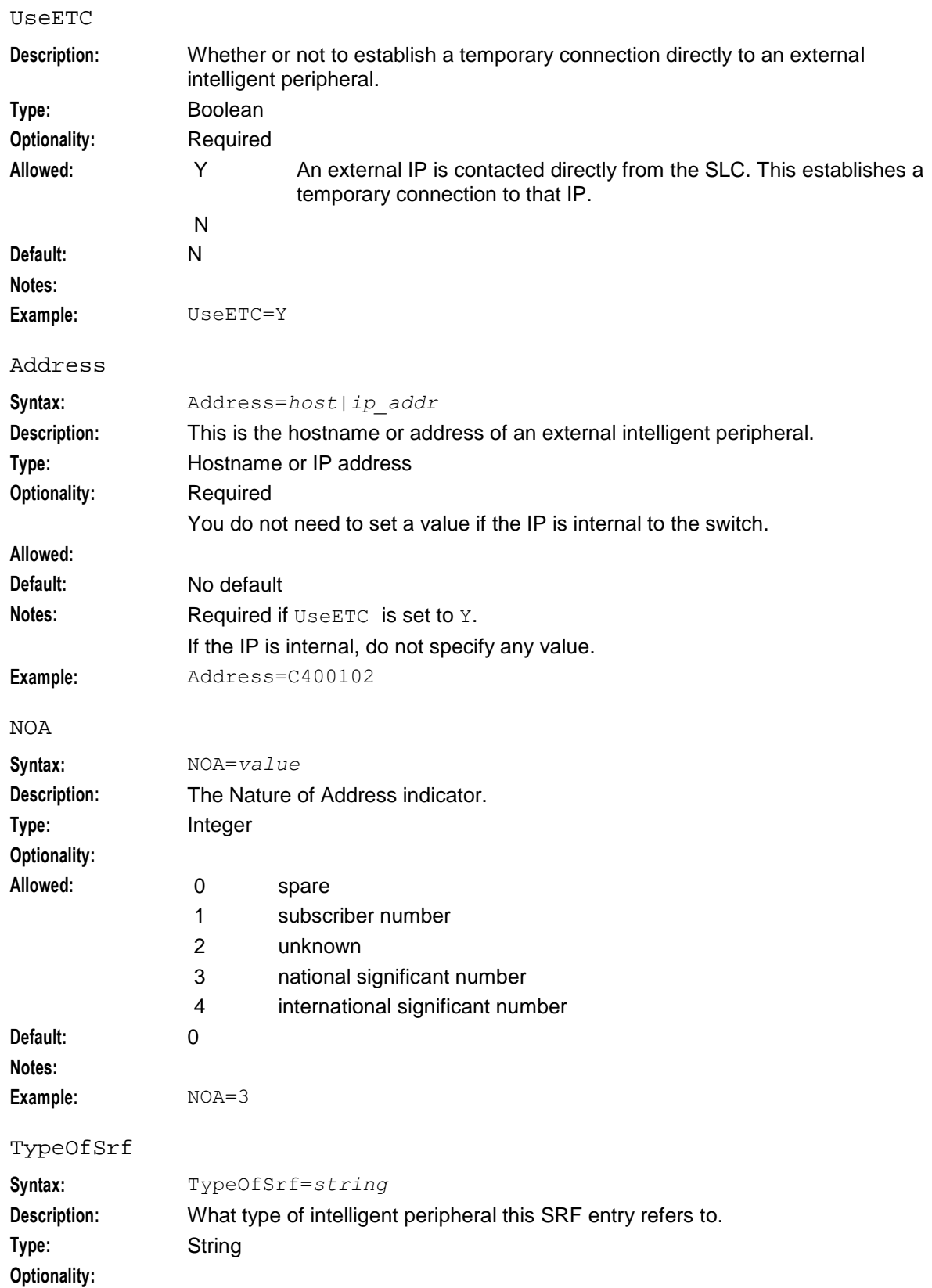

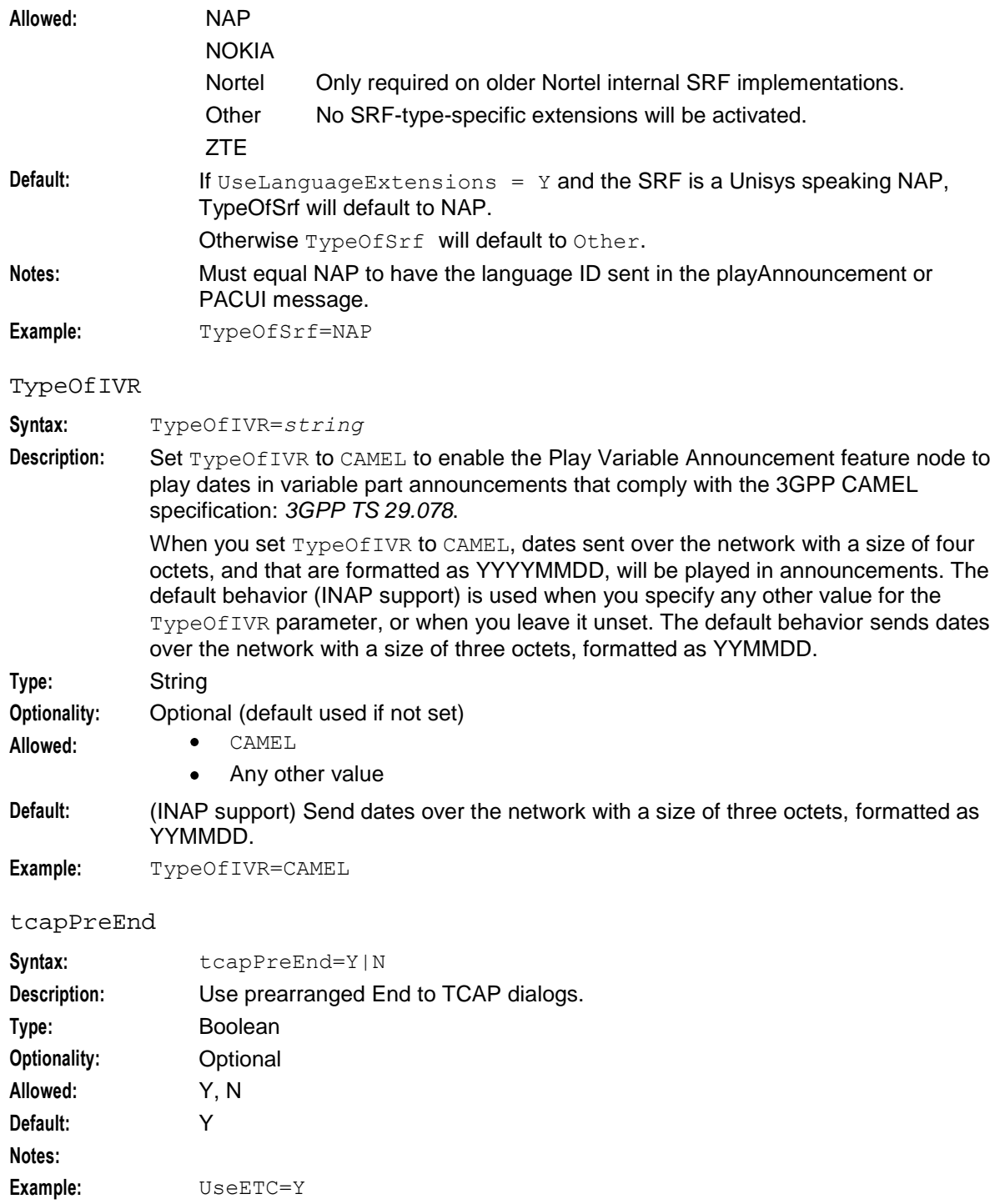

### **How the SRF Configuration Works**

There are three ways in which this configuration works, depending on the parameters set:

**1** The SLC communicates with the SSP through CTR (Connect to Resource) and using an internal IP. No IP address is required for this option. UseETC is not required (select N). The IP name is required. NOA is required (but ignored).

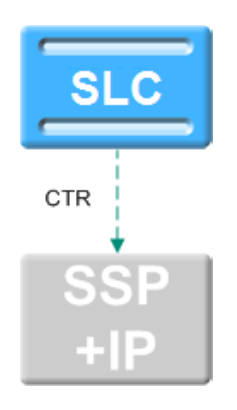

**2** The SLC communicates with the SSP through the CTR and IP address. The SSP then uses the IP address to communicate with an external IP. The IP address is required for this option. UseETC is not required (select N). The IP name is required. NOA is required.

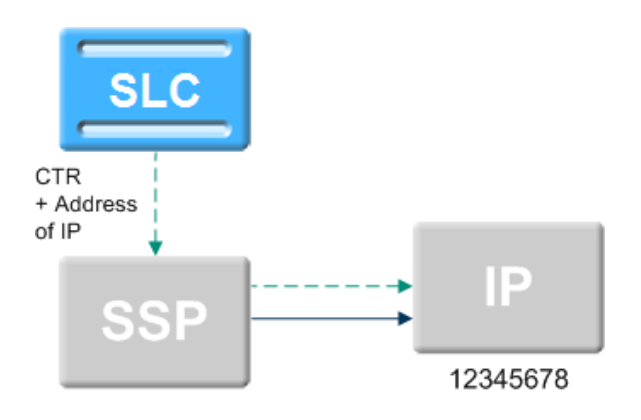

**3** The SLC communicates with the SSP through the ETC operation (EstablishTemporaryConnection) and IP address. The SSP then uses the IP address to communicate with an external IP. The IP address is required for this option. The IP also communicates directly with the SLC, using an ARI (AssistRequestInstructions). UseETC is required (select Y). The IP name is required. NOA is required.

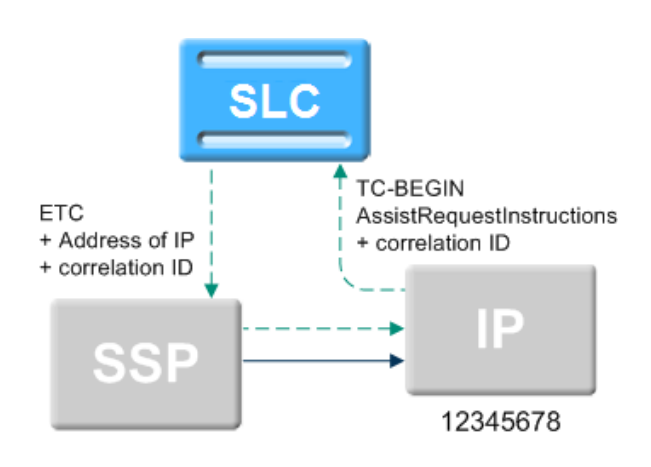

# **acsChassis SCF Configuration (SLC)**

### **Introduction**

The scf parameter defines an SCF (Service Control Function) name and SCCP Address that can be used by the TCAP Handover feature node as a destination for the handed over TCAP primitive.

For more information about the TCAP Handover feature node, see *CPE User's Guide*.

### **Parameter**

#### **Usage:**

```
scf (scfName,NOA=0-
4,Address=SCF_addr,TT=translation_type,NPI=number_plan_ind,PC=point_code,SSN=subsyst
em_number,RI=routing_ind,NI=national_ind,appContext=context)
To specify a location, point code or global title addressing may be used.
```
Valid combinations are:

- PC+SSN
- Address+NOA  $\ddot{\phantom{a}}$
- Address+TT
- Address+TT+NPI  $\bullet$
- Address+NOA+TT+NPI

You can also cause an originating address to be set in the outgoing ICA request by slee\_acs instead of your TCAP IF using:

scf (LocationAddress,NOA=*0-4*,Address=*SCF\_addr*)

#### **Note:** Consult standard Q713 for full parameter definitions.

#### scfName

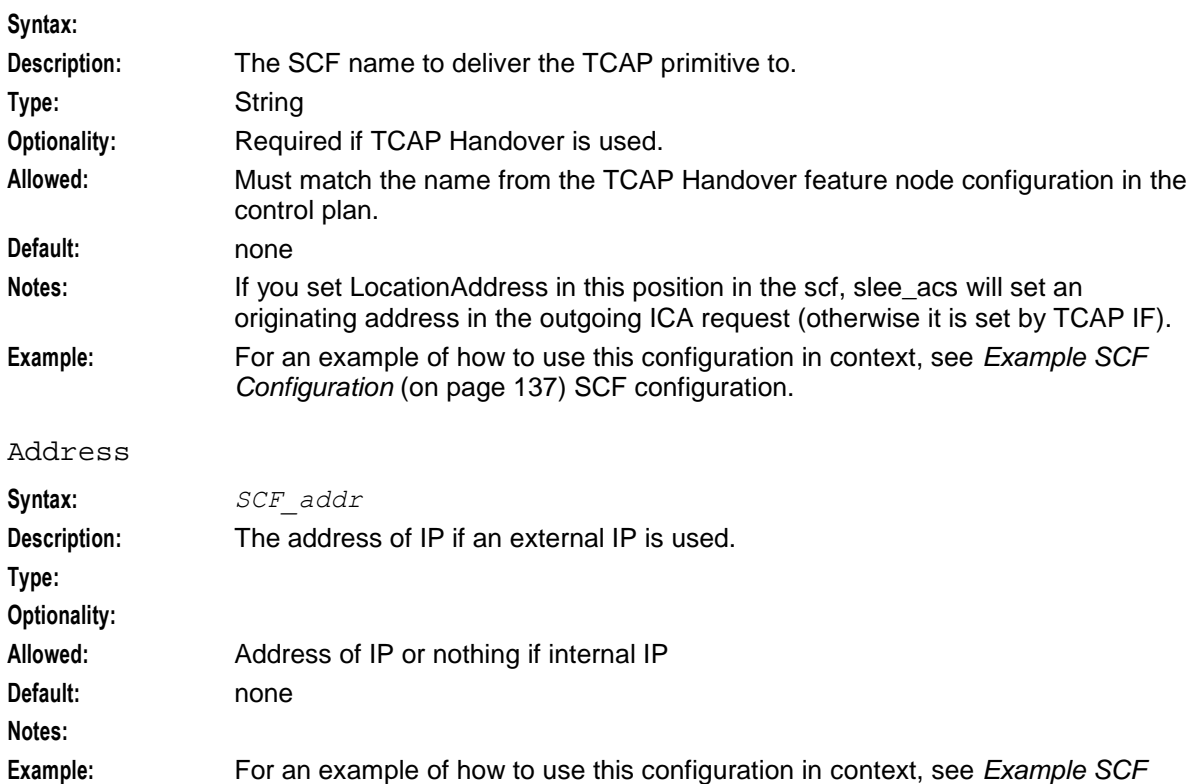

### *Configuration* (on page [137\)](#page-144-0) SCF configuration.

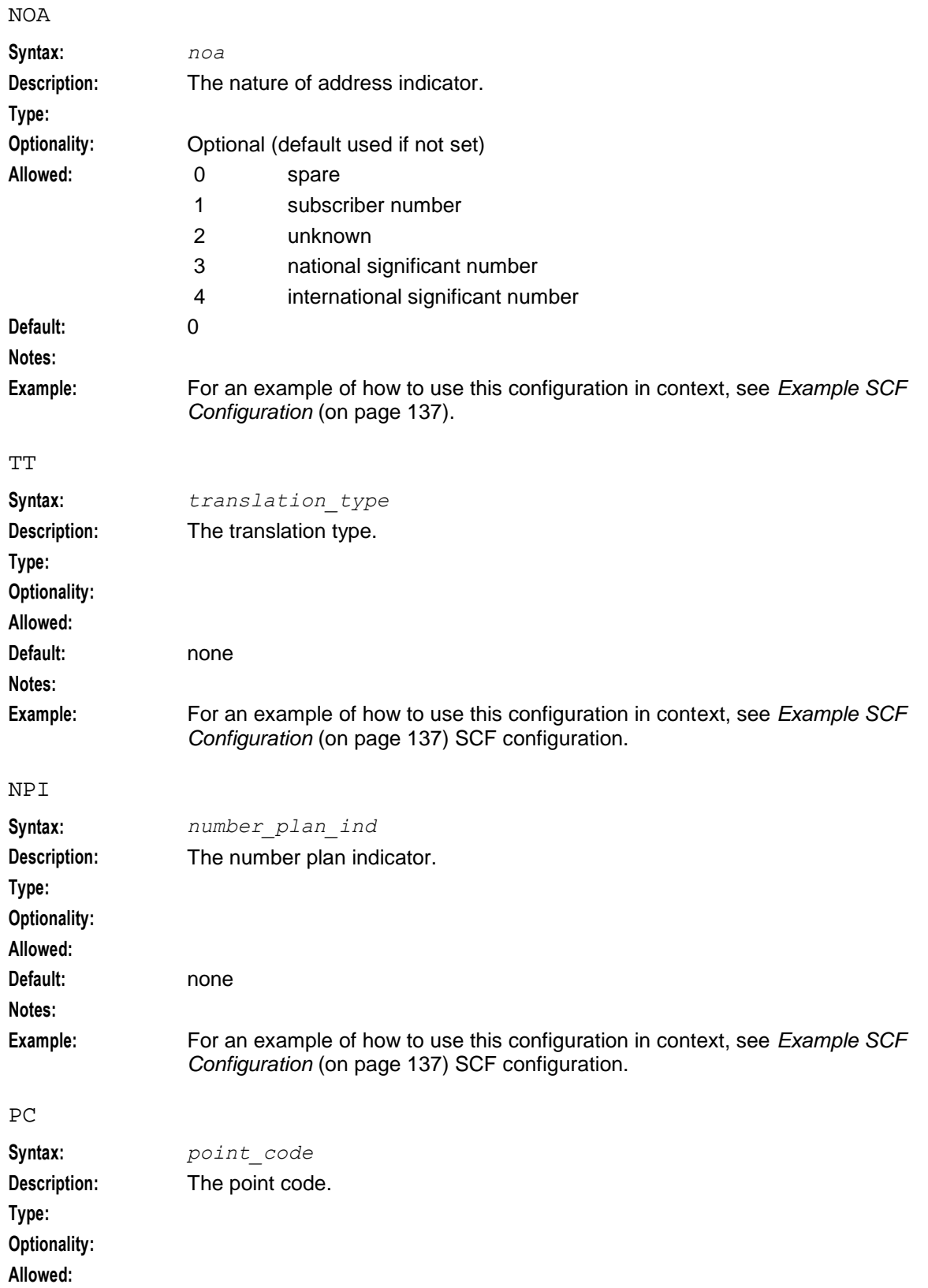

### **Chapter 5**

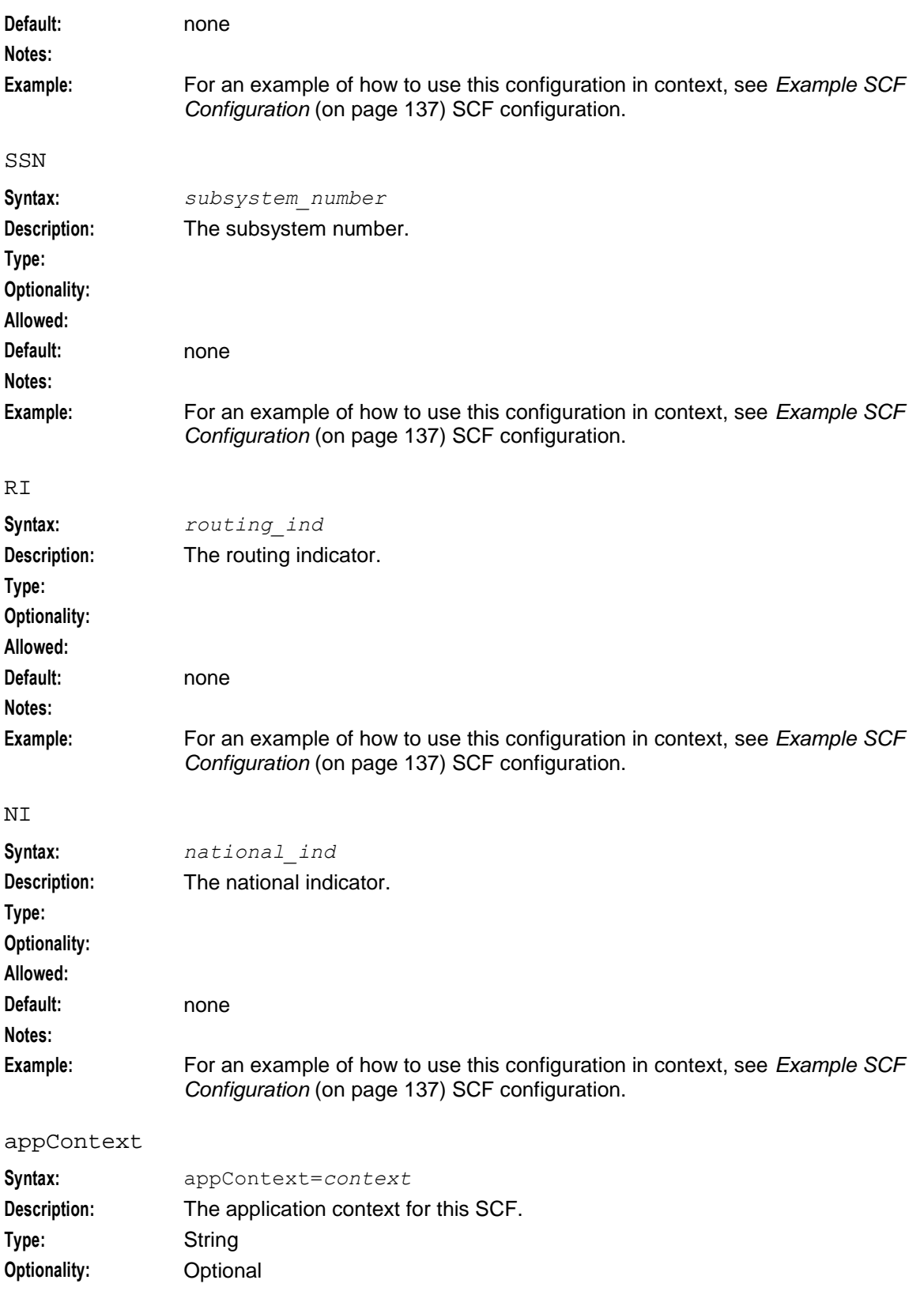
<span id="page-144-0"></span>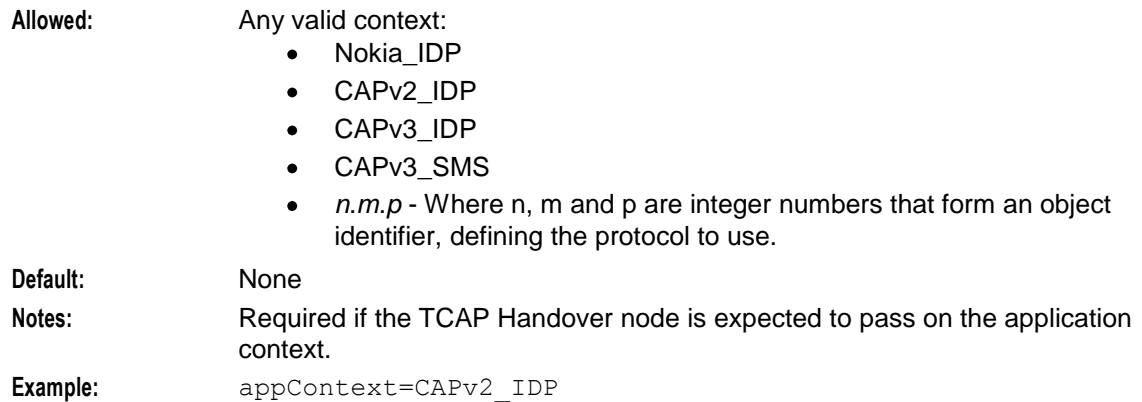

### **Example SCF Configuration**

The following are examples of valid SCF definitions:

```
scf (SCF_Name1, PC=0xADB, SSN=11)
scf (SCF_Name2,NOA=4,Address=01224)
scf (LocationAddress,NOA=4,Address=01234)
scf (LocalAddress,PC=0xADB,SSN=11,address=22224444,NOA=4,RI=0)
```
### **About Defining scfs in acs.jnlp and sms.jnlp**

The values used for SCP names in the scf section of the **acs.conf** configuration file must match the scfs application property definition in both the **acs.jnlp** and the **sms.jnlp** files.

**Example:** If **acs.conf** contains the following two lines:

```
scf (SCP_Name1,PC=0xADB,SSN=11)
scf (SCP_Name2,NOA=4,Address=01224)
```
The application property section of the **acs.jnlp** and **sms.jnlp** files must contain a corresponding entry for the scfs application property:

```
<property name="scfs" value="SCP_Name1,SCP_Name2" />
For more information about configuring application properties in acs.jnlp and sms.jnlp, see Setting up the 
Screens (on page 25).
```
### **acsChassis SSF Configuration (SLC)**

### **Introduction**

In **acs.conf**, the ssf line defines a service switching function (SSF) that can be used by the Call Initiation feature node as a destination for the initiate call attempt.

### **Parameters**

An ssf parameter line in **acs.conf** must contain at least:

- **1** The *ssf\_name* parameter
- **2** The interface=*handle* parameter
- **3** An address specified by one of the following:
	- GT
	- PC and SSN

acsChassis uses the address specification to construct address and address indicator numbers that comply with the ITU-T SS7 standard.

GT can be specified in four different ways, each defined in terms of ITU-T SS7's global titles.

- **1** GT1. [Address=*GlobalTitleAddress*, NOA=*noa*]
- **2** GT2. [Address=*GlobalTitleAddress*, TT=*TranslationType*]
- **3** GT3. [Address=*GlobalTitleAddress*, TT=*TranslationType*, NPI=*NumberingPlanIndicator*]
- **4** GT4. [Address=*GlobalTitleAddress*, TT=*TranslationType*, NPI=*NumberingPlanIndicator*, NOA=*noa*]

```
The address indicator number is made up of the PC=<pc>, SSN=<ssn>, RI=<RI> parameters.
```
**Usage:** The full syntax of an ssf line in **acs.conf** is:

```
ssf (ssf_name[, Address=GlobalTitleAddress[, NOA=noa][, TT=TranslationType[, 
NPI=NumberingPlanIndicator[, NOA=noa]]]][, PC=pc, SSN=ssn][, RI=RI], 
interface=handle[, appContext=objectIdentifier])
```
Definitions for individual parameters follow.

For more information about the address and address indicator parameters, refer to ITU-T Recommendation Q.713 *Signalling Connection Control Part formats and codes*.

ssf\_name

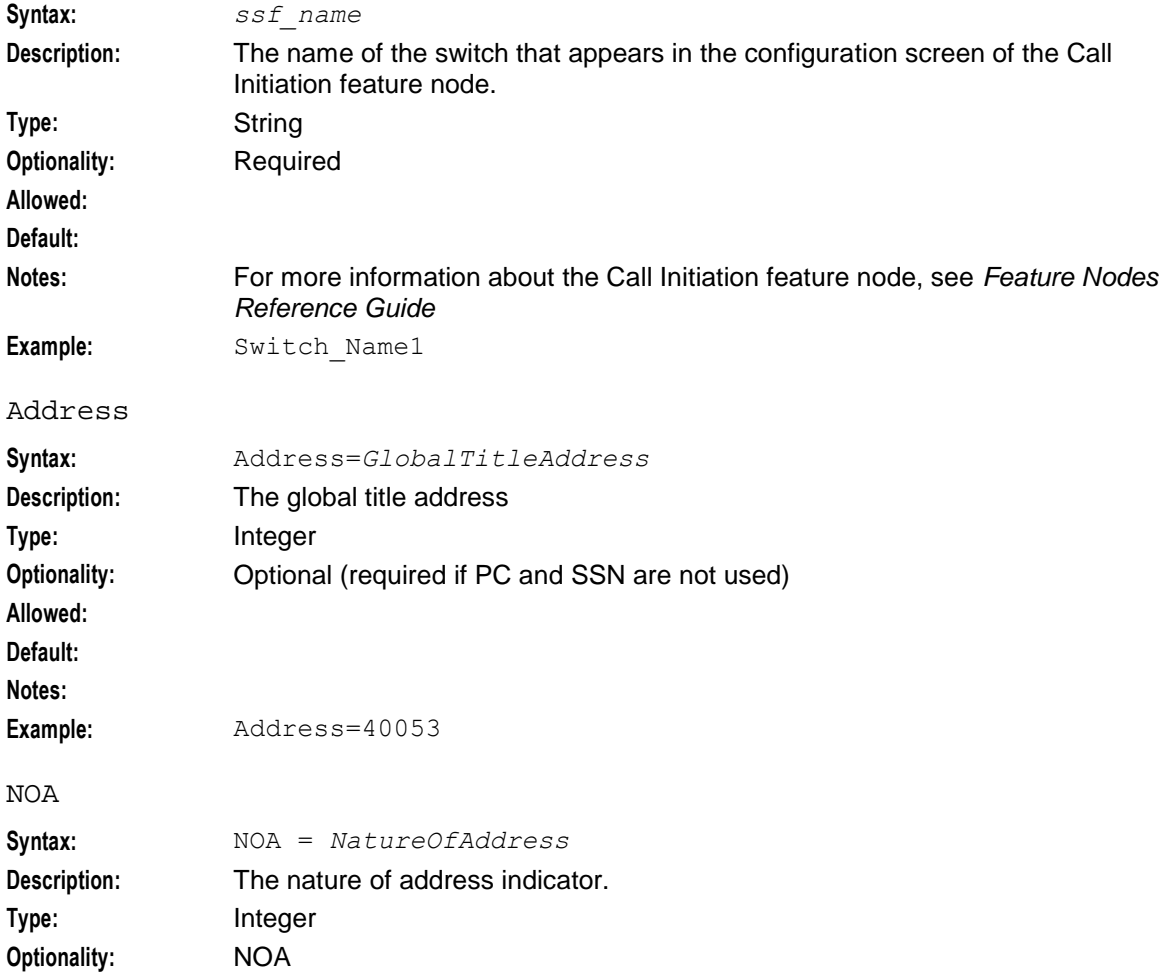

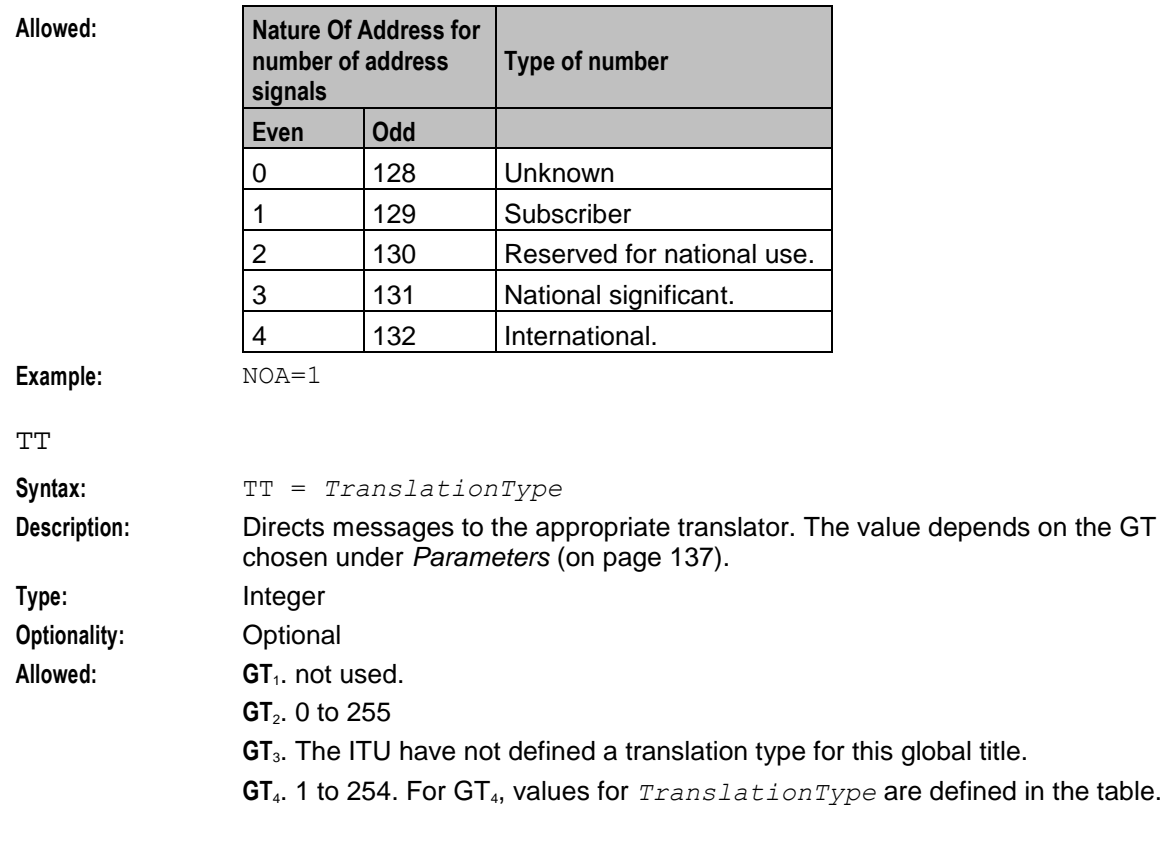

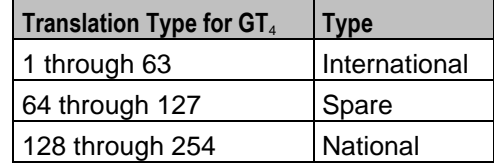

**Notes: GT**<sub>2</sub>:

- Set *TranslationType* to 0 if the TT parameter is not to be used.  $\bullet$
- Translation types for internetwork services are assigned in ascending  $\bullet$ order, starting with 1.
- Translation types for network-specific services are assigned in  $\bullet$ descending order, starting with 254.

*TranslationType* type may also imply the scheme used to encode address information and a numbering plan.

NPI

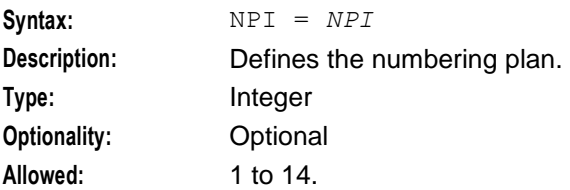

**Notes:** This table describes the meanings of the different NPIs.

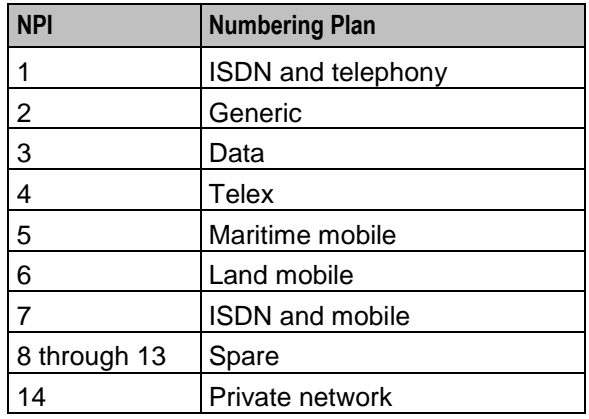

PC

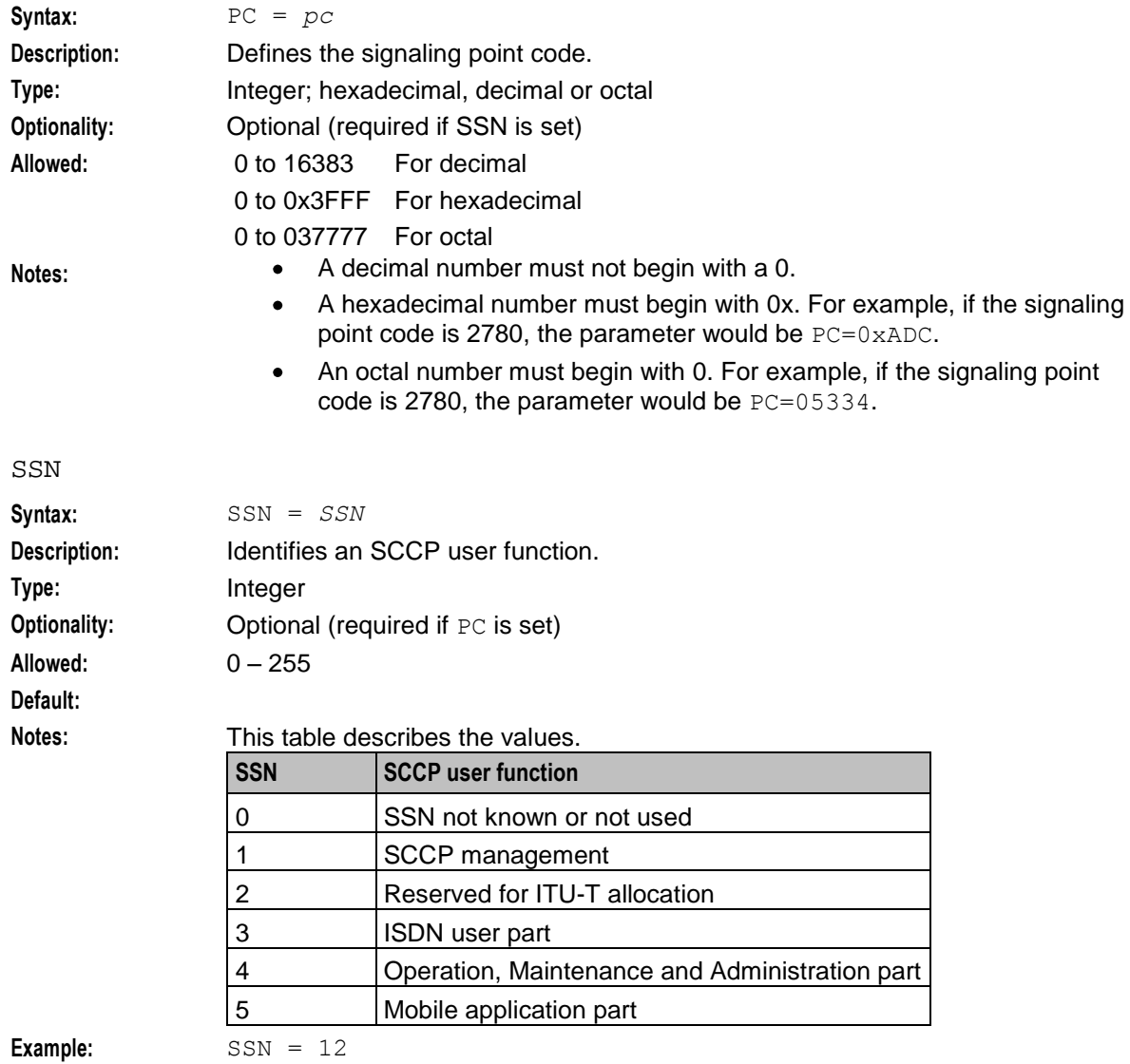

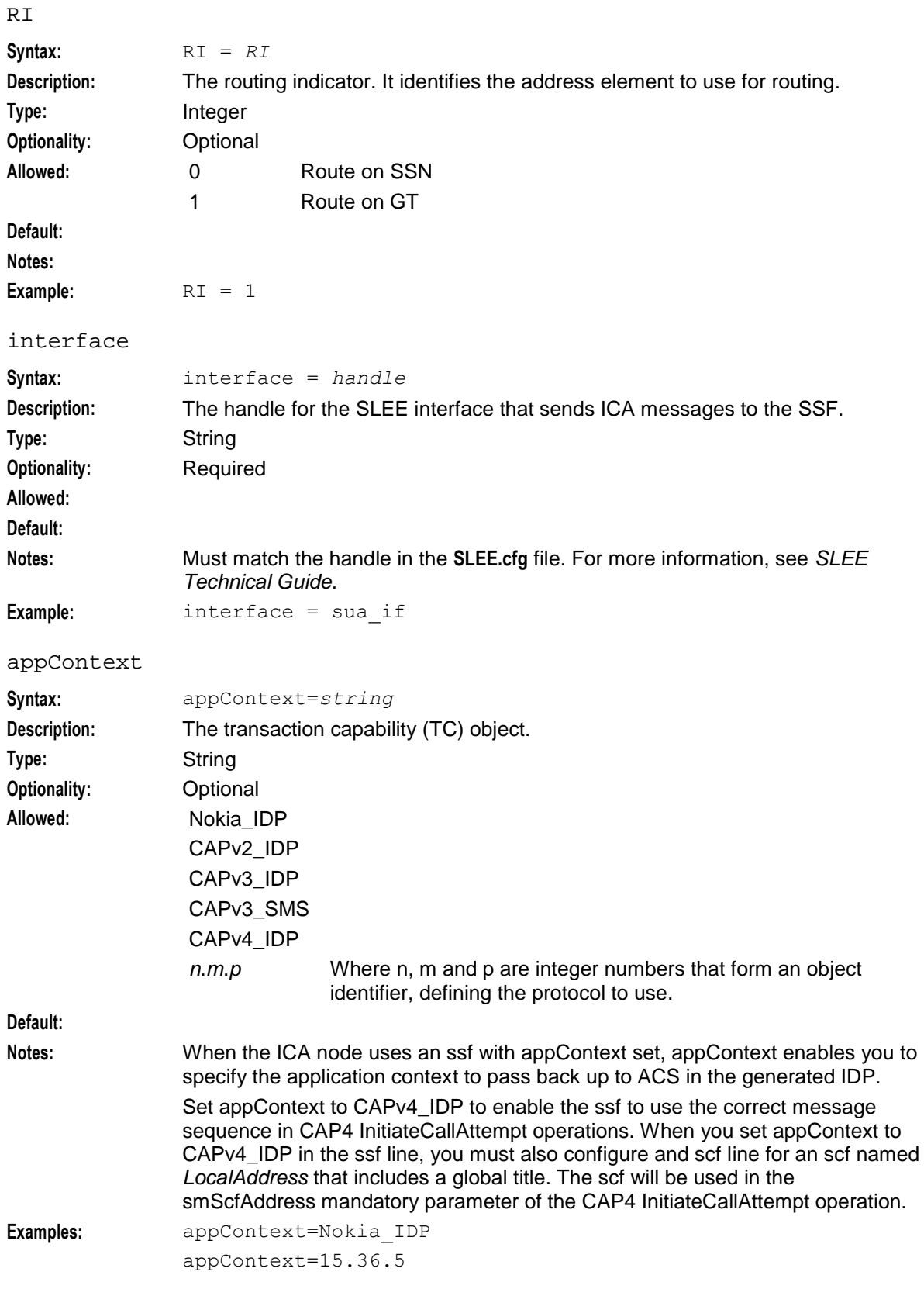

useLeg3ForICA

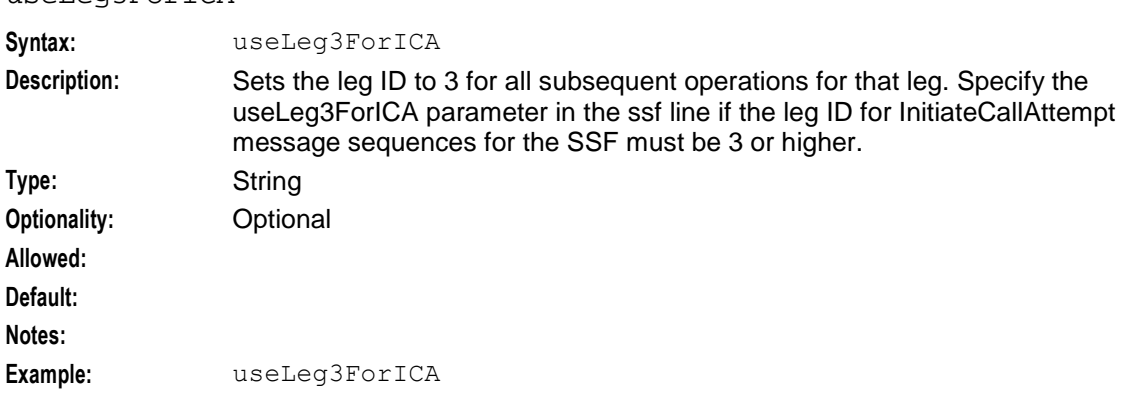

### **Example SSF Configuration**

The following are examples of valid ssf definitions:

```
ssf (SSF_Name1, PC=0xADC, SSN=11, interface=hssScIf)
ssf (SSF_Name2,NOA=1,Address=01234,interface=hssScIf)
ssf (Company, NOA=1, Address=01234, interface=VSSP,
     appContext=CAPv2_IDP)
ssf(ssf2,NOA=4,address=1234,interface=sua_if_sms,appContext=CAPv4_IDP,useLeq
3ForIca)
```
### **About Defining ssfs in acs.jnlp and sms.jnlp**

The value used for *ssf\_name* (the switch name) in the ssf section of the **acs.conf** configuration file must match the ssfs application property entry in the **acs.jnlp** and **sms.jnlp** files.

**Example:** If the **acs.conf** file contains the following two lines:

ssf (SwitchName1, PC=0xADC, SSN=11, interface=hssScIf)

ssf (SwitchName2, NOA=1, Address=01234, interface=hssScIf)

The application property section of the **acs.jnlp** and **sms.jnlp** files must contain a corresponding entry for the ssfs application property:

<PROPERTY NAME="ssfs" VALUE="SwitchName1,SwitchName2" />.

For more information about defining application properties in the **acs.jnlp** and **sms.jnlp** files, see *Setting up the Screens* (on page [25\)](#page-32-0).

### **acsChassis EDR Configuration (SLC)**

### **Logging EDRs**

The parameters listed below in this topic affect the way EDRs are logged.

**Note:** For EDRs to be logged at all, the acsChassis section of the **acs.conf** file must contain the line CdrFile 1.

### **TCP Network Loading**

EDR files are collated on each SLC and uploaded at regular intervals to the SMS.

Files are transferred using the proprietary program cmnPushFiles. Refer to the *main component diagram* (on page [3\)](#page-10-0).

EDR files contain a base content that has a size of approximately 350 bytes per call attempt or call disconnect. The total data size to be transferred can be computed from the call rate combined with assumptions about the complexity of the control plan.

A control plan that attempts to terminate and then terminates to a second number will generate two EDRs.

The total data will be typically distributed over a number of files.

A new EDR file is created when the old file reaches a specified age or size as defined by the CdrFileMaxAge (on page [146\)](#page-153-0) and CdrFileMaxSize (on page [147\)](#page-154-0) parameters.

**Note:** slee\_acs compares the current EDR file against the CdrFileMaxAge (on page [146\)](#page-153-0) and  $Cdr$ FileMaxSize (on page [147\)](#page-154-0) parameters at the end of the call. Thus, when a single call is run, the EDR file is closed only when more calls are run or slee acs is gracefully restarted.

The CdrExtraFields and SendCIR parameters cause additional content to be written to each EDR line. This raises the average data flow above the base 350 bytes per EDR line. The size of the additional content depends on the nature of the control plan. Experimentation with individual control plans is required to determine the size of extended EDRs.

### **Parameters**

The following parameters are optional and may be added when required. Only one entry per parameter is allowed.

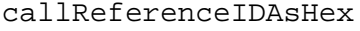

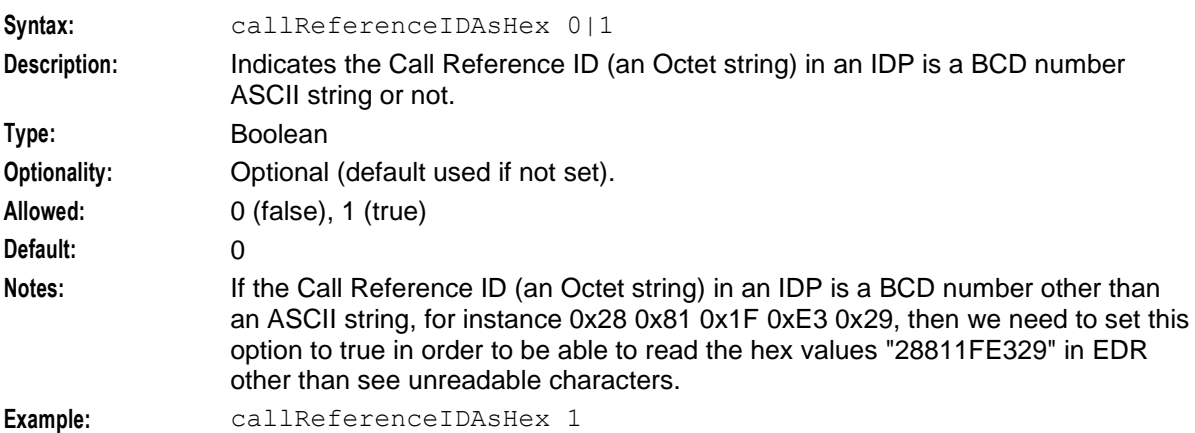

#### CdrCacheMaxSize

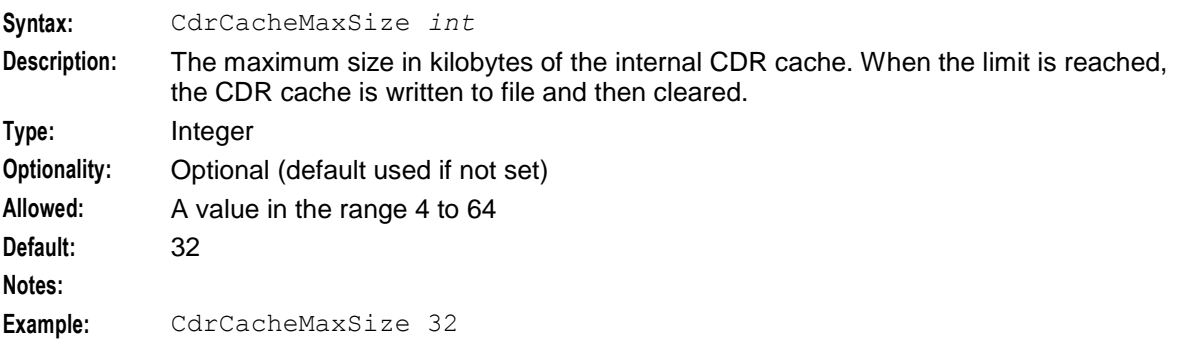

### <span id="page-151-0"></span>CdrClosedDirectory

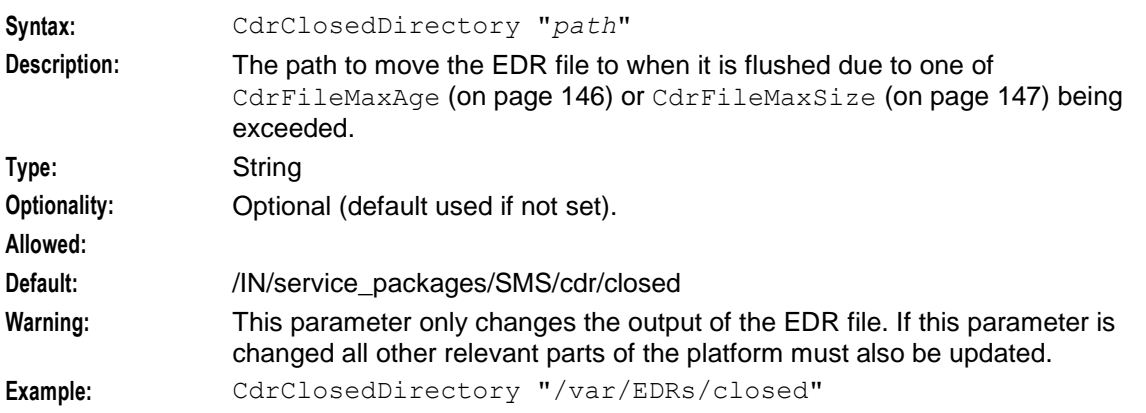

CdrCompressCall

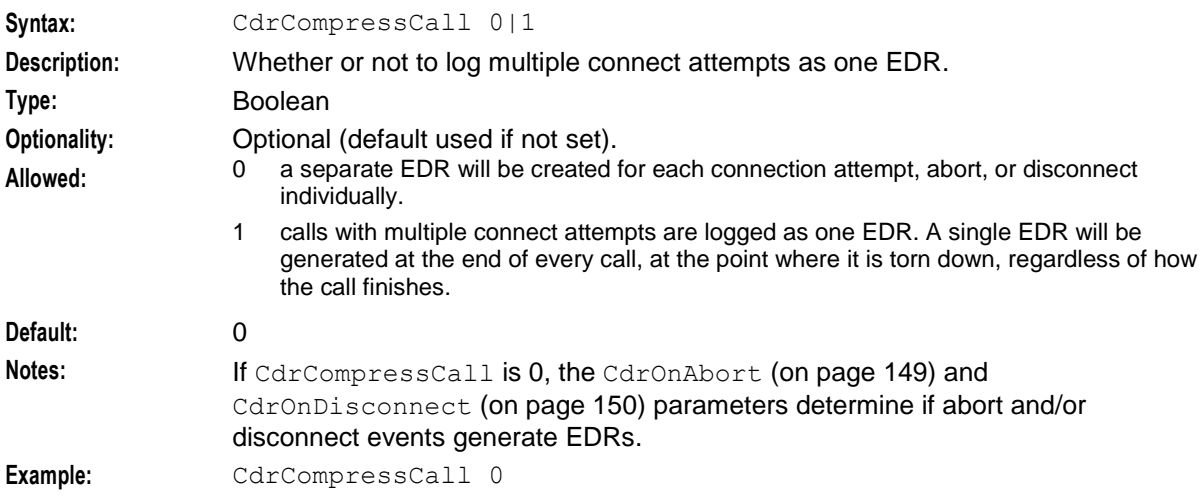

### CdrCurrentDirectory

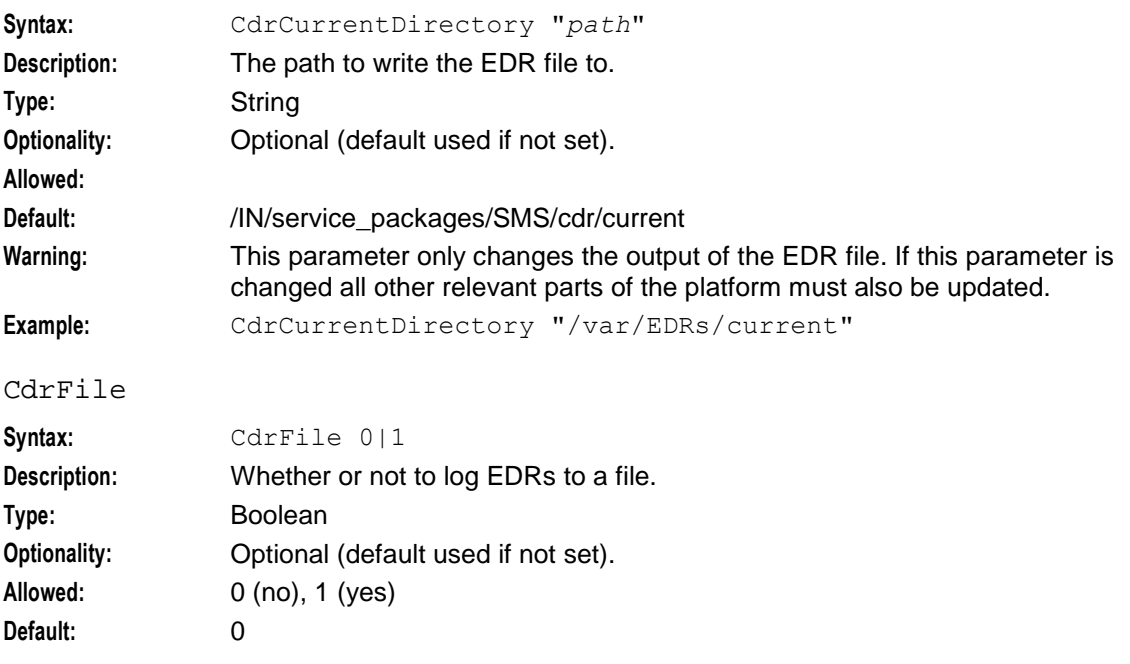

<span id="page-152-0"></span>**Notes:**

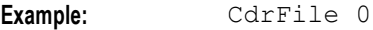

#### CdrExtraFields

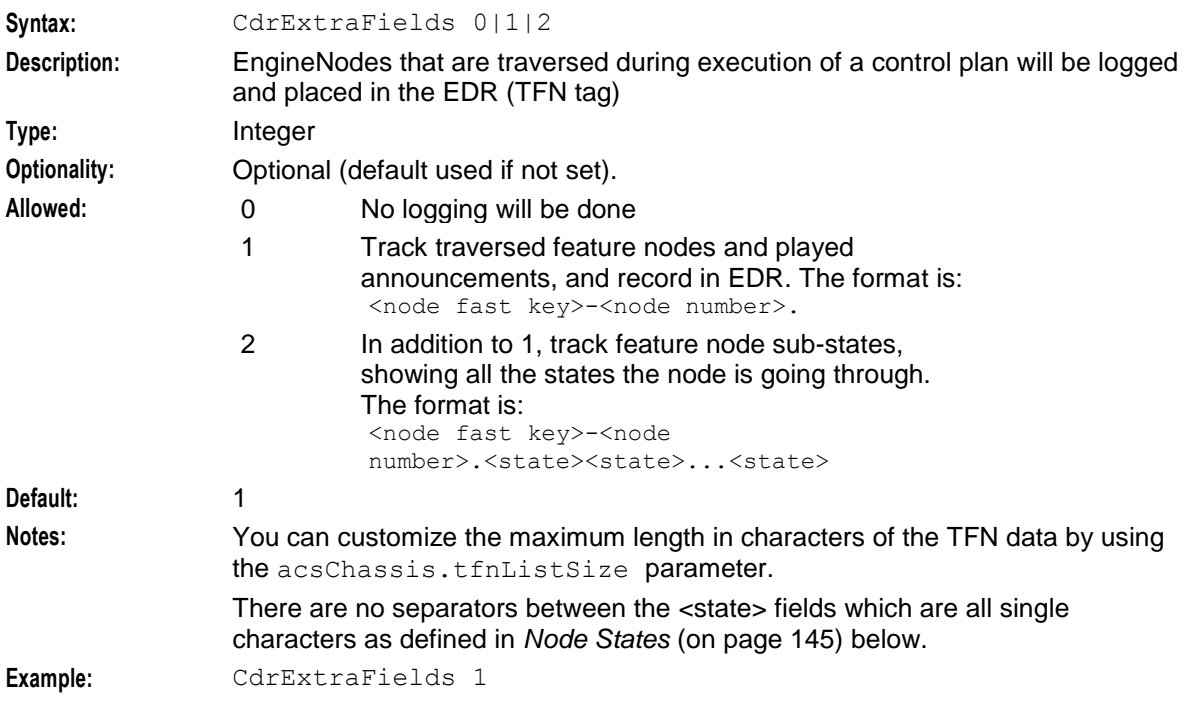

#### **Node States**

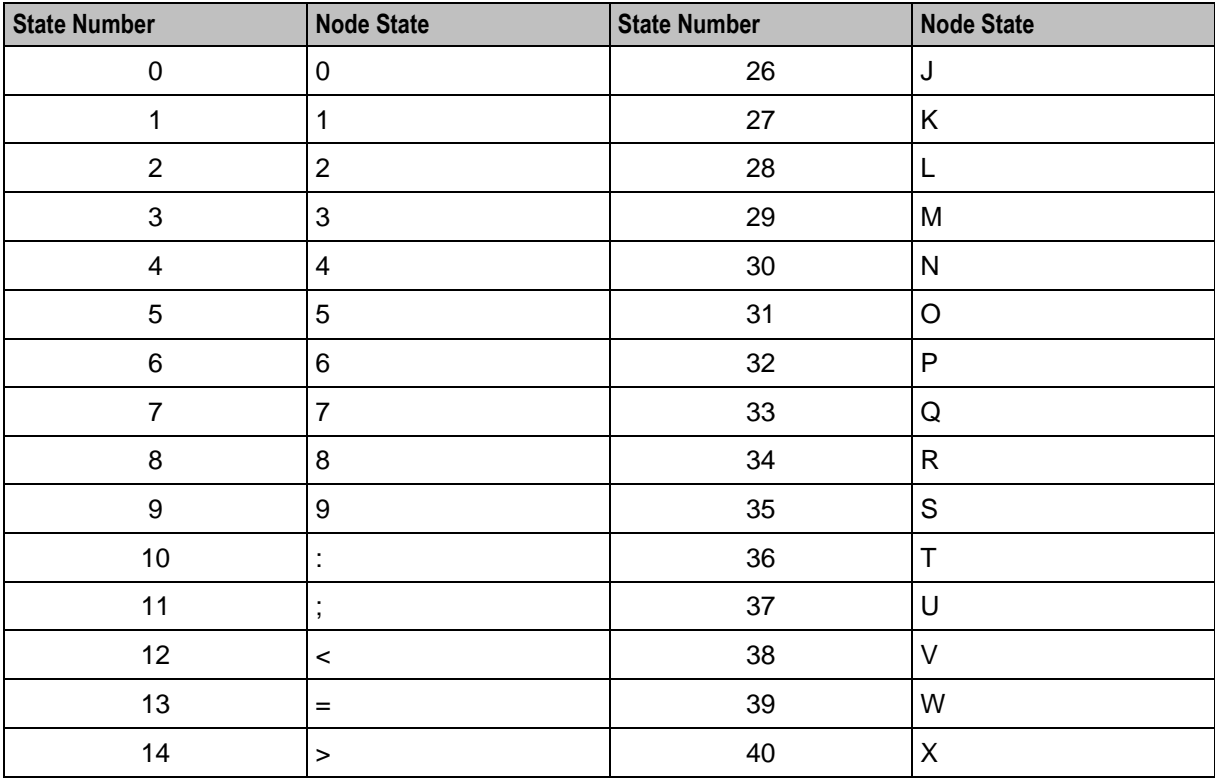

<span id="page-153-0"></span>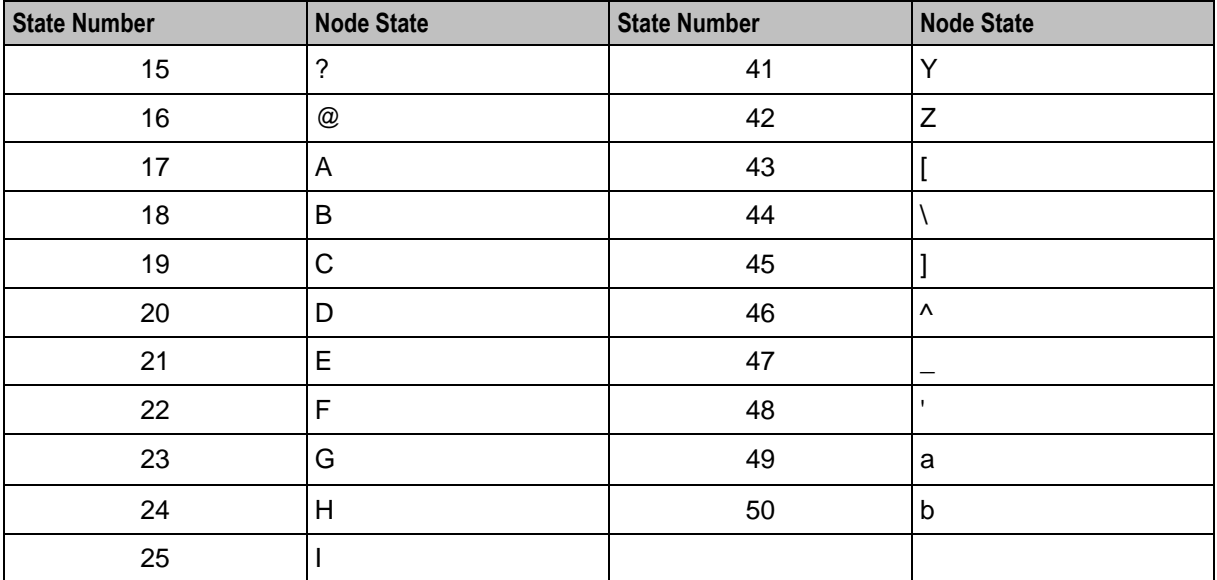

### CdrFileAppendCloseTime

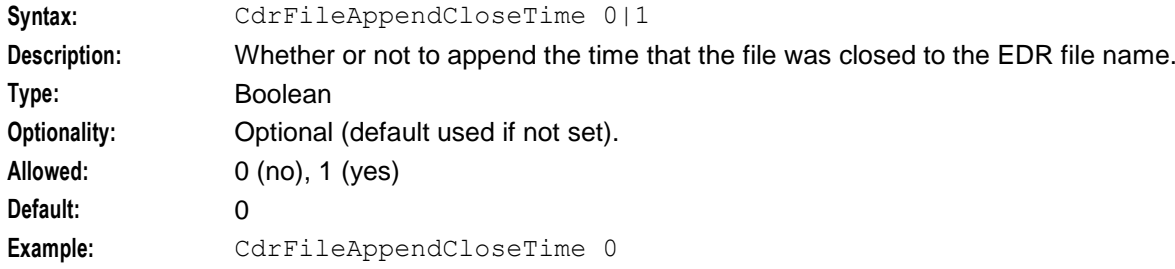

### CdrFileAppendPid

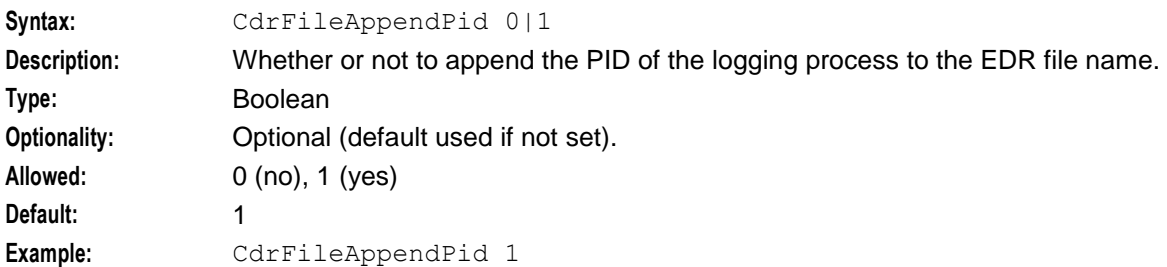

### CdrFileMaxAge

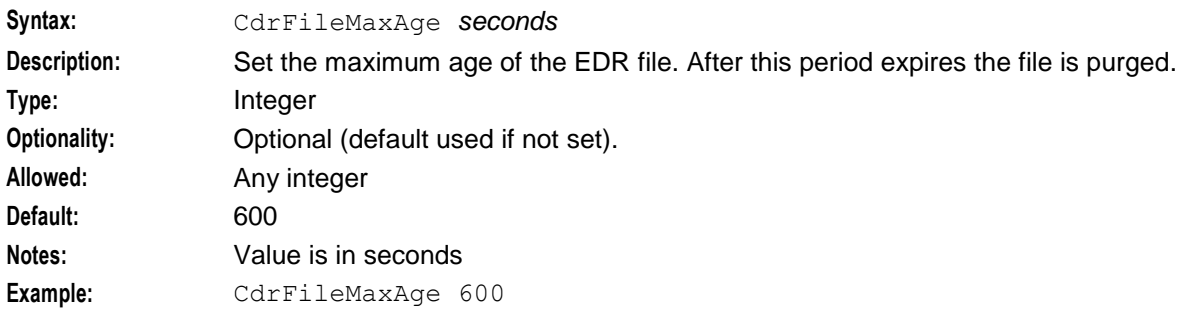

### <span id="page-154-0"></span>CdrFileMaxSize **Syntax:** CdrFileMaxSize *KB* **Description:** Set the maximum size of the EDR file. When this file size is exceeded, the file is purged. **Type:** Integer **Optionality:** Optional (default used if not set). **Default:** 8 **Example:** CdrFileMaxSize 8

#### CdrFileUseGMT

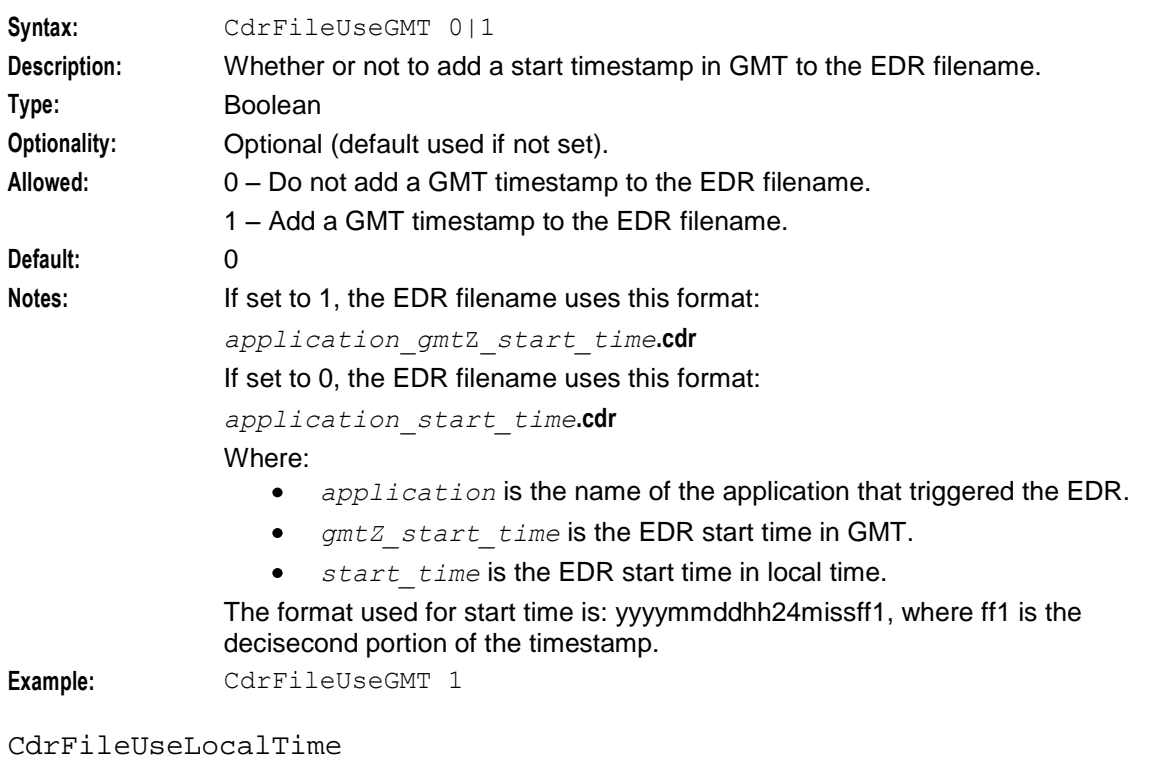

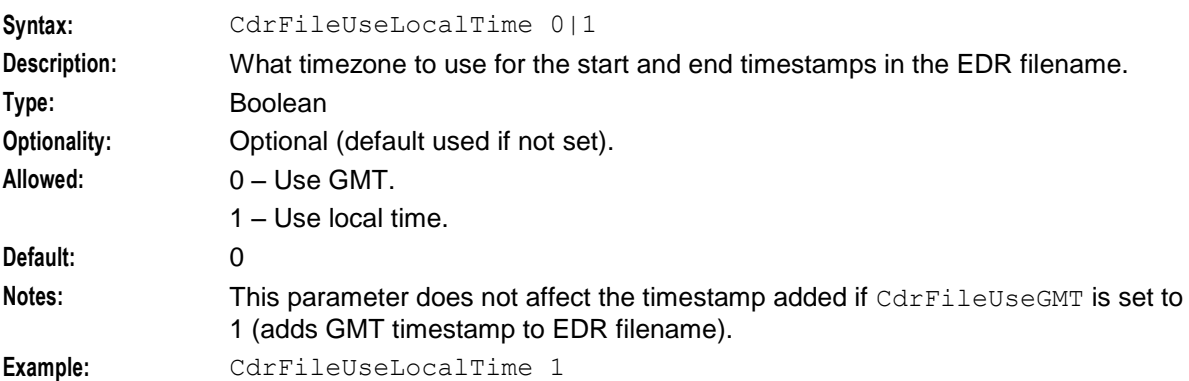

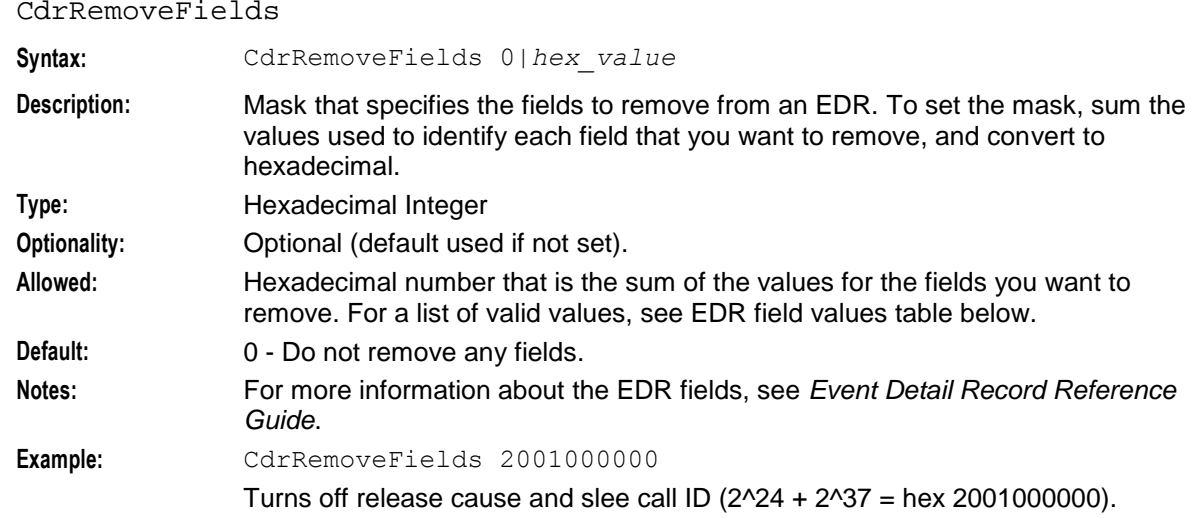

The following table lists the EDR field values you can use and their corresponding field codes and field names. The EDR field values have the following format. 2^*x*, which means 2 to the power of *x*.

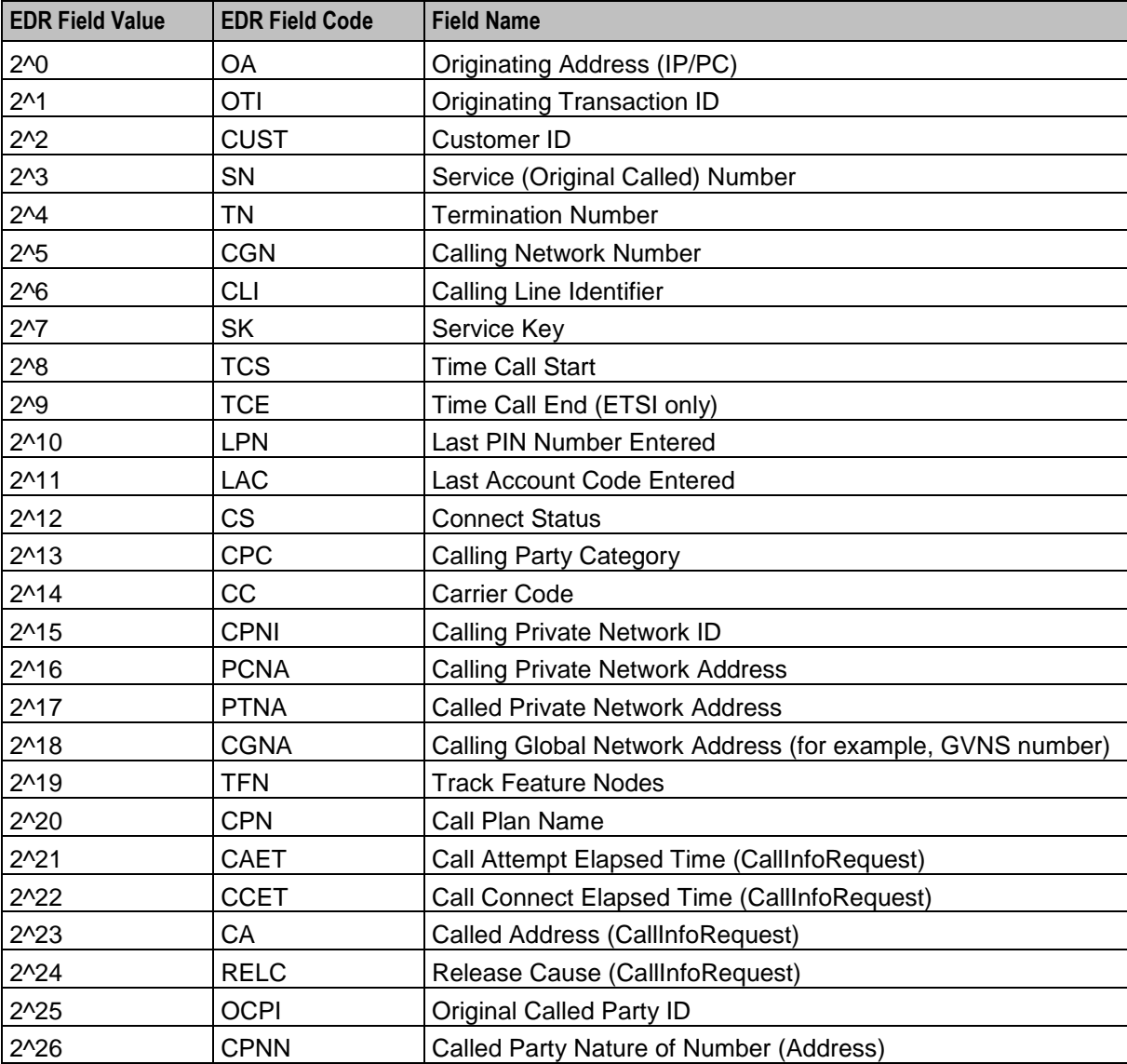

148 Advanced Control Services Technical Guide

<span id="page-156-0"></span>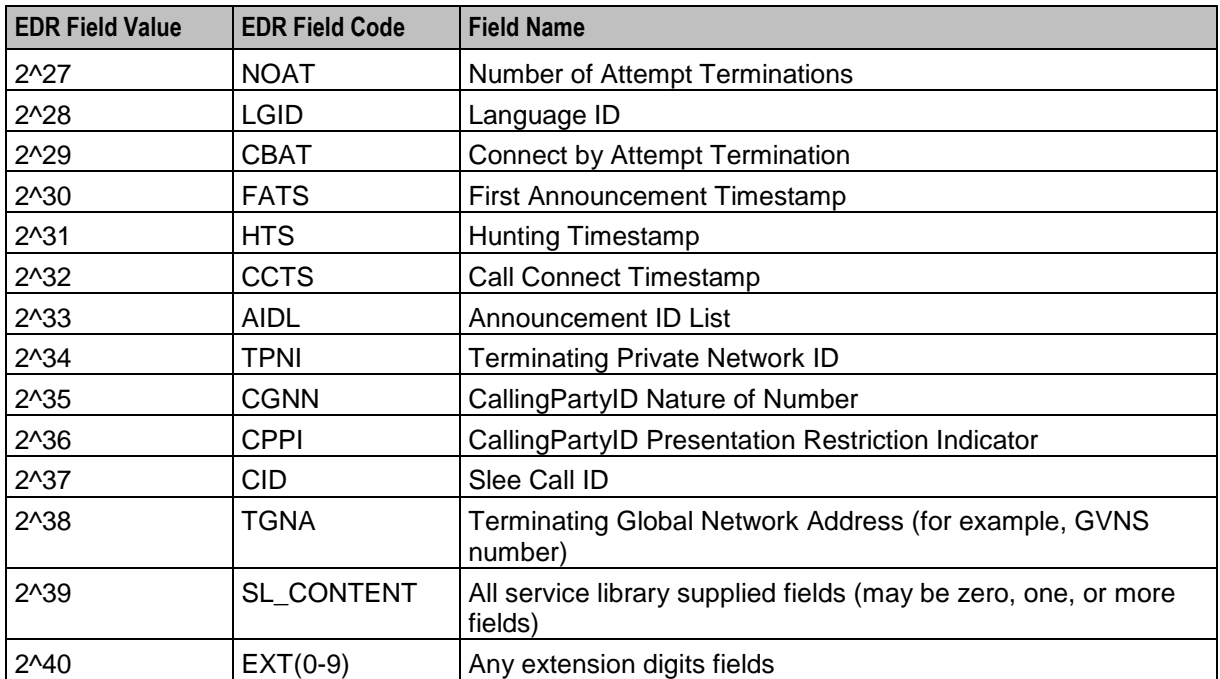

### CdrLogPIN

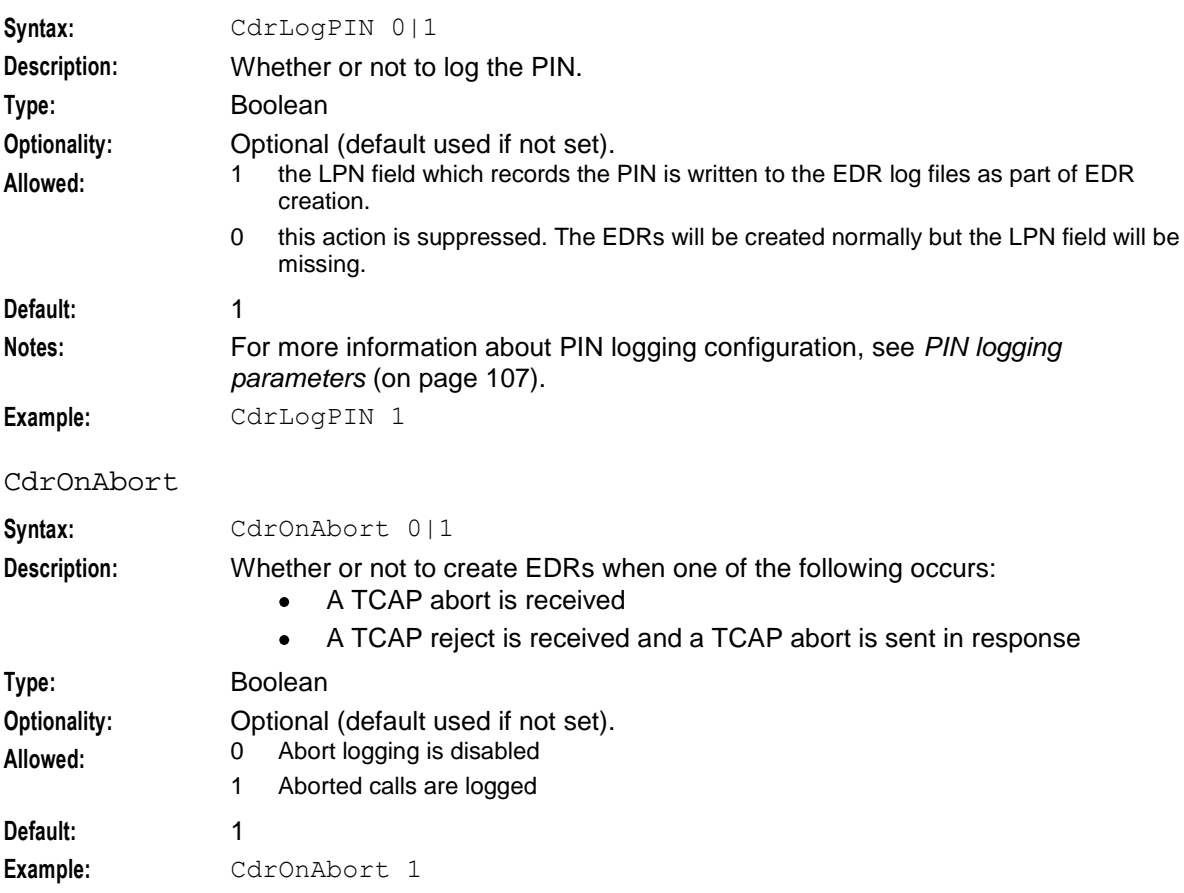

### <span id="page-157-0"></span>**Chapter 5**

#### CdrOnDisconnect

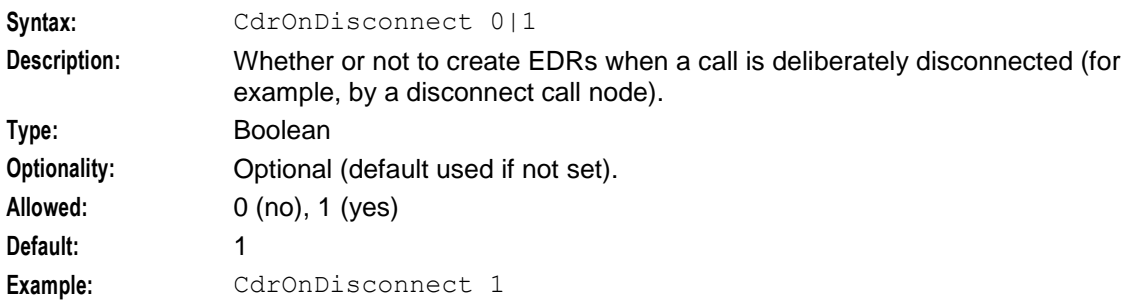

#### cdrOnForcedDisc

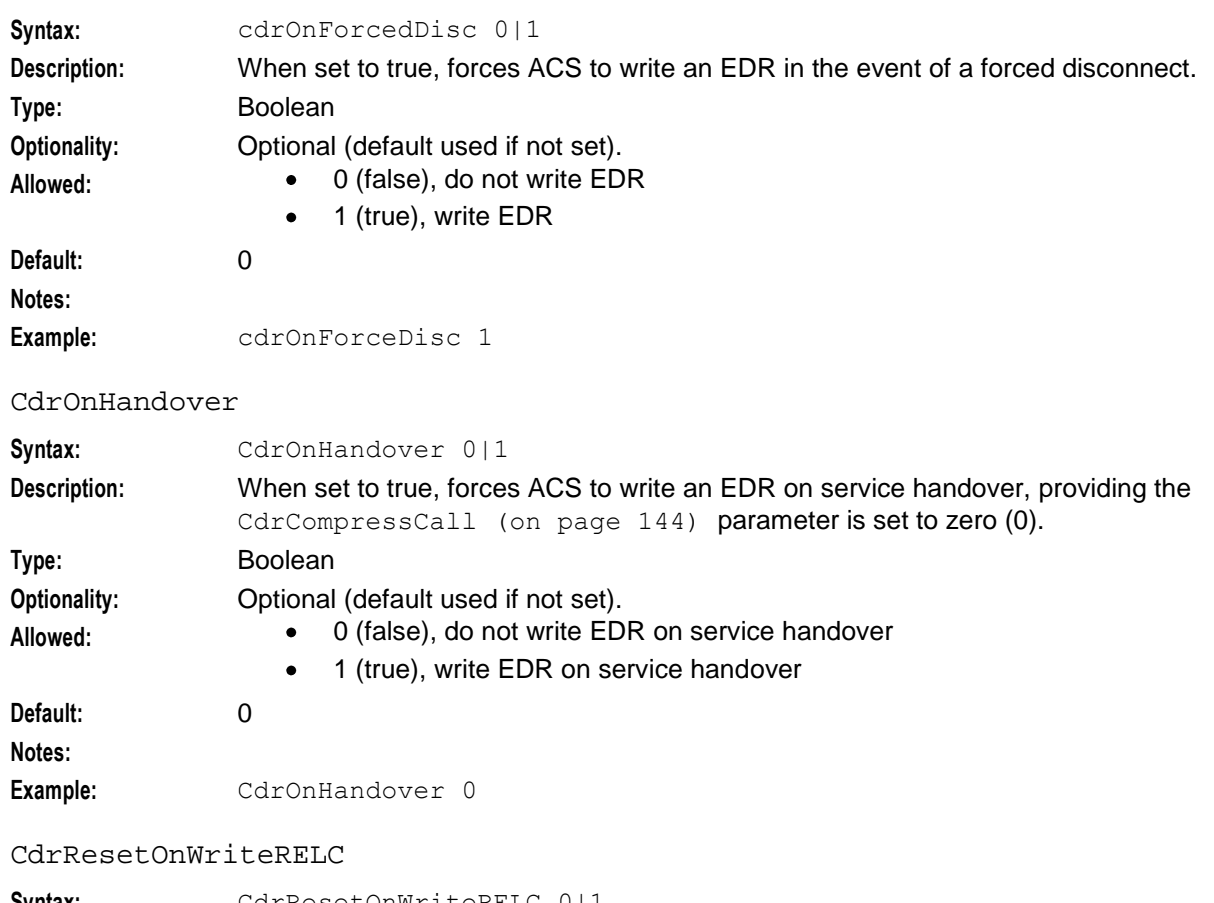

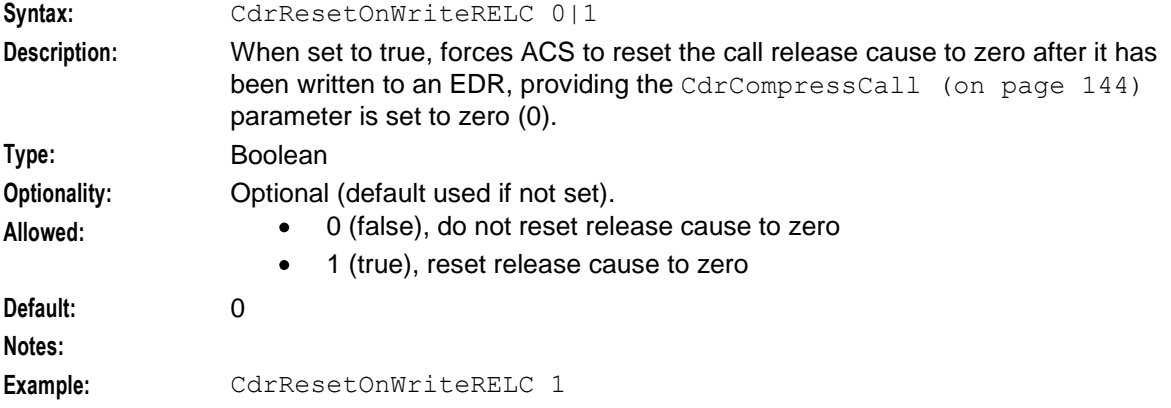

#### CdrUsecDigits

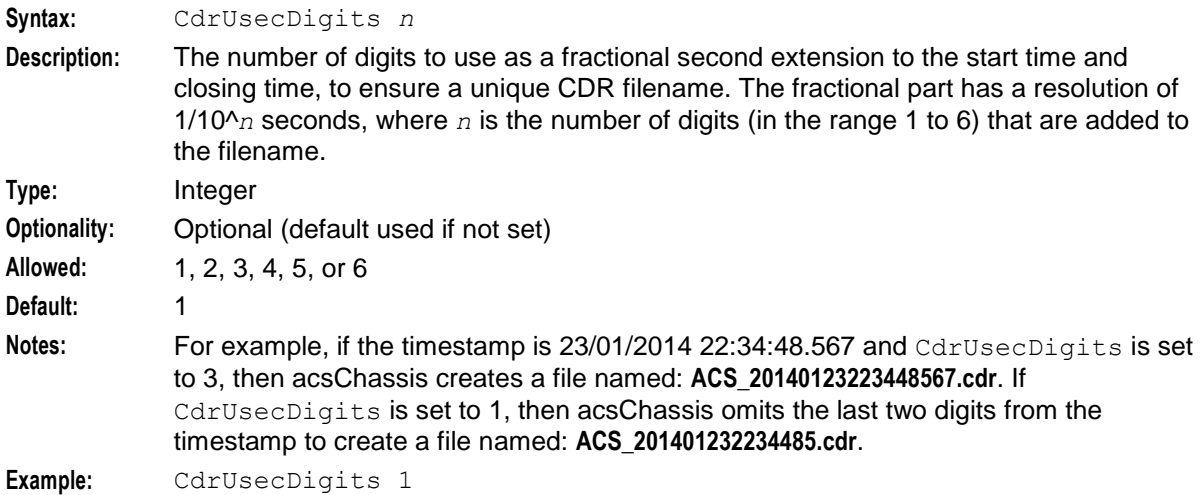

elapsedTimesFromApplyChargingReport

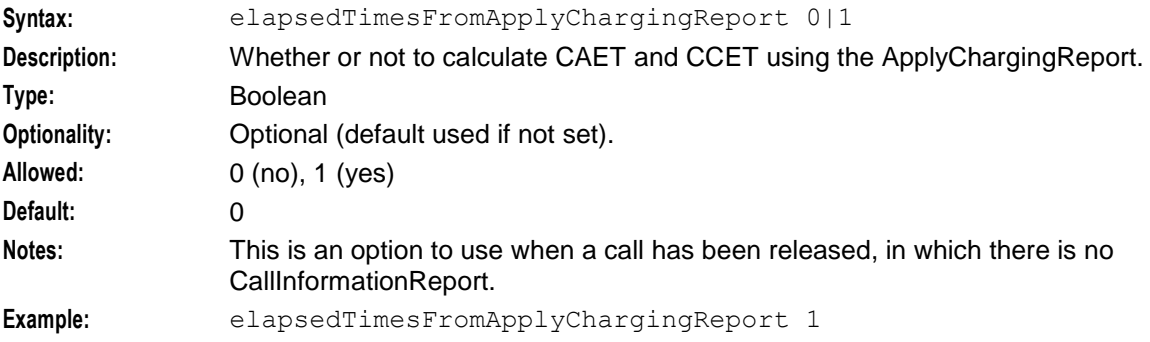

zeroElapsedTimesInCdr

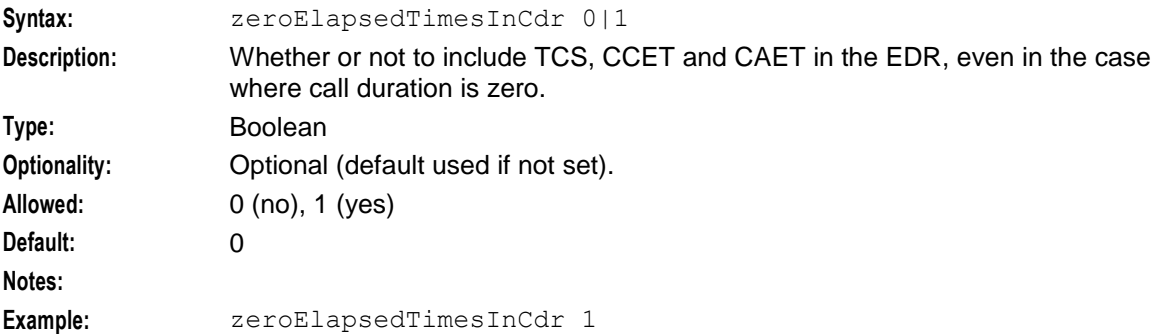

### **acsChassis Service Library Configuration (SLC)**

### **Parameter**

The entries in the acsServiceLibrary topic determine configuration parameters for the acsServiceLibrary.

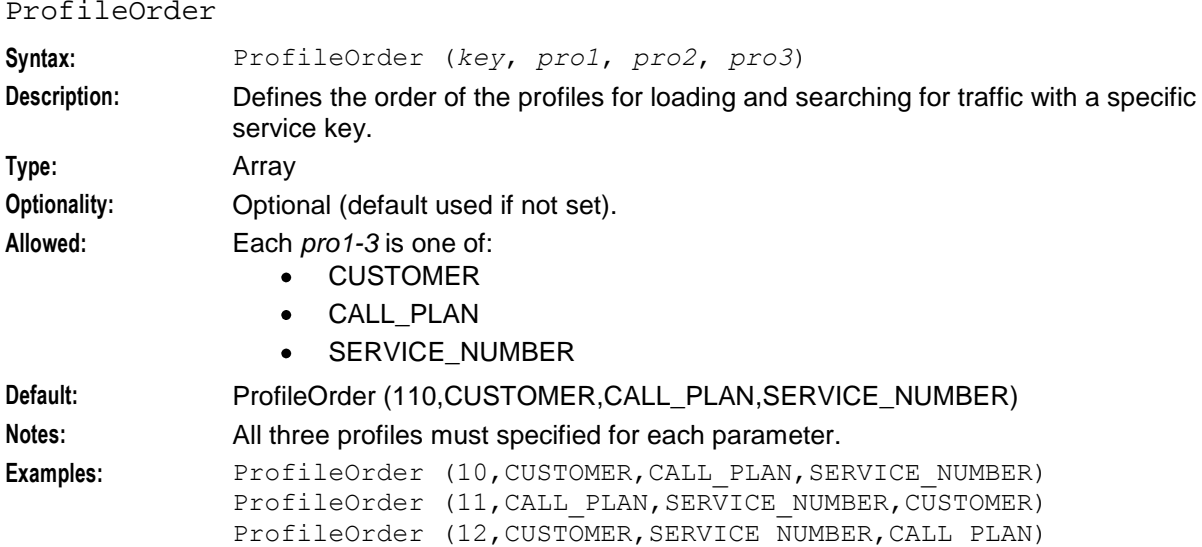

## **acsChassis Service Normalisation Parameters (SLC)**

### **Introduction**

Each service for which a ServiceEntry exists in the **acs.conf** can have a specific config section where you define configuration parameters specific for that service. The name for the service section must be the same name specified in the corresponding *acsChassis ServiceEntry Configuration (SLC)* (on page [123\)](#page-130-0), that is, ACS\_Outgoing, CCS, VPN\_Originating...

### **Service Specific Normalization Parameters**

The service specific normalization parameters are used to define conversion rules specific to each available service. These parameters are equivalent to those with the same name described in the acsChassis Normalization Parameters section. For a description of each, refer to *Normalization Parameters* (on page [117\)](#page-124-0).

When a service section is found in the **acs.conf**, the global normalization rules are ignored for that particular service and the specific rules ( if any) are used instead. In this sense, a service will only use the global configuration when no specific section is defined for it in the **acs.conf**. Also, in no case global and specific normalization rules will be used simultaneously within the same service.

### **acsChassis AWOL Configuration**

### **AWOL Processing**

The ACS service supports many different call scenarios, including scenarios where the SLC is involved in the call right up to when the A or B party disconnects at the end of a conversation.

The number of entities involved in the call and managing the connection between the SSP and SLC software can lead to many complex interactions. Occasionally these interactions may not follow the INAP CS1 call model due to situations beyond the direct control of the ACS service.

In particular, ACS can be used for billable call control by using the ApplyCharging and ApplyChargingReport INAP messages. When ACS sends an ApplyCharging request to a SSP, it will expect a response within a certain time frame due to the request defining a limit on the time the call can proceed for.

Certain circumstances can occur in production networks that can cause the ApplyChargingReport to be never returned. This would in general cause the call to be left 'hanging' in the ACS service, using system and service resources that would never, usually, be freed.

To alleviate this situation, AWOL checking has been developed in the ACS service. The basic premise is that the ACS service should abort any call for which an expected ApplyChargingReport is late.

Calls that are considered as AWOL, are aborted. This will clean up all call resources within the ACS service and the SLEE.

The ACS Service will continue to process the control plan for the call according to the service limitations.

### **Defining acsChassis AWOL configuration**

The acsChassis AWOL configuration section defines six AWOL parameters, two of which are global and should only be defined in the acsChassis section of **acs.conf**:

- checkAWOL
- checkAWOLMarginAC

The other parameters are defined globally in the acsChassis section; but they can also be defined in the service configuration, per service, which will override the global values. These parameters are:

- awolTimeout
- awolReportOnly  $\bullet$
- awolReportPeriod  $\bullet$
- awolOverrideACRTimeout

For more information, see *overriding AWOL configuration per service* (on page [129\)](#page-136-0).

#### **Parameters**

The following configuration parameters are provided to control AWOL checking:

checkAWOL

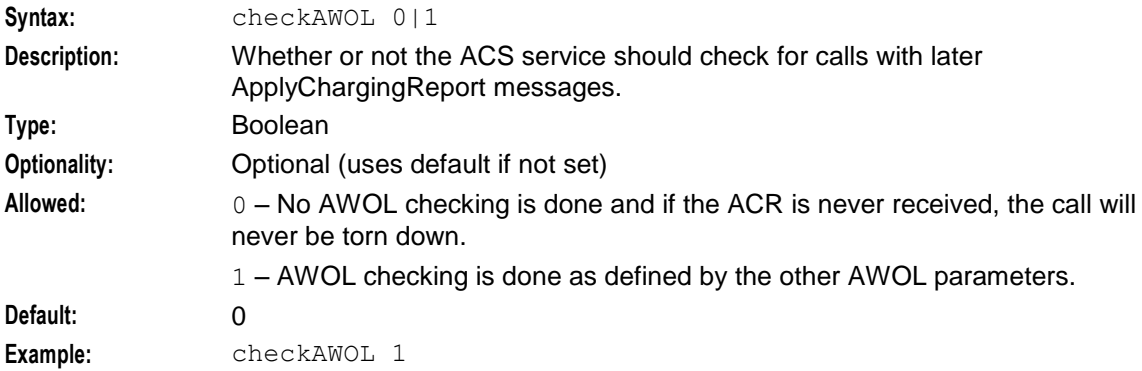

#### checkAWOLMarginAC

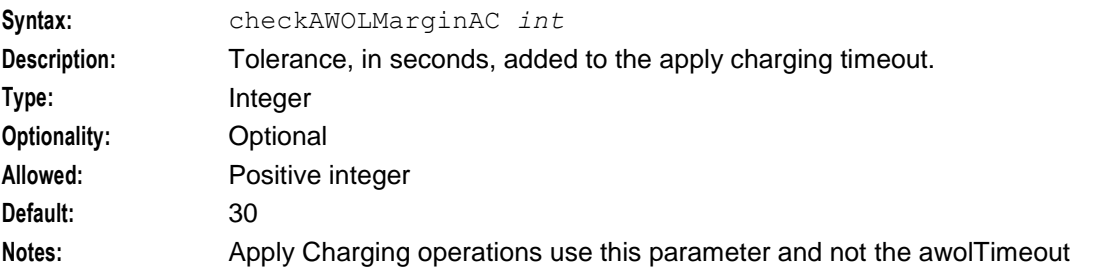

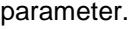

If an ApplyCharging report was sent for a call with a talk time of 60 seconds, using the checkAWOLMarginAC parameter, it would be 90 seconds after this message was sent before the call was considered AWOL and aborted by the ACS service.

**Example:** checkAWOLMarginAC 30

awolTimeout

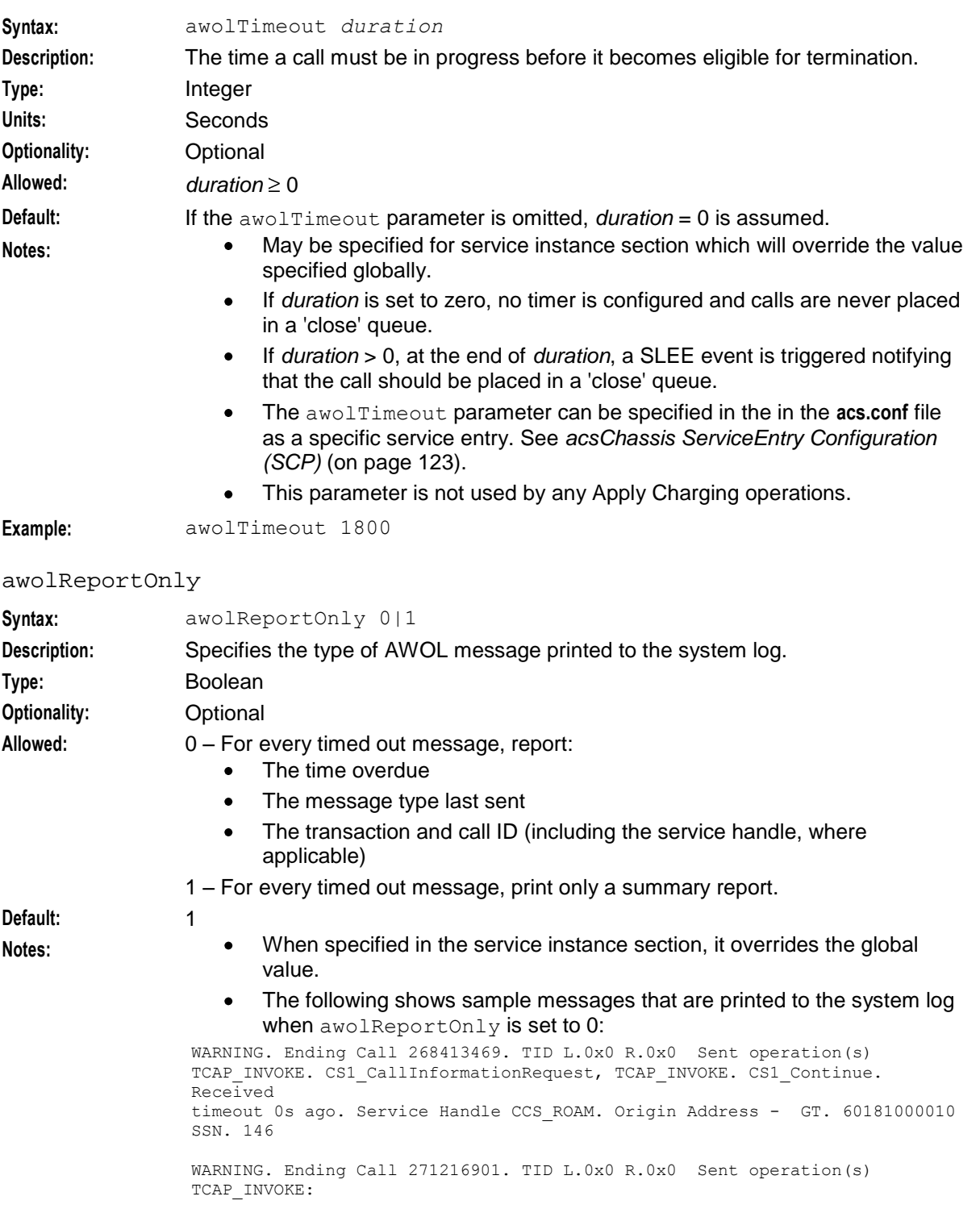

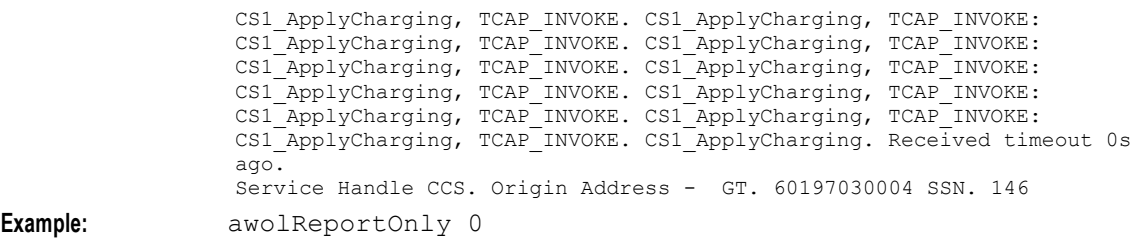

#### awolReportPeriod

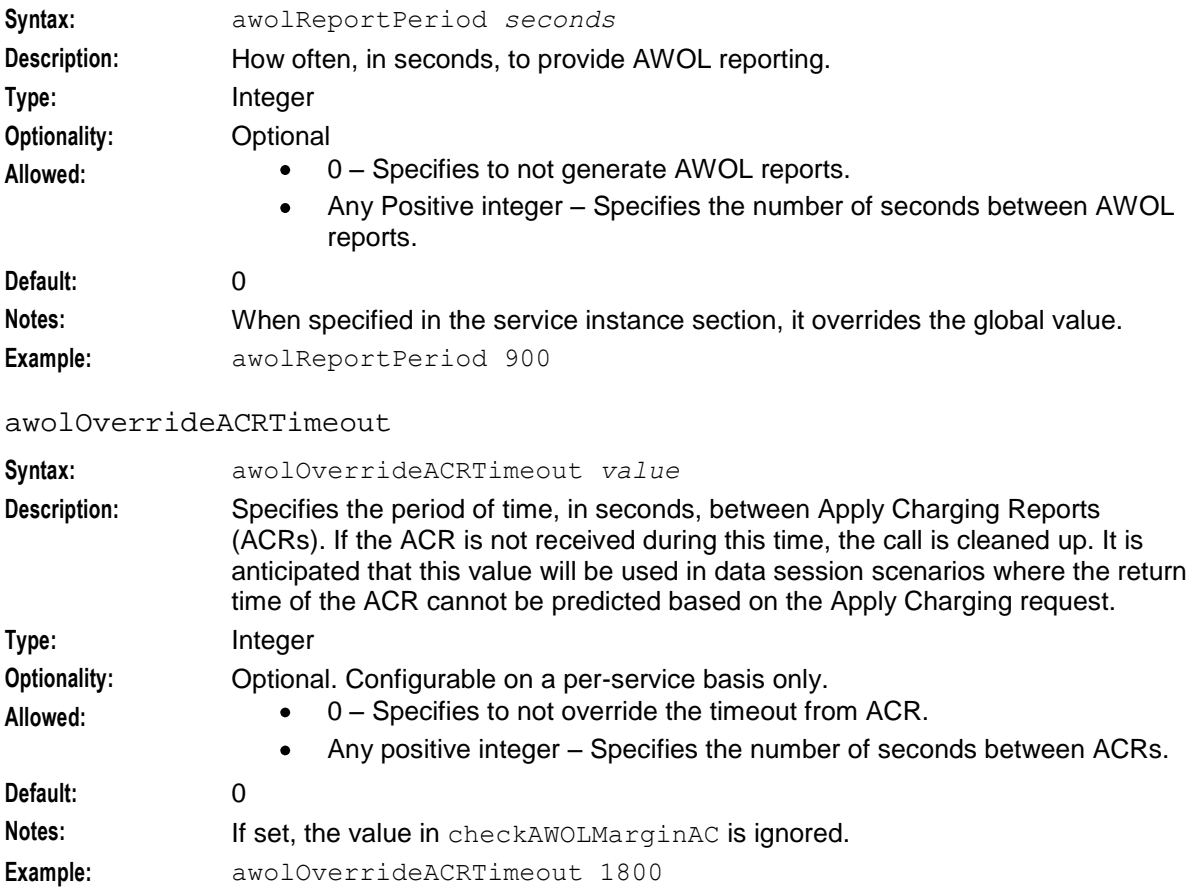

### **Get Hunting Number Node Configuration**

### **Parameters**

The following configuration parameter is provided to control the Get Hunting Number node.

setCallData

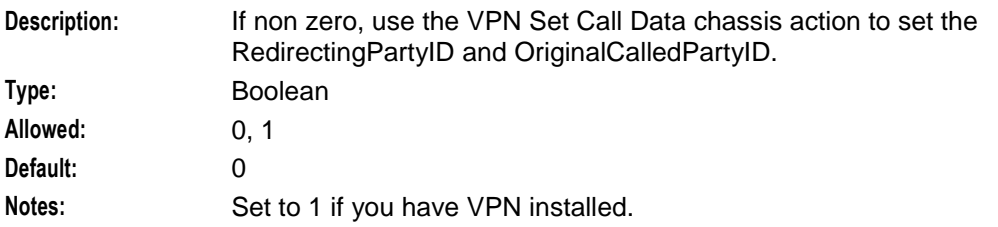

## **Number Matching Node Configuration**

### **Parameters**

The following configuration parameters are provided to control the Number Matching node.

RegMapFlushPeriod

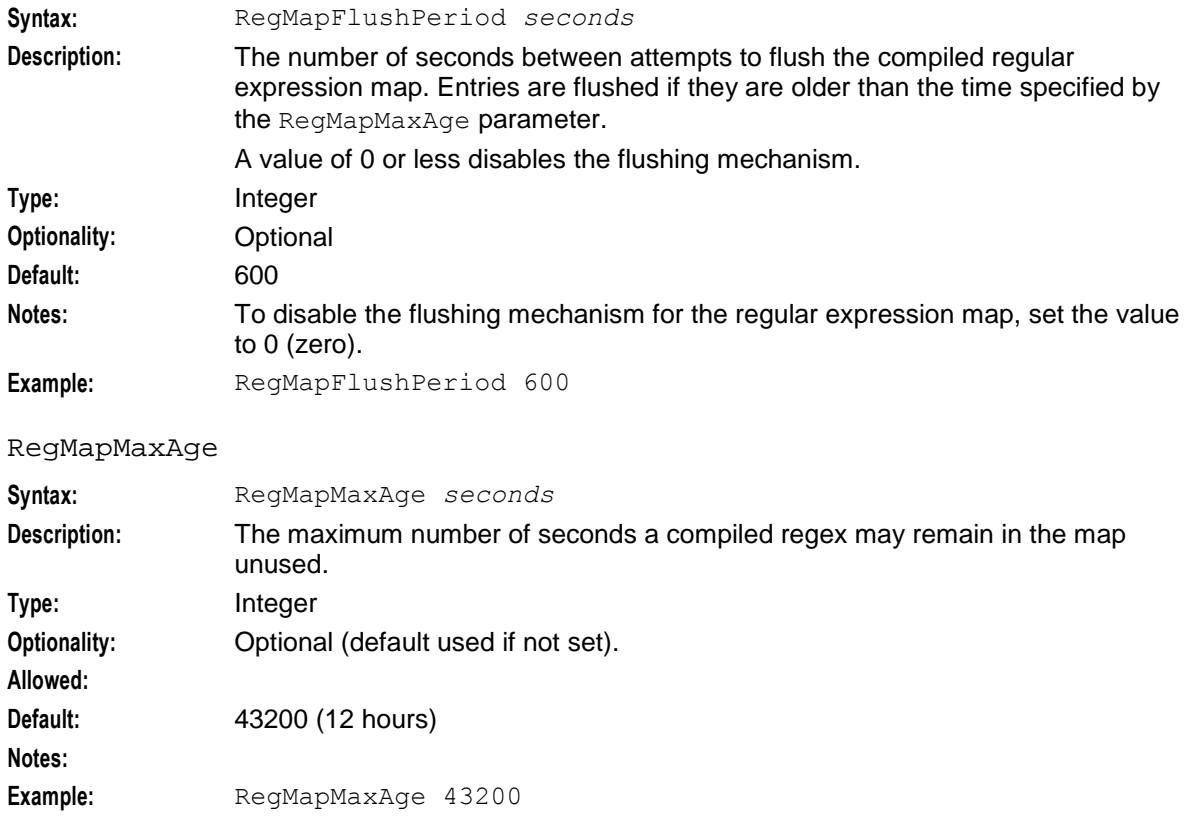

### **Play Variable Part Announcement Node Configuration**

### **Parameters**

The following configuration parameters are provided to control the Play Variable Part Announcement node:

NumberRulesSection

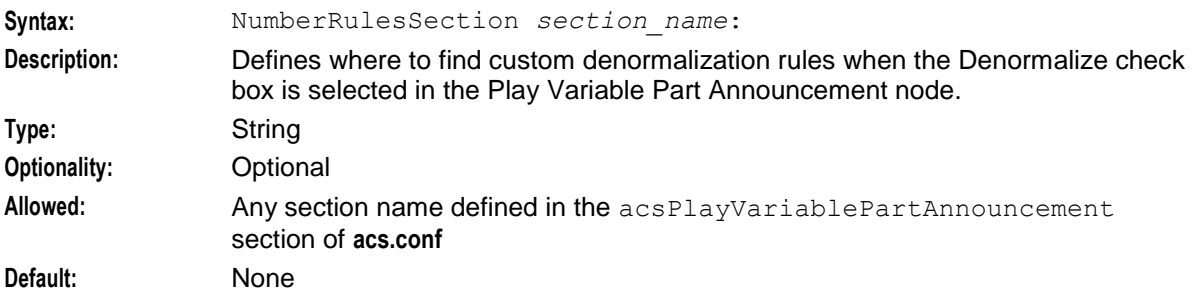

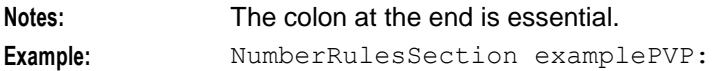

#### DenormalisationRule

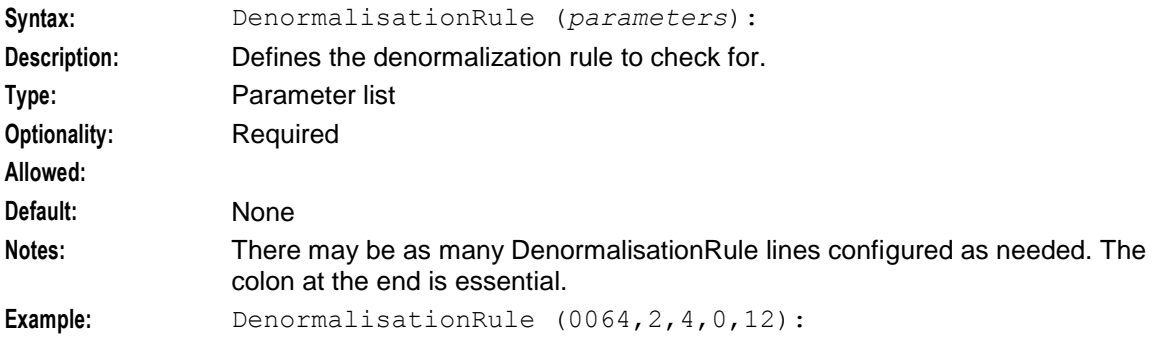

### **Profile Date Compare Node Configuration**

### **Parameters**

The following configuration parameters are provided to control the Profile Date Compare node:

useTzDefault

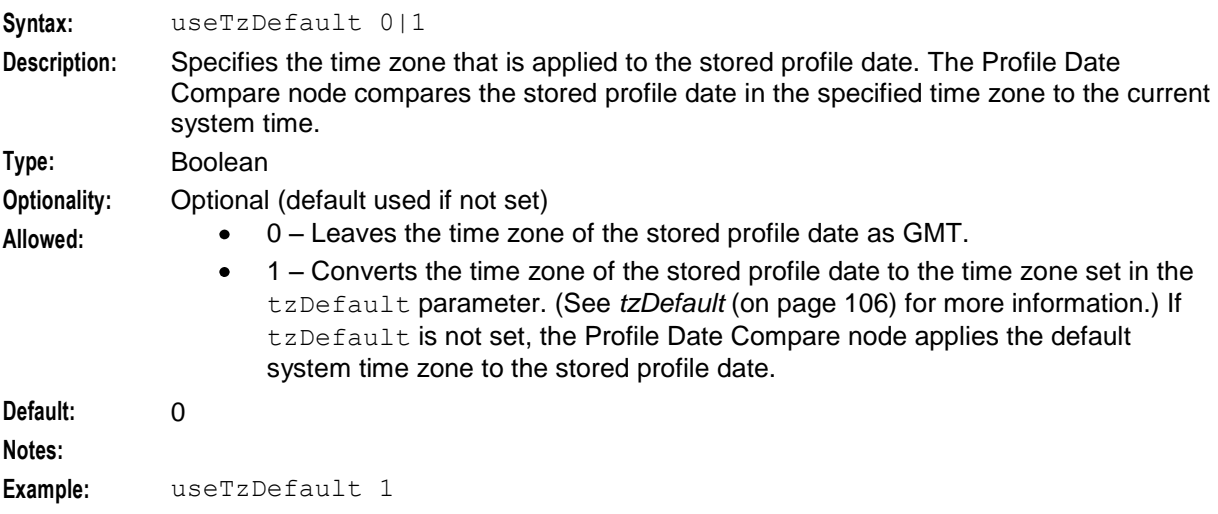

### **acs.conf Example**

### **Example acs.conf**

Here is an example **acs.conf** file. Note that not all available parameters appear in the example.

```
# The following programs or groups of programs get their configuration
# from this configuration file.
#
# acsStatisticsDBInserter
# acsStatsMaster
# acsStatsLocal
```

```
# acsCompilerDaemon
# acsProfileCompiler 
# acsChassis
#
# This file is parsed according to the following rules:
# - Indenting beyond the first white space is ignored by the parser, it is done
# only for clarity for human readers.
#
# - Lines without at least a single leading white space or comment character are
# section names.
#
# - The file is parsed until a line containing only the indicated section
# name is matched.
#
# - Following lines are considered part of the section, until either the
# end of file, or a line terminated with a ':' is reached.
#
# - Parameter lines are in the form '<key> <value>'
#
# - All key strings are case-sensitive. The specific keys recognised by
# an application are specific to that application.
#
# - To add service specific Chassis configuration. specify the service name, such 
as 'ACS_Outgoing'
# and then set the configuration parameters as required. See example at the end 
of this file.
#
acsStatisticsDBInserter
# oracleusername <sms_user>
# oraclepassword <sms_passwd>
# oracledatabase @SMF
Retries 3
Period 30
MasterServerLocation STATSMASTERNODE
MasterServerPort 1490:
acsStatsMaster
port 1490
shmKey 17170588
semKey 17170589
masterStatsServer STATSMASTERNODE:
acsStatsLocal
port 1490
masterStatsServer STATSMASTERNODE:
acsCompilerDaemon
# oracleusername SMF
# oraclepassword SMF
# oracledatabase @SMF
alertTimeout 3
maxBranches 99
maxNodes 2000
maxCompiledKb 256
compressAtKb 128 
compressLevel 1
AuditChallenge 1:
acsProfileCompiler
# oracleusername SMF
# oraclepassword SMF
# oracledatabase @SMF
```

```
acsChassis
# oracleusername SMF
# oraclepassword SMF
#
ServiceEntry (ACS, libacsService.so)
ServiceEntry (ACS Outgoing, libacsService.so)
setCcetOnDisconnectCall 1
# Macro Node library - base ACS macro nodes.
#
MacroNodePluginFile libacsMacroNodes.so
#
# Pluggable Action - base ACS actions.
#
ChassisPlugin libacsChassisActions.so
#tfnListSize 2048
#
# Special Resource Function mappings for the SLEE
#
srf (NAP1,UseETC=N,Address=,NOA=3)
srf (nap1,UseETC=N,Address=,NOA=3)
# Example of the ssf/scf definitions:
# ssf (SSF_Name1,PC=0xADC,SSN=11,interface=hssScIf)
# ssf (SSF_Name2,NOA=1,Address=01234,interface=hssScIf)
# scf (SCP_Name1,PC=0xADB,SSN=11)
# Example entry for the ICA originating address
# Setting this will cause an originating address to be set
# in the out going ICA request by slee_acs instead of your tcap IF
# scf (LocalAddress,NOA=4,Address=01224)
#
# Extension Numbers
#
# *** Unique to each site ***
#
# Examples:
# extensionNumber 0 26 inapaddressstring digits
# extensionNumber 1 28 inapaddressstring extension,nature,plan,digits
# extensionNumber 2 1 InapNumber digits
#
# Here are the rest of the Chassis parameters.
#
port 1490
shmKey 17170588
semKey 17170589
NoServiceAction disconnect
NoServiceError WARNING
NoCallPlanAction continue
NoCallPlanError
InternalErrorAction continue
ChainCountLimit 8
DialledStarEncoding B
DialledHashEncoding C
EntryChar C
EmergencyNumber 111
```

```
# If the Call Reference ID (an Octet string) in an IDP is a BCD number other than 
an Ascii string, 
# for instance 0x28 0x81 0x1F 0xE3 0x29, then we need to set this option to true
# in order to be able to read the hex values "28811FE329" in EDR other than see 
unreadable characters. 
# Defaults to false
callReferenceIDAsHex 1
# For use with the CIN
CallInitiationTimeoutToleranceSeconds 10
 #
# CallInitiationUseContextInd
\begin{array}{c} \n\text{\#} \\
\text{\#}\n\end{array}CDR file configuration, disabled by default.
 #
# Valid values for CallInitiationUseContextInd are:
 #
 # 0. All indicator values, including NoA, set to the
 # original values:
 #
 \# (NoA = 4, ScrnInd = 3, PresInd = 0, NumIncomplete = 0)
 # (Default = 0)
 #
 # 1. All indicator values, except NoA, set to original
 # values. The NoA value would come from the context and
 # could be altered via denormalisation rules.
 #
 # 2. NoA set to original value. Other indicator values come
 # from context and could be altered via Set Indicator
 # nodes in the call plan.
 #
 # 3. All indicator values would come from the context.
 # The NoA value could be altered via denormalisation rules
 # and the other indicator values could be altered via Set
 # Indicator nodes in the call plan. In all cases the
 # NumberPlan will be set to 1, as in the original version.
 #
 # CallInitiationUseContextInd 0
 #
# CDR file configuration, disabled by default.
#
CdrFile 0
CdrFileMaxAge 600
CdrFileMaxSize 8
CdrExtraFields 1
CdrOnDisconnect 1
CdrOnAbort 1
CdrCompressCall 0
CdrLogPIN 1
CdrCacheMaxSize 32
CdrUsecDigits 1
 # Append PID of logging process to filename (enabled by default)
CdrFileAppendPid 1
 # Append time that file was closed to filename (disabled by default)
CdrFileAppendCloseTime 0
CdrFileUseLocalTime 0
CdrFileUseGMT
PINLogEnable 1
```

```
PINLogMaxAge 3600
PINLogMaxSize 1024
PINLogSuccess 0
PINLogFail 1
OverrideDefaultIPDigitTimeout 0
FirstDigitTimeout 4
InterDigitTimeout 4
MaxPromptDigits 21
# Maximum number of bytes allowed in the text field of a 
# PlayAnnouncement or PromptAndCollectUserInformation operation.
maxAnnouncementTextBytes 80
#
# Call Dump configuration, disabled by default.
# 
CallDumpEnabled 0
CallDumpSeconds 120
CallDumpDir /tmp
CallDumpSeverity ERROR
CallDumpMessage 
edpArmAnswer 1
edpArmNoAnswer 1
edpArmBusy 1
edpArmRouteSelectFailure 1
edpArmAbandoned 1
edpUseNoAnswerTimer 1
NokiaCIR 0
CarrierCodeDisposal 0
UseReplication 0
AuditChallenge 0
ArmTerminateTriggers 0
UseContinueOperation 0
masterStatsServer STATSMASTERNODE
SendCIR 0
AskCirAttemptElapsedTime 1
AskCirStopTime 1
AskCirConnectElapsedTime 1
AskCirCallAddress 1
usePendingTnForCaInCdr 0
AskCirReleaseCause 1
recordSmpStatistics 1
disarmEDPs 0
tzDefault Europe/Prague
# set the engine's terminationNumber, which
# is printed as TN in the CDR, to:
# 0 - the digits sent over the network in the connect
# 1 - the normalised number sent to the service loader
normaliseTerminationNumber 0
# Normalise the SN (Service Number) in the CDR and set CPNN
# (Called Party Nature of Number) to match:
# 0. SN = the digits received over the network in the IDP
     CPNN = the Nature of Address received over the network in the IDP
# 1. SN = the normalised number received from the service loader
     CPNN = 0, a normalised number does not have a Nature of Address
normaliseServiceNumber 0
```
# Normalisation rules

**Chapter 5**

```
# These translate numbers from the network, which have NOA and digits, into a 
standard form for use within ACS.
 # They can either be in the acsChassis section or in a service entry specific 
section, which has
 # the same name as the service name in the ServiceEntry line.
 #
 # NormalisationRule 
(<inNOA>,<inPrefix>,<stripDigits>,<outPrefix>[,<minLength>[,<maxLength>]]
 #
 # inNOA . This rule will only match numbers with this NOA
 # inPrefix . This rule will only match numbers with this prefix
 # stripDigits . Strip this many digits from the front of the number
 # outPrefix . Then, add this many digits to the front of the number
 # minLength,maxLength . The rule will only match numbers of this length
 # NormalisationRule (3,-,0,-,10,13,m)# This says normalise nationally significant (NOA 3) numbers where the MSC 
address
 # (m) has a prefix in the countryCodes list (longest match), the matched number 
is
 # between 10 and 13 characters long and the result is the matched number
prefixed
    with the country code prefix from the MSC address.
 # Denormalisation rules
 # These translate numbers stored inside ACS as just digits to digits and NOA to be 
sent out to the network.
 # They can either be in the acsChassis section or in a service entry specific 
section, which has
 # the same name as the service name in the ServiceEntry line.
 #
 # DenormalisationRule 
(<inPrefix>,<outNOA>,<noOfDigitsToRemove>,<outPrefix>[,<minLength>[,<maxLength>]])
 #
 # inPrefix . This rule will only match numbers with this prefix
 # outNOA . Use this NOA in the number sent out
 # noOfDigitsToRemove . Strip this many digits from the front of the number
 # outPrefix . Then, add this many digits to the front of the number
     minLength,maxLength . The rule will only match numbers of this length
 #
 # There is a second form of DenormalizationRule which takes an NOA
 #
 # DenormalisationRule 
(noa,<NOA>,<inPrefix>,<outNOA>,<noOfDigitsToRemove>,DigitsToAdd)
 #
 # Where the first noa is the literal, lowercase text "noa".
 #
 # Example:
 # DenormalisationRule (noa,3,E,4,0,999)
 #
 # This rule will convert the NoA to 4 and add "999" to any ICA outgoing number
 # with an NoA of 3.
 # The interval in seconds to be used for checking dialog timers.
 # Note that this effectively depricates the RIMS Chassis Action approach to doing 
this.
 # Setting to 0 will disable this explicit setting (in which case 10 will be used).
 # Defaults to 0 if not specified for backwards compatibility.
 # dialogTickInterval 10
 #
 # alwaysIncludePartyToCharge
 #
 # If set, we set partyToCharge parameter in ACs
```

```
# to the leg1 party.
 #
 # Defaults to 0 - partyToCharge is not set.
 #
 # alwaysIncludePartyToCharge 1
 #
 # alternativeCallPlanNamePostfix
 #
 # This string is appended to the end of the Control Plan name
 # and this new control plan is the replacement control plan when
 # alternative control plan replacement is activated from the
 # ACS Screens. Services -> ACS Service -> Customer
               -> Control Plan Change Tab
 #
 # Defaults to _alt
 # 
 # Example:
 # alternativeCallPlanNamePostfix _emergency
 #
 alternativeCallPlanNamePostfix _alt 
 #
 # minimumSizeOfConnectSleeEvent configures the minimum size of a SLEE event used
 # to return the Connect message. This defaults to 1024.
 # A service specific configuration may be added if required to reduce the amount of
 # memory required for 'normal' services.
 #
 minimumSizeOfConnectSleeEvent 1024
 #
 # Checking for AWOL calls, disabled by default.
 #
 # Note that Apply Charging operations do not use awolTimeout (see below).
 #
 # checkAWOL 0 - disable
            1 - enable
 #
 # awolTimeout - the timeout period (in seconds) for events that are not the
                last events. May be specified for service instance section.
 #
 # awolReportOnly 0 - always raise warning alarm when cleaning up each AWOL call
                 1 - only raise warning alarm which summarizes changes
                 May be specified for service instance section.
 #
 # awolReportPeriod - how often (in seconds) to provide summary report.
                    May be specified for service instance section.
 #
 # checkAWOLMarginAC - configurable tolerance added to Apply Charging timeout.
                     Replaces old checkAWOLMargin setting (now deprecated).
 #
 # awolOverrideACRTimeout - Configurable on a per-service basis only.
                          Specifies the period of time (seconds) within which we
                          expect to have received an Apply Charging Report. If
 # the ACR is not received during this time then the call
 # is cleaned up. It is anticipated that this value will 
 # be used in data session scenarios where the return
 # time of the ACR cannot be predicted based on the 
 # Apply Charging request.
                          Note. if set, then the value in checkAWOLMarginAC is
ignored.
 # Note. value of zero means do not override timeout from 
ACR.
```

```
Chapter 5
```

```
# 
 checkAWOL 0
 awolTimeout 1800
 awolReportOnly 0
 awolReportPeriod 900 
 awolOverrideACRTimeout 0
 checkAWOLMarginAC 30:
# end of acsChassis configuration
# =============================================================================
# Apply the timezone specified by parameter tzDefault
# to the stored profile date. If tzDefault is not set, the
# default system timezone will be used.
ProfileDateCompare
useTzDefault 1
# =============================================================================
# configuration for Get Hunting Number node
acsGetHuntingNumber
 # setCallData {0|1}
 # if non zero use the VPN Set Call Data chassis action
 # to set the RedirectingPartyID and OriginalCalledPartyID
 # set to 1 if you have VPN installed.
 # defaults to 0
 setCallData 0:
# =========================================================================
# configuration for Play Variable Part Announcement node
#
# This is necessary if the Denormalise check box is used in the
# Play Variable Part node. By default, the Play Variable Part Announcement
# node looks in a section called NumberRulesInteraction. 
# An alternative section name can be given in the 
# acsPlayVariablePartAnnouncement section
# Uncomment this to use the examplePVP section for denormalisation rules
# for the Play Variable Part Announcement node.
# 
#acsPlayVariablePartAnnouncement
# NumberRulesSection examplePVP:
#
#examplePVP
# # Denormalisation Rules (Prefix, NOAToAdd, NumberOfDigitsToRemove, DigitsToAdd, 
MinLength)
# DenormalisationRule (0064,2,4,0,12): 
# Uncomment this to use the default section name for denormalisation rules
# for the Play Variable Part Announcement node.
#
#NumberRulesInteraction
# # Denormalisation Rules (Prefix, NOAToAdd, NumberOfDigitsToRemove, DigitsToAdd, 
MinLength)
# DenormalisationRule (0064,2,4,0,12):
# service specific configuration for ACS_Outgoing (overrides standard acsChassis 
configuration)
ACS_Outgoing
minimumSizeOfConnectSleeEvent 2048:
# end of file
```
Chapter 6

# **Background Processes**

### <span id="page-174-0"></span>**Overview**

### **Introduction**

This chapter explains how to manage the Advanced Control Services (ACS) processes.

### **Purpose**

The chapter lists the ACS processes which execute on an installed ACS platform. These processes are a combination of inittab processes, and cron processes.

**Important:** It is a prerequisite for managing these core service functions that the operator is familiar with the basics of Unix process scheduling and management. Specifically, the following Unix commands:

- init (and inittab)  $\bullet$
- cron (and crontab)
- ps  $\bullet$
- kill  $\bullet$

### **In this chapter**

This chapter contains the following topics.

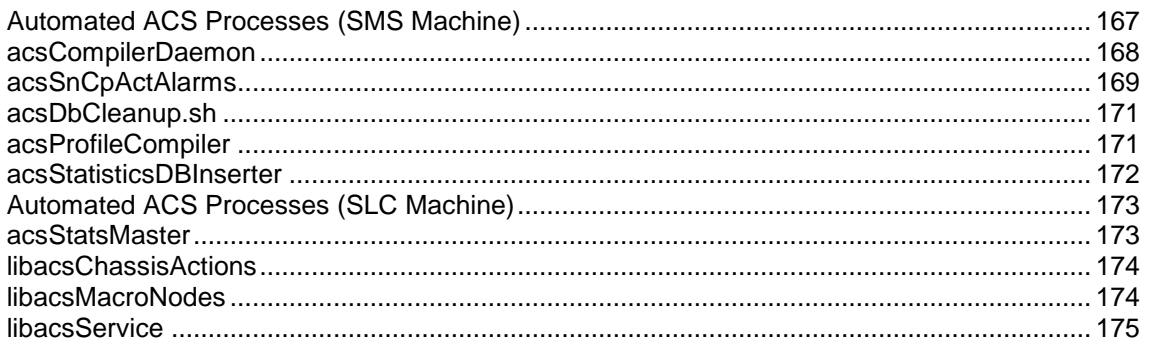

### **Automated ACS Processes (SMS Machine)**

### **Introduction**

The acsSmp package installs three tasks into the **/etc/inittab**. These tasks should be running at all times. The tasks are:

- acsCompilerDaemon
- acsStatisticsDBInserter
- acsProfileCompiler

These three binaries are run from **/IN/service\_packages/ACS/bin**, through start shell scripts also in that directory.

<span id="page-175-0"></span>The acsSmp packages also install the acsDbCleanup.sh task into the crontab for user acs\_oper.

### **acsCompilerDaemon**

### **Purpose**

The acsCompilerDaemon runs continuously, polling the database to look for newly written control plans and control plan structures (for example, indicated by database field ACS CALLPLAN.BUILD = B).

The control plan compiler generates the fast-lookup binary compiled control plan data which is actually used at execution time.

The compiler can use plug-ins for additional, specialized functions.

### **Plug-ins**

The compiler uses the plug-ins after the standard compilation has completed, and in the order the plugins are listed in **acs.conf**.

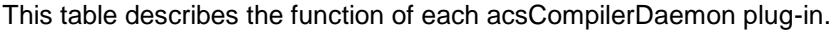

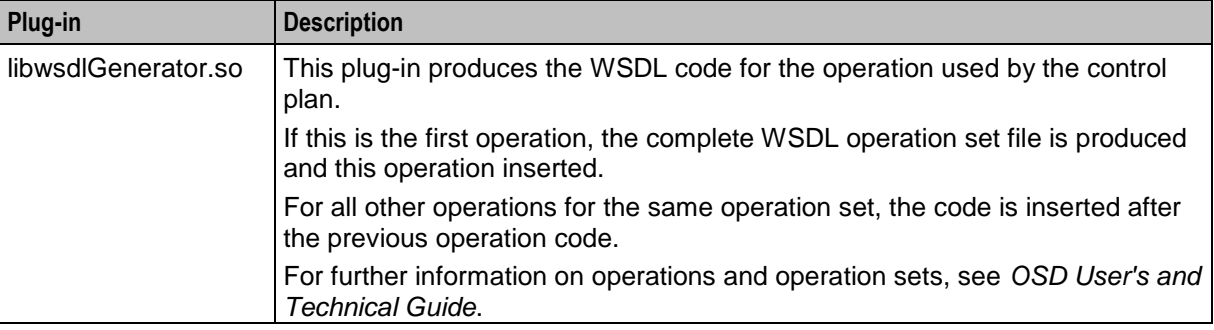

### **Startup**

This task is started by entry acs0 in the inittab, through the **/IN/service\_packages/ACS/bin/acsCompilerDaemonStartup.sh** shell script.

### **Location**

This binary is located on the SMS node.

#### **Parameters**

The acsCompilerDaemon does not support any command line parameters; it is completely configured through the **acs.conf** file. For more information, see *Configuring the acs.conf* (on page [73\)](#page-80-0).

### **Failure**

If the acsCompilerDaemon has failed, then control plans will not be compiled. This can be detected by executing the following SQL statement on the SMF database instance:

SELECT ID from ACS CALL PLAN where BUILD='B'; Under normal operation, control plans will only remain in the B state for a few seconds at most.

### <span id="page-176-0"></span>**Output**

The acsCompilerDaemon writes error messages to the system messages file, and also writes additional output to **/IN/service\_packages/ACS/tmp/acsCompilerDaemon.log**.

### **acsSnCpActAlarms**

### **Purpose**

acsSnCpActAlarms queries the ACS\_SN\_CALL\_PLAN\_ACTIVATION database table and generates alarms when it finds any scheduled control plans that have been temporarily disabled by Emergency Control Plan Activation.

### **Location**

This binary is located on the SMS node.

### **Startup**

This task is run in the crontab for acs\_oper.

**/IN/service\_packages/ACS/bin/acsSnCpActAlarms**

**Note:** You may optionally write a shell script (to manually start) if you wish to change defaults.

### **Parameters**

The acsSnCpActAlarms does not support any command line parameters. It is configured through the **eserv.config** file.

### **acsSnCpActAlarms Parameters in eserv.config**

Here is an example of the acsSnCpActAlarms section in the **eserv.config** file.

```
acsSnCpActAlarms = {
   oracleUserIdPassword = "/"
   alarmCheckInterval = 60
   repeatAlarm = false
   serviceNumberTerm = "Service Number"
   alarmReason = "by Alternative Control Plan Activation"
}
```
#### oracleUserIdPassword

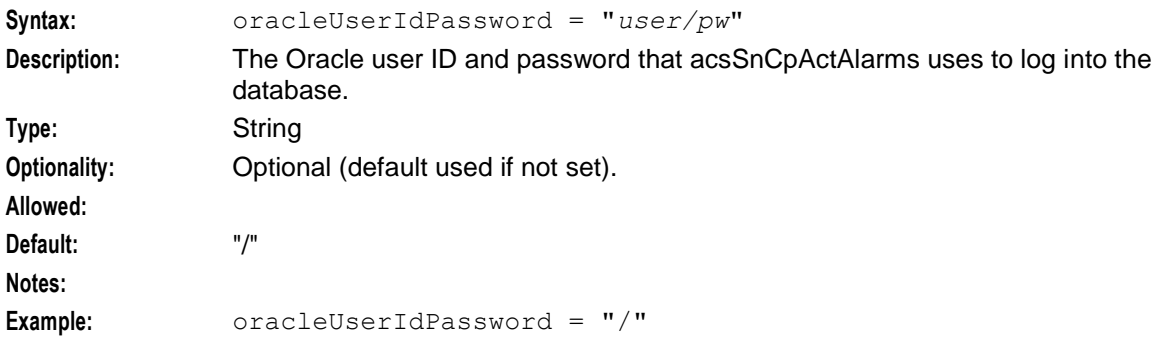

#### alarmCheckInterval

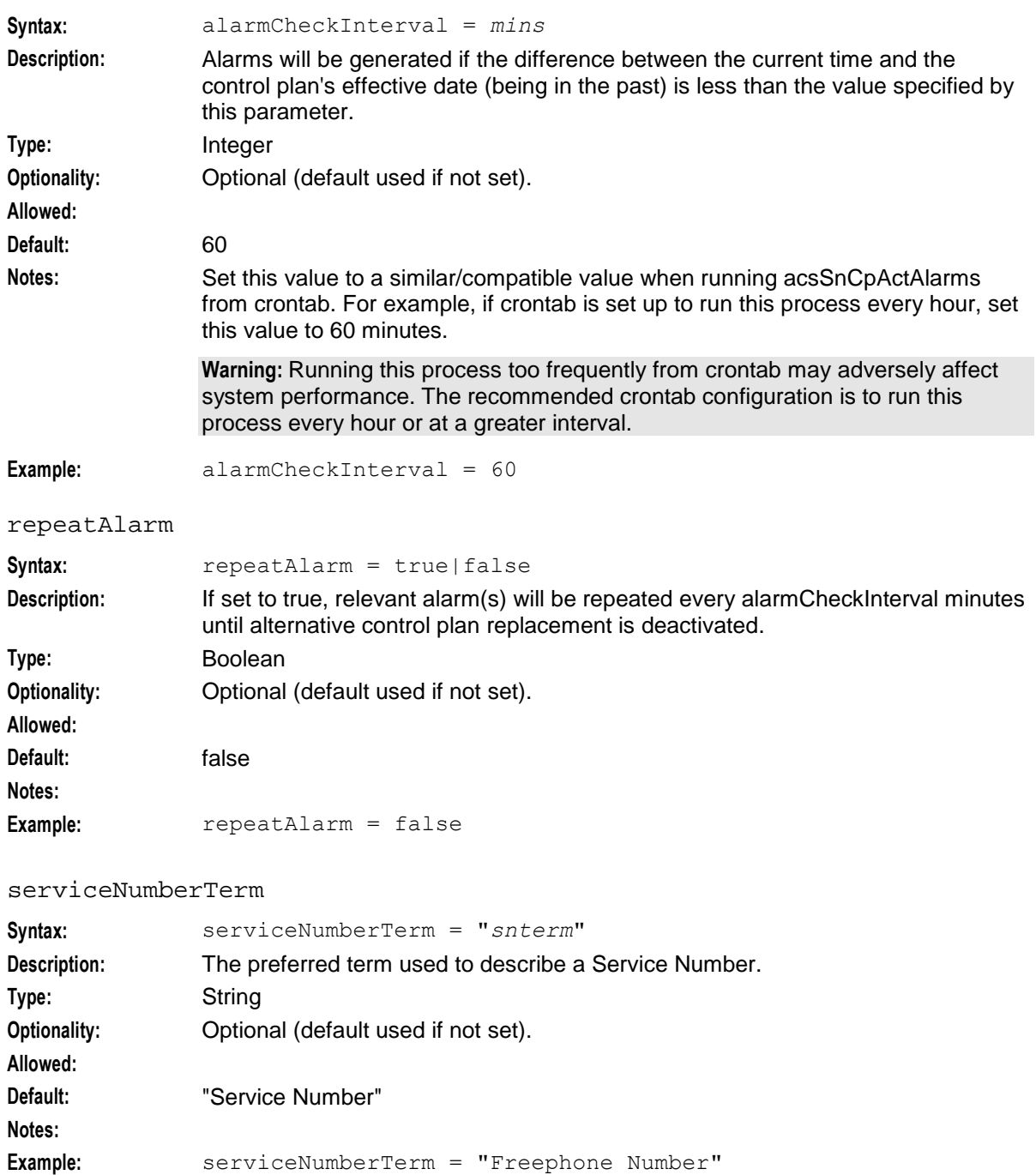

alarmReason

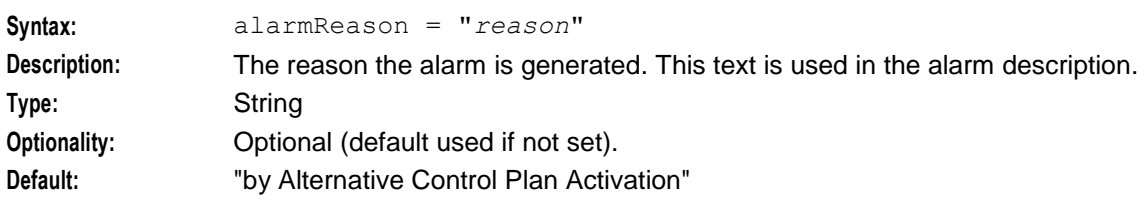

<span id="page-178-0"></span>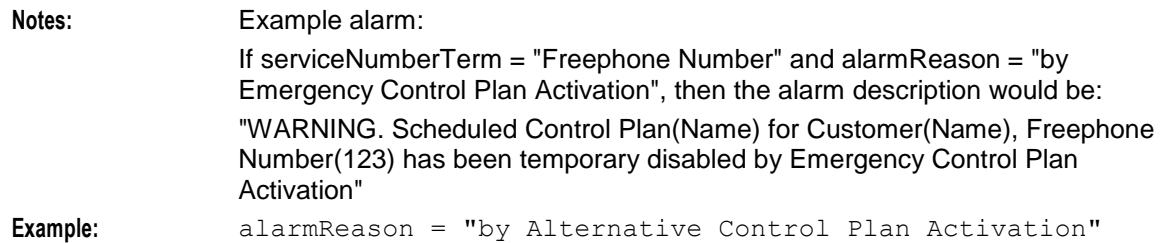

### **acsDbCleanup.sh**

### **Purpose**

This task executes SQL statements to delete old data from the ACS Event Counter table ACS\_STATISTICS\_COUNT, and also to delete old compiler output from the ACS\_COMPILE\_ERRORS table.

### **Startup**

This task is run in the crontab for acs oper, by default at 02:00 local system time. It is a shell script, specifically **/IN/service\_packages/ACS/bin/acsDbCleanup.sh**.

### **Location**

This binary is located on the SMS node.

### **Parameters**

The purge-age in days is defined inside the shell script itself, and can be adjusted, subject to limitations of table space in the database.

### **Failure**

If this process is not running, old entries in the specified tables will not be purged.

### **Output**

The **acsDbCleanup.sh** script writes output to **/IN/service\_packages/ACS/tmp/acsDbCleanup.sh.log**.

### **acsProfileCompiler**

### **Purpose**

The acsProfileCompiler polls for changes in the timezone and/or termination number ranges configured in the database. It then performs changes in the global profile, and in customer profiles for customers who have non-default termination ranges defined.

### **Startup**

This task is started by entry acs2 in the inittab, through the **/IN/service\_packages/ACS/bin/acsProfileCompilerStartup.sh** shell script.

### <span id="page-179-0"></span>**Location**

This binary is located on the SMS node.

### **Parameters**

The acsProfileCompiler does not support any command line parameters, it is completely configured through the **acs.conf** file. For more information, see *Configuring the acs.conf* (on page [73\)](#page-80-0).

### **Failure**

If the process fails, then changes to the ACS timezone geography set will not be reflected on the SLC call-processing. Similarly, changes to the self-management control plan.

**Note:** The termination number constraints for ACS GUI changes will continue to operate as expected.

### **Output**

The acsProfileCompiler writes error messages to the system messages file, and also writes additional output to **/IN/service\_packages/ACS/tmp/acsProfileCompiler.log**.

### **acsStatisticsDBInserter**

### **Purpose**

The acsStatisticsDBInserter communicates with the acsStatsMaster process (see below), and polls for changes to ACS event counters.

**Note:** This process is not the same as the smsStatsDaemon, although the names are similar.

### **Startup**

This task is started by entry acs1 in the inittab, through the **/IN/service\_packages/ACS/bin/acsStatisticsDBInserterStartup.sh** shell script.

### **Location**

This binary is located on the SMS node.

#### **Parameters**

The acsStatisticsDBInserter supports the following command-line options:

#### **Usage:**

acsStatisticsDBInserter -h *hostname* -p *port* -s *sleep*

These options can be used for testing to override the values specified in the acsStatisticsDBInserter section of the **acs.conf**, however they should not be required on an operational platform.

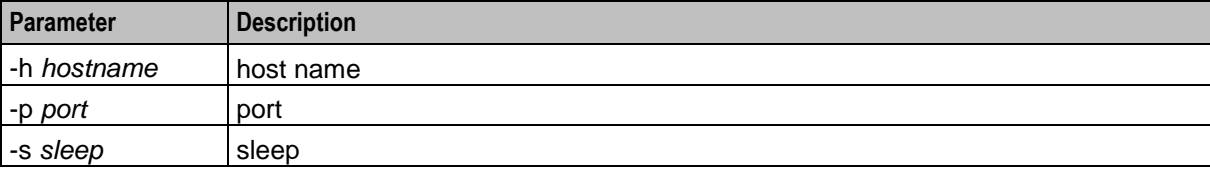
## **Failure**

This process will periodically write updated event counts to the ACS database, into the table ACS\_STATISTICS\_COUNT. If there are no event counts being modified by active control plans, the this process may appear to be inactive.

Failure of this process will result in no updates to the ACS\_STATISTICS\_COUNT table, even when EventCounting nodes are encountered in active control plans.

## **Output**

The acsStatisticsDBInserter writes error messages to the system messages file, and also writes additional output to **/IN/service\_packages/ACS/tmp/acsStatisticsDBInserter.log**.

## **Automated ACS Processes (SLC Machine)**

### **Introduction**

The acsScp package installs one task into the **/etc/inittab** for one of the SLC machines in an SLC grouping. This task should be running on that one machine at all times. The task is:

acsStatsMaster

This binary is run from **/IN/service\_packages/ACS/bin**, through start-up shell script contained within that same directory.

## **acsStatsMaster**

#### **Purpose**

The acsStatsMaster runs only on one SLC machine, typically SCP1. All other SLC nodes communicate with the master through TCP/IP to correlate their ACS event counter values.

#### **Startup**

This task is started by entry acs3 in the inittab, through the **/IN/service\_packages/ACS/bin/acsStatsMasterStartup.sh** shell script.

## **Location**

This binary is located on SLCs.

#### **Parameters**

The acsStatsMaster does not support any command line parameters, it is completely configured through the **acs.conf** file. For more information, see *Configuring the acs.conf* (on page [73\)](#page-80-0).

#### **Failure**

If the acsStatsMaster is not running, then individual nodes will not be able to correlate their event counter values. This will mean that control plans may perform incorrect branching. Additionally, the acsStatisticsDBInserter process will not be able to track changes to ACS event counter values, and there will be no updates to the corresponding table in the database.

## **Output**

The acsStatsMaster writes error messages to the system messages file, and also writes additional output to **/IN/service\_packages/ACS/tmp/acsStatsMaster.log**.

## **libacsChassisActions**

## **Purpose**

libacsChassisActions provides the functions which enable the ACS feature nodes to interact with other elements in the system, including:

- SLEE interfaces (such as TCAP IF)  $\bullet$
- Other elements on the network (such as the VPU)  $\bullet$

### **Startup**

If libacsChassisActions is included in the **acs.conf**, libacsChassisActions will be available to slee\_acs when the SLEE is started.

For more information about how this included in **acs.conf**, see *ChassisPlugin* (on page [78\)](#page-85-0).

## **Configuration**

libacsChassisActions is configured by parameters in the acsChassis section of **acs.conf**. For more information, see *Configuring the acs.conf* (on page [73\)](#page-80-0).

## **libacsMacroNodes**

## **Purpose**

This slee\_acs plug-in library provides the base ACS feature nodes. For more information about the feature nodes provided by this library, see *CPE User's Guide*.

## **Startup**

If libacsMacroNodes is included in the **acs.conf**, libacsMacroNodes will be available to slee\_acs when the SLEE is started.

For more information about how this included in **acs.conf**, see *MacroNodePluginFile* (on page [77\)](#page-84-0).

## **Configuration**

libacsMacroNodes accepts the parameters from **acs.conf**. For more information about the available configuration, see:

- *Get Hunting Number Node Configuration* (on page [155\)](#page-162-0)  $\bullet$
- *Play Variable Part Announcement Node Configuration* (on page [156\)](#page-163-0)

## **libacsService**

## **Purpose**

libacsService is the ACS service library plug-in for slee\_acs which handles initial set up of control plans. Based on the incoming call details, it loads up the relevant control plan and feature nodes.

**Note:** If other applications are installed, they may provide their own service libraries which will be used instead of libacsService.

## **Startup**

If libacsService is configured in **acs.conf**, it is made available to slee acs when slee acs is initialized. It is included in the acsChassis section of **acs.conf** in a ServiceEntry parameter.

```
acsChassis
```

```
ServiceEntry (ACS, libacsService.so)
```
For more information about this configuration, see *acsChassis ServiceEntry Configuration (SLC)* (on page [123\)](#page-130-0).

## **Configuration**

libacsService supports parameters from **acs.conf**. For more information, see *Configuring the acs.conf* (on page [73\)](#page-80-0).

# Chapter 7 **Tools and Utilities**

## <span id="page-184-0"></span>**Overview**

## **Introduction**

This chapter explains the tools and utilities available in Advanced Control Services (ACS).

## **In this chapter**

This chapter contains the following topics.

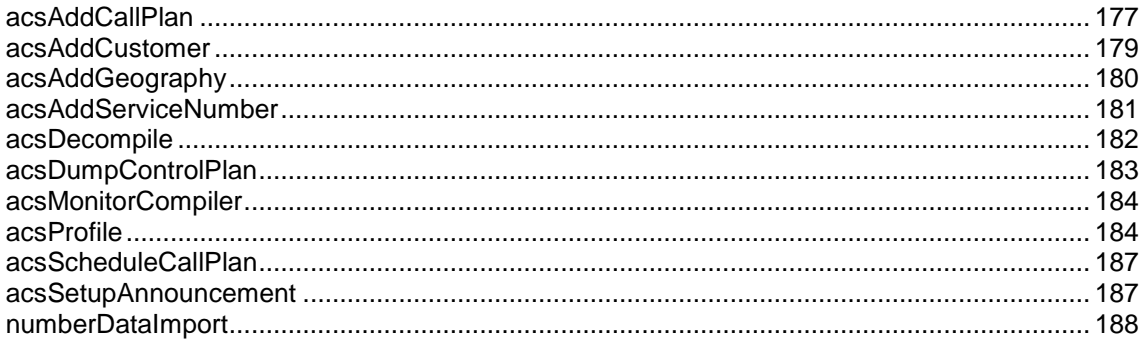

## **acsAddCallPlan**

## **Purpose**

Use the acsAddCallPlan tool to import a control plan, defined in a **.cpl** text file, into the SMF database either on the same platform or on a different platform. For example, you can export a control plan from one platform by using *acsDumpControlPlan* (on page [183\)](#page-190-0) and then import the control plan into a different platform by using acsAddCallPlan.

The java shell script for acsAddCallPlan is located on SMS nodes. It launches a Java command line class that reuses the CPE code to achieve its requirements.

## **About connecting to the database**

acsAddCallPlan and acsDumpCallPlan connect to the database on a local or a remote SMS node based on the values specified for the -u,  $-i$ , and -b command line options. You can connect to the database by specifying the following:

- -u *username*/*password* (for local connections)
- -u *username*/*password* -j *remote\_hostname* [-b *port*:*db\_SID*] (for remote  $\bullet$ connections)
- -u /@*wallet\_user* (for local or remote connections through the Oracle wallet secure external password store)

where:

*username* and *password* are user credentials for a screens user or for the SMF database user. $\bullet$ 

- *remote hostname* is the host name of the machine running the remote database.  $\bullet$
- *port* and *db* SID are the port number and database SID of the remote database. If not specified,  $\bullet$ defaults to 1521:SMF
- *wallet\_user* is the alias defined for the username and password credentials in the Oracle wallet  $\bullet$ secure external password store. For remote connections, this alias can be either a TNS name or a service name from **tnsnames.ora**.

## **Configuration**

acsAddCallPlan accepts the following parameters.

#### **Usage:**

```
acsAddCallPlan [–u {usr/pwd|/@wallet_user}] [-j host] [-b port:db_id] [-v] [-D 
directory [-O directory] -C acs_customer]
```
The available parameters are:

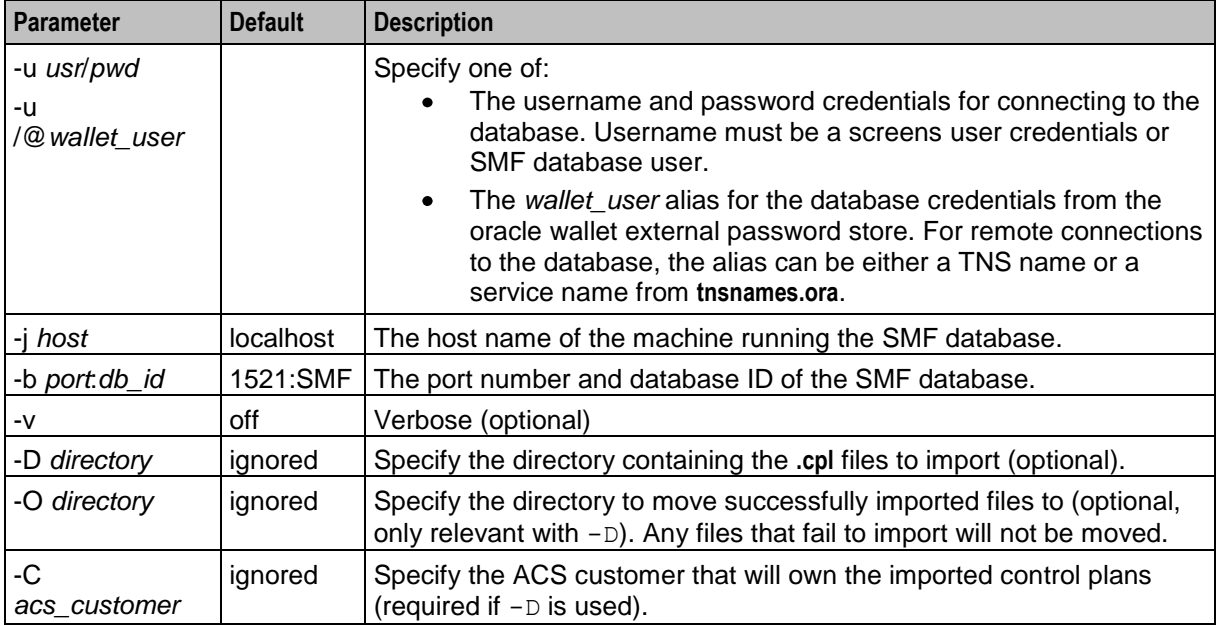

When  $-D$  option is *absent*, records are added by stdin lines in the following format:

-c *name* -f *file* [-s *name*]|[-t *name*] [-d *name*] [-m *ID*] [-p]

Where the record content is:

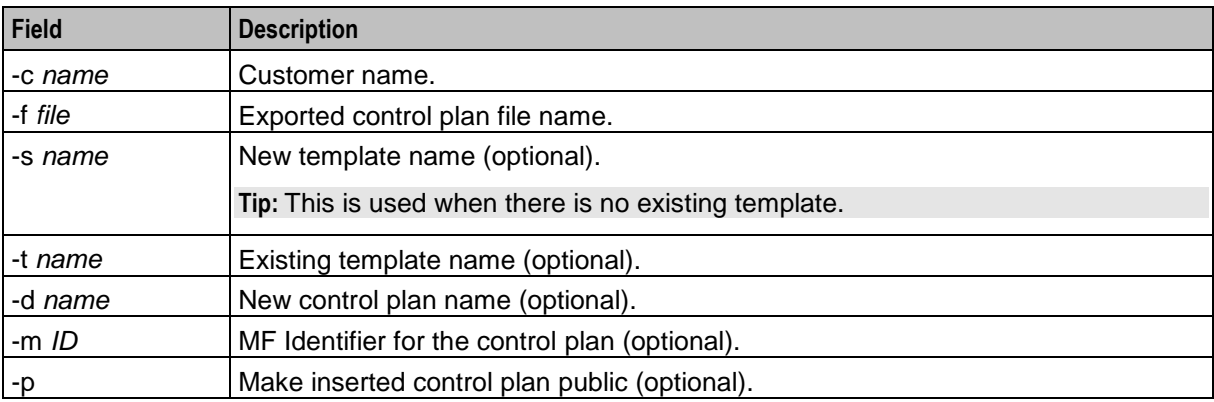

When -D option is *present*, records are added in the following format for each **.cpl** file:

<span id="page-186-0"></span>-c *cust\_name* -f *cpl\_file* -s *cpl\_name* -d *cpl\_name*

Where the record content is:

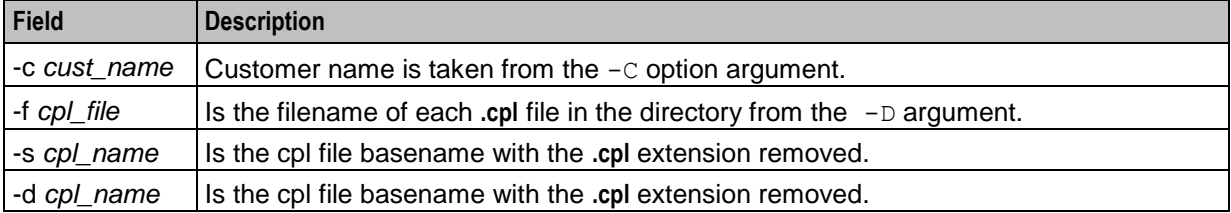

The control plan text file format is the same as that used for an exported control plan.

Imported control plans will be set private and mf\_identifier will be set NULL.

## **acsAddCustomer**

#### **Purpose**

Inserts a customer record into the SMF database.

## **Location**

This binary is located on the SMS node.

## **Configuration**

acsAddCustomer accepts the following parameters.

#### **Usage:**

acsAddCallPlan –u *usr*/*pwd* [-v]

The available parameters are:

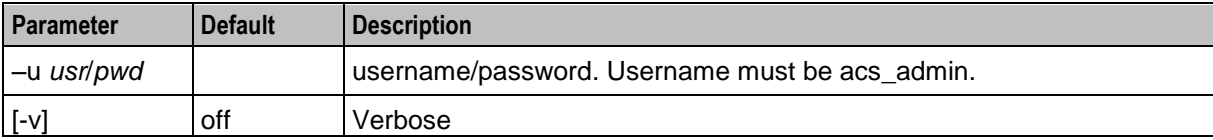

Records are added by stdin lines in the following format:

```
-c name [-f set] [-y set] [-g set] [-n set] [-m] [-r ref] [-d desc] [-l usr] [-
o val=options] [-t policy]
```
#### Where the record content is:

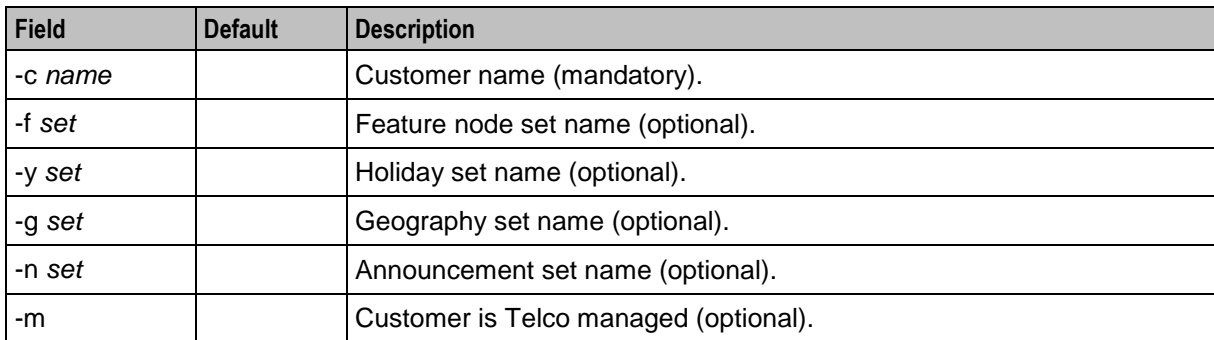

<span id="page-187-0"></span>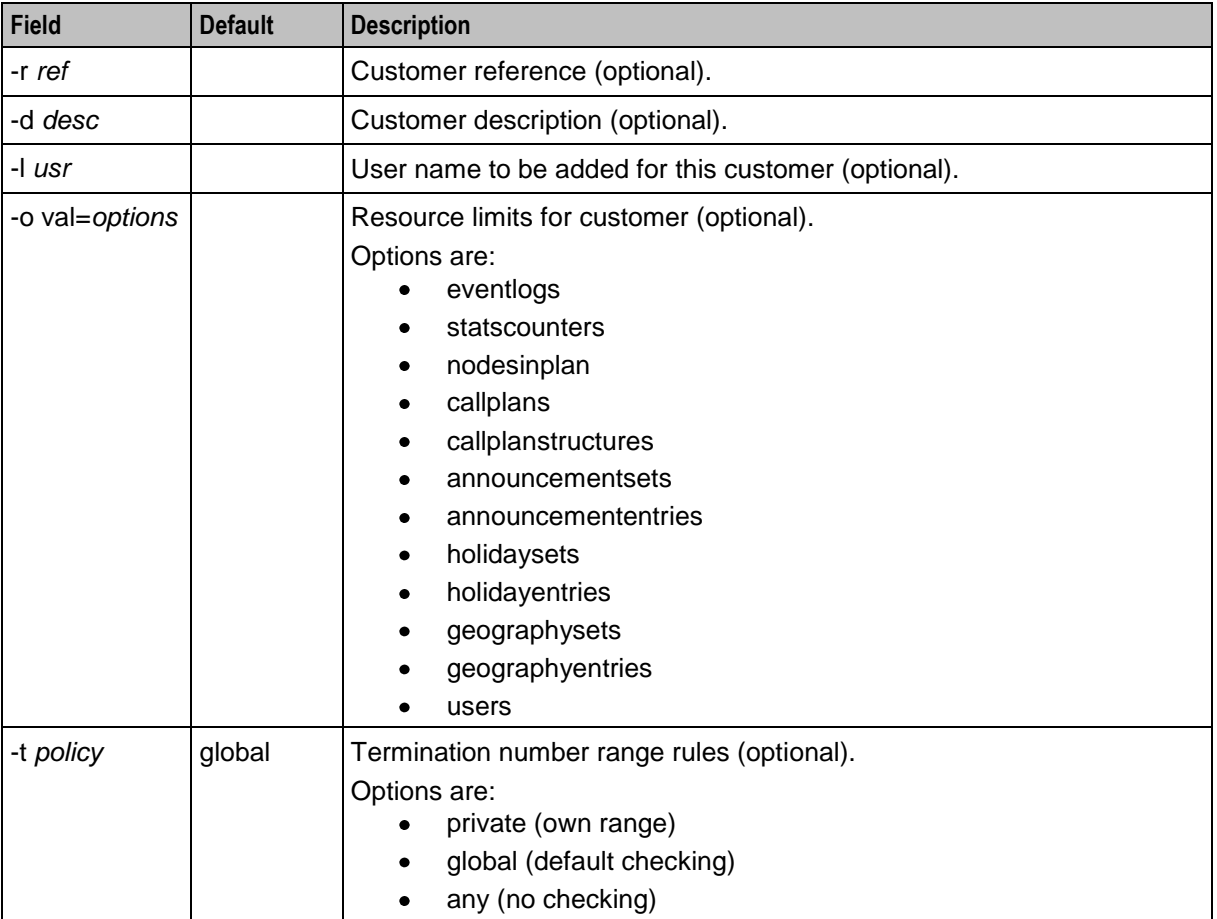

## **acsAddGeography**

## **Purpose**

Inserts Geography Set(s) into the SMF database from a text file.

## **Location**

This binary is located on the SMS node.

## **Configuration**

acsAddGeography accepts the following parameters.

#### **Usage:**

acsAddGeography -u *usr*/*pwd* [-c *customer* | -p] [-r *int*] [-g] *filenames*

#### The available parameters are:

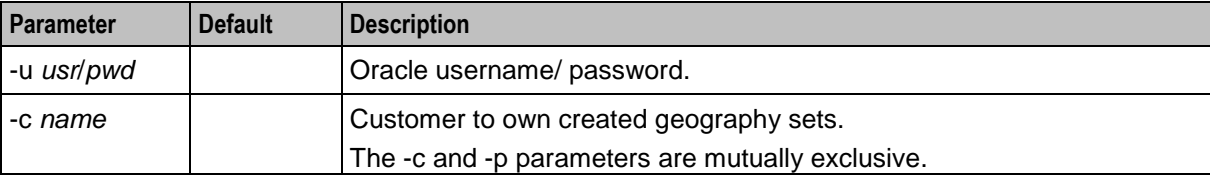

<span id="page-188-0"></span>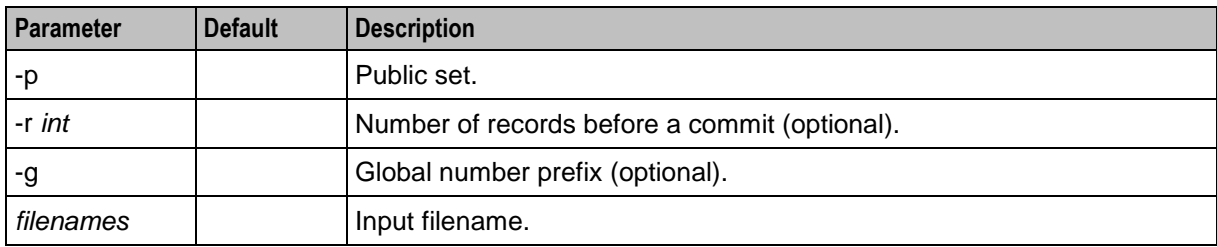

#### **Input file structure**

Geography set input files use the following format, where the indentation indicates what the data is, and hence is very important:

```
Geography set name
   area = 1another area
       sub area = 21
       another sub area = 22
# blank lines or comments (# = comment line) are allowed.
Another geography set
   newlands = 343
```
## **acsAddServiceNumber**

## **Purpose**

Inserts a service number record into the SMF database.

## **Location**

This binary is located on the SMS node.

## **Configuration**

acsAddServiceNumber accepts the following parameters. **Usage:**

```
acsAddServiceNumber –u usr/pwd [-v]
```
The available parameters are:

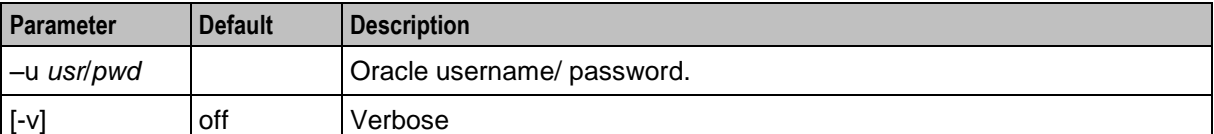

#### Records are added by stdin lines in the following format:

```
-c customer -s sn [-r desc] [-b] [-p pin] [-f number] [-a options] [-t 1|2] [-i 0|1] 
[-d list]
```
#### Where the record content is:

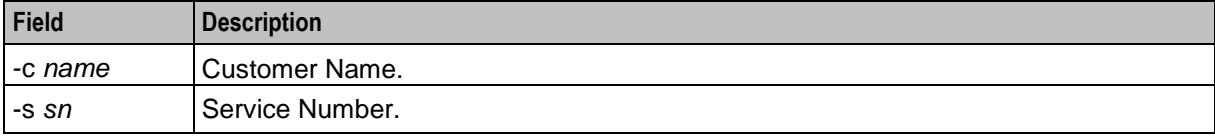

<span id="page-189-0"></span>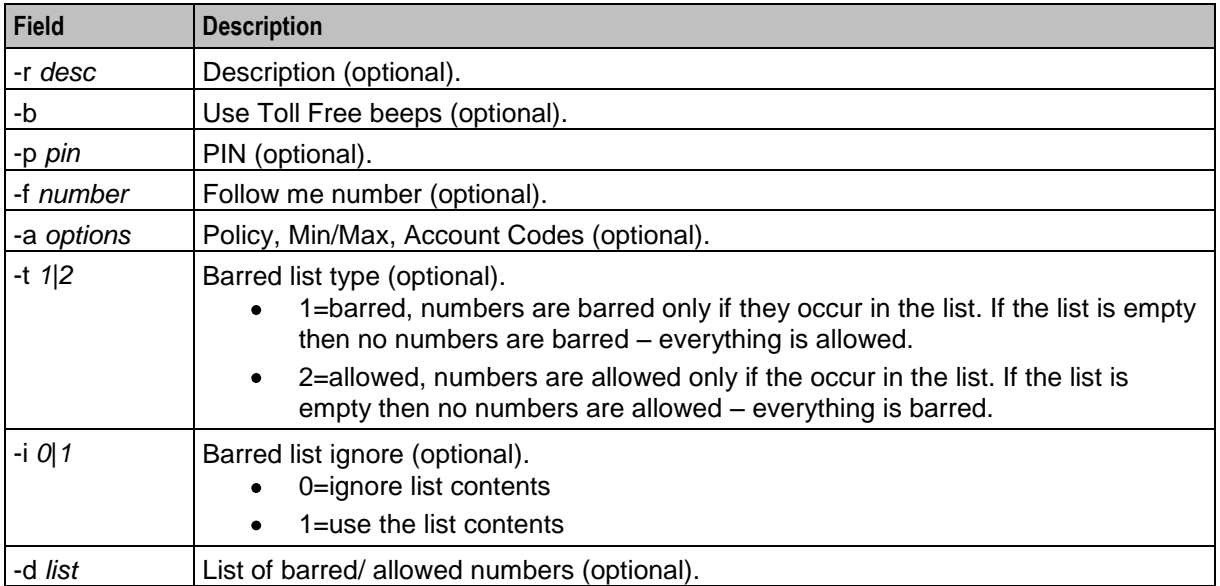

## **acsDecompile**

## **Purpose**

Takes a compiled control plan and decodes it into the control plan text file format.

## **Location**

This binary is located on both SLCs and SMSs.

## **Configuration**

acsDecompile accepts the following parameters.

#### **Usage:**

```
acsDecompile [-u usr/pwd] [-d dataID|-s structureID] [–r|–n]
```
The available parameters are:

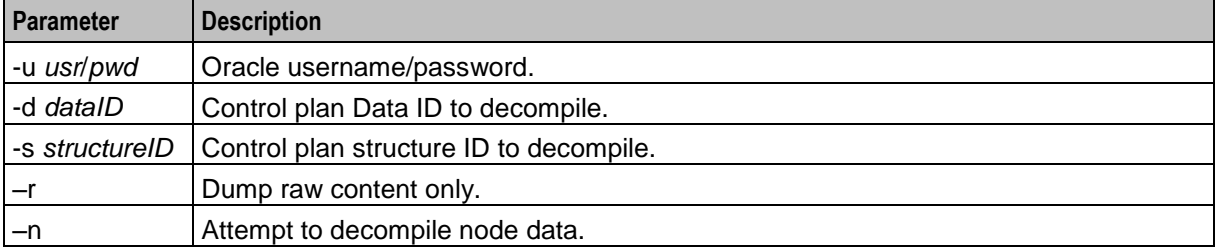

## <span id="page-190-0"></span>**acsDumpControlPlan**

## **Purpose**

Use the acsDumpControlPlan tool to export one or more control plans from the SMF database to text files (one file per control plan). You can import the control plan text files to either the same platform or a different platform, by using *acsAddCallPlan* (on page [177\)](#page-184-0).

The java shell script for acsDumpControlPlan is located on SMS nodes. It launches a Java command line class that reuses the CPE code to achieve its requirements.

## **About connecting to the database**

acsAddCallPlan and acsDumpCallPlan connect to the database on a local or a remote SMS node based on the values specified for the  $-u$ ,  $-j$ , and  $-b$  command line options. You can connect to the database by specifying the following:

- -u *username*/*password* (for local connections)
- -u *username*/*password* -j *remote\_hostname* [-b *port*:*db\_SID*] (for remote connections)
- -u / @wallet user (for local or remote connections through the Oracle wallet secure external password store)

where:

- *username* and *password* are user credentials for a screens user or for the SMF database user.
- *remote hostname* is the host name of the machine running the remote database.
- *port* and *db\_SID* are the port number and database SID of the remote database. If not specified, defaults to 1521:SMF
- $\bullet$ *wallet user* is the alias defined for the username and password credentials in the Oracle wallet secure external password store. For remote connections, this alias can be either a TNS name or a service name from **tnsnames.ora**.

## **Configuration**

**Usage:**

```
acsDumpControlPlan -d out_dir [-u {user/password|@wallet_user}][-j host] [-b
port:db_id] [-c customer] [-p control_plan] [-i id] | -S [-v]
```
#### The available parameters are:

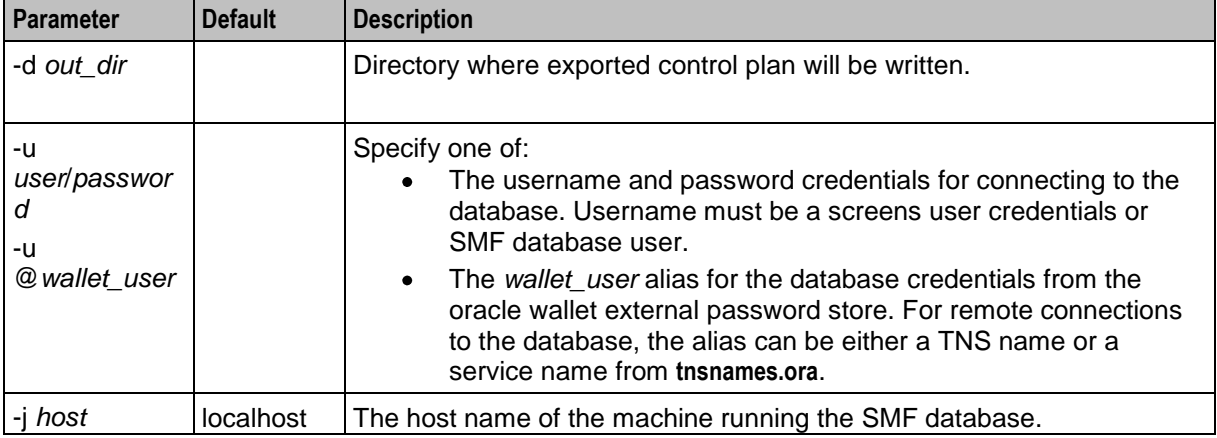

<span id="page-191-0"></span>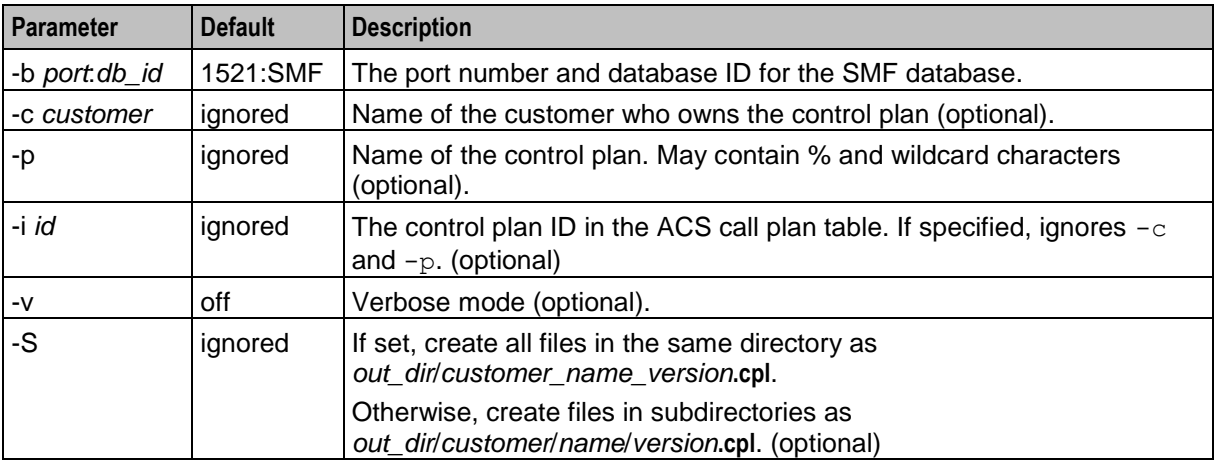

The control plan text file format is the same as that used for an exported control plan using the CPE.

## **acsMonitorCompiler**

### **Purpose**

Checks the number of control plans waiting to be compiled.

acsMonitorCompiler is designed to be run after a large number of control plans have been entered.

**Note:** No further control plans should be entered once acsMonitorCompiler has been started.

### **Location**

This binary is located on the SMS node.

## **Configuration**

acsMonitorCompiler accepts the following parameters.

#### **Usage:**

acsMonitorCompiler -u *usr*/*pwd* -s *secs* [-w] [-e]

The available parameters are:

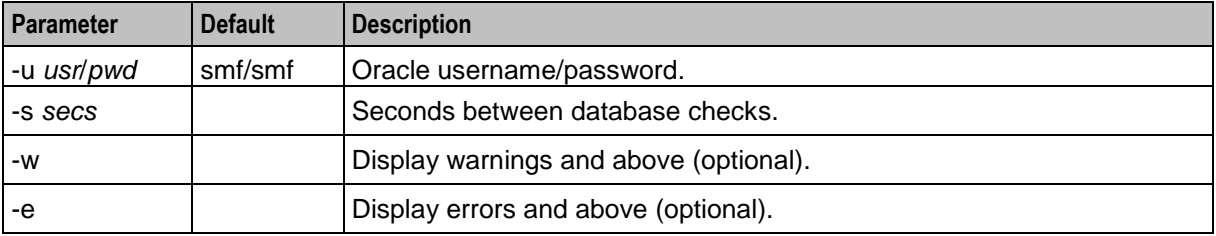

## **acsProfile**

## **Purpose**

Decodes, displays or changes the value of profile tags.

## **Location**

This binary is located on the SMS node.

## **Configuration**

#### **Usage:**

```
acsProfile -[-u [/@SMF] | [/@SCP]]
           -[U] 
           -[Nn|Ss|Cc|Pp|Gg|Ii|Yy|Zz|Ee|Ff] <IntKey> 
           -[Nn|Ss|Cc|Pp|Gg|Ii|Yy|Zz|Ee|Ff] <StrKey> 
-[j] - -[j] <filename> 
-[D]
 -[W] <tag> -[A|H|L|B] <data> 
 -[R] <tag> 
           -[K] <tag1>[.<subtag1>],<tag2>[.<subtag2>] 
           -[V] <tag1>[.<subtag1>],<tag2>[.<subtag2>] 
          -[T] <tag> -[t] [h|P|d|a|p|m|n|l|v|V|A|B|D|i|H|I|U|W|N|S|O|M]
          -[X] < tag> -[Q]
```
The available parameters are:

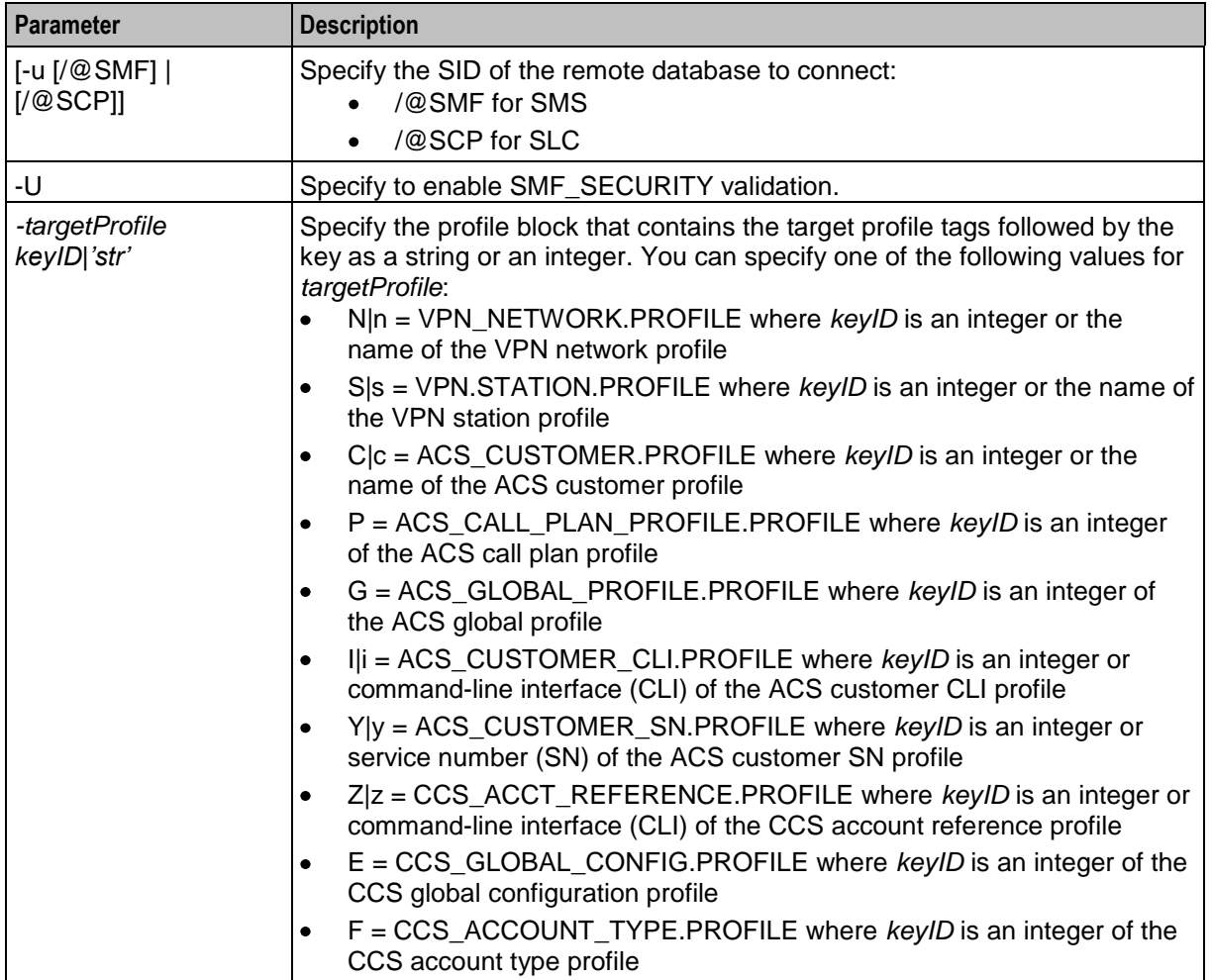

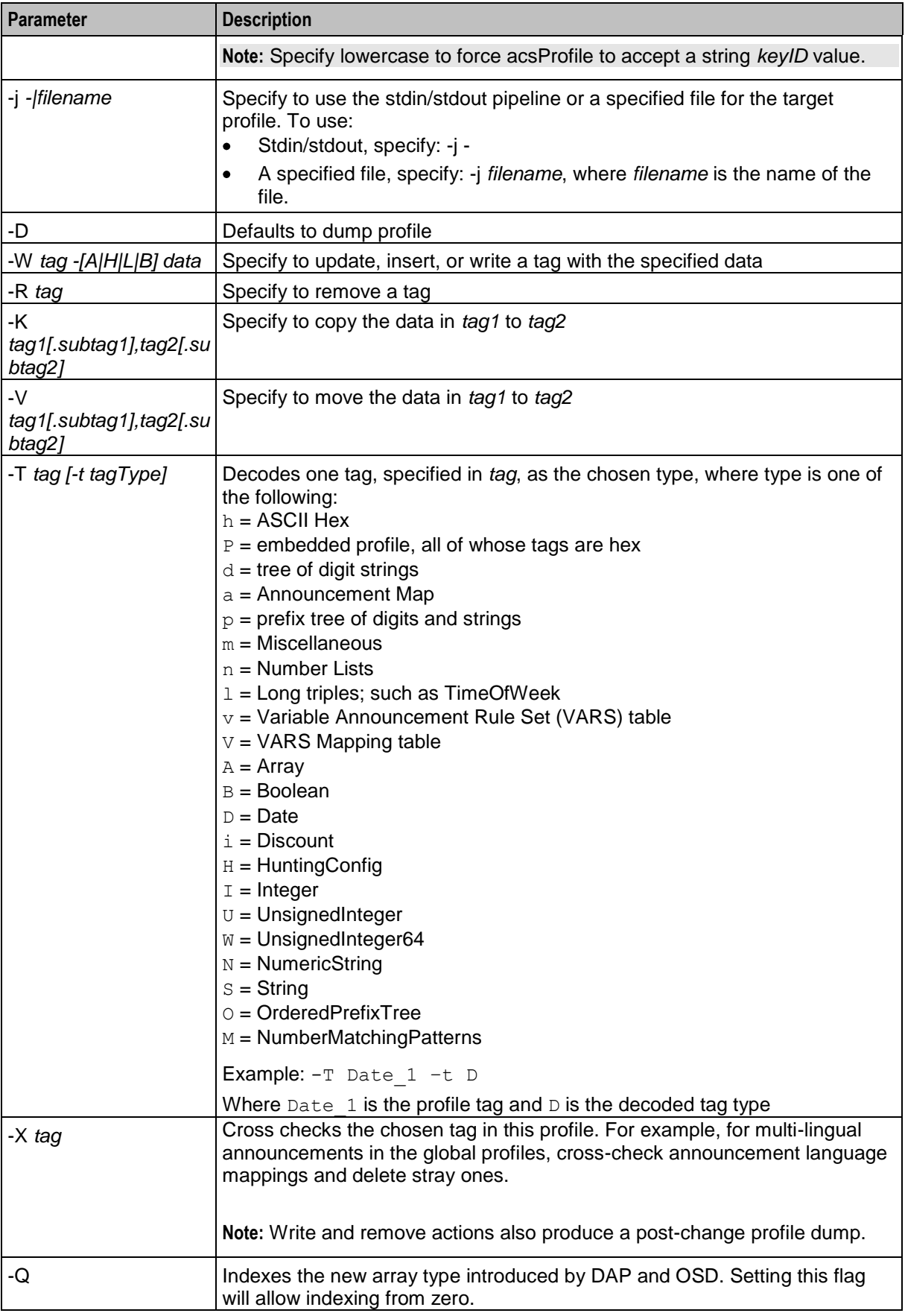

## <span id="page-194-0"></span>**acsScheduleCallPlan**

## **Purpose**

Inserts a control plan schedule record into the SMF database.

## **Location**

This binary is located on the SMS node.

## **Configuration**

acsScheduleCallPlan accepts the following

#### **Usage:**

acsScheduleCallPlan –u *usr*/*pwd* [-v]

#### The available parameters are:

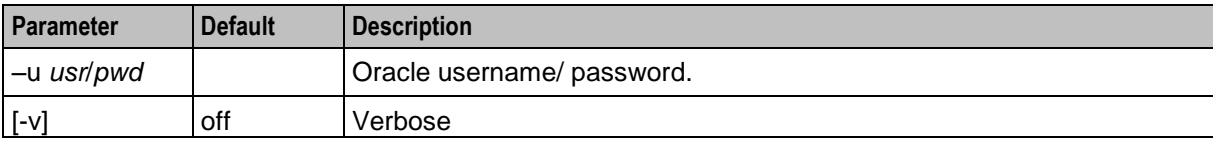

Records are added by stdin lines in the following format:

-c *name* -s *sn* -p *name* -d *YYYYMMDD24MMSS* [-a]

#### Where the record content is:

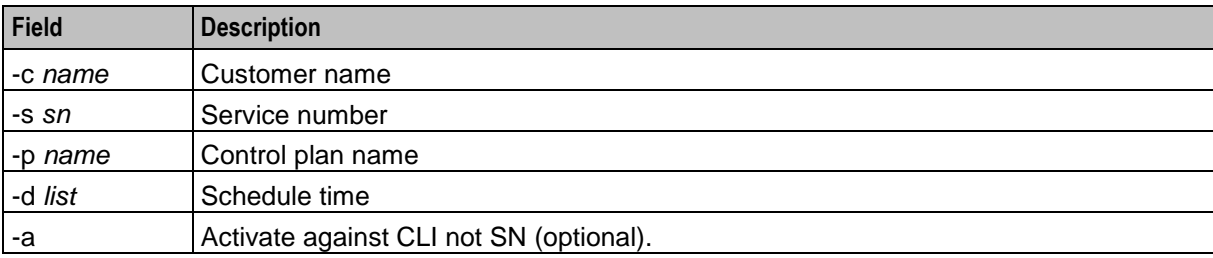

## **acsSetupAnnouncement**

#### **Purpose**

Inserts an announcement record into the SMF database.

## **Location**

This binary is located on the SMS node.

## **Configuration**

acsSetupAnnouncement accepts the following parameters.

## <span id="page-195-0"></span>**Usage:**

```
acsSetupAnnouncement [-u usr/pwd] [-l lang] -s set -e entry -r srf -i id [-c name] 
[-v] [-n] [-g time] [-d desc]
```
#### The available parameters are:

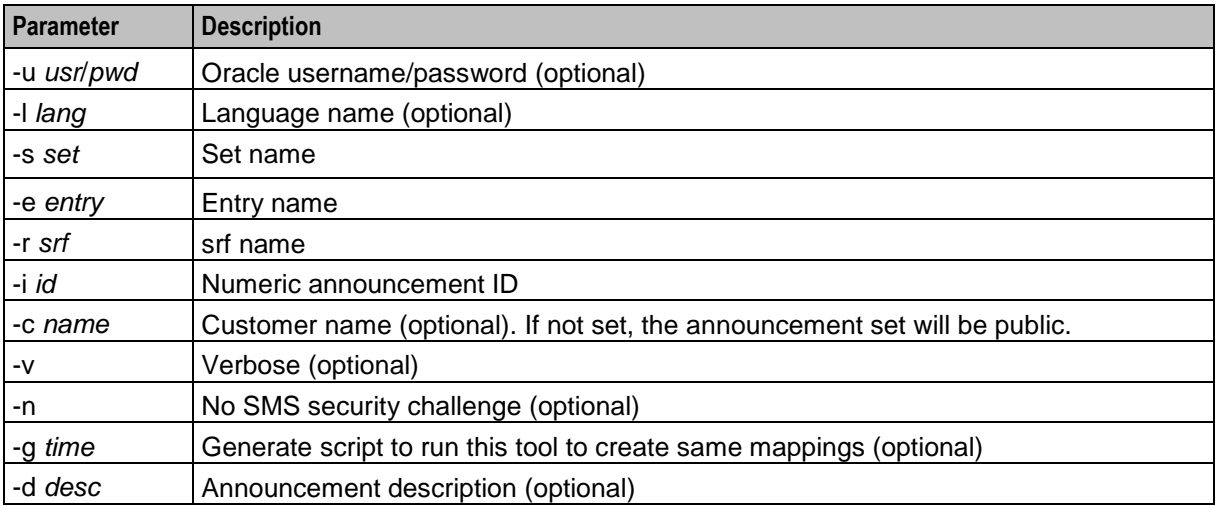

## **numberDataImport**

### **Purpose**

The numberDataImport tool enables you to create and update table lookup datasets from a comma separated value (CSV) file.

You can create any number of table lookup datasets. Each table lookup dataset contains a group of related codes and prefix mappings. For example, you can create a table lookup dataset for a specific geographic area or suburb.

A table lookup dataset can be public or private. A private table lookup dataset belongs to a specific customer. It is only available to that customer and the parent customers linked to that customer in the customer hierarchy. A public table lookup dataset is available to all customers.

The numberDataImport tool is located at **/IN/service\_packages/ACS/bin**.

Before running numberDataImport, you must do the following:

- Configure the numberDataImport tool in the **eserv.config** file. See *Configuring the numberDataImport*   $\bullet$ *Tool* (on page [189\)](#page-196-0).
- Create the CSV input file for the numberDataImport tool. See *Creating the Dataset Input File* (on page [189\)](#page-196-0).

When you run numberDataImport, you can use the  $-u$  (username and password) command-line option to specify the user credentials for connecting to the database on the SMS. You can use the  $-\mathrm{u}$  option to specify only the user, or the user and the password.

- If you specify only the user, then numberDataImport prompts you for the user's password at run- $\bullet$ time.
- If you omit the -u option, then numberDataImport connects to the database by using the default login value '/'.

<span id="page-196-0"></span>If, for security reasons, you want to prevent users from specifying the password in the  $-u$  command-line option when they run numberDataImport, disable the password field. To disable the password field, add the following lines to the **etc/profile** file on the SMS node:

NUMBER\_IMPORT\_NO\_COMMAND\_LINE\_PASSWORD=*str* export NUMBER\_IMPORT\_NO\_COMMAND\_LINE\_PASSWORD where *str* is any string value.

To run numberDataImport, see *Creating and Updating Table Lookup Datasets* (on page [190\)](#page-197-0).

After creating table lookup datasets, you can use them in the Table Lookup feature node configurations. For information about configuring the Table Lookup feature node, see *Feature Nodes Reference Guide*.

You can search table lookup datasets for a prefix number or a mapping code using the ACS UI. For more information, see the discussion on configuring ACS in *ACS User's Guide*.

#### **Configuring the numberDataImport Tool**

You configure numberDataImport in the NumberMappingImport section of the **eserv.config** configuration file on the SMS. The following example shows the NumberMappingImport section:

```
NumberMappingImport = {
   closedDirectory = "closed_dir"
   errorDirectory = "error_dir"
   dbCommitBatchSize = size
   progressDotInterval = int
}
```
Where:

- *closed\_dir* is the directory to which numberDataImport copies successful import files. Defaults to **/IN/service\_packages/ACS/mappingData/closed** if not specified.
- *error dir* is the directory to which numberDataImport writes import error files. Defaults to  $\bullet$ **/IN/service\_packages/ACS/mappingData/error** if not specified.
- *size* sets the number of insert or update operations to perform before committing the data to the database. There is a 10 second pause at each interval to help throttle replication. Defaults to 5000 if not specified.
- *int* defines the number of insert or update operations to perform before displaying a progress dot (a dot that is displayed on the console for every *x* number of updates). Defaults to 100 if not specified.

#### **Creating the Dataset Input File**

You import entries into a table lookup dataset from a comma-separated value (CSV) file that you create. You specify this file as input to the numberDataImport tool when you run the tool from a command line.

Follow these steps to create the dataset CSV file.

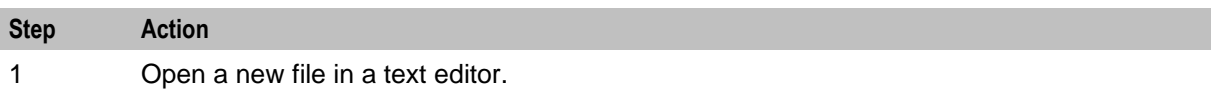

<span id="page-197-0"></span>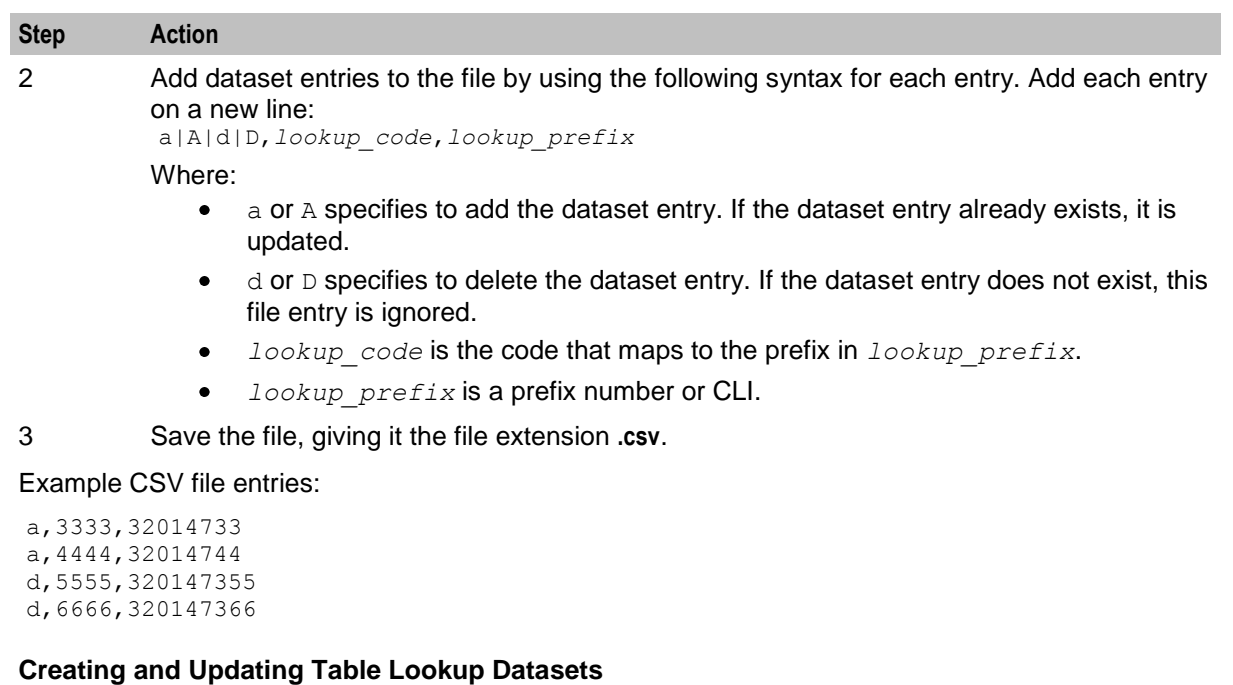

Follow these steps to run the numberDataImport tool.

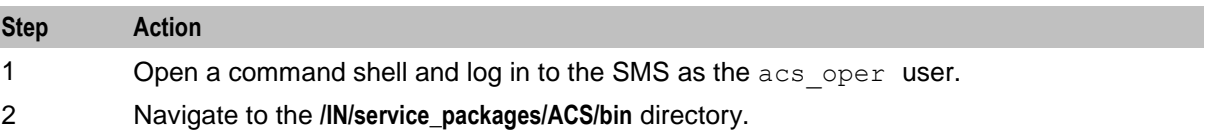

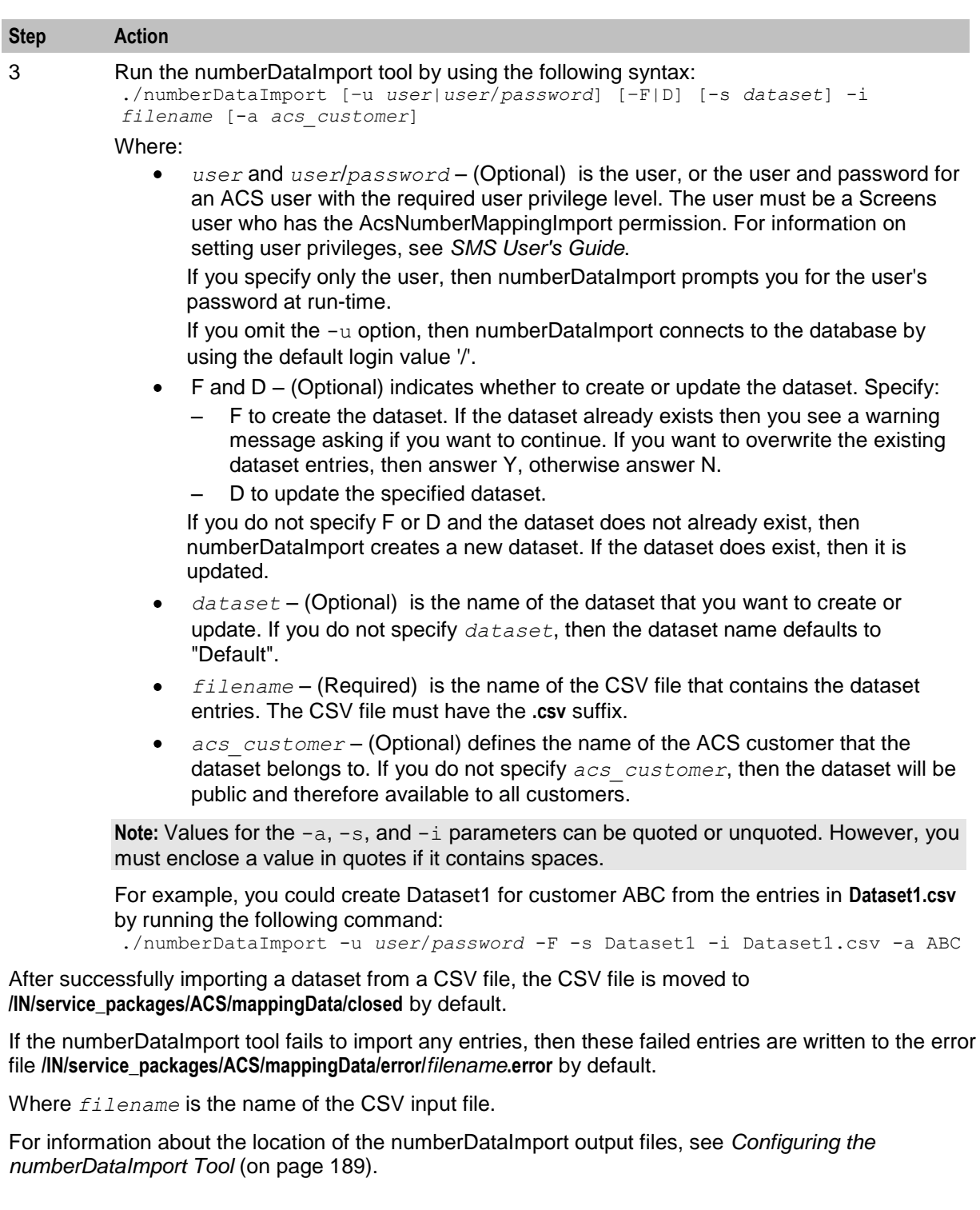

# Chapter 8 **Pre-installation**

## <span id="page-200-0"></span>**Overview**

## **Introduction**

This chapter explains the pre-installation configuration requirements of the application.

### **In this chapter**

This chapter contains the following topics.

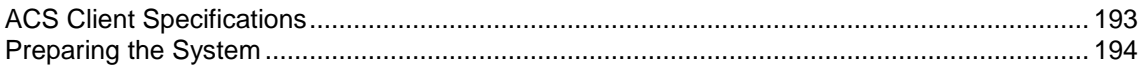

## **ACS Client Specifications**

## **Specifications**

This topic provides the specifications of Advanced Control Services (ACS).

## **Network**

The minimum requirements of network bandwidth for acceptable normal response times are as follows:

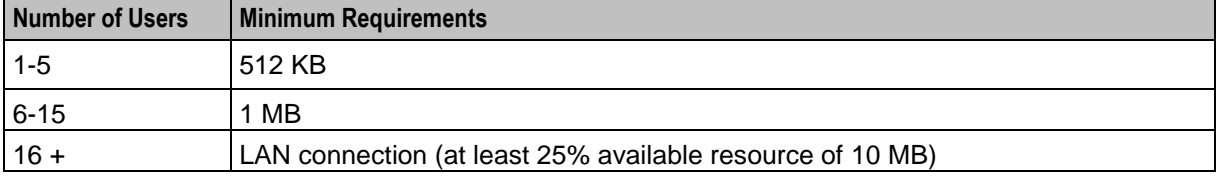

#### **Memory**

This table shows the minimum client resources required.

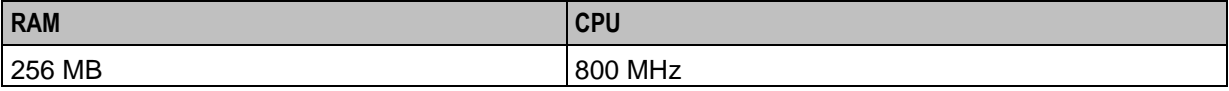

This table shows the recommended client resources required.

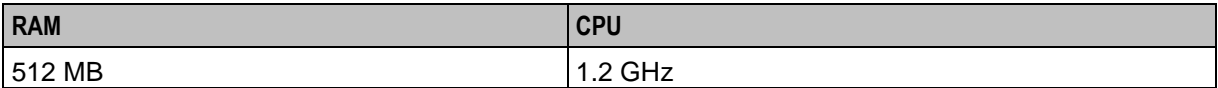

## <span id="page-201-0"></span>**Response Times**

This table shows typical response time.

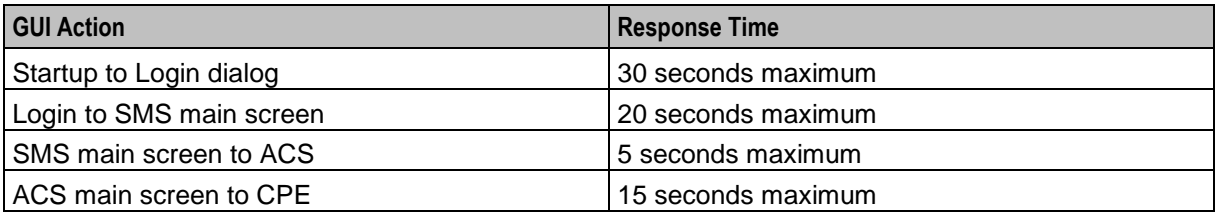

### **Screen**

Here is the required screen specification.

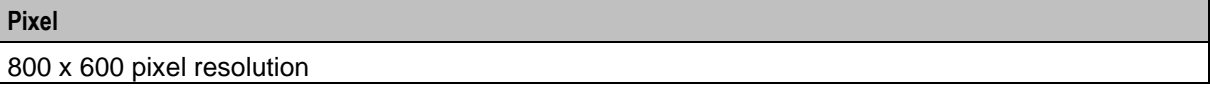

## **Preparing the System**

## **Introduction**

It is recommended that you check the kernel parameters on the system to ensure the system is optimally configured.

The following parameters are described in their respective technical guides. However, they are collated here for reference.

**Note:** Actual kernel parameters may be greater than those listed here.

## **Checking Kernel Parameters**

Follow these steps to check the Kernel parameters for Solaris.

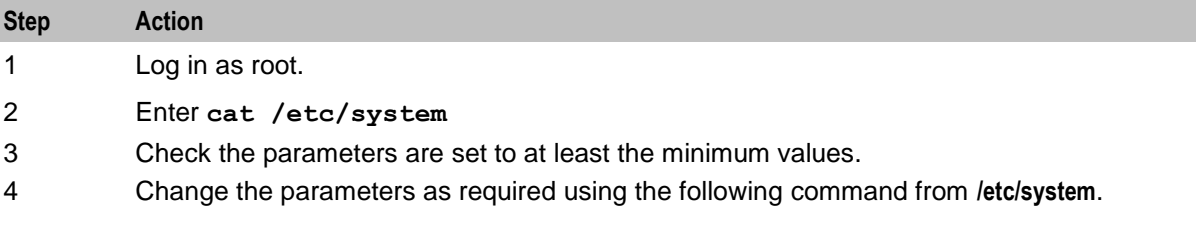

### **Parameters**

Here is a list of the Kernel parameters.

msgtql

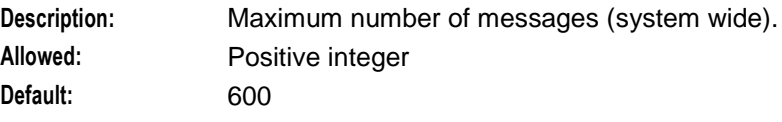

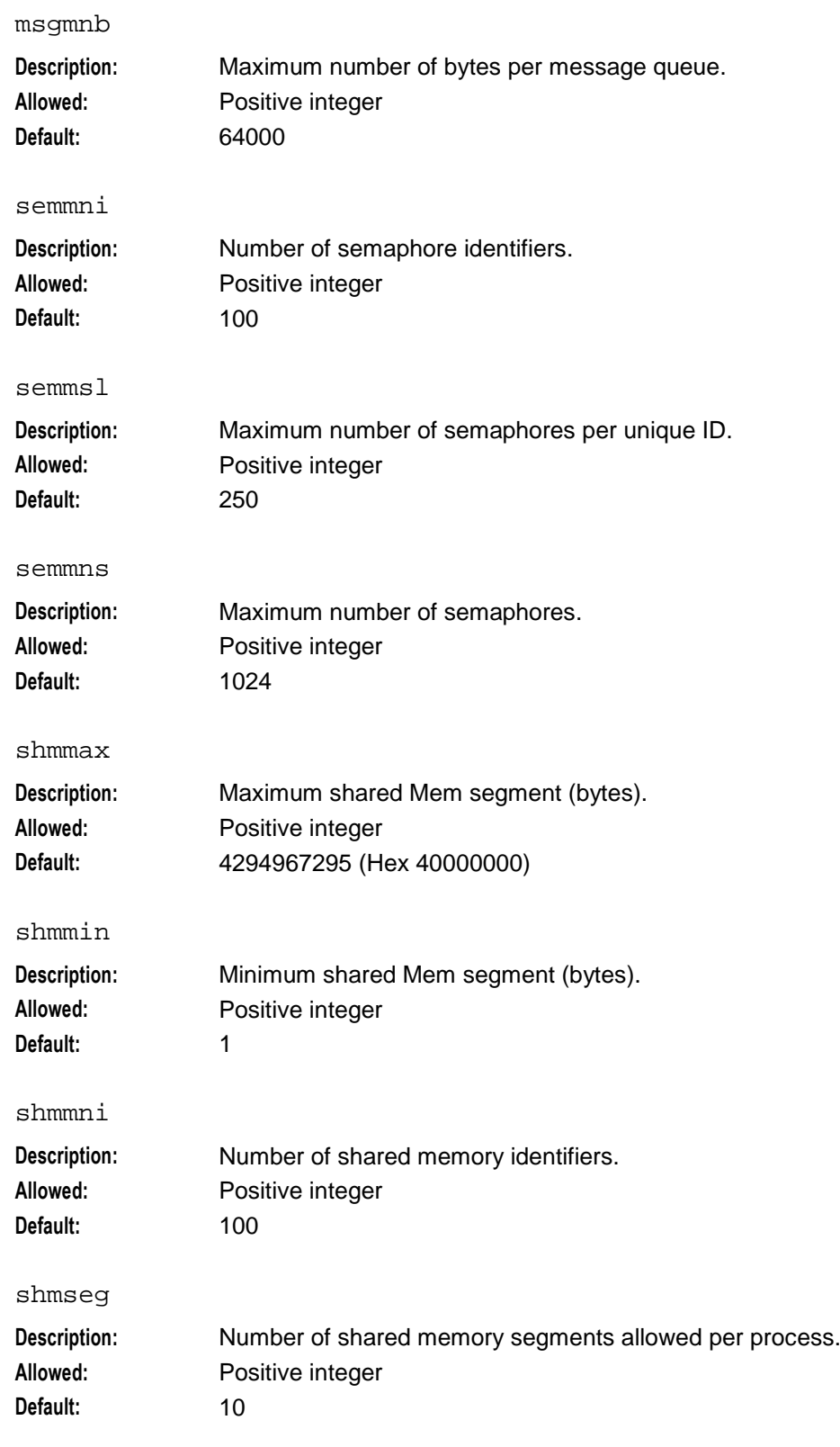

### **Chapter 8**

#### semopm

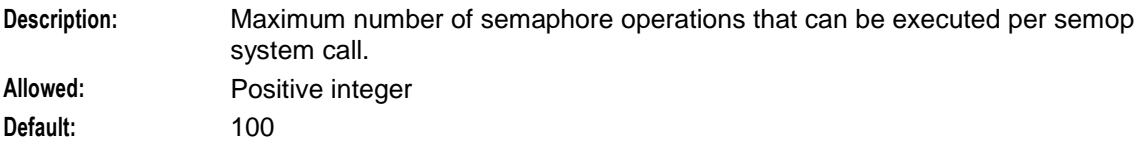

#### semvmx

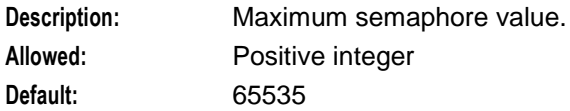

# **About Installation and Removal**

## <span id="page-204-0"></span>**Overview**

### **Introduction**

This chapter provides information about the installed components for the Oracle Communications Convergent Charging Controller application described in this guide. It also lists the files installed by the application that you can check for, to ensure that the application installed successfully.

## **In this Chapter**

This chapter contains the following topics.

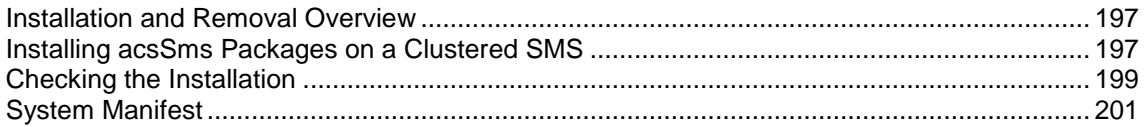

## **Installation and Removal Overview**

## **Introduction**

For information about the following requirements and tasks, see *Installation Guide*:

- Convergent Charging Controller system requirements  $\bullet$
- Pre-installation tasks  $\bullet$
- Installing and removing Convergent Charging Controller packages

## **ACS Packages**

An installation of ACS includes the following packages, on the:

- SMS:
	- acsSms
	- **acsCluster (for clustered SMS)**
- SLC:
	- acsScp
- VWS:
	- acsBe

## **Installing acsSms Packages on a Clustered SMS**

#### **Raw Devices**

ACS can allocate tablespace storage based on raw (without a file system) partitions. This enhances the performance of ACS on the SMS.

If you are using the raw devices option, you must create the raw partitions before installing the database using tools such as the system's format command.

The raw devices file (which you will be prompted to complete during the installation) must contain the full paths of the device files for the appropriate partitions.

The partitions must be at least as big as the required datafile sizes listed in the sizing file used by the installation.

### **Raw Devices Configuration**

Follow these steps to configure raw devices.

**Note:** This is required only if the installation uses raw devices in place of datafiles.

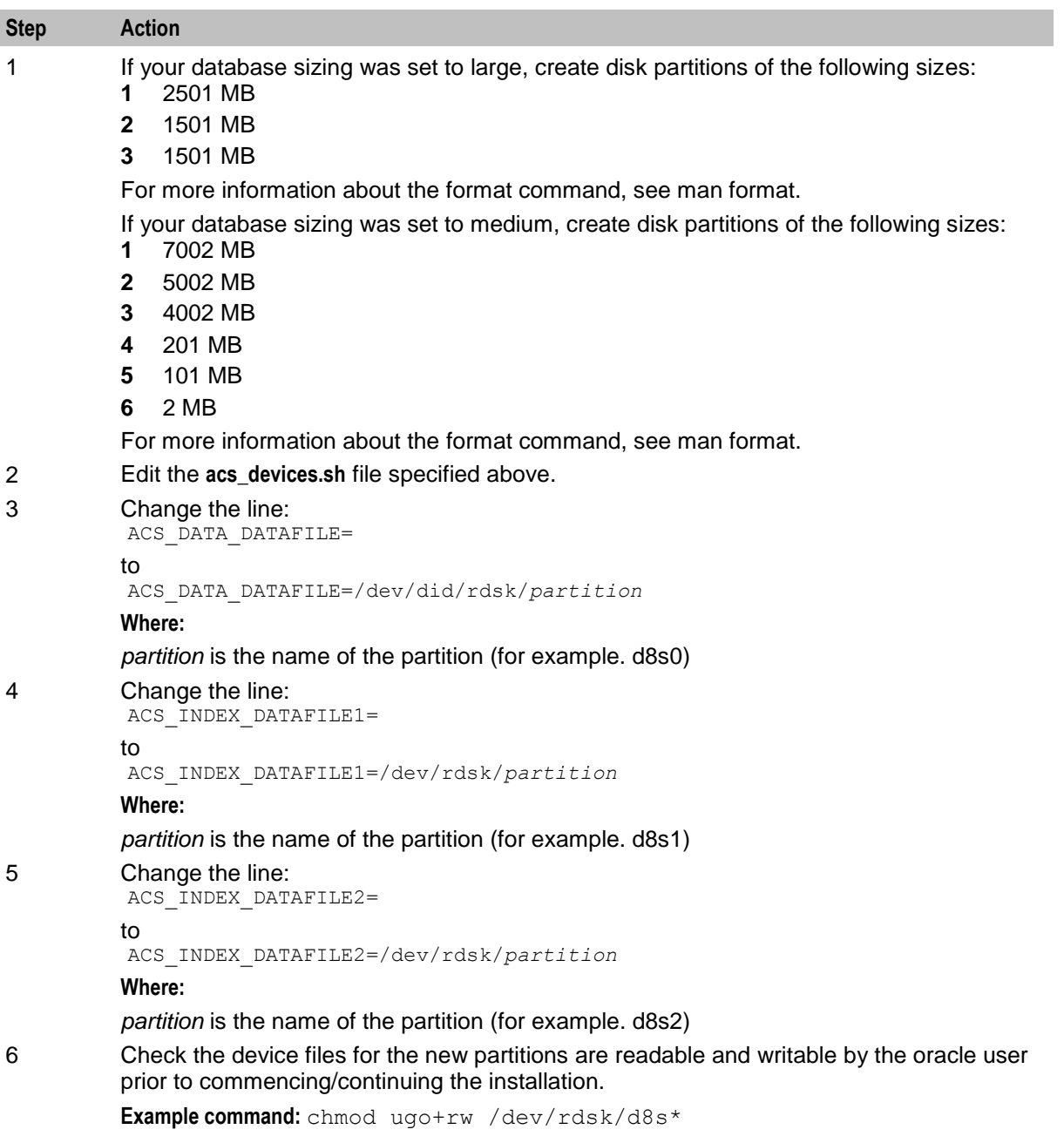

## <span id="page-206-0"></span>**Example acs\_devices.sh file**

This is an example acs\_devices.sh file.

```
#!/bin/sh
#
##########################################################################
# The following file is the structure required for knowledge of
# raw device utilisation.
##########################################################################
##########################################################################
# Raw device specification for datafile paths.
##########################################################################
ACS_DATA_DATAFILE=/dev/did/rdsk/d14s0
ACS_INDEX_DATAFILE1=/dev/did/rdsk/d14s1
ACS_INDEX_DATAFILE2=/dev/did/rdsk/d14s2
export ACS_DATA_DATAFILE ACS_INDEX_DATAFILE1 ACS_INDEX_DATAFILE2
```
##########################################################################

## **Checking the Installation**

### **Introduction**

Refer to these checklists to ensure that ACS has installed correctly.

The end of the package installation process specifies a script designed to check the installation just performed. They must be run from the command line.

## **Checklist for SMS**

Follow the steps in this checklist to ensure ACS has been installed on an SMS machine correctly.

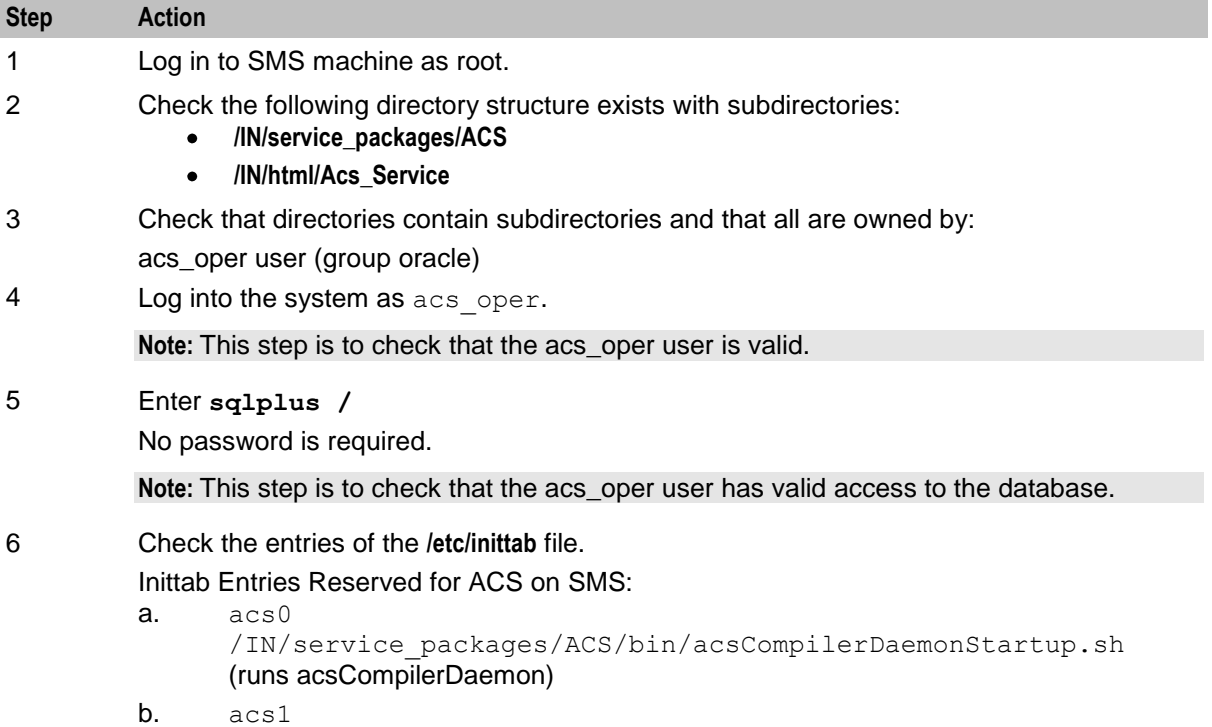

<span id="page-207-0"></span>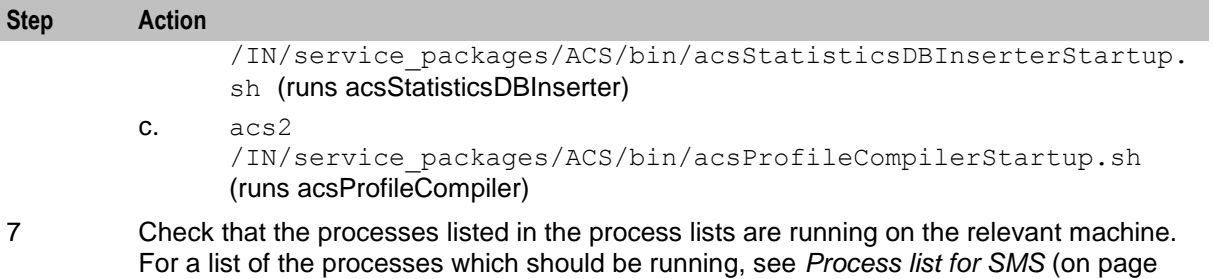

## **Checklist for SLC**

[200\)](#page-207-0).

Follow the steps in this checklist to ensure ACS has been installed on an SLC machine correctly.

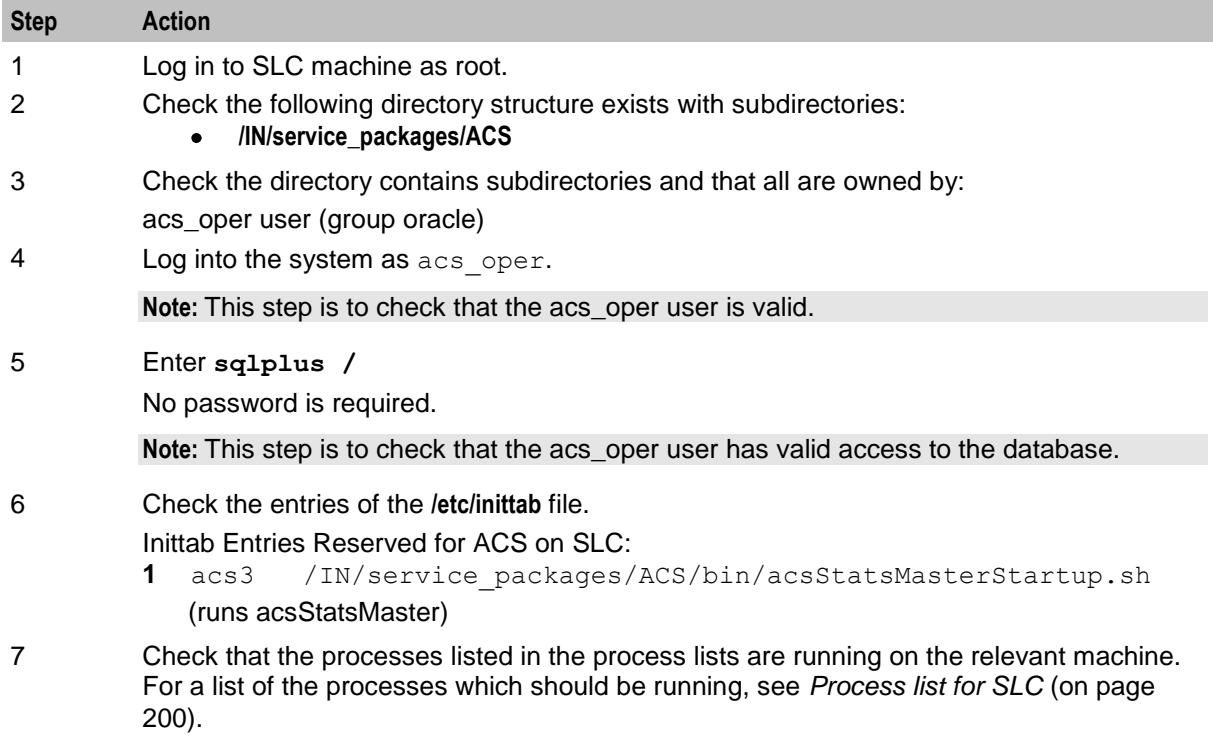

## **Process list for SMS**

If the application is running correctly, the following processes should be running on each SMS:

- Started from the inittab:  $\bullet$ 
	- **acsCompilerDaemon**
	- acsStatisticsDBInserter
	- acsProfileCompiler

## **Process list for SLC**

If the application is running correctly, the following processes should be running on each SLC:

- Started from the inittab:
	- acsStatsMaster
- Started during SLEE startup:

<span id="page-208-0"></span>slee\_acs

## **System Manifest**

## **Introduction**

Advanced Control Services (ACS) consists of several software executables and directories.

## **SMS Packages**

The ACS application on the SMS contains the following directory structure in the directory **/IN/service\_packages/ACS.**

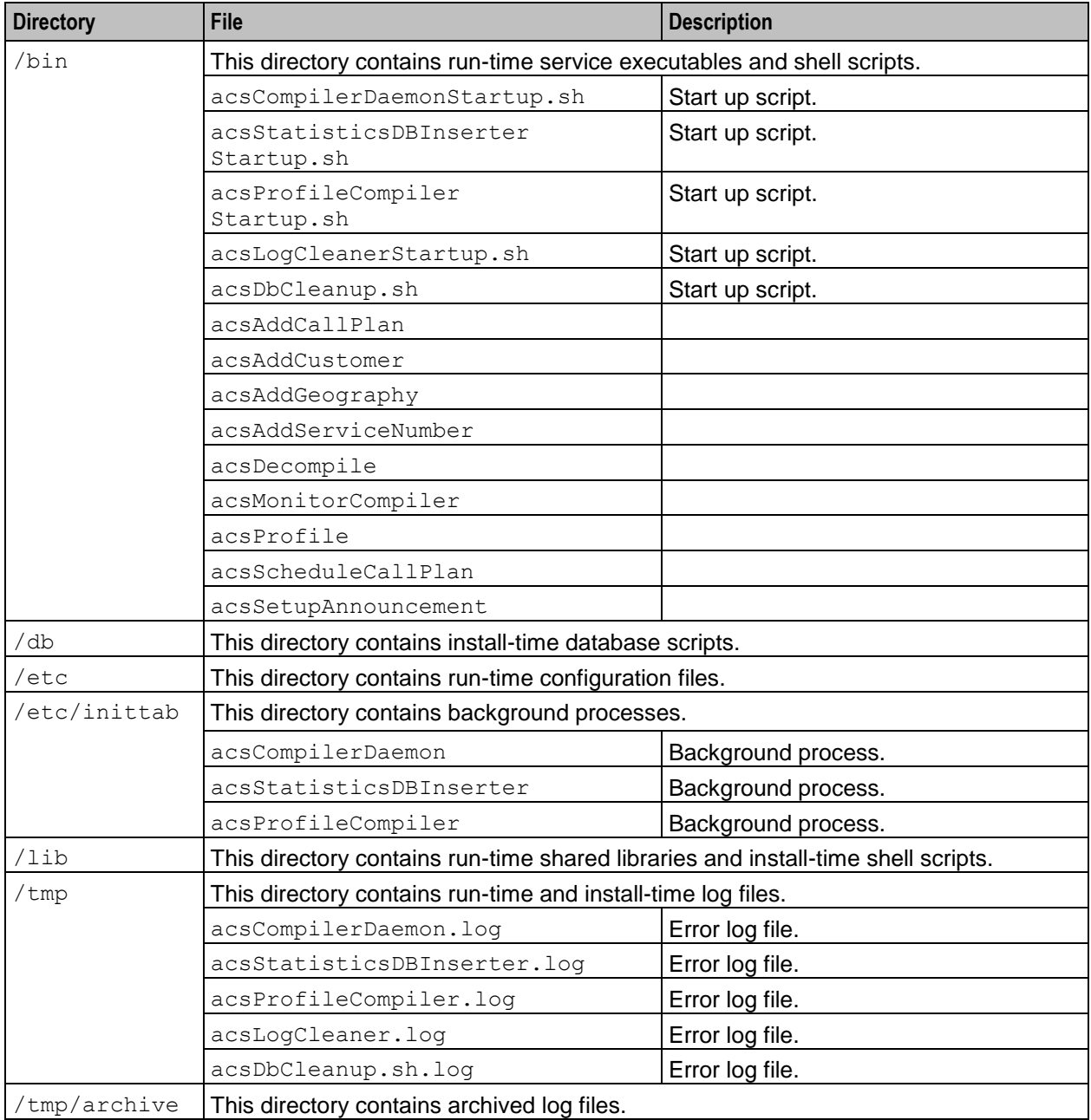

## **SLC Packages**

The ACS application on the SLC will have the following directory structure in the directory **/IN/service\_packages/ACS.**

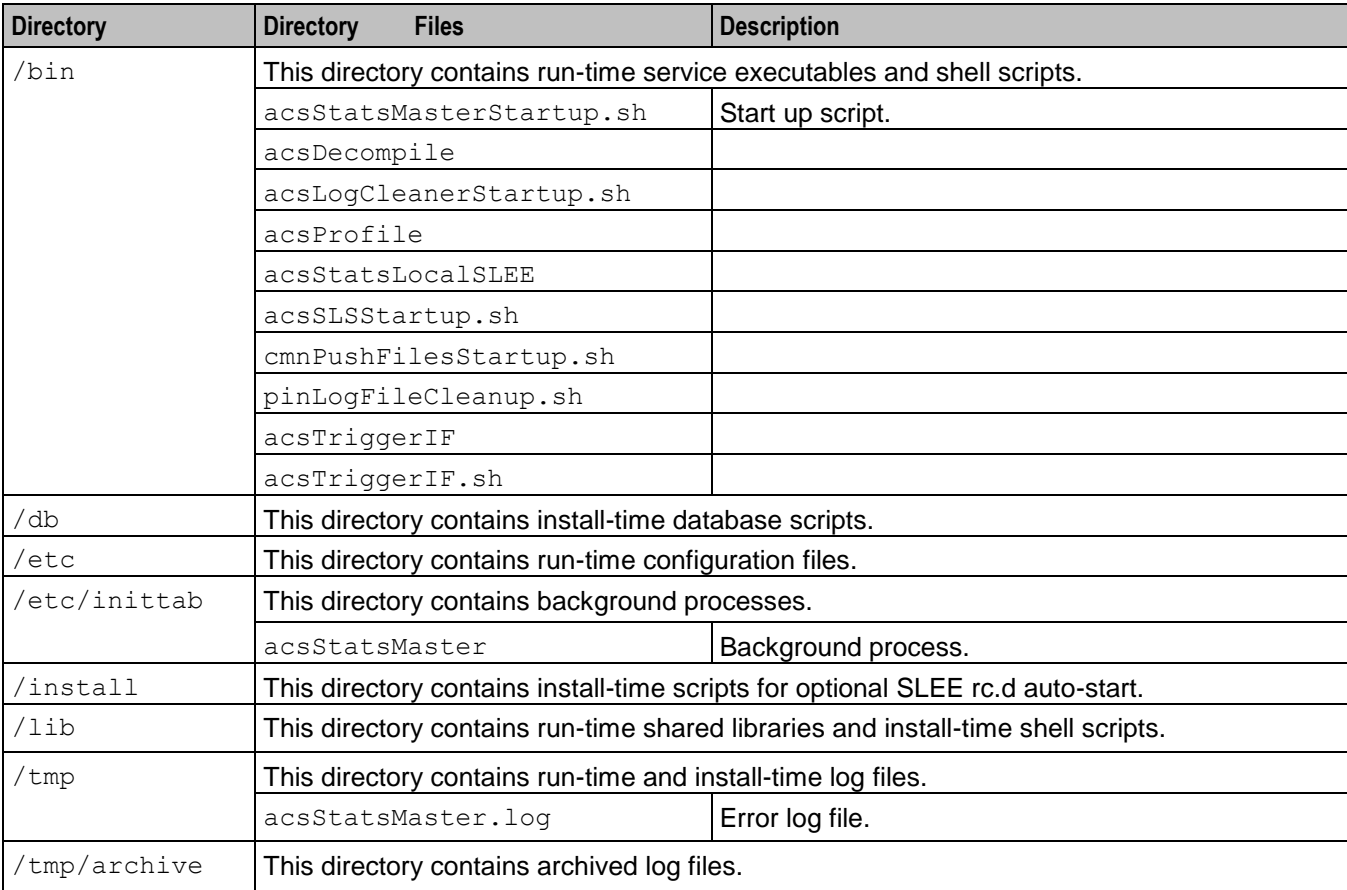

Chapter 10

# **Post-Installation Procedures**

## <span id="page-210-0"></span>**Overview**

### **Purpose**

This chapter provides the operating procedures for the Advanced Control Services (ACS) application. These procedures are normally performed once, after the installation and configuration of the system.

### **In this chapter**

This chapter contains the following topics.

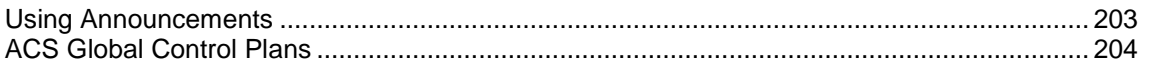

## **Using Announcements**

### **Introduction**

When ACS is installed, the announcements required by the ACS Management control plan are inserted into the database. These announcements have been assigned a Virtual Announcement ID, but do not have an actual Resource Name and ID assigned to them.

To use the ACS Management control plan the system administrator must arrange to have the required announcements recorded on the IP that is to be used, and then enter into the system the language that the announcement was recorded in and the resource name and ID of the location of each announcement.

Each Announcement may be recorded in several languages, it is important that the Virtual Announcement ID is the same for each recording of the announcement, and the system entries differ only by the language, resource name and resource ID.

## **Note**

These announcement mappings are not installed automatically because in most cases, the required values are customer specific.

If you wish to configure these values you can enter them manually with the ACS announcement screens or you may run the provided **/IN/service\_packages/ACS/db/install/install\_acs/acs\_language\_mappings.sh** configuration script as acs oper.

## **Originating Announcements**

Here is a list of announcements used by the ACS Management control plan.

- activate date prompt
- activate date reprompt
- Control Plan activation failed
- collect Control Plan ID prompt
- <span id="page-211-0"></span>collect Control Plan ID reprompt  $\bullet$
- collect CLI prompt  $\bullet$
- collect CLI reprompt
- collect follow me number prompt  $\bullet$
- collect follow me number reprompt  $\bullet$
- collect SN prompt
- collect SN reprompt  $\bullet$
- $\bullet$ collect switch node exit number prompt
- collect switch node exit number reprompt  $\bullet$
- collect switch node number prompt  $\bullet$
- collect switch node number reprompt  $\bullet$
- collected play customer message ID not allowed  $\bullet$
- follow me number not cancelled  $\bullet$
- follow me number not updated  $\bullet$
- load profile failed  $\bullet$
- load profile prompt  $\bullet$
- $\bullet$ load profile reprompt
- main menu announcement  $\bullet$
- New PIN Prompt  $\bullet$
- New PIN reprompt  $\bullet$
- PIN entry failed  $\bullet$
- $\bullet$ PIN entry prompt
- PIN entry reprompt  $\bullet$
- PIN not updated  $\bullet$
- record customer message prompt  $\bullet$
- record customer message reprompt  $\bullet$
- $\bullet$ recorded customer message not updated
- switch node CLI branch 1  $\bullet$
- switch node CLI branch 2
- switch node not updated  $\bullet$
- switch node SN branch 1  $\bullet$
- switch node SN branch 2

## **ACS Global Control Plans**

## **About Global Control Plans**

Global control plans are an optional feature that enable the telco to apply global call-screening to calls for all customers before the customer's control plans are applied. Global control plans are automatically assigned to the default customer, and therefore they are always owned by the telco.

Global control plans are associated with a specific service entry, so that they apply only to control plans of a selected type. Service entries are defined in the **acs.conf** configuration file for the Oracle Communications Convergent Charging Controller application. You specify whether a control plan is global when you save the control plan by giving it a name that corresponds to the service to which it applies.

For more information on using global control plans, see *CPE User's Guide*.

# Appendix A **Time Zones**

### **Introduction**

The screens in the Oracle Communications Convergent Charging Controller user interface (UI) show time values in the local time zone. You specify the time zone in the TZ application property in the **sms.jnlp** file, located in the **/IN/html** directory. For remote SMS users in other time zones, it is possible to have separate **sms.jnlp** files to specify their time zones.

For uses who access ACS directly it is possible to add the TZ application property to the **acs.jnlp** file located in the **/IN/html** directory, and thus display time values in the ACS UI in the desired time zone.

### **Description**

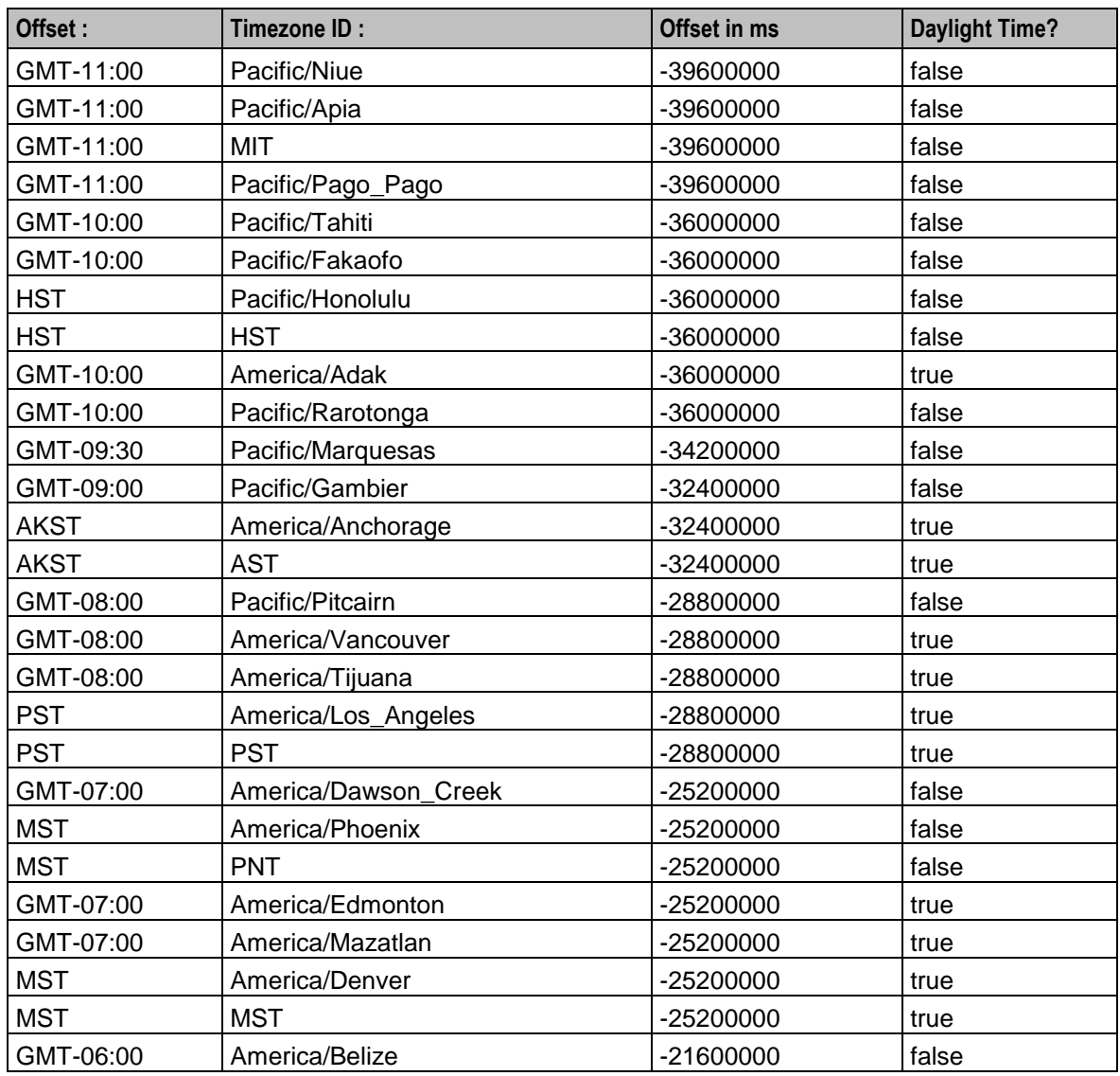

A list of time zones supported by Java is shown in the following table.

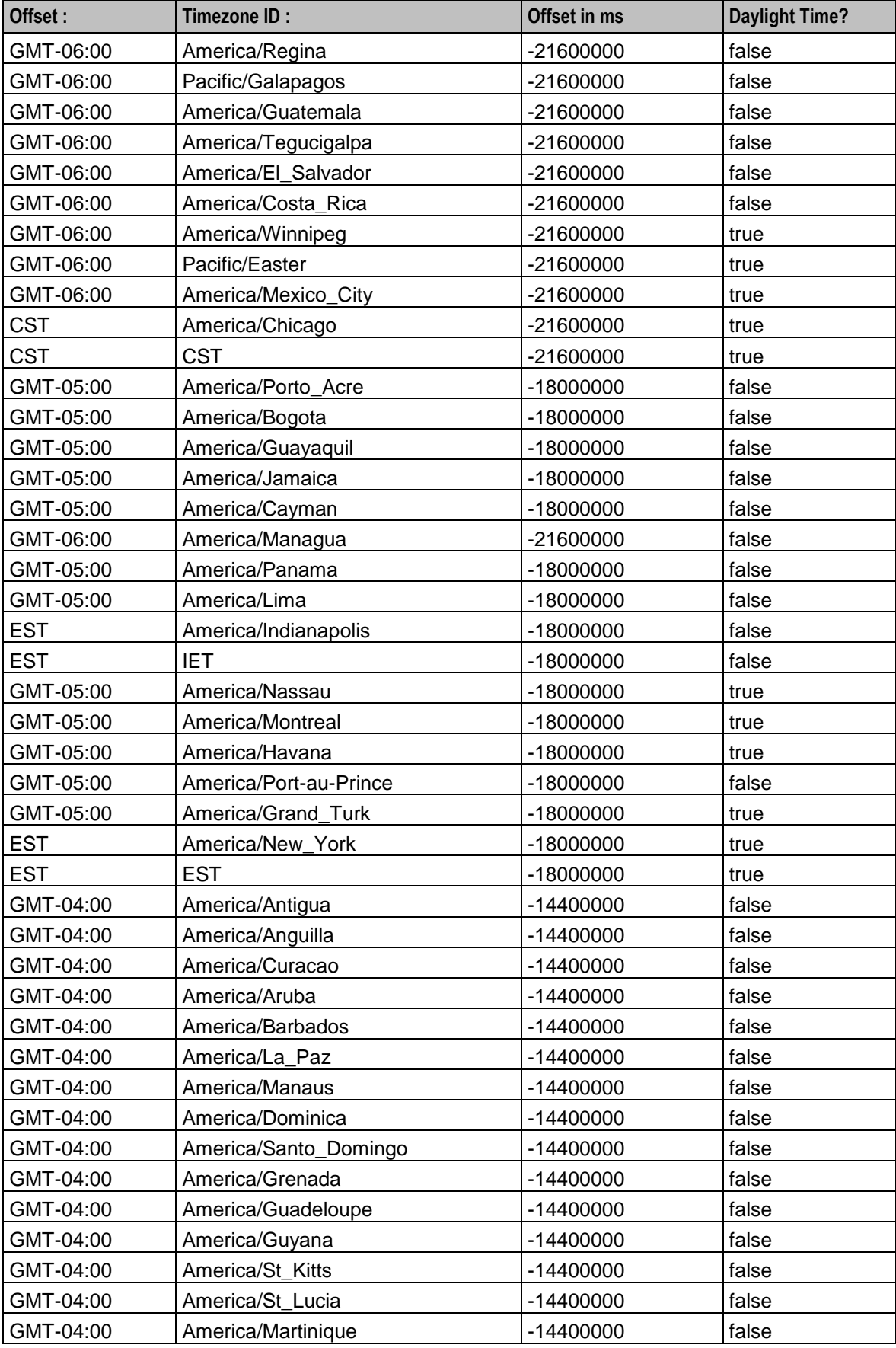

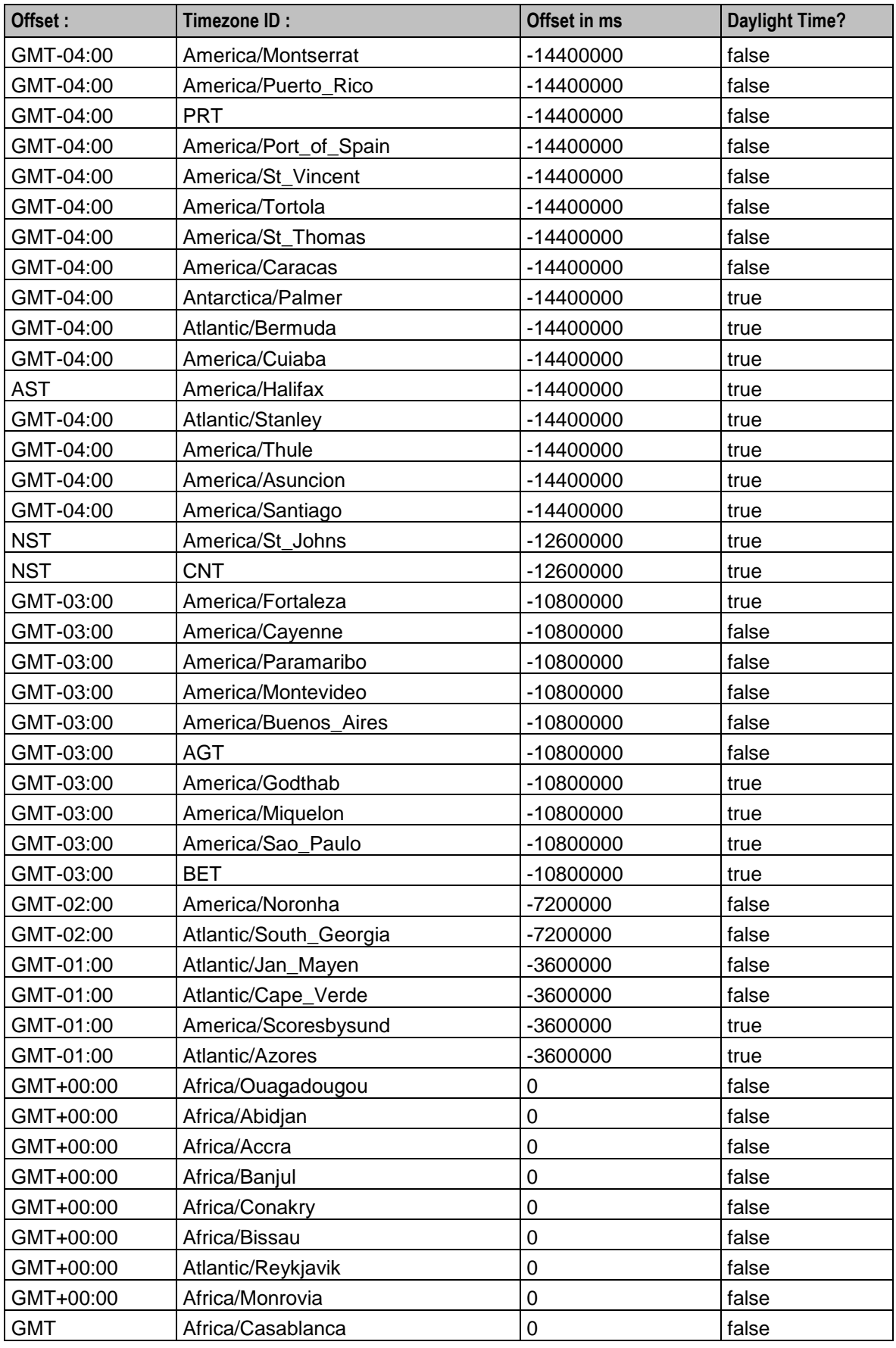

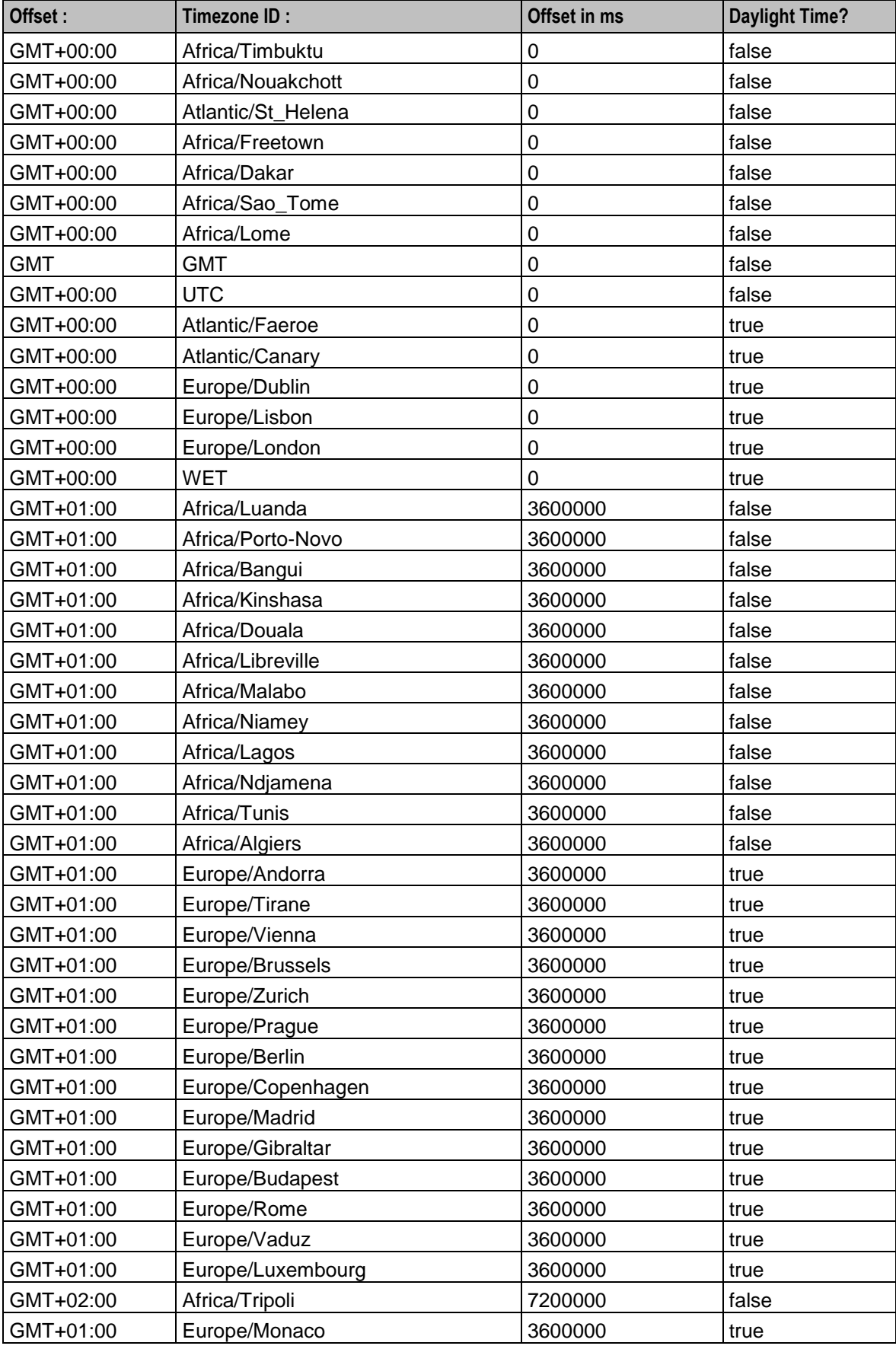
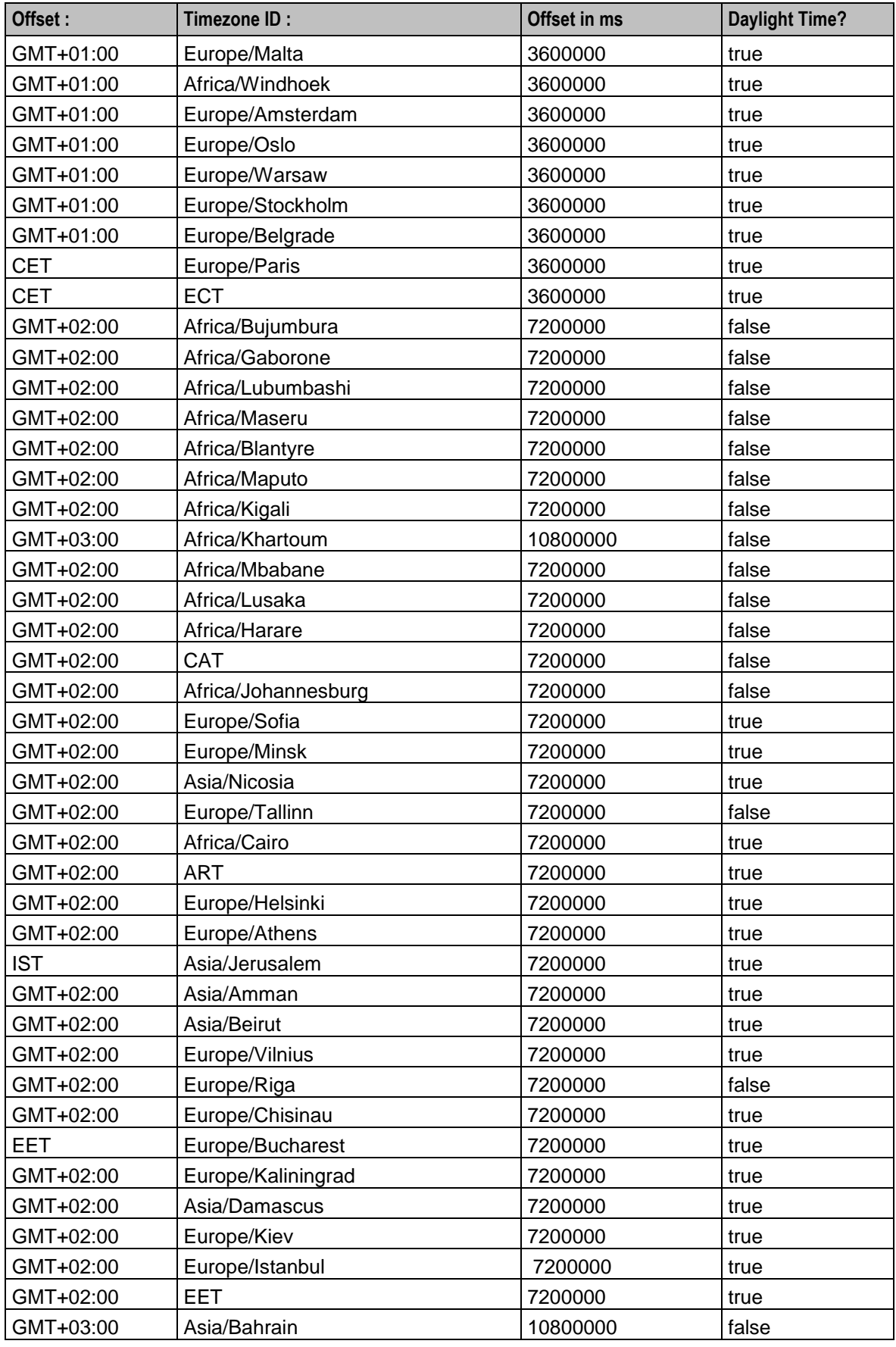

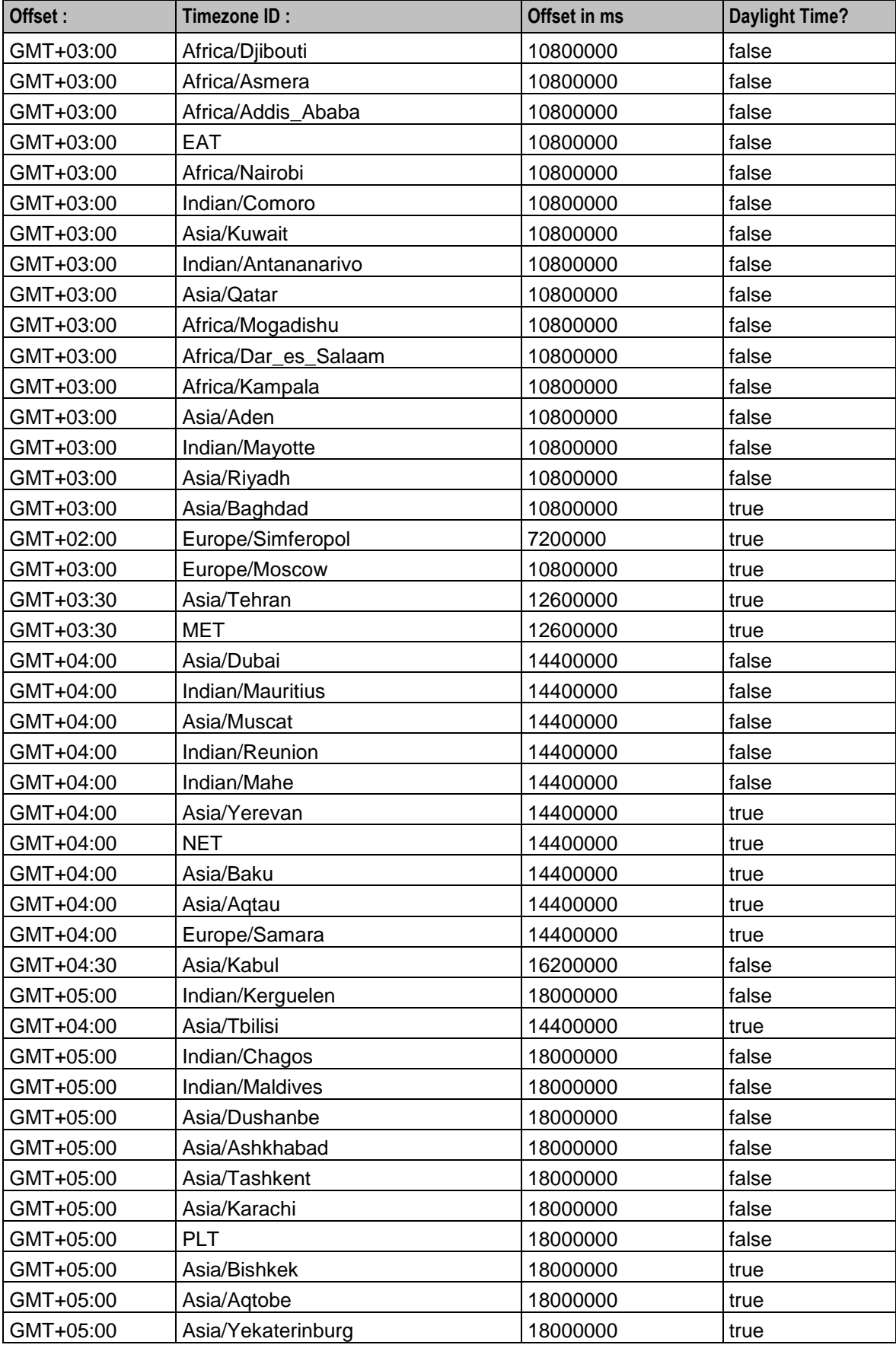

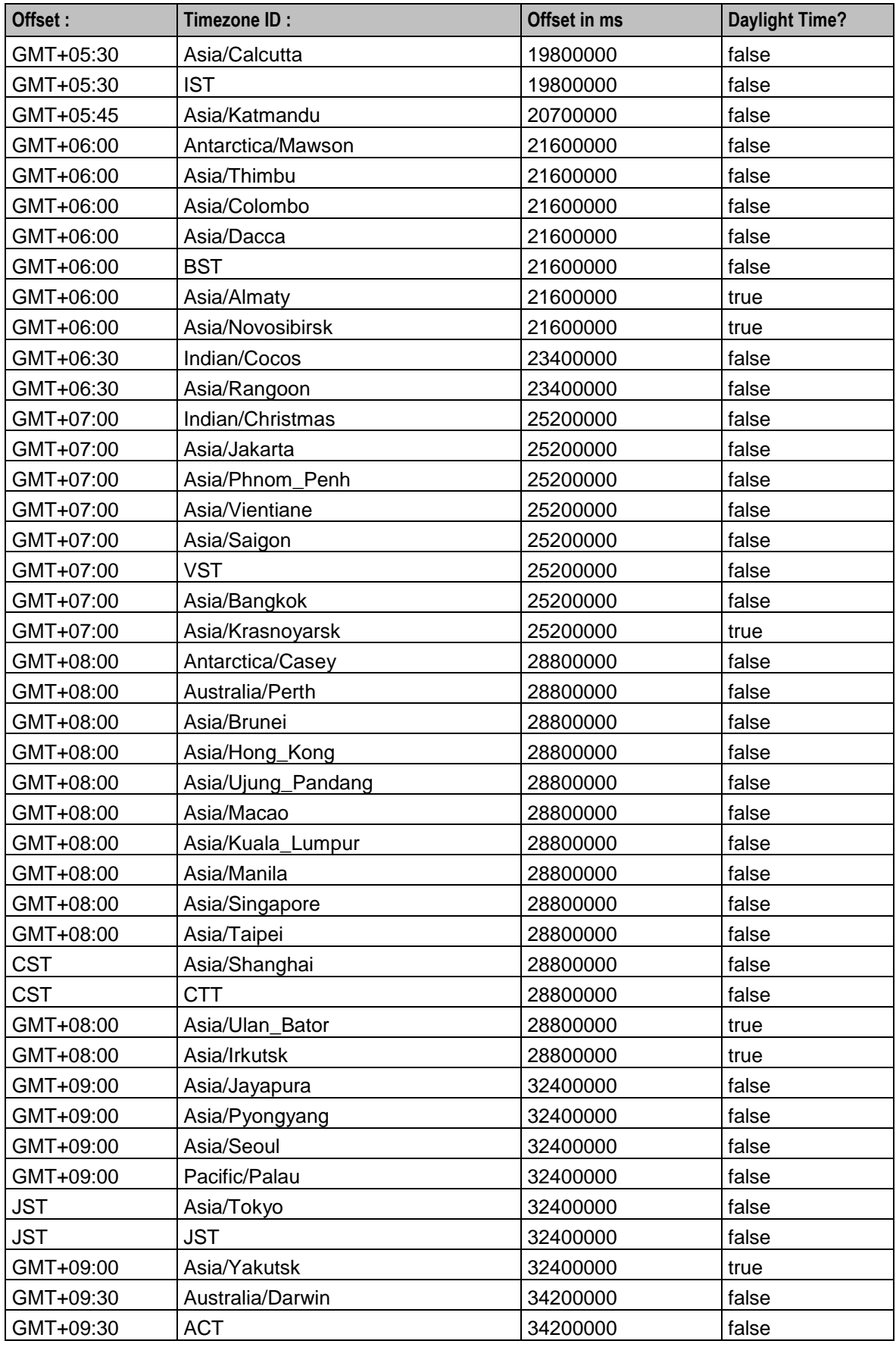

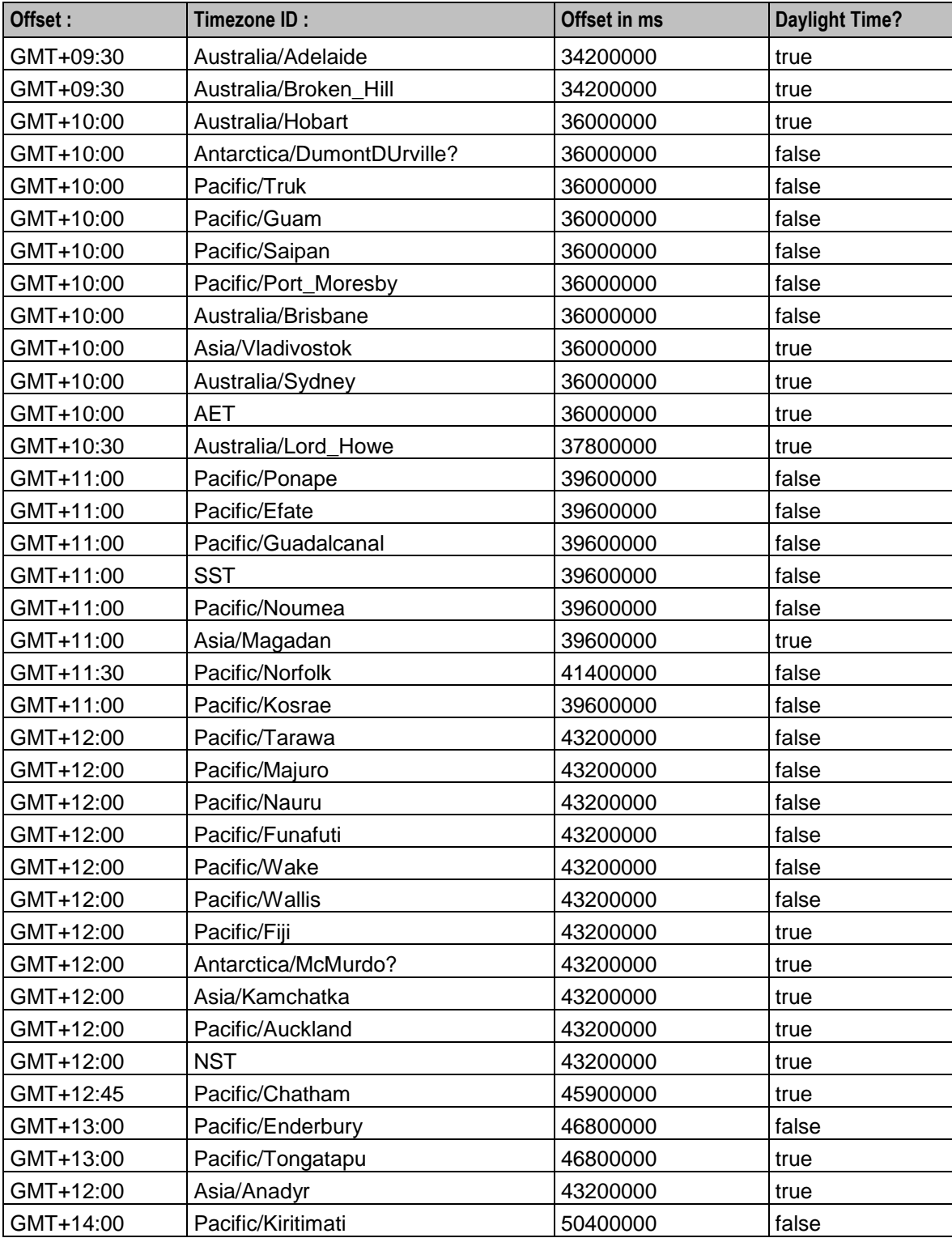

# Appendix B **ASCII Codes**

## **Description**

This table shows the ASCII code values.

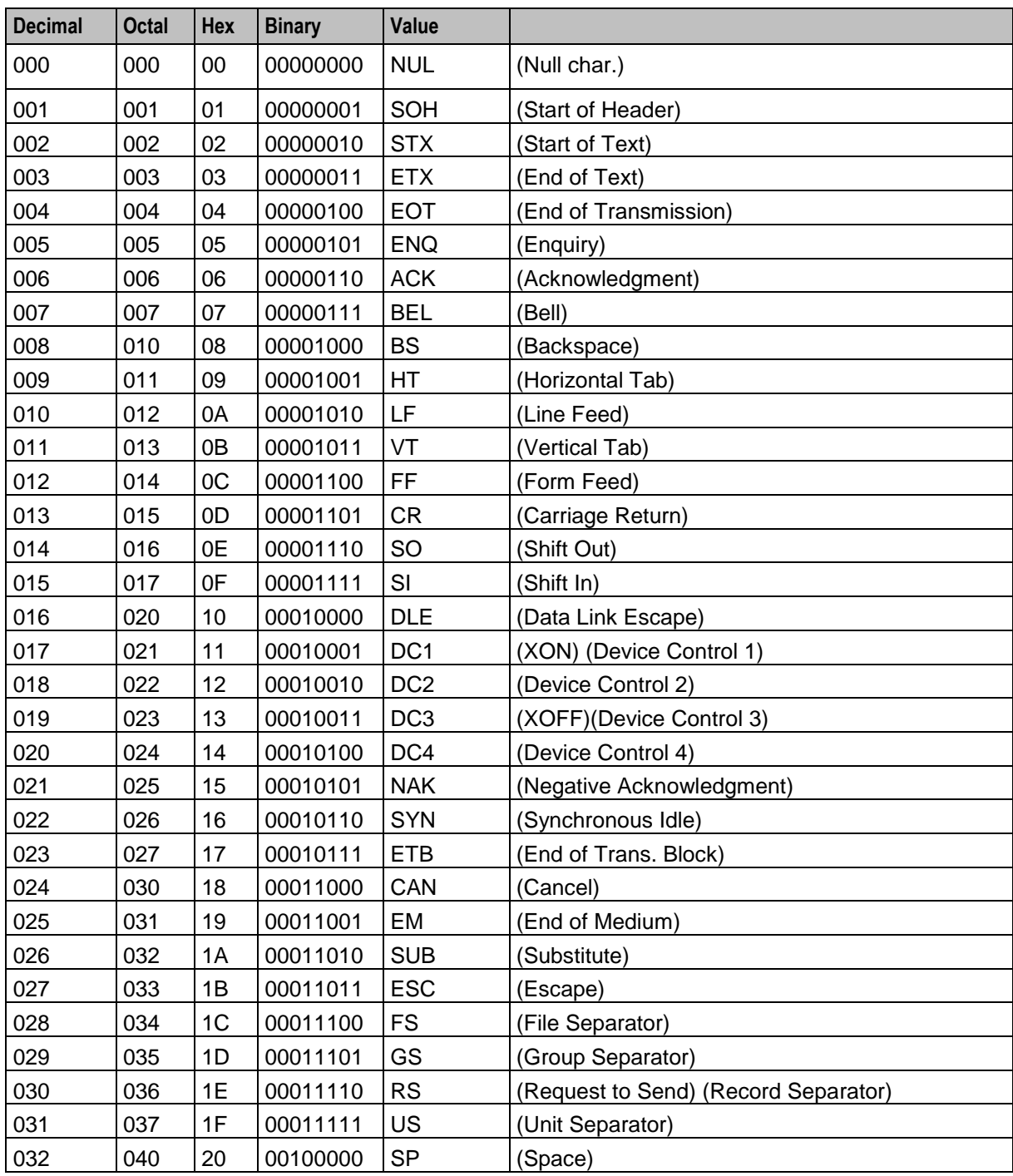

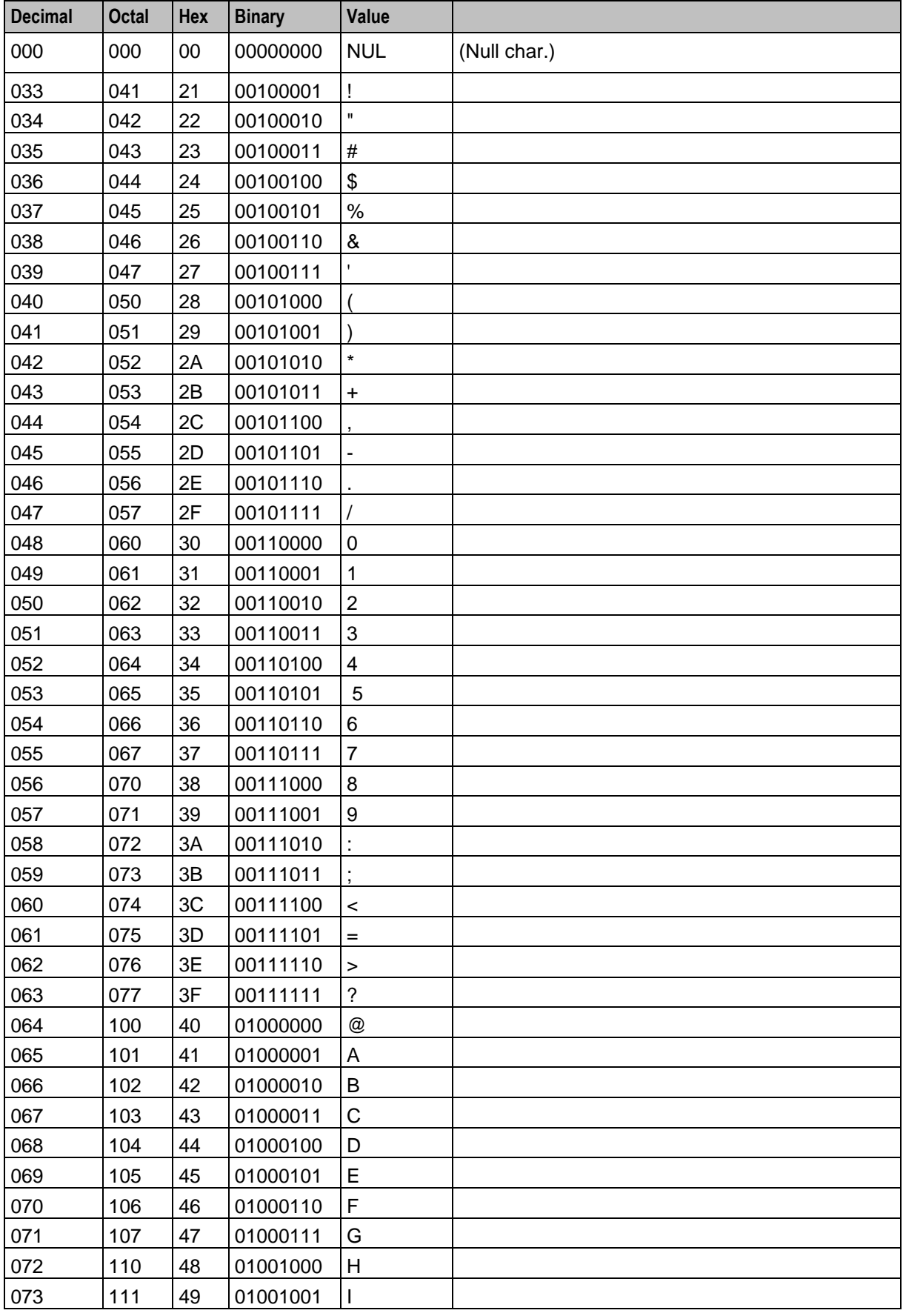

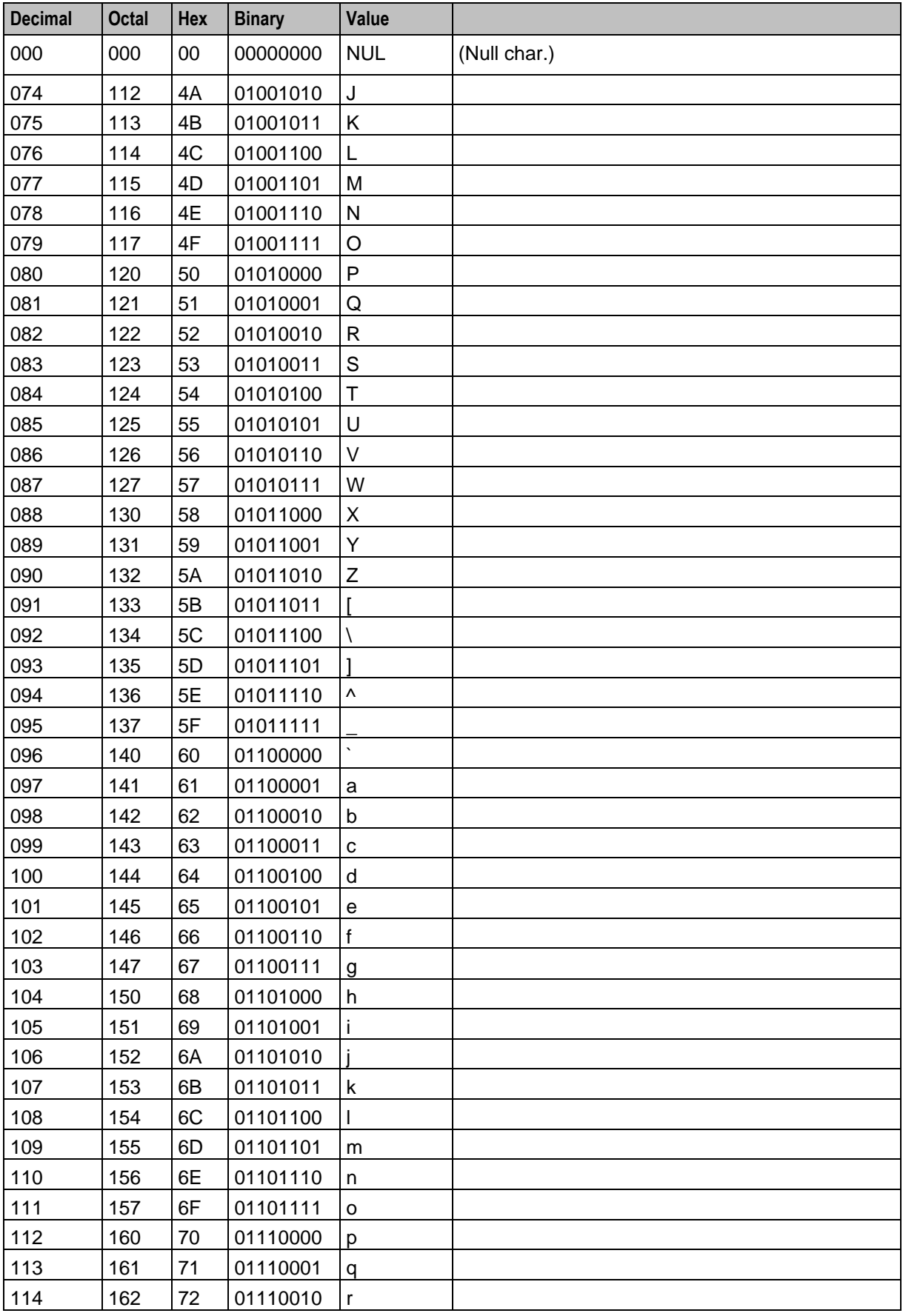

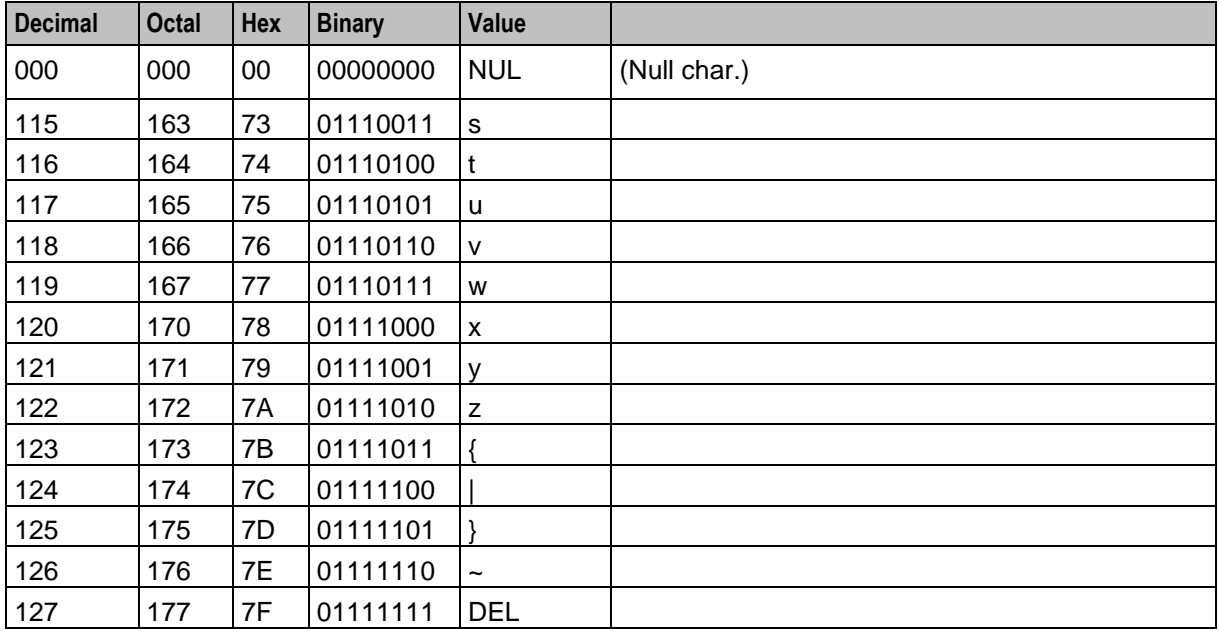

## **Glossary of Terms**

## **AAA**

Authentication, Authorization, and Accounting. Specified in Diameter RFC 3588.

## **ACS**

Advanced Control Services configuration platform.

#### **ANI**

Automatic Number Identification - Term used in the USA by long-distance carriers for CLI.

#### **ASN.1**

Abstract Syntax Notation One - a formal notation used for describing data transmitted by telecommunications protocols. ASN.1 is a joint ISO/IEC and ITU-T standard.

#### **BCSM**

Basic Call State Model - describes the basic processing steps that must be performed by a switch in order to establish and tear down a call.

#### **C7**

See SS7.

#### **CAMEL**

Customized Applications for Mobile network Enhanced Logic

This is a 3GPP (Third Generation Partnership Project) initiative to extend traditional IN services found in fixed networks into mobile networks. The architecture is similar to that of traditional IN, in that the control functions and switching functions are remote. Unlike the fixed IN environment, in mobile networks the subscriber may roam into another PLMN (Public Land Mobile Network), consequently the controlling function must interact with a switching function in a foreign network. CAMEL specifies the agreed information flows that may be passed between these networks.

#### **CAP**

CAMEL Application Part

#### **CC**

Country Code. Prefix identifying the country for a numeric international address.

#### **CCR**

Credit-Control-Request, used in Diameter by the credit-control client to request credit authorization from the credit-control server.

#### **CCS**

1) Charging Control Services component.

2) Common Channel Signalling. A signalling system used in telephone networks that separates signalling information from user data.

#### **CDR**

Call Data Record

**Note:** The industry standard for CDR is EDR (Event Detail Record).

#### **CID**

Call Instance Data

#### **CLI**

Calling Line Identification - the telephone number of the caller. Also referred to as ANI.

#### **Connection**

Transport level link between two peers, providing for multiple sessions.

#### **Convergent**

Also "convergent billing". Describes the scenario where post-paid and pre-paid calls are handed by the same service platform and the same billing system. Under strict converged billing, post-paid subscribers are essentially treated as "limited credit pre-paid".

#### **CPE**

Control Plan Editor (previously Call Plan Editor) - software used to define the logic and data associated with a call -for example, "if the subscriber calls 0800 *nnnnnn* from a phone at location *xxx* then put the call through to *bb bbb bbbb*".

#### **CPU**

Central Processing Unit

#### **cron**

Unix utility for scheduling tasks.

#### **crontab**

File used by cron.

#### **CS1**

ETSI INAP Capability Set 1. An ITU standard.

#### **CSV**

A Comma-Separated Values file contains the values in a table as a series of ASCII text lines organized so that each column value is separated by a comma from the next column's value and each row starts a new line, for example:

```
Doe,John,944-7077
Johnson, Mary, 370-3920
Smith,Abigail,299-3958
(etc.)
```
A CSV file is a way to collect the data from any table so that it can be conveyed as input to another table-oriented application such as a relational database application. Microsoft Excel can read CSV files. A CSV file is sometimes referred to as a flat file.

#### **DAP**

Data Access Pack. An extension module for ACS which allows control plans to make asynchronous requests to external systems over various protocols including XML and LDAP.

#### **DB**

Database

#### **Diameter**

A feature rich AAA protocol. Utilises SCTP and TCP transports.

#### **DLE**

Destination Local Exchange

#### **DP**

Detection Point

#### **DRA**

Destination Routing Address. The parameter in the INAP Connect operation, sent from ACS to the SSP. This is the number the SSP is instructed to connect to.

#### **DTMF**

Dual Tone Multi-Frequency - system used by touch tone telephones where one high and one low frequency, or tone, is assigned to each touch tone button on the phone.

#### **ETSI**

European Telecommunications Standards Institute

#### **FCI**

Furnish Charging Information. An INAP operation sent from ACS to the SSP to control the contents of EDRs produced by the SSP.

#### **FDA**

First Delivery Attempt - the delivery of a short message directly to the SME rather than relaying it through the MC.

#### **GPRS**

General Packet Radio Service - employed to connect mobile cellular users to PDN (Public Data Network- for example the Internet).

#### **GSM**

Global System for Mobile communication.

It is a second generation cellular telecommunication system. Unlike first generation systems, GSM is digital and thus introduced greater enhancements such as security, capacity, quality and the ability to support integrated services.

#### **GT**

Global Title.

The GT may be defined in any of the following formats:

- Type 1: String in the form "1,<noa>,<BCD address digits>"  $\bullet$
- Type 2: String in the form "2,<trans type><BCD address digits>"
- Type 3: String in the form "3,<trans type>,<num plan>,<BCD address digits>"  $\bullet$
- Type 4: String in the form "4,<trans type>,<num plan>,<noa>,<BCD address digits>"

The contents of the Global Title are defined in the Q713 specification, please refer to section 3.4.2.3 for further details on defining Global Title.

#### **GUI**

Graphical User Interface

#### **GVNS**

Global Virtual Numbering Scheme - When multiple VPNs are in use by a customer, the capability to route calls between these VPNs requires a numbering scheme that uses destination addresses based on a customer id and extension number. These GVNS addresses can then be interpreted to provide inter VPN operation.

## **HLR**

The Home Location Register is a database within the HPLMN (Home Public Land Mobile Network). It provides routing information for MT calls and SMS. It is also responsible for the maintenance of user subscription information. This is distributed to the relevant VLR, or SGSN (Serving GPRS Support Node) through the attach process and mobility management procedures such as Location Area and Routing Area updates.

#### **HPLMN**

Home PLMN

#### **HTML**

HyperText Markup Language, a small application of SGML used on the World Wide Web.

It defines a very simple class of report-style documents, with section headings, paragraphs, lists, tables, and illustrations, with a few informational and presentational items, and some hypertext and multimedia.

## **Hunting**

A terminating call feature where a subscriber may request a list of alternate destination addresses. If their mobile station is not attached, or does not answer a call, then the service logic should attempt to reach the supplied alternate destinations in sequence.

## **ICA**

InitiateCallAttempt. A CAMEL/INAP operation sent by the SLC to an SSP request that a voice call is started.

## **IDP**

INAP message: Initial DP (Initial Detection Point)

#### **IMSI**

International Mobile Subscriber Identifier. A unique identifier allocated to each mobile subscriber in a GSM and UMTS network. It consists of a MCC (Mobile Country Code), a MNC (Mobile Network Code) and a MSIN (Mobile Station Identification Number).

The IMSI is returned by the HLR query (SRI-SM) when doing FDA. This tells the MSC exactly who the subscriber is that the message is to be sent to.

#### **IN**

Intelligent Network

#### **INAP**

Intelligent Network Application Part - a protocol offering real time communication between IN elements.

#### **Initial DP**

Initial Detection Point - INAP Operation. This is the operation that is sent when the switch reaches a trigger detection point.

#### **IP**

1) Internet Protocol

2) Intelligent Peripheral - This is a node in an Intelligent Network containing a Specialized Resource Function (SRF).

#### **IP address**

Internet Protocol Address - network address of a card on a computer.

#### **ISDN**

Integrated Services Digital Network - set of protocols for connecting ISDN stations.

#### **ISUP**

ISDN User Part - part of the SS7 protocol layer and used in the setting up, management, and release of trunks that carry voice and data between calling and called parties.

#### **ITU**

International Telecommunication Union

#### **IVR**

Interactive Voice Response - systems that provide information in the form of recorded messages over telephone lines in response to user input in the form of spoken words or, more commonly, DTMF signalling.

## <span id="page-229-0"></span>**LAC**

Location Area Code. This is an integer value specified as the third level of detail in the location area information. One LAC contains multiple Cell IDs or SAIs.

#### **MAP**

Mobile Application Part - a protocol which enables real time communication between nodes in a mobile cellular network. A typical usage of the protocol would be for the transfer of location information from the VLR to the HLR.

#### **MC**

Message Centre. Also known as SMSC.

#### **MCC**

Mobile Country Code. In the location information context, this is padded to three digits with leading zeros. Refer to ITU E.212 ("Land Mobile Numbering Plan") documentation for a list of codes.

#### **Messaging Manager**

The Messaging Manager service and the Short Message Service components of Oracle Communications Convergent Charging Controller product. Component acronym is MM (formerly MMX).

#### **MM**

Messaging Manager. Formerly MMX, see also *XMS* (on page [227\)](#page-234-0) and *Messaging Manager* (on page [222\)](#page-229-0).

#### **MNC**

Mobile Network Code. The part of an international address following the mobile country code (MCC), or at the start of a national format address. This specifies the mobile network code, that is, the operator owning the address. In the location information context, this is padded to two digits with a leading zero. Refer to ITU E.212 ("Land Mobile Numbering Plan") documentation for a list of codes.

#### **MO**

Mobile Originated

#### **MS**

Mobile Station

#### **MSC**

Mobile Switching Centre. Also known as a switch.

#### **MSIN**

Mobile Station Identification Number.

#### **MSRN**

Mobile Station Roaming Number

## **MT**

Mobile Terminated

#### **MTP**

Message Transfer Part (part of the SS7 protocol stack).

### **NOA**

Nature Of Address - a classification to determine in what realm (Local, National or International) a given phone number resides, for the purposes of routing and billing.

#### **NP**

Number Portability

#### **NPI**

Number Plan Indicator

#### **Octet**

Byte - 8 bits.

#### **PACUI**

Play Announcement and Collect User Information

#### **PC**

Point Code. The Point Code is the address of a switching point.

#### **PIN**

Personal Identification Number

#### **PLMN**

Public Land Mobile Network

#### **RIMS**

Routing Information for Mobile Services. Used to cache HLR lookup information.

**Note:** Now known as "Messaging Manager Navigator".

#### **SCCP**

Signalling Connection Control Part (part of the SS7 protocol stack).

#### **SCCP Address**

Is made up of PC + SSN + GT; or PC +SSN; or GT; or GT + PC.

## **SCF**

Service Control Function - this is the application of service logic to control functional entities in providing Intelligent Network services.

#### **SCI**

Send Charging Information. An INAP operation sent from ACS to the SSP to control real time charging by the SSP.

#### **SCP**

Service Control Point. Also known as SLC.

#### **SCTP**

Stream Control Transmission Protocol. A transport-layer protocol analogous to the TCP or User Datagram Protocol (UDP). SCTP provides some similar services as TCP (reliable, in-sequence transport of messages with congestion control) but adds high availability.

#### **Session**

Diameter exchange relating to a particular user or subscriber access to a provided service (for example, a telephone call).

#### **SGML**

Standard Generalized Markup Language. The international standard for defining descriptions of the structure of different types of electronic document.

#### **SGSN**

Serving GPRS Support Node

#### **SK**

Service Key

#### **SLC**

Service Logic Controller (formerly UAS).

#### **SLEE**

Service Logic Execution Environment

#### **SME**

Short Message Entity - This is an entity which may send or receive short messages. It may be located in a fixed network, a mobile, or an SMSC.

#### **SMS**

Depending on context, can be:

- Service Management System hardware platform
- Short Message Service $\bullet$
- Service Management System platform
- Convergent Charging Controller Service Management System application

#### **SN**

Service Number

#### **SQL**

Structured Query Language is a database query language.

#### **SRF**

Specialized Resource Function – This is a node on an IN which can connect to both the SSP and the SLC and delivers additional special resources into the call, mostly related to voice data, for example play voice announcements or collect DTMF tones from the user. Can be present on an SSP or an Intelligent Peripheral (IP).

#### **SRI**

Send Routing Information - This process is used on a GSM network to interrogate the HLR for subscriber routing information.

#### **SS7**

A Common Channel Signalling system is used in many modern telecoms networks that provides a suite of protocols which enables circuit and non-circuit related information to be routed about and between networks. The main protocols include MTP, SCCP and ISUP.

#### **SSF**

Sub Service Field.

#### **SSL**

Secure Sockets Layer protocol

#### **SSN**

Subsystem Number. An integer identifying applications on the SCCP layer.

For values, refer to *3GPP TS 23.003*.

#### **SSP**

Service Switching Point

#### **Switching Point**

Anything that can send and receive C7 messages.

#### **TCAP**

Transaction Capabilities Application Part – layer in protocol stack, message protocol.

## **TCP**

Transmission Control Protocol. This is a reliable octet streaming protocol used by the majority of applications on the Internet. It provides a connection-oriented, full-duplex, point to point service between hosts.

#### **Telco**

Telecommunications Provider. This is the company that provides the telephone service to customers.

#### **Telecommunications Provider**

See Telco.

#### **Termination Number**

The final number that a call terminates to. Can be set in control plan nodes such as Attempt Termination and Unconditional Termination for re-routing numbers such as Toll Free or Follow Me numbers.

#### **TLS**

Transport Layer Security. Cryptographic protocol used to provide secure communications. Evolved from SSL.

#### **URL**

Uniform Resource Locator. A standard way of specifying the location of an object, typically a web page, on the Internet.

#### **VLR**

Visitor Location Register - contains all subscriber data required for call handling and mobility management for mobile subscribers currently located in the area controlled by the VLR.

#### **VPN**

The Virtual Private Network product is an enhanced services capability enabling private network facilities across a public telephony network.

#### **VWS**

Oracle Voucher and Wallet Server (formerly UBE).

#### **WSDL**

Web Services Description Language.

#### **XML**

eXtensible Markup Language. It is designed to improve the functionality of the Web by providing more flexible and adaptable information identification.

It is called extensible because it is not a fixed format like HTML. XML is a `metalanguage' — a language for describing other languages—which lets you design your own customized markup languages for limitless different types of documents. XML can do this because it's written in SGML.

## <span id="page-234-0"></span>**XMS**

Three letter code used to designate some components and path locations used by the Oracle Communications Convergent Charging Controller *Messaging Manager* (on page [222\)](#page-229-0) service and the Short Message Service. The published code is *MM* (on page [222\)](#page-229-0) (formerly MMX).

## **Index**

## **A**

AAA • 215 About connecting to the database • 175, 181 About Customizing the ACS UI • 25 About database connections • 78, 81, 84 About Defining scfs in acs.jnlp and sms.jnlp • 137 About Defining ssfs in acs.jnlp and sms.jnlp • 142 About Global Control Plans • 202 About Installation and Removal • 195 About Secure SSL Connection to the Database • 9 About This Document • vii Accessing ACS • 25 Accessing ACS directly • 10 Accessing ACS through SMS • 10 ACS • 215 ACS CDR/EDR • 7 ACS Client Specifications • 191 ACS Configuration in the eserv.config File • 46 ACS Global Control Plans • 202 ACS Packages • 195 ACS Primary Tags • 5 ACS Section in eserv.config • 46 ACS User Privilege Levels • 12 acs.conf • 73 acs.conf Example • 157 ACS Prefix Service Entry for FCI and NP Configurations • 65 ACS\_ROOT • 22 acsAddCallPlan • 175, 181 acsAddCustomer • 177 acsAddGeography • 178 acsAddServiceNumber • 179 acsChassis • 75 acsChassis AWOL Configuration • 152 acsChassis EDR Configuration (SLC) • 142 acsChassis Emergency Numbers (SLC) • 113 acsChassis INAP Extension Parameters • 113, 127 acsChassis Normalization Parameters (SLC) • 116 acsChassis Plug-in Libraries • 77 acsChassis Plug-ins • 75 acsChassis SCF Configuration (SLC) • 134 acsChassis Service Library Configuration (SLC) • 151 acsChassis Service Normalisation Parameters (SLC) • 152 acsChassis ServiceEntry Configuration (SLC) • 54, 57, 76, 118, 119, 123, 152, 154, 173 acsChassis Single Instance Parameters (SLC) • 87

acsChassis SLEE Event Size Parameter (SLC) • 122, 129 acsChassis SRF Configuration (SLC) • 78, 130 acsChassis SSF Configuration (SLC) • 36, 39, 137 acsChassisActions Configuration • 50 acsCompilerDaemon • 166 acsCompilerDaemon (SMS) • 81 acsDbCleanup.sh • 169 acsDecompile • 180 acsDumpControlPlan • 175, 181 acsMonitorCompiler • 182 acsProfile • 182 acsProfileCompiler • 84, 169 acsScheduleCallPlan • 185 acsSetupAnnouncement • 185 acsSnCpActAlarms • 167 acsSnCpActAlarms Parameters in eserv.config • 167 acsStatisticsDBInserter • 170 acsStatisticsDBInserter (SMS) • 78 acsStatsLocal (SLC) • 112 acsStatsMaster • 171 acsStatsMaster (SLC) • 85 acsTriggerIF Configuration • 58 addChargingInfoToCTR • 87 addChargingInfoToETC • 87 addChargingInfoToPA • 87 AdditionalCheckMOLIPrefix Configuration • 61 additionalPrefix • 65 additionalPrefixServiceKeys • 65 AddMOLIPrefix • 88 Address • 131, 134, 138 AddressSources • 55 alarmCheckInterval • 168 alarmReason • 168 alertTimeout • 82 alternativeCallPlanNamePostfix • 88 alwaysIncludePartyToCharge • 88 ANI • 215 appContext • 136, 141 armDisconnectAt • 89 armDisconnectAtp • 89 armDisconnectLeg1 • 89 armDisconnectLeg2 • 89 armLegsSeparately • 90 ArmTerminateTriggers • 90 ASCII Codes • 211 AskCirAttemptElapsedTime • 109 AskCirCallAddress • 109 AskCirConnectElapsedTime • 109 AskCirReleaseCause • 109 AskCirStopTime • 109 ASN.1 • 215 AssumePreArrangedEnd • 90 atDisconnectMM\_Leg1Interrupt • 90 atDisconnectMM\_Leg2Interrupt • 90

Audience • vii AuditChallenge • 84, 90 Automated ACS Processes (SLC Machine) • 171 Automated ACS Processes (SMS Machine) • 165 AWOL Processing • 152 awolOverrideACRTimeout • 155 awolReportOnly • 154 awolReportPeriod • 129, 155 awolTimeout • 129, 154

#### **B**

Background Processes • 165 BCSM • 215 Before You Begin • 74

#### **C**

 $C7 \cdot 215$ Call Dump Parameters • 108 Call Information Report Parameters • 109 Call Processing and Features • 1 Call Routing Services • 2 callAnswerTimeFormat • 51 CallDumpDir • 108 CallDumpEnabled • 108 CallDumpMessage • 109 CallDumpSeconds • 108 CallDumpSeverity • 108 CalledPartyBcdToNoaMap • 91 callEndTimeFormat • 51 CallInitiationExtensionForIdp • 90 CallInitiationTimeoutToleranceSeconds • 91 CallInitiationUseContextInd • 91 callProcessingAllowedAfterAPartyDisconnect • 92 callReferenceIDAsHex • 143 callStartTimeFormat • 52 CallType • 124 CAMEL • 215 CancelChar • 92 CAP • 215 CarrierCodeDisposal • 92  $CC \cdot 215$ CCR • 215  $CCS \cdot 215$ CDR • 216 CdrCacheMaxSize • 143 CdrClosedDirectory • 144 CdrCompressCall • 144, 150 CdrCurrentDirectory • 144 CdrExtraFields • 145 CdrFile • 144 CdrFileAppendCloseTime • 146 CdrFileAppendPid • 146 CdrFileMaxAge • 143, 144, 146 CdrFileMaxSize • 143, 144, 147

CdrFileUseGMT • 147 CdrFileUseLocalTime • 147 CdrLogPIN • 149 CdrOnAbort • 144, 149 CdrOnDisconnect • 144, 150 cdrOnForcedDisc • 150 CdrOnHandover • 150 CdrRemoveFields • 148 CdrResetOnWriteRELC • 150 CdrUsecDigits • 151 ChainCountLimit • 93 ChassisPlugin • 75, 78, 172 checkAWOL • 153 checkAWOLMarginAC • 153 Checking Kernel Parameters • 192 Checking the Installation • 197 Checklist for SLC • 198 Checklist for SMS • 197 CheckMOLIPrefix • 62, 88, 93 checkMOLIPrefixes • 62  $CID \cdot 216$ CLI • 216 CollectInfoReturnsAll • 93 compressAtKb • 83 compressLevel • 83 Configuration • 172, 173, 176, 177, 178, 179, 180, 181, 182, 183, 185 Configuration File Format • 45 Configuration Files • 22 Configuring minimumSizeOfConnectSleeEvent Per Service • 122, 129 Configuring the acs.conf • 22, 73, 166, 170, 171, 172, 173 Configuring the Environment • 21 Configuring the eserv.config • 45 Configuring the numberDataImport Tool • 186, 187, 189 ConnectCLISource • 125 Connection • 216 Context Tag • 115 Convergent • 216 Copyright • ii CopySpareBits • 93 countryCodeProfileTag • 63 countryCodes • 47, 121 CPE • 216 CPU • 216 Creating and Updating Table Lookup Datasets • 187, 188 Creating the Dataset Input File • 186, 187 cron • 216 crontab • 216 CS1 • 216 CSV • 216 **D**

DAP • 217

#### DB • 217 Default.lang • 23 Default Acs Service.hs • 24 Defining acsChassis AWOL configuration • 153 Defining the Help Screen Language • 22, 24 Defining the Screen Language • 22 Defining the Security Levels • 11 deleteTagsAfterTrigger • 58 DenormalisationRule • 119, 157 Description • 1, 203, 211 destAddress • 48 dfcOnIpAbort • 93 Diagram of main components • 3, 143 DialledHashEncoding • 93 DialledStarEncoding • 94 dialogTickInterval • 94 Diameter • 217 DigitsInAnnouncementList • 88 disarmEDPs • 94 DisconnectMidCallJumpBack • 94 DLE • 217 Document Conventions • viii DP • 217 DRA • 217 DTMF • 217

## **E**

Editing the acs.conf File • 75 Editing the File • 46 edpArmAbandoned • 94 edpArmAnswer • 95 edpArmBusy • 95 edpArmNoAnswer • 95 edpArmRouteSelectFailure • 95 edpSetNoAnswerTimer • 95 edpUseNoAnswerTimer • 96 elapsedTimesFromApplyChargingReport • 151 EmergencyNumber • 113 emptyDraIsError • 96 enabled • 48 enableService • 64 Enabling Secure SSL Connection to the Database • 9 Enabling SSL for ACS • 9 encoding • 50 endUnlinkedExits • 42, 84 EntryChar • 96 eserv.config Configuration • 22, 45 eserv.config Files Delivered • 46 ETC CorrelationIdInIPAddr • 96 ETC\_MinCorrelationDigits • 96 ETC\_SCF\_ID • 96  $ETSI - 217$ Example • 129, 130 Example 1 • 74, 121 Example 2 • 74, 121 Example 3 • 121

Example 4 • 122 Example ACS Configuration in eserv.config • 66 Example acs.conf • 157 Example acs devices.sh file • 197 Example Configuration Sections • 74 Example Helpset Language • 24 Example JNLP Application Properties • 42 Example MRC Configuration in eserv.config • 71 Example SCF Configuration • 134, 135, 136, 137 Example Screen Language • 23 Example SSF Configuration • 142 Extension Numbers Example • 90, 116 Extra Statistics • 97, 112 extractCallAnswerTime • 52 extractCallEndTime • 52 extractCallStartTime • 52 extractEdrId • 52 extractEdrTimeZone • 53 Extraction Sources in IDP • 124, 125, 126 Extraction Value Construction • 127 extraStats • 97, 112

## **F**

Failure • 166, 169, 170, 171 fakeAcrCallReleaseAtMaxDuration • 97 FakeAcrCallReleaseAtTcpExpiry • 97 fakeMissingAcrAtDisconnection • 97  $FCI \cdot 217$ FCI Configuration • 62 fciFlagProfileTag • 63 fciInSeparateMessage • 98 fciInSeparateMessageAllOperations • 98 fciMaximumLength • 98 fciSeparator • 98 FDA • 217 FirstDigitTimeout • 98

## **G**

G Digits • 127 Get Hunting Number Node Configuration • 155, 172 Global and Service Specific Normalization • 117 GlobalProfileMaxAge • 98 GPRS • 217 GSM • 217  $GT \cdot 218$ GUI • 218 GVNS • 218

## **H**

HLR • 218 How the SRF Configuration Works • 132 HPLMN • 218 HTML • 218 Hunting • 218

**I**

ICA • 218 ID • 114 IDP • 219 IDPExtTypeCallAnswerTime • 53 IDPExtTypeCallEndTime • 53 IDPExtTypeCallStartTime • 53 IDPExtTypeEDRId • 54 IDPExtTypeEDRTimeZone • 54 ignoredTermNumberPrefixes • 65 ignoreNumberPlanForConnectToContinue • 99 Implementing Parameter Changes • 74 IMSI • 219 IN • 219 INAP • 219 inapServiceKey • 59 Initial DP • 219 Installation and Removal Overview • 195 Installing acsSms Packages on a Clustered SMS • 195 InterDigitTimeout • 99 interface • 141 InternalErrorAction • 99 Introduction • 7, 10, 11, 13, 17, 22, 24, 45, 73, 78, 81, 84, 85, 112, 113, 122, 123, 130, 134, 137, 152, 165, 171, 192, 195, 197, 199, 201, 203 IP • 219 IP address • 219 IPProtocolInfo • 99 ISDN • 219 ISUP • 219 ITU • 219 IVR • 219

#### **J**

Java Application Properties • 10, 25 jnlp.acs.ACSDefaultCustomerIsPrepaid • 25 jnlp.acs.ACSStartScreenVersion • 26 jnlp.acs.allowCallPlanSchedulingInPast • 26 jnlp.acs.allowRefInCustCombo • 27 jnlp.acs.autoCloseCompileDialog • 27 jnlp.acs.autoCloseCPE • 27 jnlp.acs.connectionsDialog • 28 jnlp.acs.cpeLineDrawingMechanism • 29 jnlp.acs.defaultTelcoManaged • 31 jnlp.acs.issuePCClockWarning • 32 jnlp.acs.MAX\_CONTROL\_PLANS\_DISPLAYED • 33 jnlp.acs.maximiseAcsScreens • 33 jnlp.acs.paletteStyle • 34 jnlp.acs.ProfileN • 34 jnlp.acs.requireCustomerReference • 35 jnlp.acs.scfs • 36 jnlp.acs.SDRfastTimeoutDefault • 36 jnlp.acs.showAnnouncementSource • 37

jnlp.acs.showCallPlanCopy • 38 jnlp.acs.showNetwork • 38 jnlp.acs.ssfs • 39 jnlp.acs.suppressedSDRDigits • 39 jnlp.acs.SuppressTagID • 40 jnlp.acs.updateCPReferences • 40 jnlp.acs.useTNForNodeName • 41 jnlp.acs.warnAboutUnfilledExits • 42 jnlp.ccs.UseAnnouncements • 41 jnlp.sms.clusterDatabaseHost • 28 jnlp.sms.database • 29 jnlp.sms.databaseHost • 30 jnlp.sms.databaseID • 30 jnlp.sms.dbPassword • 31 jnlp.sms.dBUser • 31 jnlp.sms.EncryptedSSLConnection • 32 jnlp.sms.host • 32 jnlp.sms.logo • 33 jnlp.sms.port • 34 jnlp.sms.secureConnectionClusterDatabaseHos  $t \cdot 37$ jnlp.sms.secureConnectionDatabaseHost • 37 jnlp.sms.sslCipherSuites • 39 jnlp.sms.TZ • 40 jnlp.trace • 40

## **L**

LAC • 220 libacsChassisActions • 78, 172 libacsMacroNodes • 77, 172 libacsService • 173 libname • 126 Location • 166, 167, 169, 170, 171, 177, 178, 179, 180, 182, 183, 185 LocationInfoDestinationSubsystemNumber • 69 LocationInfoGSMScfAddress • 70 LocationInfoGSMScfMapNoa • 70 locationInfoOriginatingSubsystemNumber • 70 locationInfoPollEnabled • 70 LocationInfoRequestTimeout • 71 locationInfoRetrieval Configuration • 69 locationInfoTcapInterfaceName • 71 Logging EDRs • 142 LogicalCPSource • 125

#### **M**

MacroNodePluginFile • 75, 77, 172 macroNodes Configuration • 47 MAP • 220 MasterServerLocation • 80 MasterServerPort • 80 masterStatsServer • 86, 87, 112 maxAnnouncementTextBytes • 99 maxBranches • 82 maxCompiledKb • 83 maxNodes • 82 MaxPromptDigits • 99

MC • 220 MCC • 220 Memory • 191 Messaging Manager • 220, 225 Methods • 56 minimumSizeOfConnectSleeEvent • 122 MinZeroTimeRemainingPeriod • 100 MM • 220, 225 MNC • 220 MO • 220 mode • 64 MRC Configuration • 69 MS • 220 MSC • 220 mscAddress • 50 mscAddressForEdr • 50 msgmnb • 193 msgtql • 192 MSIN • 220 MSRN • 220 MT • 221 MTP • 221

## **N**

Network • 191 NetworkCPSource • 124 NI • 136 NOA • 131, 135, 138, 221 NOA and Normal Rules • 116 noActivitySleepTime • 59 NOA-ISUP Type • 128 NOA-MAP Type • 128 NoAnswerTimeout • 100 NoCallPlanAction • 100 NoCallPlanCause • 100 NoCallPlanError • 100 NoDatabaseConnectAction • 100 Node States • 145 NokiaCIR • 110 NormalisationRule • 118 normaliseServiceNumber • 120 normaliseTerminationNumber • 120 Normalization Parameters • 117, 152 NormalUnknownNOA • 117 NormalUseHex • 118 NoServiceAction • 100 NoServiceError • 101 Note • 201 NP • 221 NP Configuration • 63 NPI • 135, 139, 221 Number • 114 Number Matching Node Configuration • 156 Number Normalization and Denormalization • 117 numberDataImport • 186 numberRules • 59

NumberRulesSection • 156

## **O**

Octet • 221 Oracle usr/pwd String • 22, 79 Oracle Variables • 22 oracledatabase • 79, 82, 85 oraclepassword • 79, 81, 85, 86 oracleUserIdPassword • 167 oracleusername • 79, 81, 85, 86 origAddress • 48 OriginalCalledPartyID • 126 Originating Announcements • 201 Other Features • 1 Output • 167, 169, 170, 171, 172 OverrideDefaultIPDigitTimeout • 101 overrideSleeServiceKey • 60 Overriding AWOL Configuration Per Service • 129, 153 Overview • 1, 9, 21, 45, 73, 165, 175, 191, 195, 201 overwriteFci • 101

## **P**

PACUI • 221 Parameter • 134, 151 Parameter Types • 74 Parameters • 79, 81, 85, 86, 87, 112, 113, 123, 137, 139, 143, 153, 155, 156, 157, 166, 167, 169, 170, 171, 192 PC • 135, 140, 221 PendingTNSource • 125 Period • 80 Permission Levels • 12 PersistantAuthorisationInfo • 101 PIN • 221 PIN Logging Parameters • 107, 149 PINLogEnable • 107 PINLogFail • 108 PINLogMaxAge • 108 PINLogMaxSize • 108 PINLogSuccess • 108 Play Variable Part Announcement Feature Node Denormalization Rules • 120 Play Variable Part Announcement Node Configuration • 156, 172 PLMN • 221 Plug-in list • 77 Plug-ins • 166 port • 86, 87, 113 postAnswerBeepTimer • 101 Post-Installation Procedures • 201 Pre-installation • 191 Preparing the System • 192 Prerequisites • vii Procedure • 13, 18, 23, 24 Process list for SLC • 198

Process list for SMS • 198 Profile Date Compare Node Configuration • 157 ProfileOrder • 152 Purpose • 166, 167, 169, 170, 171, 172, 173, 175, 177, 178, 179, 180, 181, 182, 185, 186

#### **R**

Raw Devices • 195 Raw Devices Configuration • 196 recordSmpStatistics • 102, 110 RedirectingPartyID • 126 RegMapFlushPeriod • 156 RegMapMaxAge • 156 Related documents • vii ReleaseInApplyCharging • 47 repeatAlarm • 168 Response Times • 192 Retries • 80 RI • 136, 141 RIMS • 221 roundDownACRCallDuration • 102 rrbcsmePrefix • 102

#### **S**

SCCP • 221 SCCP Address • 221 SCF • 222 scfName • 134 SCI • 222 sciMaximumLength • 102 Scope • vii SCP • 222 Screen • 192 screening • 57 SCTP • 222 Security in ACS • 10 Security Overview • 9 semKey • 86, 87 semmni • 193 semmns • 193 semmsl • 193 semopm • 194 semvmx • 194 SendCIR • 109 sendFciWithReleaseCall • 102 sendIdenticalCliInConnect • 102 Sequence • 114 Service Specific Normalization Parameters • 152 ServiceEntries Configuration • 54, 65 ServiceEntry • 76 serviceIndicatorProfileTag • 63 serviceKeys • 63, 64 ServiceName • 57, 123 serviceNumberTerm • 168 Session • 222 SessionTimeInformation Configuration • 51

setCallData • 155 setCallerLogicalTZFromIncomingGmtOffset • 103 setCallerNetworkTZFromIncomingGmtOffset • 103 setCcetOnDisconnectCall • 76 Setting the ACS Root Directory • 21 Setting up ACS Security through SMS • 13 Setting up ACS Security without using SMS • 17 Setting up the Screens • 25, 137, 142 SGML • 222 SGSN • 222 shmKey • 86, 87 shmmax • 193 shmmin • 193 shmmni • 193 shmseg • 193 SK • 222 SLC • 222 SLC Packages • 200  $S$ LEE  $\cdot$  222 sleeInterfaceName • 60 sleeServiceKey • 60 SME • 222 SMS • 222 SMS Packages • 199 smsStatsPeriodCheck • 103 SN • 223 source • 57 sourceSelectionOnHandover • 104 Specifications • 191 SQL • 223 srf • 76, 78 SRF • 223 srf Parameter Configuration • 130 srfName • 130 SRI • 223 SS7 • 223 SSF • 223 ssf name • 138 SSL • 223 SSN • 136, 140, 223 SSP • 223 Standard Profile Block List • 3 Startup • 166, 167, 169, 170, 171, 172, 173 Statistics Captured • 102, 110 Statistics Updated by acsTriggerIF • 61 statisticsEnabled • 60, 61 statsReportingLevel • 104 STIServiceKey • 54 Subfield • 114 Switching Point • 223 Syntax • 123 syslogLevel • 104, 105 System Manifest • 199 System Overview • 1

## **T**

TcAbortOnPreArrangedEnd • 106 TCAP • 223 tcapPreEnd • 132 TCP • 224 TCP Network Loading • 142 Telco • 224 Telecommunications Provider • 224 Termination Number • 224 tfnListSize • 76 Time Zones • 40, 106, 203 TLS • 224 Tools and Utilities • 175 traceDebugLevel • 49 Tracing Configuration • 48 triggerTimeOutSecs • 61 TrimFStop • 106 TT • 135, 139 Type • 114 TypeOfIVR • 132 TypeOfSrf • 131 Typographical Conventions • viii tzDefault • 106, 157

## **U**

URL • 224 UseContinueOperation • 106 UseETC • 131 UseLanguageExtensions • 107 useLeg3ForICA • 142 usePendingTnForCaInCdr • 110 UseReplication • 107 useTzDefault • 157 Using Announcements • 201

## **V**

VLR • 224 VPN • 224 VWS • 224

## **W**

What are the Functions of ACS? • 7 What are the Main Components of ACS? • 3 What is Advanced Control Services? • 1  $WSDL \cdot 224$ 

## **X**

XML • 224 XMS • 220, 225

## **Z**

zeroElapsedTimesInCdr • 151